# **13** 6400 Line Matrix Printers

# **ASCII Programmer's Reference Manual**

#### First Edition (September 1995)

The following paragraph does not apply to any other country where such provisions are inconsistent with local law.

INTERNATIONAL BUSINESS MACHINES CORPORATION PROVIDES THIS PUBLICATION "AS IS" WITHOUT WARRANTY OF ANY KIND, EITHER EXPRESS OR IMPLIED, INCLUDING, BUT NOT LIMITED TO THE IMPLIED WARRANTIES OF MERCHANTABILITY OR FITNESS FOR A PARTICULAR PURPOSE. Some states do not allow disclaimer of express or implied warranties in certain transactions, therefore, this statement may not apply to you. Requests for IBM publications should be made to your IBM representative or to the IBM branch office serving your locality. If you request publications from the address given below, your order will be delayed because publications are not stocked there.

IBM welcomes your comments; please send your comments to:

The IBM Printing Systems Company Information Development Department 582, Building 004L P.O. Box 1900 Boulder, CO 80301-9191, U.S.A.

When you send information to IBM, you grant a nonexclusive right to use or distribute the information in any way IBM believes appropriate without incurring any obligation to you.

#### © Copyright International Business Machines Corporation 1995. All rights reserved.

Note to U.S. Government Users – Documentation related to restricted rights – Use, duplication or disclosure is subject to restrictions set forth in GSA ADP Schedule Contract with IBM Corporation.

# **Table of Contents**

| 1 | Introduction                                                |
|---|-------------------------------------------------------------|
|   | About This Manual1—2                                        |
|   | How to Use This Manual1—3                                   |
|   | Notes and Notices1–3                                        |
|   | Related Documentation                                       |
|   | The IBM 6400 ASCII Line Matrix Printer1–5                   |
|   | Printer Host Interfaces and Emulations                      |
|   | Host Computer Interfaces                                    |
|   | Printer Emulations                                          |
|   | Standard Printer Features 1–6                               |
|   | Text Formatting and Language Options                        |
|   | Graphics and Vertical Formatting1—6                         |
|   | Diagnostics                                                 |
|   | Line Matrix Printing Overview1–8                            |
|   | Printing Speed1—10                                          |
| 2 | IBM Proprinter III XL Emulation                             |
|   | Overview                                                    |
|   | Default Values and States2—3                                |
|   | Proprinter III XL Emulation Exceptions and Differences 2-5  |
|   | Combining Print Modes2—6                                    |
|   | Configuring the Proprinter Emulation with Control Codes 2–8 |
|   | Format for Control Code Descriptions                        |
|   | Escape Control Codes Overview2—9                            |
|   | Graphics Control Codes Overview                             |
|   | Code Page and Character Set Control Codes Overview 2–11     |
|   | Fault Detection                                             |
|   | Ignored and Reserved Codes                                  |
|   | NUL Code                                                    |
|   | Print Modes Supported for Character Sets                    |
|   | The Control Codes                                           |

Table of Contents i

| <i>3</i> | Epson FX-1050 Emulation                                    |       |
|----------|------------------------------------------------------------|-------|
|          | Overview                                                   | . 3–2 |
|          | Default Values and States                                  |       |
|          | Epson Emulation Exceptions and Differences                 | . 3–5 |
|          | Epson Character Sets                                       | . 3–6 |
|          | Configuring the Epson FX-1050 Emulation with Control Codes | . 3–7 |
|          | Format for Control Code Descriptions                       | . 3–7 |
|          | Escape Sequences                                           | . 3–8 |
|          | Set and Reset Codes                                        | . 3–8 |
|          | NUL Code                                                   | . 3–8 |
|          | Print Modes Supported for Character Sets                   | . 3–9 |
|          | The Control Codes                                          | 3–10  |
| 4        | P–Series Printer Emulation                                 |       |
|          | Overview                                                   | . 4–2 |
|          | P-Series Default Values and States                         | . 4–3 |
|          | Configuring the P-Series Emulation with Control Codes      | . 4–5 |
|          | Format for Control Code Descriptions                       | . 4–5 |
|          | Special Function Control Code (SFCC) Header                | . 4–6 |
|          | Attribute Set and Reset Codes                              | . 4–7 |
|          | NUL Code                                                   | . 4–7 |
|          | Print Modes Supported for Character Sets                   | . 4–7 |
|          | The Control Codes                                          | 4–10  |
| 5        | Serial Matrix Printer Emulation                            |       |
|          | Overview                                                   | . 5–2 |
|          | Serial Matrix Default Values and States                    | . 5–3 |
|          | Configuring the Serial Matrix Emulation with Control Codes | . 5–5 |
|          | Format for Control Code Descriptions                       | . 5–5 |
|          | Special Function Control Character (SFCC)                  | . 5–6 |
|          | Attribute Set and Reset Codes                              |       |
|          | NUL Code                                                   | . 5–6 |

ii Table of Contents

# **6** P—Series XQ Variant Printer Emulation

|   | Overview                                                    |
|---|-------------------------------------------------------------|
|   | P-Series XQ Variant Default Values and States               |
|   | Configuring the XQ Variant Emulation with Control Codes 6–5 |
|   | Format for Control Code Descriptions6—                      |
|   | Edit Mode 6—6                                               |
|   | NUL Code 6–4                                                |
|   | The Control Codes 6—7                                       |
| 7 | Graphics                                                    |
|   | Overview                                                    |
|   | Bit Image Graphics7—2                                       |
|   | Designing a Bit Image Pattern                               |
|   | Bit Image Density7–5                                        |
|   | Bit Image Programming Format7—                              |
|   | Bit Image Sample Program7—7                                 |
|   | Plot Mode                                                   |
|   | Plot Density                                                |
|   | Plot Data Byte Format7–10                                   |
|   | Plot Data Line Format                                       |
|   | Plotting the Data                                           |
|   | Exiting from Plot Mode                                      |
|   | Combining Graphics and Text                                 |
| 8 | Vertical Page Formatting                                    |
|   | Overview 8–2                                                |
|   | Planning a Vertical Page Format8—2                          |
|   | VFU Characteristics 8–3                                     |
|   | Vertical Tab Table for Proprinter, Epson,                   |
|   | and Serial Matrix Emulations8—4                             |
|   | Executing Vertical Tabs                                     |
|   | Vertical Tab Positions 8–4                                  |
|   | EVFU for P–Series and P–Series XO Variant Emulations 8–6    |

Table of Contents

| Start Load Code – 1E or 6E Hex | 8–6 |
|--------------------------------|-----|
| Channel Assignment             | 8–6 |
| End Load – 1F or 6F Hex        | 8–7 |
| Using the EVFU                 | 8–7 |
| Clearing the EVFU Memory       | -10 |
| Relative Line Slewing          | -10 |
|                                |     |
|                                |     |

# **Appendices**

| A | Migration | to | the | IBM | 6400 | Printer  |
|---|-----------|----|-----|-----|------|----------|
| _ | Migration | w  | HIL |     | UTUU | 1 111116 |

- **B** Attaching Host Systems to an ASCII Printer
- C ASCII Character Set
- **D** Proprinter III XL Character Sets
- **E** Epson FX–1050 Character Sets
- **F** P—Series and Serial Matrix Character Sets

Glossary

Index

Table of Contents

# Notices

References in this publication to IBM\* products, programs, or services do not imply that IBM intends to make these available in all countries in which IBM operates. Any reference to an IBM product, program, or service is not intended to state or imply that only IBM's product, program, or service may be used. Any functionally equivalent product, program, or service that does not infringe any of the intellectual property rights of IBM may be used instead of the IBM product, program, or service. The evaluation and verification of operation in conjunction with other products, except those expressly designated by IBM, are the responsibility of the user.

IBM may have patents or pending patent applications covering subject matter in this document. The furnishing of this document does not give you any license to use these patents. You can send license inquiries, in writing, to the IBM Director of Commercial Relations, IBM Corporation, Purchase, NY 10577, U.S.A.

# **Electronic Emission Notices**

#### Federal Communications Commission (FCC) Statement

**Note:** This equipment has been tested and found to comply with the limits for a Class A digital device, pursuant to Part 15 of the FCC Rules. These limits are designed to provide reasonable protection against harmful interference when the equipment is operated in a commercial environment. This equipment generates, uses, and can radiate radio frequency energy and, if not installed and used in accordance with the instruction manual, may cause harmful interference to radio communications. Operation of this equipment in a residential area is likely to cause harmful interference, in which case the user will be required to correct the interference at his own expense.

Properly shielded and grounded cables and connectors must be used in order to meet FCC emission limits. IBM is not responsible for any radio or television interference caused by using other than recommended cables and connectors or by unauthorized changes or modifications to this equipment. Unauthorized changes or modifications could void the user's authority to operate the equipment.

This device complies with Part 15 of the FCC Rules. Operation is subject to the following two conditions: (1) this device may not cause harmful interference, and (2) this device must accept any interference received, including interference that may cause undesired operation.

#### **Canadian Department of Communications Compliance Statement**

This equipment does not exceed Class A limits per radio noise emission for digital apparatus, set out in the Radio Interference Regulation of the Canadian Department of Communications.

Table of Contents v

Operation in a residential area may cause unacceptable interference to radio and TV reception requiring the owner or operator to take whatever steps are necessary to correct the interference.

#### Avis de conformité aux normes du ministère des Communications du Canada.

Cet équipment n dépasse pas les limites de Classe A d'émission de bruits radioélectriques pour les appareils numériques, telles que prescrites par le Réglement sur brouillage radioélectrique étabil par le ministére de Communications du Canada. Léxploitation faite en milieu résidential peut entraîner le brouillage des réceptions radio et télé, ce qui obligerait le propriétaire ou l'opérateur à prendre les dispositions nécessaires pour en éliminer les causes.

#### **United Kingdom Telecommunications Compliance Act**

This equipment is approved under approval number NS/G/23/J/100003 for indirect connections to the public telecommunications systems in the United Kingdom.

#### **New Zealand Compliance Statement**

This is a Class A computing device and shall not be located at a distance closer than 20 meters from the boundary of a residential property.

# **Trademarks and Service Marks**

The following terms, denoted by an asterisk (\*) in this publication, are trademarks of the IBM Corporation in the United States or other countries or both.

IBM Proprinter

**SCS** 

The following terms, denoted by a double asterisk (\*\*) in this publication, are trademarks of other companies:

Dataproducts, Inc.

Epson Epson Seiko Corporation
GW-BASIC Microsoft Corporation
Microsoft Corporation

IGP Printronix, Inc.
PGL Printronix, Inc.
Printronix Printronix, Inc.
P—Series Printronix, Inc.
Code V QMS, Inc.

vi Table of Contents

# 1 Introduction

# **Chapter Contents**

| About This Manual 1–2                      |
|--------------------------------------------|
| How to Use This Manual                     |
| Notes and Notices                          |
| Related Documentation                      |
| The IBM 6400 ASCII Line Matrix Printer 1–5 |
| Host Interfaces and Emulations             |
| Host Computer Interfaces                   |
| Printer Emulations                         |
| Standard Printer Features                  |
| Text Formatting and Language Options       |
| Graphics and Vertical Formatting 1–6       |
| Diagnostics                                |
| Line Matrix Printing Overview              |
| Printing Speed                             |

Introduction 1–1

## **About This Manual**

This manual is designed so that you can quickly find the information you need to program the IBM ASCII 6400 printer. Brief descriptions follow for each chapter in this book:

- **Chapter One, Introduction.** Provides an overview of this book, printer features, and line matrix printing technology.
- Chapter Two, IBM Proprinter\*\* III XL Emulation. Describes the
  Proprinter III XL control code commands that you can send to the
  printer through the host data stream. These commands allow you to send
  instructions to the printer and configure many Proprinter III XL
  emulation parameters.
- Chapter Three, Epson\*\* FX-1050 Emulation. Explains the Epson control code commands that you can send to the printer through the host data stream. These commands allow you to send instructions to the printer and configure many Epson FX emulation parameters.
- Chapter Four, P-Series\*\* Emulation. Covers the P—Series control code commands that you can send to the printer through the host data stream. These commands allow you to send instructions to the printer and configure many P—Series emulation parameters.
- Chapter Five, Serial Matrix Emulation. This emulation can be used only with IBM 6400 printers. Covers the Serial Matrix control code commands that you can send to the printer through the host data stream. These commands allow you to send instructions to the printer and configure many Serial Matrix emulation parameters.
- Chapter Six, P—Series XQ Variant Emulation. This emulation can be used only with IBM 6400 printers. Covers the P-Series XQ Variant control code commands that you can send to the printer through the host data stream. These commands allow you to send instructions to the printer and configure many XQ emulation parameters.
- Chapter Seven, Graphics. Consists of overview information about Bit Image graphics printing and programming. Descriptions are provided for designing a bit image pattern, using control codes to set bit image density, and issuing commands for bit image programming. A bit image sample program is included.

1–2 Introduction

- Chapter Eight, Vertical Page Formatting. Includes information on programming and using vertical format unit (VFU) programs that regulate vertical paper movement and vertical tabs for printing forms.
- Appendices. Several appendices provide information on migrating
  from previous printers to the IBM 6400 ASCII printer and attaching
  several types of host computer to your printer. In addition, codes pages
  for the character sets available with each emulation are provided. A
  Glossary and Index follow the appendices

#### **How to Use This Manual**

You can locate information four ways:

- Use the **Table of Contents** at the front of the manual.
- Use the **Chapter Contents** listed at the front of each chapter.
- Use the Index at the back of the manual for references to topics and tasks described in this manual.
- Use the Glossary at the back of the manual to find definitions for commonly used terminology.

#### **Notes and Notices**

For your safety and to protect valuable equipment, it is very important that you read and comply with the notes and notices included in this manual. Descriptions for each type of notice follow:

#### **DANGER**

A danger notice calls attention to a situation that is potentially lethal or extremely hazardous to people.

#### **CAUTION**

A caution notice calls attention to a situation that is extremely hazardous to people because of some existing condition.

#### **WARNING**

A warning notice indicates the possibility of damage to a program, device, system, or data.

Introduction 1–3

#### **IMPORTANT**

Important draws your attention to information vital to proper operation of the printer.

**NOTE:** A note gives you helpful tips about printer operation.

#### **Related Documentation**

The following manuals provide information that is closely related to the ASCII emulation information provided in this book:

The *IBM 6400 Line Matrix Printers Setup Guide* (S246–0116) describes how to unpack, install, and configure the 6400 printer. This manual explains the menus that allow you to select a printer emulation and configure printer emulation options. Proprinter III XL, Epson FX–1050, P–Series, Serial Matrix, and P–Series XQ emulation menu options are described in detail.

The *IBM 6400 Line Matrix Printers Operator's Guide* (S246–0115) provides descriptions of the operator panel keys and LCD display. Procedures are provided for daily printer operations such as loading paper, replacing the printer ribbon, and cleaning the printer. Some configuration menu information is provided.

1–4 Introduction

## The IBM 6400 ASCII Line Matrix Printer

The IBM 6400 printers are line matrix printers. They use a variable-speed shuttle, micro-step paper feed control, and multi-phase hammer firing to generate a wide range of horizontal and vertical dot densities with no speed penalties. For a brief discussion of line matrix printing, see page 1–8.

Most line printers have specialized architectures that enable them to emulate, (behave like) another printer. These specialized architectures are restricted. Your IBM printer, however, introduces an open architecture in which many different emulations may be selected from the operator panel. Proprinter III XL, Epson FX, P—Series, P—Series XQ Variant, and Serial Matrix emulations are all provided.

## **Host Interfaces and Emulations**

The IBM 6400 ASCII printer supports several host interfaces and emulations, as described below.

## **Host Computer Interfaces**

The following host computer interface choices are available:

- PC—Parallel interface
- RS-232 serial interface
- RS–422 serial interface
- Dataproducts parallel interface

#### **Printer Emulations**

Each emulation provides a different set of configuration menus, control codes, and character sets. The following printer emulations (or protocols) are selectable at the operator panel:

- Proprinter III XL emulation
- Epson FX emulation
- Serial Matrix emulation
- P—Series emulation
- P—Series XQ Variant emulation

Introduction 1–5

The following printer emulations are available as features:

- PGL (Printronix Graphics Language) emulation
- Code V Graphics Language emulation

#### Standard 6400 Printer Features

Several standard features are provided with the IBM ASCII 6400 printers, as described below.

# **Text Formatting and Language Options**

You can modify several parameters used primarily for printing text, either by means of the host data stream or the configuration menus:

- Selectable print quality
- Selectable forms length and width
- Character-by-character attribute specification
  - 1) Selectable pitch: normal, expanded, and compressed
  - 2) Emphasized (shadow) print
  - 3) Bold print
  - 4) Overscoring
  - 5) Single underline
  - 4) Superscript and subscript printing
- Resident multinational character sets

# **Graphics and Vertical Formatting**

Brief descriptions follow for some graphics and vertical format capabilities:

- Bit Image graphics is provided for the Proprinter III XL, Epson FX, and Serial Matrix emulations.
- Plot mode graphics is provided for the P-Series and P-Series XQ Variant emulations.

1–6 Introduction

- Programmable electronic vertical formatting provides rapid vertical paper movement to specified lines for printing repetitive and continuous forms. The following two methods are provided:
  - 1) Vertical tab table: a set of programmed vertical tabs for use with the IBM Proprinter III XL, Epson FX, and Serial Matrix emulations.
  - 2) Electronic Vertical Format Unit (EVFU): a vertical formatting program available with the P—Series and P-Series XQ Variant emulations.

# **Diagnostics**

The *Setup Guide* for each printer discusses the following diagnostic features in more detail:

- Built-in diagnostic self-tests
- Configuration printout
- Data stream hexadecimal code printout

Introduction 1–7

# **Line Matrix Printing Overview**

The IBM 6400 printers are impact printers; they create characters by printing ink dots on paper. The dots are printed on an invisible matrix mapped in printer memory. (See Figure 1–1.) Dot impressions are made by an array of steel hammers mounted on a rapidly oscillating shuttle. The hammers strike the paper through a moving ink ribbon.

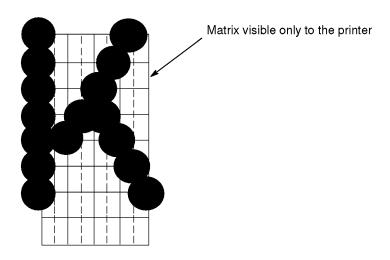

Figure 1-1. Dot Matrix Character Formation

Unlike serial dot matrix printers, which form whole characters one at a time with a moving printhead, the 6400 printers divide every printable line into horizontal dot rows. These printers print a dot row of the entire line with every lateral sweep of the shuttle. (See Figure 1–2.)

During each sweep of the shuttle, the hammers print dots at the required positions in the dot row. When the shuttle reaches the end of a sweep, it reverses direction, the paper is advanced one dot row, and the hammers print the next row of dots as the shuttle sweeps in the opposite direction.

After a line of characters is printed, hammer action stops while the paper is advanced to the first dot row of the next print line. The number of rows allowed for line separation depends on the line spacing you select.

1–8 Introduction

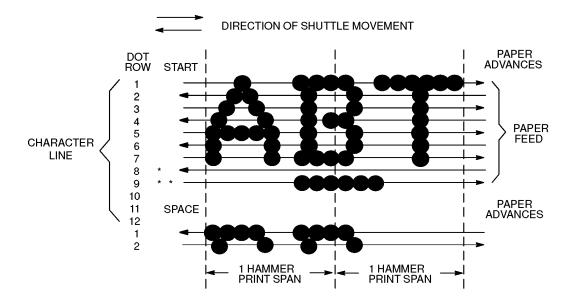

- \* USED FOR LOWERCASE DESCENDER ONLY
- \*\* USED FOR UNDERLINE AND LOWERCASE DESCENDER

Figure 1-2. Dot Matrix Line Printing

Introduction 1–9

# **Printing Speed**

The speed at which text prints is measured in lines per minute (lpm). This speed is directly proportional to the number of dot rows required to produce a character line, regardless of the number of characters in the line. More dot rows are required to print lowercase characters with descenders; consequently, those character lines print at a fractionally lower rate.

The IBM 6400 printers also print dot-addressable graphic images. The speed at which graphics are plotted is measured in inches per minute (ipm). Unidirectional plotting produces slightly better print quality, and takes about twice as long as bidirectional plotting. You can select either plotting mode from the operator panel.

Printing and plotting rates also vary according to the print quality you select. Print quality refers to the way you instruct the printer to create characters. If, for example, you select near letter quality (NLQ), the printer uses more dot rows to form characters than if you choose high speed (HS) print quality. Character formation and print speed are faster in HS because the printer uses fewer dot rows to form characters. Vertical dot density is thus a factor in printing speed. Nominal printing rates are charted in Appendix A of the *IBM 6400 Setup Guide*.

1–10 Introduction

# 2 IBM Proprinter III XL Emulation

# **Chapter Contents**

| Overview                                                |
|---------------------------------------------------------|
| Default Values and States                               |
| Proprinter III XL Emulation Exceptions and Differences  |
| Combining Print Modes                                   |
| Configuring the Proprinter Emulation with Control Codes |
| Format for Control Code Descriptions                    |
| Escape Control Codes Overview                           |
| Graphics Control Codes Overview                         |
| Code Page and Character Set Control Codes Overview      |
| Fault Detection                                         |
| Ignored and Reserved Codes                              |
| NUL Code                                                |
| Print Modes Supported for Character Sets                |
| <b>The Control Codes</b>                                |

This chapter describes the Proprinter III XL emulation host control codes that are supported for the IBM 6400 printers. Emulation refers to the ability of a printer to execute the commands of a particular printer control language. A printer control language is the coding system used to convey, manipulate, and print data. Carriage Return, print quality, character attributes such as bold and underline, margins, and tabs are typical functions selected by printer control language codes. In this manual, the terms emulation, printer protocol, and printer control language are synonymous.

In Proprinter III XL emulation mode, the 6400 printers can print files coded for the Proprinter III XL printer control language. To select the Proprinter III XL emulation mode as the active printer configuration, refer to the ASCII Emulation Selection menu option described in Chapter 4 of the *IBM 6400 Line Matrix Printer Setup Guide* (S246–0116).

The Proprinter III XL emulation provides many configurable parameters. The default parameter values for this emulation are shown in Table 2–1. You can modify these parameter values in two ways:

- The Proprinter III XL host control codes. An extensive set of Proprinter III XL control code commands can be sent to the printer from an attached host computer via the host data stream. Most of this chapter is devoted to describing the Proprinter III XL control code commands.
- The printer configuration menus. You can modify a subset of the Proprinter III XL emulation parameters using the printer configuration menus, operator panel keys, and LCD display, as described in the Setup Guide.

Control codes sent from a host system generally override previous settings that result from the configuration menus. However, any configuration settings from host control codes will be gone once the printer is powered off (or reset to the default values), unless you have saved them to NVRAM using the configuration menus. The *Setup Guide* describes the Save Custom Sets option for saving changes to NVRAM.

The emulation's response to several of the control codes depends on the configuration. For example, upon receipt of the carriage return control code, the emulation will either perform a carriage return function only, or a carriage return and line feed, based on the configuration for the CR function.

## **Default Values and States**

Your printer's onboard memory stores a set of typical operating states and conditions for the Proprinter III XL emulation. When you power on the printer and select this emulation, the factory settings in Table 2–1 are automatically invoked.

Table 2-1. Proprinter Emulation Default Settings

| Characteristic          | Default Setting       |  |
|-------------------------|-----------------------|--|
| Print Language          | 0437 PC Character Set |  |
| Alternate Character Set | PC Character Set 1    |  |
| Define CR Code          | CR = CR               |  |
| Auto Line Feed          | Enable                |  |
| Define LF Code          | LF = LF               |  |
| FF Valid at TOF         | Enable                |  |
| 20 CPI Condensed        | Enable                |  |

Table 2–2 lists several additional default settings for parameters that are provided by the Print Format menus (described in Chapter 4 of the *Setup Guides*). Many of the settings shown in Table 2–2 can be overridden by Proprinter III XL host control codes for the same parameter.

Table 2–2. Print Format Default Settings

| Characteristic       | Default Setting                                      |  |
|----------------------|------------------------------------------------------|--|
| СРІ                  | 10.0                                                 |  |
| LPI                  | 6.0                                                  |  |
| Forms Width          | Inches, 13.6 inches                                  |  |
|                      | MM 345.4 mm                                          |  |
|                      | Char. 136 characters                                 |  |
| Forms Length         | Inches 11.0 inches Millimeters 279 mm Lines 66 lines |  |
| Print Quality        | DP Quality                                           |  |
| Proportional Spacing | Disable                                              |  |
| Italic Print         | Disable                                              |  |
| Slashed Zero         | Disable                                              |  |
| Left Margin          | 0 columns                                            |  |
| Right Margin         | 0 columns                                            |  |
| Bottom Margin        | 0 lines                                              |  |
| Perforation Skip     | Disable                                              |  |

## **Proprinter III XL Emulation Exceptions and Differences**

Because of mechanical differences between your printer(s) (line matrix printers) and IBM Proprinters (moving printhead serial matrix printers), some IBM Proprinter features are approximated or not supported.

- Proprinter codes that produce different behavior in your printer from an IBM Proprinter are indicated by a "dagger" (†) in the Control Code Index and code section.
- Table 2–3 in the following subsection summarizes the results that occur when several control codes that regulate print attributes such as bold, condensed print, etc. are combined. The results from the print mode combinations are shown for both a standard IBM Proprinter and a 6400 printer in Proprinter III XL emulation mode. Results that are unique to the 6400 Proprinter emulation are shown in *underlined italics*.
- Downloadable and user—defined fonts are not supported for the 6400 Proprinter III XL emulation.
- Emphasized, bold, and double—strike are equivalent in 6400 printers; each is implemented differently for the IBM Proprinter.
- When a single backspace control code follows one of the Bit Image
  Graphics commands (ESC K, ESC L, ESC Y, ESC Z), IBM 6400
  printers backspace to the last character position at the end of the
  graphics data printout. The IBM Proprinter backspaces to the beginning
  of the line, at the beginning of the graphics data.
- After a backspace, IBM 6400 printers will overstrike a character preceded by a control code (such as bold or proportional) with a partially or incorrectly formed letter. The IBM Proprinter overstrikes properly in this situation.

## **Combining Print Modes**

You can request many print modes (i.e. character attributes such as compressed, NLQ, and super/subscript printing) via control codes. When several modes are combined, all may take effect; however, with certain combinations of print modes, some modes may take priority while others are ignored.

The results from combining different print modes are shown in Table 2–3, for the IBM Proprinter and for the 6400 printers in Proprinter III XL emulation mode. 6400 results that differ from the IBM Proprinter results are shown in *underlined italics*.

Table 2-3. Print Mode Priority Table

| Print Mode Combination                           | IBM Proprinter Result                                                                      | IBM 6400 Result                                          |
|--------------------------------------------------|--------------------------------------------------------------------------------------------|----------------------------------------------------------|
| Compressed, 12 CPI                               | 20 CPI<br>(If setting 6 of the Printer-<br>Function Menu is Off.)                          | 20 CPI <sup>1</sup>                                      |
|                                                  | 12 CPI<br>(If setting 6 of the Printer-<br>Function Menu is On.)                           |                                                          |
| Compressed , 12 CPI,<br>NLQ (Serif/Non Serif)    | 20 CPI<br>(If setting 6 of the Printer-<br>Function Menu is OFF)<br>12 CPI, NLQ (Serif/Non | 17.16 CPI NLQ (Serif/Non Serif)                          |
|                                                  | Serif) (If setting 6 of Printer-<br>Function Menu is ON)                                   |                                                          |
| Emphasized, Compressed                           | Emphasized                                                                                 | Emphasized <sup>2</sup> , <u>Compressed</u> <sup>1</sup> |
| Compressed, NLQ<br>(Serif/Non Serif)             | Compressed                                                                                 | Compressed, NLQ (Serif/Non Serif)                        |
| Emphasized, NLQ (Serif/<br>Non Serif) Compressed | Emphasized, NLQ<br>(Serif/Non Serif)                                                       | Emphasized, NLQ (Serif/Non Serif),<br><u>Compressed</u>  |

<sup>1</sup> If the condensed print feature is disabled via the operator panel (described in Chapter 4 of the *Setup Guides*), then compressed print will not occur (the default setting for Condensed Print is enabled). See page 2–28 for several examples of compressing initial print sizes (5 cpi, 6 cpi, etc.).

continued next page

<sup>2</sup> Emphasized, bold and double—strike are equivalent for the 6400 Proprinter III XL emulation.

Table 2-3. Print Mode Priority Table (continued)

| <b>Print Mode Combination</b>                                                                                                    | IBM Proprinter Result                                                                                              | IBM 6400 Result                                       |  |  |  |
|----------------------------------------------------------------------------------------------------|----------------------------------------------------------------------------------------------------|-------------------------------------------------------|--|--|--|
| Super/Subscript,<br>Double Strike                                                                                                    | Super/Subscript                                                                                                    | Super/Subscript, <u>Bold</u> <sup>2</sup>             |  |  |  |
| Super/Subscript,<br>NLQ (Serif/Non Serif)                                                                                                    | Super/Subscript                                                                                                    | Super/Subscript, (Serif/Non Serif)                    |  |  |  |
| Super/Subscript,<br>12—High Characters                                                                                                    | Super/Subscript, Graphic with Top 8 Dots Only                                                                      | Super/Subscript,  12—High Characters <sup>3</sup>     |  |  |  |
| Over/Underscore<br>12—High Characters                                                                                                    | 12–High Characters                                                                                                 | 12–High Characters                                    |  |  |  |
| Double-High, Draft                                                                                                    | Double-High, NLQ Sans Serif                                                                                        | Double–High, <u>Draft</u>                             |  |  |  |
| Double-High, 12 CPI                                                                                                    | Double-High, 10 CPI                                                                                                | Double–High, <u>12 CPI</u>                            |  |  |  |
| Double–High, Compressed <sup>1</sup>                                                                                                    | Double-High, 10 CPI                                                                                                | Double-High                                           |  |  |  |
| Double-High, NLQ Serif                                                                                                    | Double-High, NLQ Non Serif                                                                                         | Double–High, <u>NLQ Serif</u>                         |  |  |  |
| Double—High,<br>Super/Subscript                                                                                                    | Double-High                                                                                                    | Double-High                                           |  |  |  |
| Double—High,<br>All—Points—Addressable<br>Graphics                                                                                                    | All—Points—Addressable<br>Graphics (Single Line Feed)                                                              | All–Points–Addressable<br>Graphics (Single Line Feed) |  |  |  |
| NLQ Serif,12 CPI, Bold                                                                                                    | NLQ Serif, 12 CPI                                                                                                  | NLQ Serif, 12 CPI, <u>Bold</u>                        |  |  |  |
| Double-Wide, NLQ Serif                                                                                                    | Double–Wide,<br>NLQ Sans Serif                                                                                     | Double–Wide <sup>4</sup> , <u>NLQ Serif</u>           |  |  |  |
| Proportional Space,<br>NLQ Serif                                                                                                    | Proportional Space,<br>NLQ Sans Serif                                                                              | Proportional Space, NLQ Serif                         |  |  |  |
| Proportional Space, 12 CPI                                                                                                    | Proportional Space                                                                                                 | Proportional Space                                    |  |  |  |
| Proportional Space,<br>Condensed                                                                                                    | Proportional Space                                                                                                 | Proportional Space                                    |  |  |  |
| 1 If the condensed print feature is disabled via the operator panel (described in Chapter 4 of the <i>Setup Guides</i> ), then compressed print will not occur (the default setting for Condensed Print is enabled). See page 2–28 for several examples of compressing initial print sizes (5 cpi, 6 cpi, etc.). |                                                                                                    |                                                       |  |  |  |
|                                                                                                    | Emphasized, bold, and double-strike are equivalent for the 6400 Proprinter III XL emulation.                       |                                                       |  |  |  |
|                                                                                                    | 12–high characters (with a vertical height of 12 dots) occur in code pages 437 and 850, positions 176–223 and 244. |                                                       |  |  |  |
| 4 See page 2–33 for severa                                                                                                    | l examples of expanding initial print                                                                              | t sizes (5 cpi, 6 cpi, etc.).                         |  |  |  |

# **Configuring the Proprinter Emulation with Control Codes**

The remainder of this chapter describes the Proprinter III XL printer control language codes that may be sent from a host computer attached to the printer, in order to invoke and configure numerous Proprinter III XL emulation functions.

## **Format for Control Code Descriptions**

The following information is listed for each control code (where applicable):

**Name** The title or function of the command.

**ASCII Code** The ASCII mnemonic for the command. Command sequences are in

7-bit (ASCII) form.

**Hex Code** The code or command sequence in hexadecimal numbers.

**Dec Code** The code or command sequence in decimal numbers.

**Expression** The control codes used in the BASIC programming language.

**Purpose** The function(s) of the control code.

**Discussion** A discussion of the uses of the code or command sequence, including

exceptions or limitations to its use.

**Example** A sample program written in BASIC programming language is provided

when it is possible to illustrate the effect of a control code or if a specific syntax is required. The programs in this chapter were run on an IBM Personal Computer using Microsoft\*\* GW-BASIC\*\* version 3.22.

#### **IMPORTANT**

All print samples in this chapter were run on an impact printer that has a dot resolution of 1/60—inch horizontally and 1/72—inch vertically.

**WARNING:** If you specify any parameters for a control code other than the ones

that are defined in the control code description, unpredictable results

may occur.

**NOTE:** The PI line is never recognized in Proprinter III XL Emulation mode.

#### **Escape Control Codes Overview**

Printer capability is greatly increased by the use of escape control code sequences. Escape sequences always begin with the ASCII escape sequence introducer, ESC (hex 1B). Many of the ASCII control codes described in this chapter are escape sequences.

#### **IMPORTANT**

An Escape code can occur anywhere in the datastream and is acted upon immediately if it precedes a valid command.

An ESC sequence introducer in the data stream signals the printer to wait for special instructions, even if it is ready and printing. The character codes following the ESC character tell the printer what to do.

**NOTE:** For readability, code sequences appear in this manual with spaces inserted between command elements. Do not insert spaces between code characters when you are programming unless the ASCII space character (SP) is part of a code sequence. For example, a code sequence printed in this manual as *ESC[1]* is programmed as *ESC[1]* 

An escape sequence uses two or more bytes to define a specific printer control function. The format for an escape sequence is:

| ASCII                            | ESC | X            | n                      |
|----------------------------------|-----|--------------|------------------------|
| Hex                              | 1B  | 00 – 5F      | 0 — FF                 |
| Escape<br>Sequence<br>Introducer |     | Character(s) | Numerical parameter(s) |

After the ESC character are one or more characters which indicate the action of the control code. One or more numerical parameters may in turn follow these characters. For example, the sequence ESCSn tells the printer to begin the superscript print attribute if n is an even number, or to begin the subscript attribute if n is an odd number.

If the characters following the ESC code are not within the defined ranges, or if they are within the defined ranges but not recognized as a function of this printer, the entire sequence is ignored.

#### **Graphics Control Codes Overview**

The individual control codes that set graphics print quality are described starting on page 2–20. Some additional background information about graphics printing for the Proprinter III XL emulation is provided here.

The Proprinter III XL emulation provides one data protocol for printing graphics information; the Bit Image graphics protocol allows an image block to be printed. When using the Bit Image protocol, you can mix text and graphics on the same line.

#### **Setting Bit Image Modes via Control Codes**

Control codes select bit image modes. The following bit image modes can be mixed on the same line as text characters:

| Control Code     | Bit Image Mode               |  |
|------------------|------------------------------|--|
| ESC K n1 n2 data | Normal density               |  |
| ESC L n1 n2 data | Double density               |  |
| ESC Y n1 n2 data | Double density, double speed |  |
| ESC Z n1 n2 data | Quadruple density            |  |

Parameters n1 and n2 together represent a 16-bit (hexadecimal) unsigned number of the quantity (n1 + 256n2), which equals the number of bit image characters (i.e. data bytes) to follow. If n1 and n2 are programmed so that data extends past the last character position, the data is truncated at the last character position. If n1 and n2 are both zero, then the ESC sequence is ignored.

See Chapter 7 for details on Bit Image graphics.

#### **Dot Density Versus Printing Speed**

When you select ESC K (normal density), the dot columns are printed at 60 dots per inch (dpi) horizontally and 72 dpi vertically. This does not decrease printing speed.

If ESC L (double density) is selected, the dot columns are printed at 120 dpi horizontally and 72 dpi vertically. Double density reduces printing speed by one half.

With ESC Y (double density, double speed), dot columns are printed at 120 dpi horizontally and 72 dpi vertically, but adjacent dots are not printed. Double density, double speed does not decrease printing speed.

When ESC Z (quadruple density) is selected, the dot columns are printed at 240 dpi horizontally and 72 dpi vertically. Quadruple density reduces printing speed by one half.

All line-by-line character print attributes are ignored in Bit Image graphics. The most significant bit for each data character is the uppermost dot position in the vertical dot image pattern. A bit value of 1 indicates a dot; a value of 0 indicates a blank. In 7-bit RS-232D serial interface protocol, the most significant bit (bit 8) is cleared to 0.

## **Code Page and Character Set Control Codes Overview**

A code page is a set of symbols consisting of letters, numbers, and graphic elements. For the Proprinter III XL emulation, the IBM 6400 ASCII printers support characters from IBM's Code Page 0437 and Code Page 0850, among an extensive array of different print quality and print language sets. The print language sets are selected using the Print Language configuration menu option, which is described in detail in your *Setup Guide*.

Appendix D provides print samples for each character set, shown in NLQ Serif mode and additional modes in some cases. A table on page 2–13 provides detailed notes on print mode support for each character set.

Two columns of characters, 80 to 9F, may be configured as either control codes or printable symbols. The following control codes are used to configure this option:

| Control Code | Character Set Selected                                  |
|--------------|---------------------------------------------------------|
| ESC 7        | Character Set 1 (80–9F configured as control codes)     |
| ESC 6        | Character Set 2 (80–9F configured as printable symbols) |

#### **Fault Detection**

If the printer detects a fault condition while processing a control code, the operator panel displays an appropriate message, the **Attention** indicator lights, and an audible alarm sounds if it was enabled as part of printer configuration.

After a fault condition is corrected, press **Clear** to return the printer to the Not Ready mode, or press **Start** to return the printer to the Ready mode. Data that were in the printer buffer when the fault occurred will print, but may be distorted or illegible as a result of the fault.

Fault conditions are described in the Operator's Guide and Setup Guide.

## **Ignored and Reserved Codes**

The control codes recognized by the 6400 Proprinter III XL emulation software are described in this chapter. Control codes not described in this chapter are undefined and ignored. In addition, codes that represent printable characters (Hex 10, 11, 15, 21–7E, and 80–FF) are not available as Proprinter III XL control codes.

**WARNING:** Entering control codes that are not defined in this chapter may produce unpredictable results.

The following control code is ignored as a Proprinter III XL control code, but is valid for the Serial Interface Protocol:

| Hex Code    | ASCII Code | Function                                                                                        |  |
|-------------|------------|-------------------------------------------------------------------------------------------------|--|
| 03 or 1B 03 | ETX        | If this code is used in the Serial Interface Protocol (SIP), the SIP function takes precedence. |  |

The Download Characters control code is a reserved code. It is not implemented at this time. When implemented, this code is usually followed by large blocks of data. The Proprinter III XL emulation will currently ignore this control code and any data applicable to it. The Hex and ASCII codes for this function are as follows:

| Hex Code | ASCII Code | Function            |  |
|----------|------------|---------------------|--|
| 1B 3D    | ESC =      | Download Characters |  |

#### **NUL Code**

NUL (Hex 00) is ignored by the printer and can be used as a fill character; however, it can not be used to add blank spaces since it is not a space character. NUL can also be used as a parameter terminator for the Set Horizontal Tabs (page 2–61) or Set Vertical Tabs multibyte control code (page 2–63).

**NOTE:** Hex '80' in the 0437 PC Character Set and Hex '7F' in the 0850 PC Character Set are treated as a NUL; however, these two controls can not be used as parameter terminators.

## **Print Modes Supported for Character Sets**

Following is a summary of which print modes are supported for the Proprinter III XL character sets. An "X" indicates support for a print mode. Additional information about character set support is provided under the heading "Notes." Appendix D shows each code page in NLQ Serif mode, and in additional modes if necessary to show the unique variations for that code page.

Table 2-4. Print Modes Supported

| Character Set              | NLQ<br>(Serif) | DP | Draft | Notes                                                                   |
|----------------------------|----------------|----|-------|-------------------------------------------------------------------------|
| 0437 PC Character Set      | X              | X  | X     |                                                                         |
| 0813 Greek                 | X              | X  | X     | Limited character set<br>support for most CPI<br>settings in Draft mode |
| 0819 ISO/ANSI Multilingual | X              | X  | X     |                                                                         |
| 0850 PC Multilingual       | X              | X  | X     | Variant character set for NLQ Sans Serif.                               |
| 0851 Greek Old             | X              | X  | X     |                                                                         |
| 0852 Latin 2/Roece         | X              | X  | X     |                                                                         |
| 0853 Latin 3 PC            | X              | X  | X     |                                                                         |
| 0855 Cyrillic              | X              | X  | X     | Limited character set<br>support for most CPI<br>settings in Draft mode |
| 0857 Turkish               | X              | X  | X     |                                                                         |
| 0860 Portuguese            | X              | X  | X     |                                                                         |
| (continued next page)      |                |    |       |                                                                         |

Table 2-4. Print Modes Supported (continued)

| Character Set             | NLQ<br>(Serif) | DP  | Draft | Notes                                                                                                    |
|---------------------------|----------------|-----|-------|----------------------------------------------------------------------------------------------------|
| 0861 Icelandic            | X              | X   | X     |                                                                                                    |
| 0862 Hebrew               | X              | X   | X     |                                                                                                    |
| 0863 Canadian French      | X              | X   | X     |                                                                                                    |
| 0864 Arabic               | X              | X   | X     | Limited character set<br>support for most CPI<br>settings in Draft mode.<br>Variant character set for<br>NLQ Sans Serif.   |
| 0865 Danish/Norwegian     | X              | X   | X     |                                                                                                    |
| 0866 Russian Cyrillic 996 | Х              | X   | X     | Limited character set<br>support for most CPI<br>settings in Draft mode                                                    |
| 0869 Greek New            | X              | X   | X     |                                                                                                    |
| 0874 Thai                 | X              | X   | X     | Limited character set<br>support for most CPI<br>settings in Draft mode.<br>Variant character set for<br>NLQ Sans Serif.   |
| 0876 OCR A                | N/A            | N/A | N/A   | 10 CPI OCR only                                                                                                    |
| 0877 OCR B                | N/A            | N/A | N/A   | 10 CPI OCR only                                                                                                    |
| 0912 ISO Latin 2 PC       | X              | X   | X     |                                                                                                    |
| 0915 ISO Cyrillic PC      | X              | X   | X     | Limited character set<br>support for most CPI<br>settings in Draft mode                                                    |
| 1046 Arabic Extended      | Х              | X   | X     | Limited character set sup-<br>port for most CPI settings<br>in Draft mode. Variant<br>character set for NLQ<br>Sans Serif. |
| 1098 Farsi 1285 (PC)      | X              | X   | X     | Limited character set sup-<br>port for most CPI settings<br>in Draft mode. Variant<br>character set for NLQ<br>Sans Serif. |

# **The Control Codes**

This index lists each printer command by function, ASCII mnemonic, and the page where the command is explained in detail. "N/A" means not applicable. The rest of this chapter defines the control code functions for Proprinter III XL emulation mode. The commands are listed in alphabetical order.

† = Produces non–Proprinter behavior in your printer.

| Fl | JNCTION                                            | ASCII CODE                             | PAGE |  |  |  |
|----|----------------------------------------------------|----------------------------------------|------|--|--|--|
| Pa | Paper Motion                                       |                                        |      |  |  |  |
|    | Form Feed                                          | FF                                     | 2–36 |  |  |  |
|    | Line Feed                                          | LF                                     | 2-42 |  |  |  |
|    | Line Feed <i>n</i> /216"                           | $\operatorname{ESC}\operatorname{J} n$ | 2-43 |  |  |  |
|    | Tab, Vertical                                      | VT                                     | 2-62 |  |  |  |
|    | Tab Set/Clear, Vertical                            | ESC B                                  | 2-63 |  |  |  |
|    | Tabs, Clear All (Return to default tabs)           | ESC R                                  | 2–64 |  |  |  |
| Fo | ormat                                              |                                        |      |  |  |  |
| †  | Backspace                                          | BS                                     | 2–17 |  |  |  |
|    | Cancel                                             | CAN                                    | 2–24 |  |  |  |
|    | Carriage Return                                    | CR                                     | 2–25 |  |  |  |
|    | Carriage Return Set                                | ESC 5 n                                | 2–25 |  |  |  |
|    | Forms Length Set in Inches                         | ESC C $0 n$                            | 2–37 |  |  |  |
|    | Forms Length Set in Lines                          | ESC C n                                | 2–38 |  |  |  |
|    | Margin, Bottom                                     | ESC N n                                | 2–49 |  |  |  |
|    | Margin Cancel, Bottom                              | ESC O                                  | 2–49 |  |  |  |
|    | Margins Set, Horizontal                            | ESC X                                  | 2-50 |  |  |  |
|    | Set Top-of-Form                                    | ESC 4                                  | 2–60 |  |  |  |
|    | Tab, Horizontal                                    | HT                                     | 2–60 |  |  |  |
|    | Tab Set/Clear, Horizontal ES                       | SC D <i>n1</i> n2 <i>nk</i> 0          | 2–61 |  |  |  |
|    | Tabs, Clear All (Return to default tabs)           | ESC R                                  | 2–64 |  |  |  |
| Li | Line Spacing                                       |                                        |      |  |  |  |
|    | 1/8" Line Spacing                                  | ESC 0                                  | 2–44 |  |  |  |
|    | 7/72" Line Spacing                                 | ESC 1                                  | 2-45 |  |  |  |
|    | n/72" Line Spacing (Executes spacing as set by ESC | EA) ESC 2                              | 2-46 |  |  |  |
|    | n/72" Line Spacing (Sets spacing)                  | ESCAn                                  | 2-47 |  |  |  |
|    | n/216" Line Spacing                                | ESC 3 n                                | 2-48 |  |  |  |
|    |                                                    |                                        |      |  |  |  |

| FUNCTION                   |                                           | ASCII CODE         | PAGE |  |  |
|----------------------------|-------------------------------------------|--------------------|------|--|--|
| Selection of Character Set |                                           |                    |      |  |  |
|                            | Character Set Select: Set 1 (A)           | ESC 7              | 2–27 |  |  |
|                            | Character Set Select: Set 2 (B)           | ESC 6              | 2–27 |  |  |
| Pr                         | int Quality                               |                    |      |  |  |
| †                          | Bold Printing                             | ESC G              | 2–23 |  |  |
|                            | Bold Printing Cancel                      | ESC H              | 2–24 |  |  |
| †                          | Character Pitch 12 cpi                    | ESC:               | 2–26 |  |  |
| †                          | Condensed Print                           | SI                 | 2–28 |  |  |
|                            | Condensed Print Cancel                    | DC2                | 2–29 |  |  |
| †                          | Double Wide Print                         | ESC W n            | 2-31 |  |  |
| †                          | Double Wide Print (One Line Only)         | SO                 | 2–33 |  |  |
|                            | Double Wide Print (One Line Only) Cancel  | DC4                | 2–34 |  |  |
| †                          | Emphasized Print                          | ESC E              | 2–35 |  |  |
|                            | Emphasized Print Cancel                   | ESC F              | 2–36 |  |  |
| †                          | Overscoring                               | $ESC_n$            | 2-51 |  |  |
| †                          | Print Mode                                | ESC I n            | 2-53 |  |  |
| †                          | Print Quality                             | ESC x              | 2–54 |  |  |
| †                          | Proportional Spacing                      | ESC P              | 2–54 |  |  |
| †                          | Select Attributes                         | ESC [ @            | 2–56 |  |  |
| †                          | Superscript/Subscript Printing            | ESC S n            | 2-58 |  |  |
|                            | Superscript/Subscript Printing Cancel     | ESC T              | 2–59 |  |  |
| †                          | Underline                                 | ESC - n            | 2–65 |  |  |
| Bi                         | t Image                                   |                    |      |  |  |
|                            | Bit Image, Single Density (Normal Speed)  | ESC K n1 n2        | 2–19 |  |  |
|                            | Bit Image, Double Density (Half Speed)    | ESC L <i>n1 n2</i> | 2–20 |  |  |
|                            | Bit Image, Double Density, (Normal Speed) | ESC Y <i>n1 n2</i> | 2–21 |  |  |
|                            | Bit Image, Quadruple Density (Half Speed) | ESC Z n1 n2        | 2–22 |  |  |
| Ot                         | her Functions                             |                    |      |  |  |
|                            | Bell                                      | BEL                | 2–18 |  |  |
|                            | Deselect Printer                          | ESC Q n            | 2–30 |  |  |
|                            | Escape Sequence                           | ESC                | 2–9  |  |  |
|                            | Initialize Parameters                     | ESC [ K            | 2–39 |  |  |
|                            | Print All Characters                      | ESC \              | 2–52 |  |  |
|                            | Print Next Character                      | ESC ^              | 2–52 |  |  |
|                            | Unidirectional Printing                   | ESC U n            | 2–66 |  |  |

# **Backspace**

ASCII Code BS

Hex Code 08

Dec Code 08

**Purpose** Moves the logical print head to the left one character space toward the

first character column.

**Discussion** BS moves the character position indicator (the logical print head

position) one character space to the left at the current character pitch setting. This code is ignored if the logical print head is positioned at the

first character column.

When the backspace code is received, printing speed will be reduced. If the printer is in double width mode, the backspace code moves the print head left

two normal character spaces.

† When a single backspace control code follows one of the Bit Image

Graphics commands (ESC K, ESC L, ESC Y, ESC Z), IBM 6400

printers backspace to the last character position at the end of the graphics data printout. The IBM Proprinter backspaces to the beginning of the

line, at the beginning of the graphics data.

† After a backspace, IBM 6400 printers will overstrike a character preceded

by a control code (such as bold or proportional) with a partially or

incorrectly formed letter. The IBM Proprinter overstrikes properly in this

situation.

**Example** Print and backspace two character positions.

```
10 LPRINT "TTTTT";
```

20 LPRINT CHR\$(8); CHR\$(8);

30 LPRINT "=="

**TTT**∓∓

# Bell

ASCII Code BEL

Hex Code 07

Dec Code 07

Purpose Sounds a buzzer/beeper.

**Discussion** The BEL function will sound the buzzer/beeper for 0.2 seconds upon

receipt of this command.

**Example** The following line will sound the printer buzzer:

10 LPRINT CHR\$(7);

## Bit Image Mode, Single Density (Normal Speed)

**ASCII Code** ESC K n1 n2

Hex Code 1B 4B

**Dec Code** 27 75 *n1 n2* 

**Expression** CHR\$(27); "K"; CHR\$(n1); CHR\$(n2); "DATA"

**Purpose** Selects single (normal) density bit image graphics.

where: n1 + 256n2 defines the number of data bytes to follow.

DATA = ASCII characters for the dot pattern bytes.

**NOTE:** The DATA can be expressed in a CHR\$(DATA) format with the

appropriate decimal values of the ASCII characters supplied, especially in cases where the dot patterns of nonprintable characters are required.

**Discussion** This code prints specified data as bit image graphics at normal density,

60 dots per inch horizontally and 72 dots per inch vertically. For more information, see page 2–10, "Overview of Graphics Control Codes" and

page 5-2, "Bit Image Graphics."

**Example** The following example produces a pattern of Single Density Bit Image

graphics. The 9-byte bit pattern is repeated 27 times. Compare this example to the double density and quadruple density examples.

10 WIDTH "lpt1: ", 255

20 LPRINT "Single Density Bit Image Graphics"

30 LPRINT CHR\$(27); "K"; CHR\$(244); CHR\$(0);

40 FOR N=1 TO 27

50 RESTORE

60 FOR I=1 TO 9

70 READ R

BO LPRINT CHR\$(R);

90 NEXT I

100 NEXT N

110 LPRINT CHR\$(255)

120 DATA 255, 128, 64, 32, 16, 8, 4, 2, 1

Single Density Bit Image Graphics

## Bit Image Mode, Double Density (Half Speed)

**ASCII Code** ESC L n1 n2

Hex Code 1B 4C

**Dec Code** 27 76 *n1 n2* 

**Expression** CHR\$(27); "L"; CHR\$(n1); CHR\$(n2); "DATA"

**Purpose** Selects double density bit image graphics.

where: n1 + 256n2 defines the number of data bytes to follow.

DATA = ASCII characters for the dot pattern bytes.

**NOTE:** The DATA can be expressed in a CHR\$(DATA) format with the

appropriate decimal values of the ASCII characters supplied, especially in cases where the dot patterns of nonprintable characters are required.

**Discussion** This code prints specified data as bit image graphics at double horizontal density,

120 dots per inch horizontally and 72 dots per inch vertically. This code causes

print speed to be reduced by half from normal density speed. For more

information, see page 2–10, "Overview of Graphics Control Codes" and page

5-2, "Bit Image Graphics."

**Example** The following example produces Double Density Bit Image graphics of the

pattern used in the Single Density Bit Image Mode example. Note that the amount of data must be doubled in order to produce this pattern for double

density (the data is used 54 times rather than 27).

```
10 WIDTH "lpt1: ", 255
```

20 LPRINT "Double Density Bit Image Graphics"

30 LPRINT CHR\$(27); "L"; CHR\$(231); CHR\$(1);

40 FOR N=1 TO 54

50 RESTORE

60 FOR I=1 TO 9

70 READ R

80 LPRINT CHR\$(R);

90 NEXT I

100 NEXT N

110 LPRINT CHR\$(255)

120 DATA 255, 128, 64, 32, 16, 8, 4, 2, 1

Double Density Bit Image Graphics

## **Bit Image Mode, Double Density (Normal Speed)**

**ASCII Code** ESC Y n1 n2

Hex Code 1B 59

**Dec Code** 27 89 *n1 n2* 

**Expression** CHR\$(27); "Y"; CHR\$(n1); CHR\$(n2); "DATA"

**Purpose** Selects double density bit image graphics at single density speed.

where: n1 + 256n2 defines the number of data bytes to follow.

DATA = ASCII characters for the dot pattern bytes.

**NOTE:** The DATA can be expressed in a CHR\$(DATA) format with the

appropriate decimal values of the ASCII characters supplied, especially in cases where the dot patterns of nonprintable characters are required.

**Discussion** This code prints specified data as bit image graphics at double horizontal

density, 120 dots per inch horizontally and 72 dots per inch vertically. By ignoring adjacent dots, the print speed is not reduced from the normal density speed. For more information, see page 2–10, "Overview of Graphics Control

Codes" and page 5-2, "Bit Image Graphics."

**Example** The following example produces a Double Density Normal Speed Bit Image

graphics for the same pattern as in the Normal (Single) Density example.

Note that the amount of data must be doubled for double density (the data is

used 54 times rather than 27).

```
10 WIDTH "lpt1:",255
20 LPRINT "Double Density Double Speed Bit Image Graphics"
30 LPRINT CHR$(27); "Y"; CHR$(231); CHR$(1);
40 FOR N=1 TO 54
50 RESTORE
60 FOR I=1 TO 9
70 READ R
80 LPRINT CHR$(R);
90 NEXT I
100 NEXT N
110 LPRINT CHR$(255)
120 DATA 255, 128, 64, 32, 16, 8, 4, 2, 1
```

Double Density Double Speed Bit Image Graphics

## Bit Image Mode, Quadruple Density (Half Speed)

**ASCII Code** ESC Z n1 n2

**Hex Code** 1B 5A *n1 n2* 

**Dec Code** 27 90 *n1 n2* 

**Expression** CHR\$(27); "Z"; CHR\$(n1); CHR\$(n2); "DATA"

**Purpose** Selects quadruple density bit image graphics.

where: n1 + 256n2 defines the number of data bytes to follow.

DATA = ASCII characters for the dot pattern bytes.

**NOTE:** The DATA can be expressed in a CHR\$(DATA) format with the

appropriate decimal values of the ASCII characters supplied, especially in cases where the dot patterns of nonprintable characters are required.

**Discussion** This code prints specified data as bit image graphics at quadruple density, 240

dots per inch horizontally and 72 dots per inch vertically. This code causes print speed to be reduced by half. For more information, see page 2–10, "Overview of Graphics Control Codes" and page 5–2, "Bit Image Graphics."

**Example** The following example produces quadruple density graphics of the

pattern used in the Single Density Bit Image Mode example. Note that the amount of data must be quadrupled for quadruple density (the data is

used 108 times rather than 27).

```
10 WIDTH "lpt1:",255
20 LPRINT "Quad Density Bit Image Graphics"
30 LPRINT CHR$(27); "Z"; CHR$(205); CHR$(3);
40 FOR N=1 TO 108
50 RESTORE
60 FOR I=1 TO 9
70 READ R
80 LPRINT CHR$(R);
90 NEXT I
100 NEXT N
110 LPRINT CHR$(255)
120 DATA 255,128,64,32,16,8,4,2,1
```

Quad Density Bit Image Graphics

## **Bold Printing**

ASCII Code ESC G

Hex Code 1B 47

**Dec Code** 27 71

**Purpose** Selects bold character printing.

**Discussion** When this command is received, all characters are printed in bold until reset by

the Bold Print Reset control code or printer reset. The bold print attribute is implemented by increasing the dot density for the bolded text (with a similar

result to double strike printing).

**NOTE:** The ESC E (page 2–35) and ESC G commands are equivalent; they produce the same print effect.

† IBM 6400 printers print both Bold and Condensed when this control code is

combined with Condensed (SI). The IBM Proprinter prints only Emphasized when control codes for Compressed and Emphasized are combined. (See

Table 2–3 on page 2–6.)

**Example** The following sample program illustrates bold character printing.

```
10 LPRINT "Control code ESC G"
20 LPRINT CHR$(27); "G";
30 LPRINT "selects bold character printing,"
40 LPRINT "for example: AaBbCcDdEeFfGgHhIiJjKkLlMmNnOoPp."
50 LPRINT "Control code ESC H"
60 LPRINT CHR$(27); "H";
70 LPRINT "cancels bold character printing."
```

```
Control code ESC G selects bold character printing, for example: AaBbCcDdEeFfGgHhIiJjKkLlMmNnOoPp. Control code ESC H cancels bold character printing.
```

## **Bold Printing, Cancel**

ASCII Code ESC H

Hex Code 1B 48

**Dec Code** 27 72

Purpose Cancels bold printing.

**Discussion** No other print attributes are changed.

#### Cancel

ASCII Code CAN

Hex Code 18

Dec Code 24

**Purpose** Clears the print buffer of all symbols since the last paper motion

command was received.

**Discussion** The CAN command cancels all characters sent to the printer after the last

paper motion command.

This command will cancel the double wide attribute if set by SO. No other

print attributes are affected.

# **Carriage Return**

ASCII Code CR

Hex Code 0D

Dec Code 13

**Purpose** Returns the logical print head to the first character column (resets the pointer

to the first character position). May be configured to include a line feed.

**Discussion** The CR code is configured via the ESC 5 code (this page) or via the operator

panel menus (described in Chapter 4 of the *Setup Guides*). The CR = CR configuration causes the character position indicator to be positioned at character column one; subsequent printable data preceding a paper motion command overstrikes previously printed data. The CR = CR + LF configuration

causes the CR code to perform a carriage return plus a line feed.

The CR code also cancels expanded (double wide) print when set by code

SO (single line printing attribute).

## **Carriage Return Set**

**ASCII Code** ESC 5 n

**Hex Code** 1B 35 n

**Dec Code** 27 53 *n* 

**Purpose** Defines the result from the Carriage Return (CR) code.

where: n may range from 0 to 255 –

If n = 0, 2, 4 ... (any even value), then CR = CR (the default).

If  $n = 1, 3, 5 \dots$  (any odd value), then CR = CR + LF.

**Discussion** This command overrides the configuration menu setting.

- CR = CR (default) configuration causes the character position indicator to be positioned at character column one. Subsequent printable data preceding a paper motion command overstrikes previous printable data.
- CR = CR + LF configuration causes the CR code to perform a carriage return plus a line feed.

## **Character Pitch 12 cpi**

**ASCII Code** ESC:

Hex Code 1B 3A

**Dec Code** 27 58

**Purpose** Sets character pitch to 12 cpi.

**Discussion** An ESC: code overrides any operator panel setting.

† When this control code is combined with Condensed (SI) and NLQ Serif/Non

Serif (via ESC I or ESC x), IBM 6400 printers print 17.16 cpi plus NLQ (Serif/Non Serif). The IBM Proprinter prints at 20 cpi (without NLQ) when

the same print attributes are combined (see Table 2–3 on page 2–6).

## **Character Set Select: Set 1 (A)**

ASCII Code ESC 7

Hex Code 1B 37

**Dec Code** 27 55

**Purpose** Selects hex codes 80 to 9F in the character sets as control codes. Cancels

the command ESC 6.

**Discussion** This control code overrides the operator panel setting (described in Chapter 4

of the Setup Guide).

## **Character Set Select: Set 2 (B)**

ASCII Code ESC 6

Hex Code 1B 36

**Dec Code** 27 54

**Purpose** Selects hex codes 80 to 9F in the character sets as printable symbols.

Cancels the command ESC 7.

**Discussion** This control code overrides the operator panel setting (described in Chapter 4

of the Setup Guide). Appendix D shows the printable symbols for hex codes

80 to 9F.

#### **Condensed Print**

| ASCII Code | SI | ESC SI |
|------------|----|--------|
| Hex Code   | 0F | 1B 0F  |
| Dec Code   | 15 | 27 15  |

**Purpose** Sets condensed print.

**Discussion** 

You may enable or disable the condensed print feature using the operator panel (the default setting for the Condensed Print option is enabled, as described in Chapter 4 of the *Setup Guide*). Once condensed print is enabled, this control code sets condensed print until it is canceled by control code DC2, a printer reset, or a new print mode (ESC I) control code.

The manner in which the print is condensed varies depending on the initial print size. Several examples follow:

| Initial Print Size  | Condenses To                                                                           |
|---------------------|----------------------------------------------------------------------------------------|
| 5 cpi               | 8.55 cpi                                                                               |
| 6 cpi               | 10 cpi                                                                                 |
| 8.58 cpi            | no change                                                                              |
| 10 cpi              | 17.16 cpi                                                                              |
| 12 cpi (except NLQ) | 20 cpi                                                                                 |
| 12 cpi NLQ          | 17.16 cpi                                                                              |
| 17.16 cpi           | no change                                                                              |
| 20 cpi              | no change                                                                              |
|                     | 5 cpi<br>6 cpi<br>8.58 cpi<br>10 cpi<br>12 cpi (except NLQ)<br>12 cpi NLQ<br>17.16 cpi |

† IBM 6400 printers print both Condensed and Bold when this control code is combined with Bold (ESC E or ESC G). The IBM Proprinter prints *only* Emphasized if control codes for Compressed and Emphasized are combined. (See Table 2–3 on page 2–6.)

Double—high characters combined with Condensed will print as double—high *only*.

**Example** The following sample program shows condensed character printing and reset.

```
10 LPRINT "Control code"
20 LPRINT "SI selects"
30 LPRINT CHR$(15);
40 LPRINT "condensed character printing."
50 LPRINT "Control code DC2"
60 LPRINT CHR$(18);
70 LPRINT "resets condensed character printing."
```

Control code
SI selects
condensed character printing.
Control code DC2
resets condensed character printing.

## **Condensed Print Cancel**

| ASCII Code | DC2                                                                                                    | ESC DC2 |
|------------|----------------------------------------------------------------------------------------------------|---------|
| Hex Code   | 12                                                                                                    | 1B 12   |
| Dec Code   | 18                                                                                                    | 27 18   |
| Purpose    | Cancels condensed character printing and sets pitch to 10 cpi.                                                      |         |
| Discussion | The Condensed Print Cancel command sets the character pitch to 10 cpi, or 5 cpi if printing is set for double wide. |         |
| Example    | See the SI control code (page 2–28) for an example of Condensed Print Cancel.                                       |         |

#### **Deselect Printer**

**ASCII Code** ESC Q 22

**Hex Code** 1B 51 16

**Dec Code** 27 81 22

**Expression** LPRINT CHR\$(27);CHR\$(81);CHR\$(22);

**Purpose** Stops the printer from processing data received from the host computer.

**Discussion** This code is for diagnostic use; it instructs the printer to stop processing data

received from the host system. In order to resume processing data, the printer

must be reset from the host system.

**Example** Using the BASIC language, you may deselect the Proprinter III XL with the

following:

LPRINT CHR\$(27);CHR\$(81);CHR\$(22);

#### **Double Wide Print**

**ASCII Code** ESC W n

**Hex Code** 1B 57 *n* 

**Dec Code** 27 87 *n* 

**Purpose** Selects or cancels double wide (expanded) print.

where: n may range from 0 to 255 -

If n = 1, 3, 5 ... (any odd value), double wide print is selected. If n = 0, 2, 4 ... (any even value), double wide print is cancelled.

**Discussion** An ESC W code sets or cancels double wide print, as follows:

When expanded print using ESC W is received, all characters print double wide until cancelled by an even parameter hex code.

Double wide print can also be set via the command SO and ESC SO, double wide print for one line only. An ESC W code overrides these settings.

The manner in which the print is expanded varies depending on the initial print size. Several examples follow:

| Initial Print Size | Expands to |
|--------------------|------------|
| 5 cpi              | no change  |
| 6 cpi              | no change  |
| 8.58 cpi           | no change  |
| 10 cpi             | 5 cpi      |
| 12 cpi             | 6 cpi      |
| 17.16 cpi          | 8.55 cpi   |
| 20 cpi             | 10 cpi     |

† IBM 6400 printers print both Double-Wide and NLQ Serif when this control code is combined with NLQ Serif (via ESC I). The IBM Proprinter prints Double-Wide plus NLQ Sans Serif if control codes for Double-Wide and NLQ Serif are combined. (See Table 2–3 on page 2–6.)

# **Example** The following sample program illustrates expanded character printing and expanded character printing reset.

```
10 LPRINT "Control code"
20 LPRINT "ESC W 1 selects"
30 LPRINT CHR$(27); "W"; CHR$(1);
40 LPRINT "expanded character printing."
50 LPRINT "Control code"
60 LPRINT "ESC W 0 resets"
70 LPRINT CHR$(27); "W"; CHR$(0);
80 LPRINT "expanded character printing."

Control code
ESC W 1 selects
expanded character printing.
Control code
ESC W 0 resets
expanded character printing.
```

## **Double Wide Print (One Line Only)**

ASCII Code SO ESC SO

Hex Code 0E 1B 0E

**Dec Code** 14 27 14

**Purpose** Selects double wide print for one line only.

**Discussion** This expanded print command is a line-by-line print attribute; when the SO or

ESC SO command is received, the current line will be printed double wide and automatically reset. This command can be reset by a paper motion command (FF, LF, VT, CR), by the DC4 (double wide cancel) code, CAN or ESC W

(double wide print).

See the previous control code (ESC W) for examples of print expansion

for various initial print sizes.

† IBM 6400 printers print both Double-Wide and NLQ Serif when this control

code is combined with NLQ Serif (via ESC I). An IBM Proprinter prints Double-Wide plus NLQ Sans Serif if control codes for Double-Wide and

NLQ Serif are combined. (See Table 2–3 on page 2–6.)

**Example** The following sample program illustrates Expanded Print for one line only.

```
10 LPRINT "Control code"
20 LPRINT "SO selects"
30 LPRINT CHR$(14);
40 LPRINT "expanded character printing"
50 LPRINT "for one line only."
```

Control code
SO selects
expanded character printing
for one line only.

# **Double Wide Print (One Line Only)Cancel**

ASCII Code DC4 ESC DC4

**Hex Code** 14 1B 14

**Dec Code** 20 27 20

**Purpose** Cancels double wide print, if it was set by command SO.

**Discussion** The DC4 code cancels Double Wide Print command SO. If Double Wide

Print is not enabled, the DC4 code is ignored. A DC4 code can occur at

any place in the datastream and is acted upon immediately.

## **Emphasized Print**

ASCII Code ESC E

Hex Code 1B 45

**Dec Code** 27 69

**Purpose** Selects emphasized character print format.

**Discussion** When the emphasized print command is received, all characters will be printed

in emphasized (bold) print until reset by the Emphasized Print Reset command

or printer reset. Emphasized print reduces the current print speed.

**NOTE:** The ESC G (page 2–23) and ESC E commands are equivalent; they

produce the same print effect.

† IBM 6400 printers print both Condensed and Emphasized when this control

code is combined with Condensed (SI). An IBM Proprinter prints *only* Emphasized when control codes for Compressed and Emphasized are

combined. (See Table 2–3 on page 2–6.)

**Example** The following sample program illustrates emphasized character printing.

```
10 LPRINT "Control code"
20 LPRINT "ESC E selects"
30 LPRINT CHR$(27); "E";
40 LPRINT "emphasized character printing."
42 LPRINT "Control code ESC F"
50 LPRINT CHR$(27); "F";
60 LPRINT "cancels emphasized character printing."
```

Control code
ESC E selects
emphasized character printing.
Control code ESC F
cancels emphasized character printing.

## **Emphasized Print Cancel**

ASCII Code ESC F

Hex Code 1B 46

**Dec Code** 27 70

**Purpose** Cancels emphasized character printing.

**Discussion** The emphasized print reset command only resets the emphasized print character

attribute. See Example for using ESC E combined with ESC F.

#### Form Feed

ASCII Code FF

Hex Code 0C

Dec Code 12

**Purpose** Prints the data in the buffer, advances the paper to the next top-of-form,

and moves the logical printhead to the first character column.

**Discussion** Forms length is set by using the operator panel or forms length control codes.

This code cancels double wide (expanded) characters if set by the SO command.

The Form Feed command will react differently when the VFU is active.

Refer to Chapter 8 in this manual for further information.

## Forms Length Set in Inches

**ASCII Code** ESC C 0 n

**Hex Code** 1B 43 00 *n* 

**Dec Code** 27 67 0 *n* 

**Purpose** Sets the length of forms (paper) in inches.

where: n = whole numbers (hex value) from 1 to 24 to specify the

number of inches on a page. (All larger values are ignored.)

**Discussion** Upon receipt of this code, the current line becomes the first line of the

form, and the forms length set becomes the current forms length. Vertical tab positions set below the bottom of the form are ignored; in addition,

once a new forms length is set the bottom margin is set to zero.

Line spacing changes do not affect the result of this command. If the forms length is set smaller than the line spacing, a form feed advances the paper

position to the next top-of-form position.

Forms length in inches can also be set at the operator panel via the Print Format menu (refer to Chapter 4 of the *Setup Guide*). However, this host

control code overrides the operator panel setting.

## Forms Length Set in Lines

**ASCII Code** ESC C n

Hex Code 1B 43 n

**Dec Code** 27 67 *n* 

**Purpose** Sets the length of a form (paper) in lines.

where: n = 1 to 192 (1 to C0 hex) to specify the number of lines per page at

the current line spacing.

**Discussion** The forms length is defined in inches as the quotient of n divided by the current lines per inch (lpi) setting. Once the forms length has been set,

subsequent line spacing changes do not affect the result of this command.

If the forms length is set smaller than the line spacing, a form feed advances

the paper position to the next top-of-form.

If the forms length derived from the quotient of *n* lines divided by lines per inch is *not* an exact multiple of the printer dot resolution, the value is adjusted down until the forms length and dot resolution distance match.

Forms length in lines can also be set at the operator panel via the Print Format menu (refer to Chapter 4 of the *Setup Guide*). However, this host control code overrides the operator panel setting.

#### **Initialize Parameters**

**ASCII Code** ESC [ K n1 0 n2 n3 n4 n5

**Hex Code** 1B 5B 4B *n1* 00 *n2 n3 n4 n5* 

**Dec Code** 27 91 75 *n1* 00 *n2 n3 n4 n5* 

**Purpose** Sets the printer's initial condition.

**Discussion** This command causes the printer to reset and defines the configuration

that will be loaded to the printer during the reset. Several variables must

be specified to define the load configuration, as described below.

**WARNING:** An ESC [K code can occur at any place in the datastream and is

acted upon immediately. All numerical parameters are in the 00 to FF hex range unless stated otherwise. Only specified parameters are supported. Other values may be ignored or cause unpredictable

results, and should be avoided.

n1

The value of n1 defines which of the following n bytes will be included in the command line, as shown in the table below:

| <i>n1</i><br>Hex Value | Function                               |
|------------------------|----------------------------------------|
| 1                      | One byte follows (n2)                  |
| 3                      | Three bytes follow (n2, n3, and n4)    |
| 4                      | Four bytes follow (n2, n3, n4, and n5) |

**WARNING:** Specifying any value for *n1* other than 1, 3, or 4 may cause unpredictable results, and should be avoided.

The 2—digit hexadecimal value for *n2* defines the load configuration for the printer. The Proprinter III XL supports six hexadecimal values for this parameter: 00, 01, 04, 05, 254, and 255. The following table describes the different load configurations that will result with each value:

Table 2-1. Load Configurations defined via ESC[K Command

| n2<br>Hex Value | Function                                                                                                    |
|-----------------|----------------------------------------------------------------------------------------------------|
| 00, 01, 254     | The printer will load the power—up configuration that is stored in memory. Configuration changes that are defined by command bytes <i>n4</i> and n5, if present, will override conflicting values stored in memory. |
| 04, 05, 255     | The printer will load the factory default configuration. Configuration parameters defined by command bytes <i>n4</i> and <i>n5</i> , if present, will override conflicting factory default values.                  |

#### n3

Parameter *n3* is provided for compatibility with the Proprinter III XL printer control language standard. You may define any value for this parameter for use with the IBM 6400 printers. (For Proprinters, this bit must define the attached printer as either Proprinter III, value 03, or Proprinter III XL, hex value 16.)

#### **Initialize Parameters (continued)**

#### *n4* and *n5*

Parameter bytes n4 and n5 allow you to define several configuration parameters that will override conflicting factory default and NVRAM-based configuration values when the printer is reinitialized. Depending on the value that is defined for n2 (refer to Table 2–1), these values may also be saved to memory.

**NOTE:** In addition to the formatting from bytes *n4* and n5, this command sets the current line as top-of-form. It also clears vertical tabs and sets the horizontal tabs at every eight columns, starting at column 9.

| n4 Bit | Function           | OFF (0)  | ON (1)                           |
|--------|--------------------|----------|----------------------------------|
| 7      | Process this byte. | Process  | Ignore                           |
| 6      | Reserved           | Reserved | Reserved                         |
| 5      | N/A                |          |                                  |
| 4      | Line Feed =        | LF       | LF + CR<br>(add CR with each LF) |
| 3      | Carriage Return =  | CR       | CR + LF<br>(add LF with each CR) |
| 2      | Set forms length   | 11"      | 12"                              |
| 1      | Slashed zero       | Disable  | Enable                           |
| 0      | Character set      | 1 (A)    | 2 (B)                            |

| n5 Bit | Function                | OFF (0)       | ON (1)         |
|--------|-------------------------|---------------|----------------|
| 7      | Process this byte.      | Process       | Ignore         |
| 6      | Code page               | 437           | 850            |
| 5      | Unidirectional printing | bidirectional | unidirectional |
| 4      | 12 cpi compressed to 20 | 20            | 12             |
| 3      | n/a                     |               | <del></del>    |
| 2      | Form feed at TOF        | Enable        | Ignore         |
| 1      | Print width             | 13.6 inch     | 8 inch         |
| 0      | Sheet feeder            | N/A           | N/A            |

#### **Line Feed**

**ASCII Code** LF

Hex Code 0A

Dec Code 10

**Purpose** Prints the data in the buffer (if any) and advances the paper one line at

the current line space setting.

**Discussion** If configured for LF equals new line (LF = CR + LF), the logical print

head is positioned at character column 1 of the new line. Otherwise, the logical print head does not move when configured for LF function only (LF = LF only). The LF function cancels double wide (expanded)

characters if set by the SO command.

Line feed can occur at any place in the datastream and is acted upon

immediately.

## Line Feed n/216 Inch (One Line Only)

**ASCII Code** ESC J n

**Hex Code** 1B 4A *n* 

**Dec Code** 27 74 *n* 

**Purpose** Advances the vertical character position n/216 inch for one line only.

**where:** n = 1 to 255

Discussion

The n/216—inch line feed control code is effective for one line only. All single—line—only print attributes are canceled.

If the emulation is configured for LF equals newline (LF=CR+LF), the paper advances one line at the current line space setting and the logical print head is positioned at character column 1.

The paper position moves only in multiples of the current dot row spacing. If the distance to move is other than a multiple of the current dot row spacing, the remainder is added to the next paper motion command.

Small values of *n* may result in overlapping lines. Overlapping lines may also occur if print attributes such as Elongated (Double High), Superscript, or Subscript characters are used on the same line. Printing at different horizontal and vertical densities will not overlap.

**Example** The following example illustrates n/216-inch line spacing.

```
10 LPRINT "Control code ESC J 200
20 LPRINT CHR$(27); "J"; CHR$(200);
30 LPRINT "performs a 200/216 inch"
40 LPRINT "line feed function for one line only."
```

Control code ESC J 200

performs a 200/216 inch line feed function for one line only.

## Line Spacing 1/8 Inch (8 lpi)

ASCII Code ESC 0

Hex Code 1B 30

**Dec Code** 27 48

**Purpose** Specifies continuous line spacing at 1/8-inch increments (8 lpi).

**Discussion** When the 1/8-inch line spacing control code is received, all lines will be

printed at 8 lpi until a new line spacing is selected or power is reset.

**Example** The following example illustrates 1/8-inch line spacing.

```
10 LPRINT "Control code ESC O sets"
20 LPRINT CHR$(27); "O";
30 LPRINT "line spacing at"
40 LPRINT "1/8 (8 lpi) inch for all subsequent lines"
50 LPRINT "until reset or another spacing is selected."
```

Control code ESC O sets line spacing at 1/8 (8 lpi) inch for all subsequent lines until reset or another spacing is selected.

## Line Spacing 7/72 Inch (10.3 lpi)

ASCII Code ESC 1

Hex Code 1B 31

**Dec Code** 27 49

**Purpose** Specifies the line spacing at 7/72-inch (10.3 lpi) increments.

**Discussion** When the 7/72—inch line spacing control code is received, all lines will

be printed at the 7/72—inch line spacing until a new line spacing is selected or power is reset. The control code line spacing selection will override the operator panel line spacing setting, and the message display

will reflect the line spacing as 10.3 lines per inch.

Caution should be used when combining this control code with other print attributes such as Elongated (Double High), Superscript, or Subscript;

overlapping lines may occur.

**Example** The following example illustrates 7/72-inch line spacing.

```
10 LPRINT "Control code ESC 1 sets"
20 LPRINT CHR$(27); "1";
30 LPRINT "line spacing at"
40 LPRINT "7/72 inch for all subsequent lines"
50 LPRINT "until reset or another spacing is selected."
```

```
Control code ESC 1 sets
line spacing at
7/72 inch for all subsequent lines
until reset or another spacing is selected.
```

## Line Spacing *n*/72 Inch (Executes)

ASCII Code ESC 2

Hex Code 1B 32

**Dec Code** 27 50

**Purpose** ESC 2 sets line spacing to 6 lpi or as set by ESC A.

**Discussion** ESC 2 asserts n/72—inch line spacing as set by ESC A (page 2–47). If no

distance has been set by ESC A, the distance is 1/6 inch.

The control code line spacing selection will override the operator panel line

spacing setting.

**Example** The following example illustrates 1/6-inch line spacing and assumes that

a distance has not been set by ESC A.

```
10 LPRINT "Control code ESC 2 sets"
```

20 LPRINT CHR\$(27); "2";

30 LPRINT "line spacing at"

40 LPRINT "6 lpi for all subsequent lines"

50 LPRINT "until reset or another spacing is selected."

Control code ESC 2 sets line spacing at 6 lpi for all subsequent lines until reset or another spacing is selected.

## Line Spacing n/72 Inch (Storage)

**ASCII Code** ESC A n

Hex Code 1B 41 n

**Dec Code** 27 65 *n* 

**Purpose** Stores a line spacing of n/72-inch increments.

where: n = 1 to 255 (all others are ignored)

**Discussion** 

This control code stores a value for line spacing of *n*/72 inch. The ESC 2 control code (described on page 2–46) executes the line spacing stored by the preceding ESC A, until a new line spacing is selected or power to the printer is reset. A control code line spacing overrides an operator panel line spacing setting. (The operator panel display shows line spacing in lines per inch.)

Small values of n may result in overlapping lines. Overlapping lines may also occur if print attributes such as Elongated (Double High), Superscript, or Subscript characters are used on the same line. Common values of n follow:

| n  | Line Spacing |
|----|--------------|
| 24 | 3 lpi        |
| 18 | 4 lpi        |
| 12 | 6 lpi        |
| 9  | 8 lpi        |
| 8  | 9 lpi        |
| 6  | 12 lpi       |

**Example** The following example illustrates 20/72-inch line spacing.

```
10 LPRINT "Control code ESC A 20 sets"
20 LPRINT CHR$(27); "A"; CHR$(20); CHR$(27); "2";
30 LPRINT "line spacing at 20/72 inch"
40 LPRINT "increments for all subsequent lines"
```

50 LPRINT "until reset or another spacing is selected."

```
Control code ESC A 20 sets line spacing at 20/72 inch increments for all subsequent lines until reset or another spacing is selected.
```

## Line Spacing n/216 Inch

**ASCII Code** ESC 3 n

**Hex Code** 1B 33 *n* 

**Dec Code** 27 51 *n* 

**Purpose** Specifies the line spacing at n/216—inch increments.

**where:** n = 1 to 255

Discussion

When the n/216—inch line spacing control code is received, all line feeds following will be at n/216—inch line spacing until a new line spacing is selected or power is reset. The control code line spacing selection will override the control panel line spacing setting.

The vertical character position moves only in multiples of the current dot row spacing. If the distance to move is other than a multiple of the current dot row spacing, the remainder is added to the next paper motion command.

Caution should be used when combining this control code with other print attributes such as Elongated (Double High), Superscript, or Subscript; overlapping lines may occur.

**Example** The following example illustrates n/216-inch line spacing.

```
10 LPRINT "Control code ESC 3 50 sets"
20 LPRINT CHR$(27); "3"; CHR$(50);
30 LPRINT "line spacing at 50/216 inch"
40 LPRINT "increments for all subsequent lines"
50 LPRINT "until reset or another spacing is selected."
```

Control code ESC 3 50 sets line spacing at 50/216 inch increments for all subsequent lines until reset or another spacing is selected.

## Margin, Bottom

**ASCII Code** ESC N n

**Hex Code** 1B 4E n

Dec Code 27 78 n

**Purpose** Sets the bottom margin.

Discussion n defines the number of lines above the bottom of the form to set as the

bottom margin. n has a range from 1 through 255. The actual margin in

inches is the quotient of n divided by the current lines per inch (lpi).

If a line feed command causes the active position to advance below the bottom margin, the paper advances to the top of the next form. If the bottom margin is set equal to or greater than the form length, printing is only allowed on the top line of each page. If the forms length is changed by the ESC C code (Forms Length sequence), the bottom margin is set to zero.

The bottom margin setting can also be selected from the operator panel; however, the host control code will override the operator panel setting.

Any vertical tabs set within the bottom margin zone will be ignored.

# Margin Cancel, Bottom

ASCII Code ESC O

**Hex Code** 1B4F

Dec Code 27 79

**Purpose** Resets the bottom margin to zero.

## Margins, Horizontal

**ASCII Code** ESC X n m

**Hex Code** 1B 58 *n m* 

**Dec Code** 27 88

**Purpose** Sets left and right margins in character positions.

where: n = left margin position

m = right margin position

**Discussion** Th

The values of n and m must be in the range from 0 to 255. The margins are measured in character positions at the current characters per inch (cpi).

The value set for n is the left margin, where n is the number of character positions from the left edge of the paper. The left margin in inches is the quotient of the value for n divided by the current cpi. Once the left margin is set, later changes in the cpi do not affect the margin setting.

The value set for m is the right margin, where m is the number of character positions from the left edge of the paper. The right margin in inches is the quotient of the value for m divided by the current cpi. Once the right margin is set, later changes in the cpi do not affect the margin setting.

## **Overscoring**

```
ASCII Code
             ESC_n
Hex Code
             1B 5F n
Dec Code
             27 95 n
Purpose
             Enables or disables automatic overscoring of all characters.
                   n may range from 0 to 255 -
         where:
                   n = 00, 02, 04...disables automatic overscoring
                   n = 01, 03, 05...enables (any odd value from hex 01 to hex FF)
Discussion
             When automatic overscore is enabled, all characters, including spaces,
             are overscored. Full-height graphics characters are not overscored.
             (Full-height characters are in the upper ASCII character set for code
             pages 437 and 850, in positions 176–233, or 244.)
Example
             The following sample program illustrates automatic overscoring and
             overscoring reset.
         10 LPRINT "Control code ESC _ 1"
         20 LPRINT CHR$(27); "_"; CHR$(1);
        30 LPRINT "enables automatic overscoring."
         40 LPRINT "Control code ESC O"
         50 LPRINT CHR$(27); " "; CHR$(0);
        60 LPRINT "disables automatic overscoring."
```

```
Control code ESC _ 1
enables automatic overscoring.
Control code ESC _ O
disables automatic overscoring.
```

#### **Print All Characters**

**ASCII Code** ESC \ n1 n2

**Hex Code** 1B 5C *n1 n2* 

**Dec Code** 27 92 *n1 n2* 

**Purpose** Prints the characters assigned to code points as characters, rather than

interpreting the code values as commands.

where: n1 + 256n2 defines the number of data bytes to follow.

**Discussion** The number of data bytes specified by n1 + 256n2 will print as text.

Valid numerical parameters are in the range hex 00 to hex FF. Data values that do not correspond to standard ASCII codes will print as

spaces.

#### **Print Next Character**

**ASCII Code** ESC ^ n

**Hex Code** 1B 5E n

**Dec Code** 27 94 *n* 

**Purpose** Prints the graphic character assigned to *n*, rather than interpreting the

code value as a command.

**Discussion** This command may appear anywhere in the data stream, and will be

acted upon immediately. Valid numerical parameters are in the range hex

00 to hex FF.

#### **Print Mode**

**ASCII Code** ESC I n

**Hex Code** 1B 49 n

**Dec Code** 27 73 *n* 

**Purpose** Selects a print mode.

**Discussion** This control code selects a print mode from among the following choices:

| n Hex | Function                      |
|-------|-------------------------------|
| X0    | DP                            |
| X1    | Draft 12 CPI                  |
| X2    | NLQ Sans Serif                |
| X3    | NLQ Serif                     |
| X4    | DP                            |
| X5    | Draft 12 CPI                  |
| X6    | NLQ Sans Serif                |
| X7    | NLQ Serif                     |
| XB    | NLQ Serif–Italic–Proportional |
| XF    | NLQ Serif–Italic              |

There are several duplicate Hex values that select the same print quality. These are provided for compatibility with the Proprinter III XL standard.

† IBM 6400 printers print at 17.16 cpi when NLQ (Serif or Sans Serif) is combined with Condensed (SI) and 12 CPI (ESC :). The IBM Proprinter prints at 20 cpi when any NLQ is combined with Condensed and 12 CPI. (See Table 2–3 on page 2–6.)

† IBM 6400 printers can print a combination of NLQ (Serif or Sans Serif) and several additional print attributes (such as compressed, emphasized, and super/subscript). However, the IBM Proprinter prints only a subset of these attributes when the same control codes are combined (see Table 2–3 on page 2–6).

**WARNING:** If you specify any value other than the ones shown in the table, unpredictable results may occur.

## **Print Quality**

**ASCII Code** ESC  $\times n$ 

Hex Code 1B 78 n

**Dec Code** 27 120 *n* 

**Purpose** This code selects a print quality.

where: n = hex 0 or hex 30 selects DP print quality

n = hex 1 or hex 31 selects NLQ Serif print quality n = hex 2 or hex 32 selects Draft print quality n = hex 3 or hex 33 selects OCR A print quality n = hex 4 or hex 34 selects OCR B print quality

#### Comment

Print qualities selected with this command override operator panel selections. Selecting an OCR print quality overrides any character attributes already set, such as condensed, double-wide, etc., and forces 10 cpi. Character attributes set when OCR is selected will be ignored.

NOTE: Some print attributes (such as condensed, double-wide, etc.) may not return to their previous setting when changing from OCR-A or OCR-B back to another Print Quality. For guaranteed results, all print attributes should be set after the Print Quality is selected.

- † IBM 6400 printers print at 17.16 cpi when NLQ Serif is combined with Condensed (SI) and 12 CPI (ESC:). The IBM Proprinter prints at 20 cpi or 12 cpi with the same combination, depending on the IBM Proprinter's panel settings (see Table 2–3 on page 2–6.)
- † IBM 6400 printers can print a combination of NLQ Serif and several additional print attributes (such as compressed, emphasized, and super/subscript). However, the IBM Proprinter prints only a subset of these attributes when the same control codes are combined (see Table 2–3 on page 2–6).

## **Proportional Spacing**

**ASCII Code** ESC P n

Hex Code 1B 50 n

**Dec Code** 27 80 *n* 

**Purpose** Enables/disables proportional spacing of characters.

where: n may range from 0 to 255 -

n = 1, 3, 5...(any odd value) enables proportional spacing n = 0, 2, 4...(any even value) disables proportional spacing

**Comment** This command is ignored when a non–proportional font is used.

† IBM 6400 printers print proportional spacing and NLQ Serif when this control code and the ESC I control code for NLQ Serif are combined. The IBM Proprinter prints proportional spacing and NLQ Sans Serif (instead of NLQ Serif). (See Table 2–3 for further information.)

† The IBM 6400 and IBM Proprinter, print *only* proportional spacing, when the following control codes are combined:

- Proportional spacing and 12 CPI will print as proportional spacing *only*.
- Proportional spacing and Condensed will print as proportional spacing only.

#### **Select Attributes**

**ASCII Code** ESC [ @ n1 0 0 0 n2 n3

**Hex Code** 1B 5B 40 *n1* 0 0 0 *n2 n3* 

**Dec Code** 27 91 64 *n1* 0 0 0 *n2 n3* 

**Purpose** Selects double high and double wide attributes, and single or double high

line spacing.

**Discussion** Parameter n1 selects the attributes from n2 and n3, as follows:

| <i>n1</i><br>Hex Value | Function                                                                                                    |
|------------------------|----------------------------------------------------------------------------------------------------|
| 03                     | Set character height and line feed settings according to the value of $n2$ . (If $n1 = 03$ , there is no $n3$ . |
| 04                     | Set character height, line feed, and character settings according to the values of <i>n2</i> and <i>n3</i> .    |

Parameter n2 defines the height attributes, as follows:

| n2<br>Hex Value | Function                                             |
|-----------------|------------------------------------------------------|
| 00              | No change                                            |
| 01              | Set single line height characters                    |
| 02              | Set double height characters                         |
| 10              | Set single line spacing                              |
| 11              | Set single height characters and single line spacing |
| 12              | Set double high characters and single line spacing   |
| 20              | Set double line spacing                              |
| 21              | Set single height characters and double line spacing |
| 22              | Set double high characters and double line spacing   |

## **Select Attributes (continued)**

Parameter *n3* defines the width attributes, as follows:

| n3<br>Hex Value | Function                   |
|-----------------|----------------------------|
| 00              | No change                  |
| 01              | Set single wide characters |
| 02              | Set double wide characters |

An ESC [ @ code can occur at any place in the datastream and is acted upon immediately.

All numerical parameters are in the 00 to FF hex range unless stated otherwise.

- † IBM 6400 printers can combine printing double—high with Draft, 12 CPI, or NLQ Serif. The IBM Proprinter has unexpected results when the same combinations of attributes are printed. (see Table 2–3 on page 2–6).
- † For the IBM 6400, and Proprinter, only one of two control codes takes effect when the double–high control code is combined, as follows:
  - Double—high characters combined with Super/Subscript (ESC S *n*) or Condensed (SI) will print as double—high *only*.
  - Double—high characters combined with All—Points—Addressable Graphics (ESC K, ESC L, ESC Y, ESC Z) will print as All—Points—Addressable Graphics *only*..
- † The IBM 6400 prints both double-wide and NLQ Serif when this control code (n3=02) and the control code for NLQ Serif (ESC I) are combined. The IBM Proprinter prints double-wide and NLQ Sans Serif if control codes for double-wide and NLQ Serif are combined. (See Table 2–3 for further information.)

## Superscript/Subscript Printing

**ASCII Code** ESC S n

**Hex Code** 1B 53 *n* 

**Dec Code** 27 83 *n* 

**Purpose** Selects superscript or subscript printing.

where: n may range from 0 to 255 –

n = 01, 03, 05 (any odd value), selects subscript printing. n = 00, 02, 04 (any even value), selects superscript printing.

Discussion

When the super/subscript command is received, all characters will be superscript or subscript until reset by the super/subscript reset command or printer reset. Super/subscript print modes are not available for the double high attribute.

**NOTE:** Superscript and subscript characters print at the same size as the current font, shifted up or down relative to the print line.

† IBM 6400 printers allow you to combine super/subscript printing with NLQ (Serif/Sans Serif), bold, or 12—high characters; the IBM Proprinter does not print these combinations (see Table 2–3 on page 2–6).

Superscript and subscript printing will not occur if this control code is combined with double-high (ESC[@, n2 = 2,12,22).

**Example** The following sample program illustrates superscript/subscript printing.

```
10 LPRINT "Control Code ESC S O selects";
20 LPRINT CHR$(27); "S"; CHR$(0); " SUPERSCRIPT"; CHR$(27); "T"
30 LPRINT "A"; CHR$(27); "S"; CHR$(0); "2"; CHR$(27); "T";
40 LPRINT "+B"; CHR$(27); "S"; CHR$(0); "2"; CHR$(27); "T";
50 LPRINT "=C"; CHR$(27); "S"; CHR$(0); "2";
60 LPRINT CHR$(27); "T"
70 LPRINT "Control Code ESC S 1 selects";
80 LPRINT CHR$(27); "S"; CHR$(1); " SUBSCRIPT"; CHR$(27); "T"
90 LPRINT "31"; CHR$(27); "S"; CHR$(1); "HEX"; CHR$(27); "T";
100 LPRINT ": 49 "; CHR$(27); "S"; CHR$(1); "DEC";
110 LPRINT CHR$(27); "T"
120 LPRINT "Control Code ESC T cancels"
130 LPRINT "superscript/subscript printing."
Control_Code ESC S O selects SUPERSCRIPT
A^{2}+B^{2}=C^{2}
Control Code ESC S 1 selects SUBSCRIPT
31<sub>HEX</sub> 49 DEC
Control Code ESC T cancels
superscript/subscript printing.
```

## Superscript/Subscript Printing, Cancel

ASCII Code ESC T

Hex Code 1B 54

**Dec Code** 27 84

**Purpose** Cancels superscript and subscript printing (as set by ESC S). This code

can occur at any place in the datastream and is acted upon immediately.

## **Set Top-of-Form**

ASCII Code ESC 4

Hex Code 1B 34

**Dec Code** 27 52

**Purpose** Sets the current paper position as the top-of-form.

#### Tab, Horizontal

ASCII Code HT

Hex Code 09

Dec Code 09

**Purpose** Moves the logical printhead right to the next horizontal tab stop.

**Discussion** Power-on default horizontal tabs are set at every eighth character starting at

position 9 (9, 17, 25 ...). If there are no horizontal tabs set or the logical printhead is located at the last character column, the code is ignored and no

movement occurs.

If double-wide, double-high attributes are enabled, single-wide character

spacing is used.

Horizontal tabs are stored as a relative position; therefore, character pitch changes will change horizontal tab positions. Refer to the ESC D control

code description (page 2–61) to set new tab positions.

#### Tab Set/Clear, Horizontal

**ASCII Code** ESC D n1 n2...nk 0

**Hex Code** 1B 44 *n1 n2...nk* 00

**Dec Code** 27 68 *n1 n2...nk* 00

**Purpose** Sets up to 28 horizontal tab positions.

**Discussion** n1, n2, up to nk denote character column positions for tab stops (at the

current character pitch), where n1 and n2 represent the first two tab stops and nk is the final tab stop. You may specify from 1 up to 28 tab stops (all parameters after 28 are ignored). The leftmost character column position is 1. The value for each tab stop can range from 1 through 255, inclusive, and all tabs must be specified in ascending order. Any out-of-order symbols are ignored, though the remainder of the sequence is processed.

If you are defining a sequence of tabs, terminate the string with a 00H (*not* an ESC D 00H). If you want *every column* to be set with a horizontal tab, use ESC D 00H. If only one tab position is set and it is beyond the right margin, then every column is also set as a horizontal tab.

Any change in character pitch within a line changes the tab positions for the entire line. All control codes that define horizontal distance expressed in units of characters are stored internally in character columns.

**Example** The following example illustrates horizontal tab setting and accessing.

```
10 LPRINT "Control code"
20 LPRINT "ESC D CHR$(4); CHR$(10); CHR$(0)"
30 LPRINT "sets tab stops at columns 4 and 10."
40 LPRINT "Control code HT"
50 LPRINT "accesses the tab stops as follows:"
60 LPRINT CHR$(27); "D"; CHR$(4); CHR$(10); CHR$(0);
70 LPRINT CHR$(9);
80 LPRINT "column 4"
90 LPRINT "COlumn 4"
90 LPRINT "column 10"
```

#### Tab, Vertical

ASCII Code VT

Hex Code 0B

Dec Code 11

**Purpose** Prints the data in the buffer and advances the paper to the next vertical

tab position.

**Discussion** In the Proprinter III XL emulation, vertical tab positions are set by control code

ESC B and executed by control code VT. In this mode, if vertical tabs are

loaded, the paper position moves to the next vertical tab position.

If a vertical tab format is not defined, the paper position is advanced to the next line at the current line spacing. If a vertical tab format is defined but no vertical tab positions are set between the current print position and the end of the form, the paper position is advanced to the top of the next form. The VT code resets all single line print attributes. More information on vertical tabs is provided in Chapter 8.

If configured for LF = CR + LF (LF equals new line), the character position indicator is positioned at character column 1 of the new line. Otherwise, the character position indicator does not move.

#### Tab Set/Clear, Vertical

**ASCII Code** ESC B n1 n2 ... nk 0

**Hex Code** 1B 42 *n1 n2 nk* 00

**Dec Code** 27 66 *n*1 *n*2 *nk* 00

**Purpose** Sets or clears vertical tab positions.

**Discussion** The physical position on the paper is defined by n and the current line spacing.

where: n = vertical tab setting (in lines), and k = number of tabs possible.

The value of *n* can be defined in the range of 1 to 255, inclusive, while *k* is defined in the range of 1 to 64. Any value for *k* over 64 is ignored. Subsequent line spacing changes affect the tab position. If the value of *n* exceeds the forms length, that tab position is ignored.

Vertical tab positions are set by the command ESC B and executed by the command VT. The tab positions must be in ascending order, or the emulation ignores the out-of-order symbols. If the ESC B command is followed immediately by 00H, the vertical tab positions are cleared.

**Example** The following sample program illustrates Vertical Tab Setting. To run the

sample, set your printer at top-of-form.

```
10 LPRINT "Line one — The control code"
20 LPRINT "ESC B 5 10 0 sets a vertical tab at line 5 and at line 10."
30 LPRINT CHR$(27); "B"; CHR$(5); CHR$(10); CHR$(0);
40 LPRINT "Control code VT moves paper to the next vertical tab."
50 LPRINT CHR$(11);
60 LPRINT "Control code VT moves paper to the next vertical tab."
70 LPRINT CHR$(11);
80 LPRINT "This is line ten."

Line one — The control code
ESC B 5 10 0 sets a vertical tab at line 5 and at line 10.
Control code VT moves paper to the next vertical tab.

Control code VT moves paper to the next vertical tab.

This is line ten.
```

## Tabs, Clear All (Return to default)

**ASCII Code** ESC R

Hex Code 1B 52

**Dec Code** 27 82

**Purpose** Clears all horizontal and vertical tab stops.

**Discussion** When ESC R is invoked, horizontal tab stops reinitialize to every eight

columns, starting at column 9 (9, 17, 25,...). In addition, the vertical tabs

are cleared.

#### **Underline**

```
ESC - n
ASCII Code
Hex Code
             1B 2D n
Dec Code
             27 45 n
Purpose
             Enables or disables automatic underlining of all characters.
Discussion
             When automatic underline is enabled, all characters, including spaces,
             are underlined until disabled.
          where:
                   n may range from 0 to 255 -
                    n = 01, 03, 05 \dots (any odd value) selects underlining.
                   n = 00, 02, 04 \dots (any even value) cancels underlining.
†
             The IBM 6400 and Proprinter print only 12–High characters when this control
             code is combined with 12–High characters. See Table 2–3 on page 2–6.
             (12—high characters are characters in the upper ASCII character set for code
             pages 437 and 850, in positions 176–233, or 244).
Example
             The following sample program illustrates automatic underlining and
             underlining reset.
        10 LPRINT "Control code ESC -1"
        20 LPRINT CHR$(27); "-"; CHR$(1);
        30 LPRINT "enables automatic underlining."
        40 LPRINT "Control code ESC -O"
        50 LPRINT CHR$(27); "-"; CHR$(0);
        60 LPRINT "disables automatic underlining."
        Control code ESC -1
```

enables automatic underlining.

disables automatic underlining.

Control code ESC -O

## **Unidirectional Printing**

**ASCII Code** ESC U n

**Hex Code** 1B 55 n

**Dec Code** 27 85 *n* 

**Purpose** Sets or cancels unidirectional printing.

**Discussion** This code sets or cancels unidirectional printing, as follows:

where: n may range from 0 to 255 –

 $n = 01, 03, 05 \dots$  (any odd value) selects unidirectional text printing.  $n = 00, 02, 04 \dots$  (any even value) cancels unidirectional text printing.

# 3 Epson FX–1050 Emulation

## **Chapter Contents**

| Overview                                                   |
|------------------------------------------------------------|
| Default Values and States                                  |
| Epson Emulation Exceptions and Differences                 |
| Epson Character Sets                                       |
| Configuring the Epson FX–1050 Emulation with Control Codes |
| Format for Control Code Descriptions 3–7                   |
| Escape Sequences                                           |
| Set and Reset Codes                                        |
| NUL Code                                                   |
| Print Modes Supported for Character Sets                   |
| The Control Codes                                          |

This chapter describes the Epson FX–1050 emulation host control codes that are supported for the IBM 6400 ASCII printers. Emulation refers to the ability of a printer to execute the commands of a particular printer control language. A printer control language is the coding system used to convey, manipulate, and print data. Carriage Return, print quality, character attributes such as bold and underline, margins, and tabs are typical functions selected by printer control language codes. In this manual, the terms emulation, printer protocol, and printer control language are synonymous.

In Epson emulation mode, the 6400 can print files coded for the Epson printer control language. To select the Epson emulation mode as the active printer configuration, refer to the description of the ASCII Emulation Selection option in Chapter 4 of the *IBM 6400 Line Matrix Printer Setup Guide* (PN S246–0116).

The Epson emulation provides many configurable parameters. The default parameter values for this emulation are shown in Table 3–1. You can modify these parameter values in two ways:

- The Epson host control codes. An extensive set of Epson control code commands can be sent to the printer from an attached host computer via the host data stream. Most of this chapter is devoted to describing the Epson control code commands.
- The printer configuration menus. You can modify a subset of the Epson emulation parameters using the operator panel switches and LCD display, as described in the *Setup Guide*.

Control codes sent from a host system generally override previous settings that result from the configuration menus. However, any configuration settings from host control codes will be gone once the printer is powered off (or reset to the default values), unless you have saved them to NVRAM using the configuration menus. The *Setup Guide* describes the Save Custom Sets option for saving changes to NVRAM.

The emulation's response to several of the control codes depends on the configuration. For example, upon receipt of the carriage return control code, the emulation will either perform a carriage return function only, or a carriage return and line feed, based on the configuration for the CR function.

#### **Default Values and States**

Your printer's onboard memory stores a set of typical operating states and conditions for the Epson emulation. When you power on the printer and select this emulation, the factory settings in Table 3–1 are automatically invoked.

Table 3-1. Epson Emulation Default Settings

| Characteristic       | Default Setting |
|----------------------|-----------------|
| Character Set        | Epson Set       |
| Epson Print Language | ASCII (USA)     |
| Define CR Code       | CR = CR         |
| Auto Line Feed       | Enable          |
| Define LF Code       | LF = LF         |
| Printer Select       | Disable         |
| 20 CPI Condensed     | Enable          |

Table 3–2 lists several additional default settings for parameters that are provided by the Print Format menus (described in Chapter 4 of the *Setup Guide*). Many of the settings shown in Table 3–2 can be overridden by Epson FX–1050 host control codes for the same parameter.

Table 3–2. Print Format Default Settings

| Characteristic       | Default Setting                                      |  |  |  |  |  |  |
|----------------------|------------------------------------------------------|--|--|--|--|--|--|
| СРІ                  | 10.0                                                 |  |  |  |  |  |  |
| LPI                  | 6.0                                                  |  |  |  |  |  |  |
| Forms Width          | Inches, 13.6 inches                                  |  |  |  |  |  |  |
|                      | MM 345.4 mm                                          |  |  |  |  |  |  |
|                      | Char. 136 characters                                 |  |  |  |  |  |  |
| Forms Length         | Inches 11.0 inches Millimeters 279 mm Lines 66 lines |  |  |  |  |  |  |
| Print Quality        | DP Quality                                           |  |  |  |  |  |  |
| Proportional Spacing | Disable                                              |  |  |  |  |  |  |
| Italic Print         | Disable                                              |  |  |  |  |  |  |
| Slashed Zero         | Disable                                              |  |  |  |  |  |  |
| Left Margin          | 0 columns                                            |  |  |  |  |  |  |
| Right Margin         | 0 columns                                            |  |  |  |  |  |  |
| Bottom Margin        | 0 lines                                              |  |  |  |  |  |  |
| Perforation Skip     | Disable                                              |  |  |  |  |  |  |

#### **Epson Emulation Exceptions and Differences**

Because of mechanical differences between your printer(s) (line matrix printers) and Epson printers (moving printhead serial matrix printers), some Epson features are approximated or not supported.

- Epson codes that produce different behavior in your printer are indicated by a "dagger" (†) in the Control Code Index and code section.
- The Epson emulation supports the following fonts: DP, NLQ Serif and Sans Serif, Draft with 10 cpi, 12 cpi and 15 cpi in either condensed or normal widths, and OCR A and OCR B in 10 cpi. Condensed printing at 10 cpi in DP quality maps to 17.1 cpi. Character pitches other than 10 DP cpi map to 20 cpi in DP and 17.1 cpi in NLQ.
- Epson bit—image graphics are supported, including all plotter and CRT densities.
- Many character sets are available, including IBM—PC Graphics (IBM Code Page 0437) and Epson. You can configure the zero character to contain a slash or no slash.
- The Double Wide print control codes (ESC W, SO) double character width, but *not* inter–character spacing, unlike the Epson FX–1050. The formulas for total character spacing are as follows:

Epson FX-1050 2 (char + 1 dot + space) 6400 Epson Emulation 2 (char + 1 dot) + space

- The Condensed Print (SI) control code condenses character width but *not* inter-character spacing, unlike the Epson FX–1050 which condenses both character width *and* spacing.
- If one or more Backspace control codes follow directly after a Bit Image Graphics command (ESC K, ESC L, ESC Y, or ESC Z), the 6400 printers will backspace into the graphic pattern, the number of dots depending on the current cpi setting. For an Epson FX-1050 printer, one Backspace will send the logical printhead directly to the beginning of the graphics pattern.
- When backspacing over proportionally spaced characters, Epson printers move back the width of each proportional character; this emulation moves back based on the current cpi setting, as if proportional spacing is disabled.

#### **Epson Character Sets**

Epson printers use five character sets. The IBM Graphics code page 437, IBM PC Multilingual code page 0850, OCR A, and OCR B character sets may be selected from the configuration menus. In addition, there is a unique Epson character set. The Epson character set (shown in Figure 3–1) is basically the ASCII character set with the upper, non–ASCII set defined as italics, and the usually unprintable codes designated as international characters.

| Hex | 0   | 1   | 2  | 3 | 4        | 5 | 6 | 7   | 8              | 9          | A  | В | C                | D | E | F |
|-----|-----|-----|----|---|----------|---|---|-----|----------------|------------|----|---|------------------|---|---|---|
| 0   | à   | §   | SP | 0 | <i>@</i> | P | ٠ | p   | à              | Ş          | SP | 0 | <u>@</u>         | P | ' | p |
| 1   | è   | β   | !  | 1 | A        | Q | a | q   | è              | β          | !  | 1 | $\boldsymbol{A}$ | Q | a | q |
| 2   | ù   | DC2 | "  | 2 | В        | R | b | r   | ù              | Æ          | "  | 2 | В                | R | b | r |
| 3   | ò   | DC3 | #  | 3 | С        | S | c | s   | ò              | æ          | #  | 3 | C                | S | c | S |
| 4   | ì   | DC4 | \$ | 4 | D        | T | d | t   | ì              | Ø          | \$ | 4 | D                | T | d | t |
| 5   | ٥   | Ø   | %  | 5 | Е        | U | e | u   | ٥              | Ø          | %  | 5 | E                | U | e | u |
| 6   | £   | •   | &  | 6 | F        | V | f | v   | £              | -          | &  | 6 | F                | V | f | v |
| 7   | BEL | Ä   | 4  | 7 | G        | W | g | w   | i              | Ä          | ,  | 7 | G                | W | g | w |
| 8   | BS  | CAN | (  | 8 | Н        | X | h | x   | i              | Ö          | (  | 8 | H                | X | h | x |
| 9   | НТ  | Ü   | )  | 9 | I        | Y | i | у   | $	ilde{N}$     | $\ddot{U}$ | )  | 9 | I                | Y | i | у |
| A   | LF  | ä   | *  | : | J        | Z | j | z   | ñ              | ä          | *  | : | J                | Z | j | z |
| В   | VT  | ESC | +  | ; | K        | [ | k | {   | ¤              | ö          | +  | ; | K                | [ | k | { |
| C   | FF  | ü   | ,  | < | L        | \ | 1 | 1   | $P_t$          | ü          | ,  | < | L                | 1 | 1 | 1 |
| D   | CR  | É   | _  | = | M        | ] | m | }   | $\mathring{A}$ | É          | _  | = | M                | J | m | } |
| E   | SO  | é   |    | > | N        | ^ | n | ~   | å              | ė          |    | > | N                | ٨ | n | ~ |
| F   | SI  | ¥   | /  | ? | О        | _ | o | DEL | Ç              | ¥          | /  | ? | 0                | _ | o | Ø |

Figure 3–1. Epson Character Set

The international characters in 00–1F and 80–9F appear when you invoke control code "ESC I 1". You may use the Epson configuration menus described in Chapter 4 of the *Setup Guide* (or the "ESC R" control code) to select an international character set. Appendix E provides print samples for each character set, shown in NLQ and Draft print modes. A table on page 3–9 provides detailed notes on print mode support for each character set.

Normally, these characters are either blank or control codes. The implementation is that the control codes hide the non—italic international characters, even in hex 00 through 1F, and DEL. DEL conceals the non—italic slashed zero.

## Configuring the Epson FX-1050 Emulation with Control Codes

The remainder of this chapter describes the Epson printer control language codes that may be sent from a host computer attached to the printer, in order to invoke and configure numerous Epson emulation functions.

#### **Format for Control Code Descriptions**

The following information is listed for each control code (where applicable):

**Name** The title or function of the command.

**ASCII Code** The ASCII mnemonic for the command is shown for the IBM 6400

ASCII printers, and the Epson FX protocol. Command sequences are in

7-bit (ASCII) form.

**Hex Code** The code or command sequence in hexadecimal numbers.

**Dec Code** The code or command sequence in decimal numbers.

**Expression** The control codes used in the BASIC programming language.

**Purpose** The function(s) of the control code.

**Discussion** A discussion of the uses of the code or command sequence, including a

description of exceptions or limitations to normal use.

**Example** A sample written in BASIC programming language is provided when it

is possible to illustrate the effect of a control code or if a specific syntax is required. The programs in this chapter were run on an IBM Personal

Computer using Microsoft\*\* GW-BASIC\*\* version 3.22.

† ("dagger") This symbol means the code produces non–Epson behavior in your printer.

#### **IMPORTANT**

All print samples in this chapter were run on an impact printer that has a dot resolution of 1/60—inch horizontally and 1/72—inch vertically.

**WARNING:** If you specify any parameters for a control code other than the ones that

are defined in the control code description, unpredictable results may

occur.

#### **Escape Sequences**

An Epson control code consisting of more than one character is called an escape sequence because the first character in the sequence is always the ASCII ESCape character. ESC alerts the printer that a special function command—not printable characters—follows.

The format for an Epson escape sequence is:

(ESC)(parameter 1)(parameter 2)...(parameter n)

For example, to select emphasized (offset) print, send the ESC character immediately followed by the E character (do not add a space character):

ASCII: ESC E Hex: 1B 45 BASIC: CHR\$(27); "E";

**NOTE:** In a BASIC program ESC sequences must end with a semicolon (;) or with text following the escape sequence. A paper motion command directly following an escape sequence may result in unwanted paper movement.

#### **Set and Reset Codes**

Set and reset are another way of saying turn on and turn off, select and deselect, or enable and disable.

Some printer features are set and reset with an escape sequence and the numbers 1 or 0. In such cases you can represent 1 and 0 as hexadecimal codes 01 and 00, or as the ASCII codes for the numerals 1 and 0 (hexadecimal 31 and 30).

#### **NUL Code**

NUL (Hex 00) is ignored by the printer and can be used as a fill character; however, it can not be used to add blank spaces since it is not a space character. NUL can also be used as a parameter terminator for the Set Horizontal Tabs (page 3–35) or Set Vertical Tabs multibyte control code (page 3–66).

**NOTE:** Hex '80' in the 0437 PC Character Set and Hex '7F' in the 0850 PC Character Set are treated as a NUL; however, these two controls can not be used as parameter terminators.

#### **Print Modes Supported for Character Sets**

Following is a summary of which print modes are supported for the Epson FX-1050 emulation character sets. Additional information about character set support is provided under the heading "Notes." The code pages for the character sets listed in Table 3–3 are shown in Appendix E, in Draft mode and NLQ mode.

**NOTE:** The print mode support for the languages shown in Table 3–3 (Epson Set ASCII and following) is the same for the Epson expanded character sets and the Epson 0437 PC character sets.

Table 3-3. Character Set Print Mode Support

| Character Set               | NLQ | DP  | Draft | Notes              |
|-----------------------------|-----|-----|-------|--------------------|
| 0437 PC Character Set       | X   | X   | X     |                    |
| 0850 PC Multilingual        | X   | X   | X     |                    |
| OCR–A / OCR–B               | N/A | N/A | N/A   | OCR is 10 cpi only |
| Epson Set ASCII (USA)       | X   | X   | X     |                    |
| Epson Set French            | X   | X   | X     |                    |
| Epson Set German            | X   | X   | X     |                    |
| Epson Set English (UK)      | X   | X   | X     |                    |
| Epson Set Danish I          | X   | X   | X     |                    |
| Epson Set Swedish           | X   | X   | X     |                    |
| Epson Set Italian           | X   | X   | X     |                    |
| Epson Set Spanish I         | X   | X   | X     |                    |
| Epson Set Japanese          | X   | X   | X     |                    |
| Epson Set Norwegian         | X   | X   | X     |                    |
| Epson Set Danish II         | X   | X   | X     |                    |
| Epson Set Spanish II        | X   | X   | X     |                    |
| Epson Set Latin American I  | X   | X   | X     |                    |
| Epson Set French Canadian   | X   | X   | X     |                    |
| Epson Set Latin American II | X   | X   | X     |                    |

#### **The Control Codes**

The following index lists the control codes by function, ASCII mnemonic, and page number. Some control code functions can also be selected at the operator panel.

† = Produces non–Epson behavior in your printer.

| Fl | JNCTION                                          | ASCII CODE | PAGE |
|----|--------------------------------------------------|------------|------|
| Ve | ertical Motion and Print Execution               |            |      |
|    | Line Feed                                        | LF         | 3–37 |
|    | Carriage Return                                  | CR         | 3–15 |
|    | Line Feed <i>n</i> /216 Inch                     | ESC J      | 3–38 |
|    | Form Feed                                        | FF         | 3–29 |
| †  | Set Form Length by Lines                         | ESC C      | 3–57 |
|    | Set Form Length in Inches                        | ESC C 0    | 3–58 |
|    | Skip Over Perforation                            | ESC N      | 3-60 |
|    | Skip Over Perforation, Cancel                    | ESC O      | 3-60 |
|    | Vertical Tab, Execute                            | VT         | 3-65 |
|    | Vertical Tab Set/Clear                           | ESC B      | 3–66 |
|    | Select Vertical Tab Channel                      | ESC /      | 3-54 |
|    | Set Vertical Tabs in Channels                    | ESC b      | 3-59 |
|    | Line Spacing 1/6 Inch (6 lpi)                    | ESC 2      | 3–39 |
|    | Line Spacing 1/8 Inch (8 lpi)                    | ESC 0      | 3-40 |
|    | Line Spacing 7/72 Inch                           | ESC 1      | 3-41 |
|    | Line Spacing n/216 Inch                          | ESC 3      | 3-42 |
| †  | Line Spacing n/72 Inch                           | ESC A      | 3-43 |
| †  | Disable Paper Out Detection                      | ESC 8      | 3-47 |
| †  | Enable Paper Out Detection                       | ESC 9      | 3–47 |
| Н  | orizontal Motion                                 |            |      |
|    | Carriage Return                                  | CR         | 3–15 |
| †  | Backspace                                        | BS         | 3–13 |
| ·  | Horizontal Tab Execute                           | HT         | 3–34 |
|    | Horizontal Tab Set/Release                       | ESC D      | 3–35 |
|    | Set Absolute Horizontal Print Position in 1/60"  | ESC\$      | 3–54 |
|    | Set Relative Horizontal Print Position in 1/120" | ESC \      | 3–55 |
|    | Set Intercharacter Spacing in 1/120"             | ESC SP     | 3–55 |
|    | Character Pitch 12 cpi                           | ESC M      | 3–16 |
|    |                                                  |            |      |

| FL | JNCTION                                  | ASCII CODE     | PAGE |
|----|------------------------------------------|----------------|------|
| Но | orizontal Motion (continued)             |                |      |
|    | Character Pitch 10 cpi                   | ESC P          | 3–15 |
|    | Set Margin (Left)                        | ESC 1          | 3–56 |
|    | Set Margin (Right)                       | ESC Q          | 3–56 |
|    | Proportional Spacing, Select/Deselect    | ESC p          | 3–53 |
| En | nphasis                                  |                |      |
|    | Cancel Emphasized (Offset) Print         | ESC F          | 3–27 |
|    | Cancel Italic Printing                   | ESC 5          | 3–37 |
|    | Cancel Superscript or Subscript Printing | ESC T          | 3-62 |
| †  | Condensed Print                          | SI (or ESC SI) | 3–19 |
|    | Condensed Print Reset                    | DC2            | 3–20 |
| †  | Double High Print, Set/Reset             | ESC w          | 3–22 |
|    | Double Strike                            | ESC G          | 3–23 |
|    | Double Strike, Cancel                    | ESC H          | 3–23 |
| †  | Double Wide Print                        | ESC W          | 3–24 |
| †  | Double Wide Print (1 Line)               | SO (or ESC SO) | 3–25 |
|    | Double Wide Print (1 Line), Cancel       | DC4            | 3–26 |
|    | Emphasized (Offset) Print                | ESC E          | 3–26 |
|    | Select Italic Printing                   | ESC 4          | 3–37 |
| †  | Select Superscript Printing              | ESC S 0        | 3-61 |
|    | Underline                                | ESC —          | 3–63 |
| Pr | int Quality Control                      |                |      |
| †  | Master Print Select                      | ESC!           | 3–46 |
| †  | Select User—Defined Font                 | ESC %          | 3–53 |
| †  | Define a Download Character              | ESC &          | 3–21 |
| †  | Remove Downloaded Characters             | ESC:           | 3-49 |
| †  | Character Pitch 15 cpi                   | ESC g          | 3–16 |
| †  | Select Serif or Sans Serif Font          | ESC k          | 3–53 |
| †  | Select Print Quality                     | ESC x          | 3-52 |

 $<sup>\</sup>dagger$  = Produces non–Epson behavior in your printer.

| Fl           | JNCTION                                      | ASCII CODE | PAGE |
|--------------|----------------------------------------------|------------|------|
| Cl           | haracter Set Manipulation                    |            |      |
|              | Make 80–9F Hex Printable                     | ESC 6      | 3–44 |
|              | Make 80–9F Control Codes                     | ESC 7      | 3–44 |
|              | Enable Printing of Hex Codes 00–1F and 80–9F | ESC I      | 3–27 |
|              | Set International Character Set              | ESC R      | 3–17 |
|              | Select Italic Character Set                  | ESC t n    | 3–51 |
| Da           | ata Manipulation                             |            |      |
|              | Cancel Line                                  | CAN        | 3–14 |
|              | Delete Character                             | DEL        | 3–21 |
|              | Pass Bit 7 from Host                         | ESC#       | 3–47 |
| †            | Clear Bit 7 of Incoming Data Bytes to 0      | ESC =      | 3–18 |
|              | Set Bit 7 of Incoming Data Bytes to 1        | ESC >      | 3–55 |
| $\mathbf{G}$ | raphics                                      |            |      |
| †            | Select Graphics Mode                         | ESC *      | 3-50 |
|              | Reassign Graphics Mode                       | ESC?       | 3-49 |
|              | Select 9-Pin Graphics Mode                   | ESC ^      | 3-51 |
|              | Single Density Bit-image Graphics            | ESC K      | 3–30 |
|              | Double Density Bit-image Graphics            | ESC L      | 3–31 |
|              | Double Density with No Adjacent Dots         | ESC Y      | 3–32 |
|              | Quadruple Density Graphics                   | ESC Z      | 3–33 |
| M            | iscellaneous Printer Control                 |            |      |
|              | Initialize Printer                           | ESC @      | 3–36 |
|              | Printer Select                               | DC1        | 3-48 |
|              | Printer Deselect                             | DC3        | 3-48 |
|              | Unidirectional Printing, 1 Line              | ESC <      | 3–64 |
|              | Unidirectional Printing, Set/Reset           | ESC U      | 3–64 |
| †            | Turn Half-Speed Mode On or Off               | ESC s      | 3–34 |
|              | Bell (Printer beeps 200 ms)                  | BEL        | 3–14 |
| †            | Cut-Sheet/Paper Feed Control                 | ESC EM     | 3–21 |

 $<sup>\</sup>dagger$  = Produces non–Epson behavior in your printer.

## **Backspace**

ASCII Code BS

Hex Code 08

Dec Code 08

**Purpose** Moves the logical print head to the left one character space toward the

first character column.

**Discussion** Assures that the previous printable characters will be printed, then moves

the logical print head one character space to the left at the current pitch setting (which includes double wide and *ESC SP*). If the logical print

head bumps into the left margin, it stops.

† When backspacing over proportionally spaced characters, Epson printers

move back the width of each proportional character; this emulation moves back based on the current cpi setting, as if proportional spacing is disabled.

† If one or more Backspace control codes follow directly after a Bit Image

Graphics command (ESC K, ESC L, ESC Y, or ESC Z), the 6400 printers will backspace into the graphic pattern, the number of dots depending on the current cpi setting. For an Epson FX–1050 printer, one Backspace will send the logical printhead directly to the beginning of the

graphics pattern.

**Example** Print and backspace two character positions.

```
10 LPRINT "TTTTT";
20 LPRINT CHR$(8); CHR$(8);
```

30 LPRINT "=="

TTT∓∓

#### Bell

ASCII Code BEL

Hex Code 07

Dec Code 07

**Purpose** Sounds the printer's buzzer/beeper.

**Discussion** The BEL function will sound the buzzer/beeper for 0.2 seconds upon

receipt of this command.

#### **Cancel Line**

ASCII Code CAN

Hex Code 18

Dec Code 24

**Purpose** Clears all unprinted data from a line, but does not affect control codes.

**Discussion** You can use this control code to delete a line, but do so with caution to

avoid possible misprinting. This control code cancels the double wide attribute set by SO. No other print attributes are affected. The logical print head goes to the print position it had after the last CR or paper

motion command.

## **Carriage Return**

**ASCII Code** CR

Hex Code 0D

Dec Code 13

**Purpose** Prints the data in the buffer, then returns the logical print head to the left

margin.

**Discussion** Subsequent data are emphasized. A line feed will be appended if the

printer is configured from the operator panel for CR = CR + LF. When CR = CR + LF, this code cancels all one—line—only emphasis and font controls: double—wide from SO and ESC SO, and unidirectional printing

from ESC <.

#### **Character Pitch 10 CPI**

ASCII Code ESC P

Hex Code 1B 50

**Dec Code** 27 80

**Purpose** Sets character pitch to 10 characters per inch (cpi).

**Discussion** This command is normally used to cancel 12 cpi.

#### **Character Pitch 12 CPI**

**ASCII Code** ESC M

Hex Code 1B 4D

**Dec Code** 27 77

**Purpose** Sets character pitch to 12 characters per inch (cpi).

**Discussion** This command is available in all print modes except OCR A and OCR B.

#### **Character Pitch 15 CPI**

**ASCII Code** ESC g

Hex Code 1B 67

**Dec Code** 27 103

**Purpose** Sets character pitch to 15 characters per inch (cpi).

† **Discussion** This command is not defined in Epson FX printers. It is included in this

emulation for compatibility with the Okidata KX-P1180 printer. This command is available in all print modes except OCR A and OCR B.

## **Character Set Select: International Languages**

**ASCII Code** ESC R n

**Hex Code** 1B 52 *n* 

**Dec Code** 27 82 *n* 

**Purpose** Specifies a language overlay that prints the characters shown in

Table 3–4 when the specified code is invoked.

Appendix E provides print samples for each character set, shown in NLQ and Draft print modes. A table on page 3–9 provides detailed notes on print mode support for each character set.

where n = hex 0 through e to determine the language overlay shown in

Table 3–4 below. Epson only defines character sets through hex c.

Table 3-4. Epson International Character Sets

| (Hex)    |                                    |    |    |              |    | Hex | Code | es |    |    |    |    |    |
|----------|------------------------------------|----|----|--------------|----|-----|------|----|----|----|----|----|----|
| If<br>n= | International<br>Character Set Is: | 23 | 24 | 40           | 5b | 5c  | 5d   | 5e | 60 | 7b | 7c | 7d | 7e |
| 0        | USA                                | #  | \$ | <sub>@</sub> | С  | \   | ]    | ^  | •  | {  | 1  | }  | ~  |
| 1        | French                             | #  | \$ | à            | 0  | ç   | 5    | ^  | •  | é  | ù  | è  |    |
| 2        | German                             | #  | \$ | 9            | Ä  | Ö   | Ü    | ^  | •  | ä  | ö  | ü  | ß  |
| 3        | English (UK)                       | £  | \$ | @            | Ε  | \   | ]    | ^  | ₹  | {  | 1  | }  | ~  |
| 4        | Danish I                           | #  | \$ | @            | Æ  | Ø   | 8    | ^  | ₹  | æ  | Ø  | á  | ~  |
| 5        | Swedish                            | #  | ğ  | É            | Ä  | Ö   | A    | Ü  | é  | ä  | ö  | á  | ü  |
| 6        | Italian                            | #  | \$ | <b>@</b>     | 0  | \   | é    | ^  | ù  | à  | Ò  | è  | ì  |
| 7        | Spanish I                          | R  | \$ | @            | i  | ñ   | خ    | ^  | *  | •• | ñ  | }  | ~  |
| 8        | Japanese                           | #  | \$ | ©            |    | ¥   | ]    | ^  | *  | {  | 1  | }  | ~  |
| 9        | Norwegian                          | #  | Ø  | É            | Æ  | Ø   | A    | Ü  | é  | æ  | Ø  | à  | ü  |
| a        | Danish II                          | #  | \$ | É            | Æ  | Ø   | A    | Ü  | é  | æ  | Ø  | à  | ü  |
| b        | Spanish II                         | #  | \$ | à            | i  | ñ   | ڬ    | é  | •  | í  | ñ  | Ó  | ú  |
| С        | Latin American I                   | #  | \$ | à            | i  | ñ   | خ    | é  | ü  | í  | ñ  | Ó  | ú  |
| d        | French Canadian                    | #  | \$ | à            | ā  | Ç   | 8    | î  | õ  | é  | ù  | è  | ũ  |
| е        | Latin American II                  | #  | \$ | <u>@</u>     | Ε  | 2   | 3    | ú  | í  | Ó  | á  | é  | ü  |

## **Character Set Select: International Languages (continued)**

**Discussion** This control code setting overrides a character set selection made at the

operator panel.

**Example** The following example illustrates international character selection using

the IBM PC character set.

```
10 LPRINT "Control code ESC R 5 selects"
20 LPRINT "the Swedish character set shown beneath"
30 LPRINT "the USA (ASCII) characters."
40 LPRINT
50 LPRINT "A B C D [ \ ] ^ - \ { ; } ~"
60 LPRINT CHR$(27); "R"; CHR$(5);
70 LPRINT "A B C D [ \ ] ^ - \ { ; } ~"
80 LPRINT CHR$(27); "R"; CHR$(0);
```

```
Control code ESC R 5 selects
the Swedish character set shown beneath
the USA (ASCII) characters.

A B C D [ \ ] ^ - \ { | } ~
A B C D Ä Ö Å Ü - é ä ö å Ü
```

## Clear Bit 7 of Incoming Data Bytes to 0

ASCII Code ESC =

Hex Code 1B 3D

**Dec Code** 27 61

**Purpose** Sets the most significant bit (MSB) of all incoming data to 0.

**Discussion** The MSB is bit number 7. This command only affects text and control code

data. Graphics data pass through unchanged. Some applications always set the MSB of print data to one (1), which results in italic or graphics printing in

Epson printers. This command overcomes the problem.

**NOTE:** This command does not suppress hexadecimal 'FF' from printing.

#### **Condensed Print**

ASCII Code SI ESC SI

Hex Code 0F 1B 0F

**Dec Code** 15 27 15

**Purpose** Condenses print pitch as close to 60% of the former character width as

possible (up to 20 characters per inch).

Discussion The condensed print command affects all subsequent characters. After the printer receives code SI, all characters are printed condensed (approximately 60 per cent of the width of normal characters) until the printer is reset by ESC M, ESC P, DC2, a printer reset, or a new print mode control code. SI code (hex 0F) is equivalent to the ESC SI code. If condensed print is not allowed in

condensed. Proportional spacing overrides condensed printing.

When condensed print is selected, the following character pitches go into effect:

• DP 10 cpi condenses to DP 17.1 cpi. NLQ 10, 12, and 15 cpi condense to NLQ 17.1 cpi. Draft 10 cpi condenses to Draft 17.1 cpi.

the current font, this code is ignored. Proportionally spaced text cannot be

• DP 12 and 15 cpi condense to DP 20. Draft 12 and 15 cpi condense to Draft 20.

This control code condenses character width but *not* inter-character spacing. An actual Epson FX–1050 printer condenses both character width *and* spacing.

If Condensed Print is combined with Double High (ESC w) printing, *only* Double High printing will occur.

**Example** The program below shows condensed character printing and reset.

†

```
10 LPRINT "Control code"
20 LPRINT "SI selects"
30 LPRINT CHR$(15);
40 LPRINT "condensed character printing."
50 LPRINT "Control code DC2"
60 LPRINT CHR$(18);
70 LPRINT "resets condensed character printing."
```

Control code
SI selects
condensed character printing.
Control code DC2
resets condensed character printing.

#### **Condensed Print Reset**

ASCII Code DC2

Hex Code 12

Dec Code 18

**Purpose** Cancels the condensed print mode set by SI, ESC SI, or the operator

panel.

**Discussion** This returns the printer to the font that was active before condensed print

occurred. Other print attributes are not affected.

**Example** See the Condensed Print control code (page 3–19) for an example of

Condensed Print Reset.

## **Cut-Sheet / Paper Feed Control**

**ASCII Code** ESC EM n

**Hex Code** 1B 19 n

**Dec Code** 27 25 *n* 

**Purpose** This code controls the paper feed mechanism on Epson printers.

† **Discussion** The printer ignores this command.

#### **Define a Download Character**

ASCII Code ESC &

Hex Code 1B 26

**Dec Code** 27 38

**Purpose** Defines a download character.

† **Discussion** The printer ignores this command and removes all downloaded font data

from the data stream.

#### **Delete Character**

ASCII Code DEL

Hex Code 7F

Dec Code 127

**Purpose** Deletes the previous character on a line.

**Discussion** This command is ignored if it occurs immediately after a CR or a paper

motion command. Characters truncated due to line length restrictions are

not affected by this code.

## Double High Print, Set/Reset

**ASCII Code** ESC w n

**Hex Code** 1B 77 n

**Dec Code** 27 119 *n* 

**Purpose** Turns double-high character printing on and off. Double-high characters

are standard width but twice as high.

where n = hex 1 or hex 31 turns double high printing on

n = hex 0 or hex 30 turns double high printing off

† **Discussion** The OCR A and OCR B fonts cannot be printed in double high.

**NOTE:** It is recommended to use double Line Feeds and Carriage Returns when double-high character printing is on (after an ESC w control code has been sent), or else the printer will overstrike text that has already printed.

† If Superscript/Subscript (ESC S) or Condensed Print (SI) is combined with Double High printing, *only* Double High printing will occur.

**Example** The following program illustrates double-high character printing.

```
10 LPRINT "Control Code ESC w"
20 LPRINT
30 LPRINT CHR$(27); "w"; CHR$(1);
40 LPRINT "Selects Double High printing."
50 LPRINT CHR$(27); "w"; CHR$(0);
60 LPRINT "Cancels Double High printing."

Control Code ESC w

Selects Double High printing.
```

Cancels Double High printing.

#### **Double Strike**

ASCII Code ESC G

Hex Code 1B 47

**Dec Code** 27 71

**Purpose** Makes text bolder by double printing each dot twice.

† **Discussion** This command makes text bolder by printing each dot twice, the second dot

offset to the right of the first by a distance equal to 1/2 the width of a dot, the

same as with ESC E.

**Example** The following program illustrates double strike character printing.

```
10 LPRINT "Control code ESC G"
20 LPRINT CHR$(27); "G";
30 LPRINT "selects bold character printing,"
40 LPRINT "for example: AaBbCcDdEeFfGgHhIiJjKkLlMmNnOoPp."
50 LPRINT "Control code ESC H"
60 LPRINT CHR$(27); "H";
70 LPRINT "cancels bold character printing."
```

```
Control code ESC G selects bold character printing, for example: AaBbCcDdEeFfGgHhIiJjKkLlMmNnOoPp. Control code ESC H cancels bold character printing.
```

## **Double Strike**, Cancel

ASCII Code ESC H

Hex Code 1B 48

**Dec Code** 27 72

**Purpose** Turns off the double strike printing set by ESC G or ESC!.

**Discussion** This control code resets only the double strike print attribute. Other print

attributes, such as double wide printing, are not affected.

#### **Double Wide Print**

**ASCII Code** ESC W n

Hex Code 1B 57 n

**Dec Code** 27 87 *n* 

**Purpose** Turns double wide print on and off.

where n = hex 1 or hex 31 turns double wide print onn = hex 0 or hex 30 turns double wide print off

**Discussion** When ESC W is received, all characters are printed twice as wide until reset. This command overrides SO, ESC SO, and DC4. The OCR A and OCR B fonts cannot be printed in double wide.

† This control code doubles character width, but does *not* double inter–character spacing. unlike the Epson FX–1050. The formulas for total character spacing are as follows:

Epson FX–1050 2(char + 1 dot + space) 6400 Epson Emulation 2(char + 1 dot) + space

**Example** The following program illustrates double wide character printing.

```
10 LPRINT "Control code"
20 LPRINT "ESC W 1 selects"
30 LPRINT CHR$(27); "W"; CHR$(1);
40 LPRINT "expanded character printing."
50 LPRINT "Control code"
60 LPRINT "ESC W 0 resets"
70 LPRINT CHR$(27); "W"; CHR$(0);
80 LPRINT "expanded character printing."
```

Control code
ESC W 1 selects
expanded character printing.
Control code
ESC W O resets
expanded character printing.

### **Double Wide Print (1 Line)**

ASCII Code SO ESC SO

Hex Code 0E 1B 0E

**Dec Code** 14 27 14

**Purpose** Selects double wide print for one line only.

**Discussion** This control code is a line—by—line print attribute; when SO or ESC SO is

received, the characters on the current line print twice as wide, then

automatically reset.

† This control code is cancelled by the DC4 code or by a CR code, as in

the Epson FX-1050. It is also cancelled by a paper motion control code

(LF, VT, etc.), as in the IBM Proprinter III XL.

† This control code doubles character width, but does *not* double

inter-character spacing. unlike the Epson FX-1050. The formulas for

total character spacing are as follows:

Epson FX–1050 2(char + 1 dot + space) 6400 Epson Emulation 2(char + 1 dot) + space

**Example** The following program illustrates double wide print for one line only.

10 LPRINT "Control code"

20 LPRINT "SO selects" 30 LPRINT CHR\$(14);

40 LPRINT "expanded character printing"

50 LPRINT "for one line only."

Control code
SD selects
expanded character printing
for one line only.

### **Double Wide Print (1 Line), Cancel**

ASCII Code DC4

Hex Code 14

Dec Code 20

**Purpose** Cancels the double wide print for one line only selected by SO or ESC SO.

**Discussion** This command cancels the double wide print selected by SO or ESC SO,

but does not cancel double wide printing selected by ESC W or ESC!.

#### **Emphasized Print**

ASCII Code ESC E

Hex Code 1B 45

**Dec Code** 27 69

**Purpose** Selects emphasized character print format.

**Discussion** Emphasized print makes text bolder by printing each dot twice, the

second dot offset to the right of the first by a distance equal to 1/2 the width of a dot. This command is available in both DP and NLQ modes.

**Example** The following program illustrates emphasized character printing.

```
10 LPRINT "Control code"
20 LPRINT "ESC E selects"
30 LPRINT CHR$(27); "E";
40 LPRINT "emphasized character printing."
42 LPRINT "Control code ESC F"
50 LPRINT CHR$(27); "F";
60 LPRINT "cancels emphasized character printing."
```

Control code
ESC E selects
emphasized character printing.
Control code ESC F
cancels emphasized character printing.

### **Emphasized Print, Cancel**

ASCII Code ESC F

Hex Code 1B 46

**Dec Code** 27 70

**Purpose** Cancels emphasized character printing selected by ESC E or ESC!.

**Discussion** This command is available in both DP and NLQ modes.

### Enable Printing Hex Codes 00-1F and 80-9F

**ASCII Code** ESC I n

**Hex Code** 1B 49 n

**Dec Code** 27 73 *n* 

**Purpose** Permits you to print hex codes 00–1F and 80–9F.

where n = 1 allows hex codes 00–1F and 80–9F to be printable and to be

used for user-defined characters.

n = 0 returns hex 00–1F and 80–9F to control codes.

**Discussion** The printable characters that are included in hex codes 00 through 1F and

80 through 9F are usually not printable in the default state on Epson printers. Sending *ESC I 1* enables you to print characters in this range.

Sending ESC I 0 returns the codes to non–printable status.

The printable codes for the Epson character set are shown in Figure 3–2. The mapping of 00 through 1F and 80 through 9F are the same in this case. (Figure 3–2 shows the types of characters and their addresses; it is

not a sample of printer output.)

Appendix E provides samples of the many character sets available with

the Epson emulation.

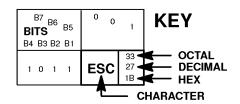

| B8 B7 B6 B5             |     | 0 0 0       |                 | 0 0 1 |                |
|-------------------------|-----|-------------|-----------------|-------|----------------|
| <b>BITS</b> B4 B3 B2 B1 | ROW | COLUMN<br>0 |                 | 1     |                |
| 0000                    | 0   | à           | 0<br>0<br>0     | §     | 20<br>16<br>10 |
| 0001                    | 1   | è           | 1<br>1<br>1     | ß     | 21<br>17<br>11 |
| 0010                    | 2   | ù           | 2<br>2<br>2     | DC2   | 22<br>18<br>12 |
| 0011                    | 3   | ò           | 3<br>3<br>3     | DC3   | 23<br>19<br>13 |
| 0100                    | 4   | ì           | 4<br>4<br>4     | DC4   | 24<br>20<br>14 |
| 0101                    | 5   | 0           | 5<br>5<br>5     | ø     | 25<br>21<br>15 |
| 0110                    | 6   | £           | 6<br>6<br>6     |       | 26<br>22<br>16 |
| 0111                    | 7   | BEL         | 7<br>7<br>7     | Ä     | 27<br>23<br>17 |
| 1000                    | 8   | BS          | 10<br>8<br>8    | CAN   | 30<br>24<br>18 |
| 1001                    | 9   | HT          | 11<br>9<br>9    | Ü     | 31<br>25<br>19 |
| 1010                    | 10  | LF          | 12<br>10<br>0 A | ä     | 32<br>26<br>1A |
| 1011                    | 11  | VT          | 13<br>11<br>0 B | ESC   | 33<br>27<br>1B |
| 1100                    | 12  | FF          | 14<br>12<br>0 C | ü     | 34<br>28<br>1C |
| 1101                    | 13  | CR          | 15<br>13<br>0 D | É     | 35<br>29<br>1D |
| 1110                    | 14  | so          | 16<br>14<br>0 E | é     | 36<br>30<br>1E |
| 1111                    | 15  | SI          | 17<br>15<br>0 F | ¥     | 37<br>31<br>1F |

Epson USA Character Set

Figure 3-2. Epson Printable Codes (Hex 00-1F and 80-9F)

### **Form Feed**

**ASCII Code** FF

Hex Code 0C

Dec Code 12

**Purpose** Prints the data in the buffer, if any, then moves the paper to the top of the

next form.

**Discussion** The logical print head moves to the left margin. This code cancels all

one-line-only emphasis and font controls: double-wide from SO and

ESC SO, and unidirectional printing from ESC <.

### **Graphics, Standard Density**

**ASCII Code** ESC K n1 n2

**Hex Code** 1B 4B *n1 n2* 

**Dec Code** 27 75 *n*1 *n*2

**Purpose** Selects normal density bit image graphics of 60 dots per inch

horizontally and 72 dots per inch vertically.

**Expression** CHR\$(27); "K"; CHR\$(n1); CHR\$(n2); "DATA"

where (n1 + 256n2) defines the number of data bytes to follow.

DATA = ASCII characters for the dot pattern bytes.

**NOTE:** The DATA can be expressed in a CHR\$(DATA) format with the appropriate decimal values of the ASCII characters supplied, especially in cases where the dot patterns of nonprintable characters are required.

**NOTE:** "DATA" consist of 8—bit dot columns, with the MSB at the top, and "1" bits producing dots. For more information, refer to Chapter 7.

**Discussion** You can change graphics density with the *ESC*? command.

**Example** The following example produces a pattern of standard density bit image graphics. The 9 data—bit pattern is repeated 27 times. Compare this

example to the double density and quadruple density examples.

10 WIDTH "lpt1:",255
20 LPRINT "Single Density Bit Image Graphics"
30 LPRINT CHR\$(27); "K"; CHR\$(244); CHR\$(0);
40 FOR N=1 TO 27
50 RESTORE

60 FOR I=1 TO 9 70 READ R

BO LPRINT CHR\$(R);

90 NEXT I 100 NEXT N

110 LPRINT CHR\$(255)

120 DATA 255, 128, 64, 32, 16, 8, 4, 2, 1

Single Density Bit Image Graphics

### **Graphics, Double Density**

**ASCII Code** ESC L n1 n2

**Hex Code** 1B 4C *n1 n2* 

**Dec Code** 27 76 *n*1 *n*2

**Purpose** Selects double density bit image graphics of 120 dots per inch

horizontally and 72 dots per inch vertically.

**Expression** CHR\$(27); "L"; CHR\$(n1); CHR\$(n2); "DATA"

where (n1 + 256n2) defines the number of data bytes to follow. DATA = ASCII characters for the dot pattern bytes.

**NOTE:** The DATA can be expressed in a CHR\$(DATA) format with the appropriate decimal values of the ASCII characters supplied, especially in cases where the dot patterns of nonprintable characters are required.

**NOTE:** "DATA" consist of 8—bit dot columns, with the MSB at the top, and "1" bits producing dots. For more information, refer to Chapter 7.

**Discussion** Double density printing reduces print speed to half that of normal density

printing. You can change graphics density with the ESC? command.

**Example** The following example produces double density bit—image graphics of

the pattern used in the standard density bit—image mode example. The amount of data must be doubled for double density (the data are used 54

times rather than 27).

10 WIDTH "lpt1: ",255
20 LPRINT "Double Density Bit Image Graphics"
30 LPRINT CHR\$(27); "L"; CHR\$(231); CHR\$(1);
40 FOR N=1 TO 54
50 RESTORE
60 FOR I=1 TO 9
70 READ R
80 LPRINT CHR\$(R);
90 NEXT I
100 NEXT N
110 LPRINT CHR\$(255)
120 DATA 255,128,64,32,16,8,4,2,1

Double Density Bit Image Graphics

### **Graphics, Double Density Double Speed**

**ASCII Code** ESC Y n1 n2

**Hex Code** 1B 59 *n1 n2* 

**Dec Code** 27 89 *n1 n2* 

**Purpose** Selects double density, double speed bit—image graphics of 120 dpi

horizontally and 72 dpi vertically.

**Expression** CHR\$(27);"Y";CHR\$(n1);CHR\$(n2);"DATA"

where (n1 + 256n2) defines the number of data bytes to follow.

DATA = ASCII characters for the dot pattern bytes.

**NOTE:** The DATA can be expressed in a CHR\$(DATA) format with the appropriate decimal values of the ASCII characters supplied, especially in cases where the dot patterns of nonprintable characters are required.

**NOTE:** "DATA" consist of 8—bit dot columns, with the MSB at the top, and "1" bits producing dots. For more information, refer to Chapter 7.

**Discussion** This mode prints double density with no adjacent dots. It is similar to ESC L,

except that if the graphics data contain horizontally adjacent dots, the data may print incorrectly. This feature is widely used to move the print head

precisely, by printing blank dot columns.

**Example** The following example produces a double density, double speed graphic image

of the pattern used in the standard density example. The amount of data must be

doubled for double density (the data are used 54 times rather than 27).

```
10 WIDTH "lpt1: ",255
20 LPRINT "Double Density Double Speed Bit Image Graphics"
30 LPRINT CHR$(27); "Y"; CHR$(231); CHR$(1);
40 FOR N=1 TO 54
50 RESTORE
60 FOR I=1 TO 9
70 READ R
80 LPRINT CHR$(R);
90 NEXT I
100 NEXT N
110 LPRINT CHR$(255)
120 DATA 255, 128, 64, 32, 16, 8, 4, 2, 1
```

Double Density Double Speed Bit Image Graphics

### **Graphics, Quadruple Density**

**ASCII Code** ESC Z n1 n2

**Hex Code** 1B 5A *n1 n2* 

**Dec Code** 27 90 *n1 n2* 

**Purpose** Selects Quadruple Density Bit Image graphics of 240 dpi horizontally

and 72 dpi vertically.

**Expression** CHR\$(27); "Z"; CHR\$(n1); CHR\$(n2); "DATA"

where (n1 + 256n2) defines the number of data bytes to follow.

DATA = ASCII characters for the dot pattern bytes.

**NOTE:** The DATA can be expressed in a CHR\$(DATA) format with the appropriate decimal values of the ASCII characters supplied, especially in cases where the dot patterns of nonprintable characters are required.

**NOTE:** "DATA" consist of 8—bit dot columns, with the MSB at the top, and "1" bits producing dots. For more information, refer to Chapter 7.

**Discussion** This mode is similar to ESC L, except that four dot columns are printed

in the space normally taken by two columns. You can change graphics

density with the ESC? command.

**Example** The following example produces quadruple density graphics of the pattern

used in the standard density example. The amount of data must be quadrupled

for quadruple density (the data are used 108 times rather than 27).

10 WIDTH "lpt1: ", 255

20 LPRINT "Quad Density Bit Image Graphics"

30 LPRINT CHR\$(27); "Z"; CHR\$(205); CHR\$(3);

40 FOR N=1 TO 108

50 RESTORE

60 FOR I=1 TO 9

70 READ R

80 LPRINT CHR\$(R);

90 NEXT I

100 NEXT N

110 LPRINT CHR\$(255)

120 DATA 255, 128, 64, 32, 16, 8, 4, 2, 1

Quad Density Bit Image Graphics

### Half Speed Mode, On/Off

**ASCII Code** ESC s n

**Hex Code** 1B 73 *n* 

**Dec Code** 27 115 *n* 

**Purpose** Reduces printer speed 50%

where n = hex 00 or 30 turns half speed mode off

n = hex 01 or 31 turns half speed mode on

† **Discussion** This is simulated in your printer by unidirectional printing.

#### **Horizontal Tab Execute**

ASCII Code HT

Hex Code 09

Dec Code 09

**Purpose** Moves the logical print head to the next horizontal tab stop.

**Discussion** Power—on default horizontal tabs are set at every eighth character at the

current character spacing. Tab positions are not affected by a change of font or character width. Blank spaces between HT stops are underlined in

underline mode.

#### Horizontal Tab Set/Release

**ASCII Code** ESC D n1 ... nk 0

**Hex Code** 1B 44 *n1* ... *nk* 00

**Dec Code** 27 68 *n1* ... *nk* 0

**Purpose** Sets up to 32 horizontal tab positions.

**Expression** CHR\$(27);"D";CHR\$(n1);...CHR\$(n32);CHR\$(0); n = 1-255; k = 1-32

where n1 through n32 specify the character column of the tab positions. CHR\$(0) is the sequence terminator. ESC D 0 clears all tabs.

Discussion

The values of n must be listed in ascending order or they are ignored. Tabs greater than 32 or those positioned beyond the right margin are ignored. The physical tab position is the product of n and the current cell width (1/pitch), excluding double wide.

After the tabs are set, HT moves the logical print head to the next tab stop. Sending ESC @ initializes the printer and resets the tabs to every eighth character column (which is the default). In proportional mode, the size of 10 CPI characters determines tab positions.

**Example** The following example illustrates how to set horizontal tabs.

```
10 LPRINT "Control code"
20 LPRINT "ESC D CHR$(4); CHR$(10); CHR$(0)"
30 LPRINT "sets tab stops at columns 4 and 10."
40 LPRINT "Control code HT"
50 LPRINT "accesses the tab stops as follows:"
60 LPRINT CHR$(27); "D"; CHR$(4); CHR$(10); CHR$(0);
70 LPRINT CHR$(9);
80 LPRINT "column 4"
90 LPRINT "CHR$(9); CHR$(9);
100 LPRINT "column 10"
```

#### **Initialize Printer**

ASCII Code ESC @

Hex Code 1B 40

**Dec Code** 27 64

**Purpose** Resets all print—related parameters to values previously saved.

**Discussion** Restores the previously saved values and the print buffer is cleared of

printable data on the line preceding the command. Current position is set

as top-of-form.

Font, international language selection, forms length, skip—over perforation, and character pitch are reset to previously saved values.

Other values are returned to default values.

Character-by-character and line-by-line attributes are canceled. All

channels of the vertical format unit are cleared.

This command resets the horizontal tabs to every eighth character column.

Interface parameters and printer protocol selection are not affected.

### **Italic Printing**

ASCII Code ESC 4

Hex Code 1B 34

**Dec Code** 27 52

**Purpose** Turns on italic character printing.

**Discussion** Character graphics (IBM graphic set hex B0 through DF and F0 through

FE) cannot be italicized. Italic printing will reduce throughput.

### Italic Printing, Cancel

ASCII Code ESC 5

Hex Code 1B 35

**Dec Code** 27 53

**Purpose** Turns off italic character printing.

#### Line Feed

ASCII Code LF

Hex Code 0A

Dec Code 10

**Purpose** Prints the data in the buffer (if any) and advances the vertical character

position a distance of one line at the current line spacing.

**Discussion** The logical print head keeps the same distance from the margin. The current

line is printed and the logical printhead moves down a distance equal to the current line spacing. If there are no dots, paper moves and no printing occurs. When possible, successive line feeds are accumulated and moved at once.

This code cancels all one—line—only emphasis and font selections: double—wide from SO and ESC SO, and unidirectional printing from

ESC <.

#### Line Feed n/216 Inch

**ASCII Code** ESC J n

**Hex Code** 1B 4A *n* 

**Dec Code** 27 74 *n* 

**Purpose** Immediately advances the paper n/216 inch.

**where** n = 0 through 255

**Discussion** 

n = 0 is ignored. Paper movement occurs in multiples of 3/216 inch. This command produces an immediate line feed but does not affect line spacing or produce a carriage return. Any one–line–only print attributes in effect are canceled.

Small values of *n* may result in overlapping lines. Overlapping lines may also occur if print attributes such as double high, superscript, or subscript characters are used on the same line.

**Example** The following example illustrates n/216—inch line spacing.

```
10 LPRINT "Control code ESC J 200
20 LPRINT CHR$(27); "J"; CHR$(200);
30 LPRINT "performs a 200/216 inch"
40 LPRINT "line feed function for one line only."
```

Control code ESC J 200

performs a 200/216 inch line feed function for one line only.

### Line Spacing 1/6 Inch (6 lpi)

ASCII Code ESC 2

Hex Code 1B 32

**Dec Code** 27 50

**Purpose** Sets the line spacing to 1/6 inch for subsequent line feeds.

**Discussion** The 2 is ASCII *character* 2, not hex 2.

This control code overrides line spacing set at the operator panel.

**Example** The following example illustrates 1/6—inch line spacing.

```
10 LPRINT "Control code ESC 2 sets"
20 LPRINT CHR$(27); "2";
30 LPRINT "line spacing at"
40 LPRINT "6 lpi for all subsequent lines"
50 LPRINT "until reset or another spacing is selected."
```

Control code ESC 2 sets
line spacing at
6 lpi for all subsequent lines
until reset or another spacing is selected.

### Line Spacing 1/8 Inch (8 lpi)

ASCII Code ESC 0

Hex Code 1B 30

**Dec Code** 27 48

**Purpose** Sets the line spacing to 1/8 inch (8 lpi) for subsequent line feeds.

**Discussion** When ESC 0 is received, all lines are printed at 8 lpi until a new line

spacing is selected or power is reset. This control code overrides line

spacing set at the operator panel.

**Example** The following example illustrates 1/8—inch line spacing.

```
10 LPRINT "Control code ESC O sets"
20 LPRINT CHR$(27); "O";
30 LPRINT "line spacing at"
40 LPRINT "1/8 (8 lpi) inch for all subsequent lines"
50 LPRINT "until reset or another spacing is selected."
```

Control code ESC O sets line spacing at 1/8 (8 lpi) inch for all subsequent lines until reset or another spacing is selected.

### Line Spacing 7/72 Inch

ASCII Code ESC 1

Hex Code 1B 31

**Dec Code** 27 49

**Purpose** Sets the line spacing to 7/72 inch (10.3 lpi) for subsequent line feeds.

**Discussion** All lines are printed at the 7/72—inch line spacing until a new line

spacing is selected or power is reset. This control code overrides line

spacing set at the operator panel.

Printing speed is reduced if printed lines overlap.

**Example** The following example illustrates 7/72—inch line spacing.

```
10 LPRINT "Control code ESC 1 sets"
```

20 LPRINT CHR\$(27); "1";

30 LPRINT "line spacing at"

40 LPRINT "7/72 inch for all subsequent lines"

50 LPRINT "until reset or another spacing is selected."

Control code ESC 1 sets
line spacing at
7/72 inch for all subsequent lines
until reset or another spacing is selected.

### Line Spacing n/216 Inch

**ASCII Code** ESC 3 n

Hex Code 1B 33 n

**Dec Code** 27 51 *n* 

**Purpose** Specifies the line spacing at n/216—inch increments.

**where** n = 0 through 255

#### Discussion

All line feeds following receipt of this code are at n/216 inch line spacing until a new line spacing is selected or power is reset. Line spacing set by this control code overrides line spacing setting set at the operator panel.

The vertical character position moves only in multiples of the current dot row spacing. If the distance to move is other than a multiple of the current dot row spacing, the remainder is added to the next paper motion command.

Paper movement occurs in multiples of 3/216 only.

Use caution when combining this control code with other print attributes such as Elongated (Double High), Superscript, or Subscript; overlapping lines may occur. Print speed is reduced if lines overlap.

**Example** The following example illustrates n/216—inch line spacing.

```
10 LPRINT "Control code ESC 3 50 sets"
20 LPRINT CHR$(27); "3"; CHR$(50);
30 LPRINT "line spacing at 50/216 inch"
40 LPRINT "increments for all subsequent lines"
50 LPRINT "until reset or another spacing is selected."
```

Control code ESC 3 50 sets line spacing at 50/216 inch increments for all subsequent lines until reset or another spacing is selected.

### Line Spacing n/72 Inch

**ASCII Code** ESC A n

Hex Code 1B 41 n

**Dec Code** 27 65 *n* 

**Purpose** Sets a line spacing of n/72 inch for subsequent line feeds.

**where** n = 0 through 255

Discussion

When this control sequence is received, all subsequent line feeds are n/72—inch until a new line spacing is selected or power is reset. This setting overrides line spacing set at the operator panel.

Small values of n may result in overlapping lines. Overlapping lines may also occur if print attributes such as Elongated (Double High), Superscript, or Subscript characters are used on the same line. If lines overlap, printing speed is reduced. Any values set by ESC 3 (line spacing n/216 inch) are replaced.

**Example** The following example illustrates 20/72—inch line spacing.

```
10 LPRINT "Control code ESC A 20 sets"
20 LPRINT CHR$(27); "A"; CHR$(20); CHR$(27); "2";
30 LPRINT "line spacing at 20/72 inch"
40 LPRINT "increments for all subsequent lines"
50 LPRINT "until reset or another spacing is selected."
```

```
Control code ESC A 20 sets line spacing at 20/72 inch increments for all subsequent lines until reset or another spacing is selected.
```

#### Make 80-9F Hex Control Codes

ASCII Code ESC 7

Hex Code 1B 37

**Dec Code** 27 55

**Purpose** Selects codes 80–9F hex in the character sets as control codes.

**Discussion** This is the default when the Epson character set is selected as the default

set at the operator panel.

#### Make 80-9F Hex Printable

**ASCII Code** ESC 6

Hex Code 1B 36

Dec Code 27 54

**Purpose** Selects codes 80–9F in the character sets as hex printable characters.

**Discussion** This is the default when the IBM PC character set (code page 0437) is

selected as the default set at the operator panel.

Figure 3–3 shows the 80–9F hex printable characters for the Epson

character set, and for the IBM PC graphic character set.

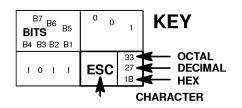

| B8 B7 B6 B5      |     | 1 0 0 0        |                          | 1<br>0<br>0 |                  |
|------------------|-----|----------------|--------------------------|-------------|------------------|
| BITS B4 B3 B2 B1 | ROW | COLUMN<br>8    |                          | 9           |                  |
| 0000             | 0   | à              | 200<br>128<br>80         | §           | 220<br>144<br>90 |
| 0001             | 1   | è              | 201<br>129<br>81         | ß           | 221<br>145<br>91 |
| 0 0 1 0          | 2   | ù              | 202<br>130<br>82         | Æ           | 222<br>146<br>92 |
| 0011             | 3   | ò              | 203<br>131<br>83         | æ           | 223<br>147<br>93 |
| 0 1 0 0          | 4   | ì              | 204<br>132<br>84         | Ø           | 224<br>148<br>94 |
| 0101             | 5   | 0              | 205<br>133<br>85         | Ø           | 225<br>149<br>95 |
| 0110             | 6   | £              | 206<br>134<br>86         | •           | 226<br>150<br>96 |
| 0111             | 7   | i              | 207<br>135<br>87         | Ä           | 227<br>151<br>97 |
| 1000             | 8   | ċ              | 210<br>136<br>88         | Ö           | 230<br>152<br>98 |
| 1001             | 9   | Ñ              | 211<br>137<br>89         | $\ddot{U}$  | 231<br>153<br>99 |
| 1010             | 10  | ñ              | 212<br>138<br>8 <b>A</b> | ä           | 232<br>154<br>9A |
| 1011             | 11  | ¤              | 213<br>139<br>8B         | ö           | 233<br>155<br>9B |
| 1 1 0 0          | 12  | P <sub>t</sub> | 214<br>140<br>8C         | ü           | 234<br>156<br>9C |
| 1 1 0 1          | 13  | Å              | 215<br>141<br>8D         | É           | 235<br>157<br>9D |
| 1110             | 14  | å              | 216<br>142<br>8E         | é           | 236<br>158<br>9E |
| 1111             | 15  | Ç              | 217<br>143<br>8F         | ¥           | 237<br>159<br>9F |

| B8 B7 B6 B5 |     | 1<br>0<br>0<br>0 |                  | 1<br>0<br>0<br>1 |                  |
|-------------|-----|------------------|------------------|------------------|------------------|
| B4 B3 B2 B1 | ROW | COLUMN<br>8      |                  | 9                |                  |
| 0000        | 0   | Ç                | 200<br>128<br>80 | ゼ                | 220<br>144<br>90 |
| 0 0 0 1     | 1   | ü                | 201<br>129<br>81 | æ                | 221<br>145<br>91 |
| 0 0 1 0     | 2   | ė                | 202<br>130<br>82 | Æ                | 222<br>146<br>92 |
| 0 0 1 1     | 3   | â                | 203<br>131<br>83 | Ю                | 223<br>147<br>93 |
| 0 1 0 0     | 4   | ä                | 204<br>132<br>84 | ö                | 224<br>148<br>94 |
| 0101        | 5   | à                | 205<br>133<br>85 | ٥                | 225<br>149<br>95 |
| 0 1 1 0     | 6   | â                | 206<br>134<br>86 | û                | 226<br>150<br>96 |
| 0 1 1 1     | 7   | ç                | 207<br>135<br>87 | ù                | 227<br>151<br>97 |
| 1000        | 8   | ê                | 210<br>136<br>88 | ÿ                | 230<br>152<br>98 |
| 1001        | 9   | ë                | 211<br>137<br>89 | Ö                | 231<br>153<br>99 |
| 1010        | 10  | è                | 212<br>138<br>8A | ΰ                | 232<br>154<br>9A |
| 1011        | 11  | ï                | 213<br>139<br>8B | ¢                | 233<br>155<br>9B |
| 1100        | 12  | î                | 214<br>140<br>8C | £                | 234<br>156<br>9C |
| 1 1 0 1     | 13  | ì                | 215<br>141<br>8D | ¥                | 235<br>157<br>9D |
| 1110        | 14  | Ä                | 216<br>142<br>8E | Pt               | 236<br>158<br>9E |
| 1 1 1 1     | 15  | Å                | 217<br>143<br>8F | f                | 237<br>159<br>9F |

Epson USA Character Set

IBM 437 Code Page

Figure 3-3. Epson Printable Codes (Hex 80-9F)

#### **Master Print Select**

**ASCII Code** ESC! n

Hex Code 1B 21 n

**Dec Code** 27 33 *n* 

**Purpose** Selects or changes print attributes in a single command.

where n = an 8—bit number with the bits set to specify print attributes, as shown below.

| Bit No. | Bit = 0           | Bit = 1         |  |  |
|---------|-------------------|-----------------|--|--|
| 0       | 10 cpi            | † 12 cpi        |  |  |
| 1       | Monospaced        | † Proportional  |  |  |
| 2       | Normal            | Condensed       |  |  |
| 3       | Normal            | Emphasized      |  |  |
| 4       | Normal            | † Double Strike |  |  |
| 5       | Normal            | Double Wide     |  |  |
| 6       | Normal            | Italic          |  |  |
| 7       | Normal Underlined |                 |  |  |
|         |                   |                 |  |  |

† **Discussion** Emphasized is substituted for double strike. Graphics and grey scale characters are not underlined. Proportional spacing overrides condensed or 12 cpi printing if both are selected.

### **Paper Out Detection, Enable**

ASCII Code ESC 9

Hex Code 1B 39

**Dec Code** 27 57

**Purpose** Asserts a paper out condition immediately when the end of the paper

supply is sensed.

† **Discussion** The printer decodes and ignores this command.

### **Paper Out Detection, Disable**

ASCII Code ESC 8

Hex Code 1B 38

**Dec Code** 27 56

**Purpose** Enable printing to the end of the paper supply when a paper out

condition is sensed.

† **Discussion** The printer decodes and ignores this command.

#### Pass Bit 7 from Host

ASCII Code ESC #

Hex Code 1B 23

**Dec Code** 27 35

**Purpose** Passes bit 7 (the eighth and most significant bit) whether it is 1 or 0,

thereby cancelling ESC > and ESC =.

**Discussion** This command affects only text and control code data; bit 8 of graphics

data is always passed through.

#### **Printer Select**

ASCII Code DC1

Hex Code 11

Dec Code 17

**Purpose** Places printer in the selected state.

**Discussion** The configuration parameter Printer Select must be set to Enable. Refer

to the Setup Guide for information about this menu option.

This control code allows the printer to receive and print data from the host if it was deselected by DC3. If the printer was not deselected by

DC3, this code is ignored.

#### **Printer Deselect**

ASCII Code DC3

Hex Code 13

Dec Code 19

**Purpose** Places printer in the deselected state.

**Discussion** The configuration parameter Printer Select must be set to Enable. Refer

to the Setup Guide for information about this menu option.

When the printer receives this command it ignores data until a DC1

(Printer Select) command is received.

### **Reassign Graphics Mode**

**ASCII Code** ESC ? s m

**Hex Code** 1B 3F *s m* 

**Dec Code** 27 63 *s m* 

**Purpose** Changes one graphics mode to another.

**Discussion** s is character K, L, Y, or Z, which is changed to mode m (0–7) from

Table 3–5 (page 3–50). Thereafter, sending data to the bit image

command makes the data print according to the graphics mode you select

with m.

#### **Remove Downloaded Characters**

**ASCII Code** ESC : 0 n 0

**Hex Code** 1B 3A 00 *n* 00

**Dec Code** 27 58 00 *n* 00

**Purpose** Erases all downloaded characters.

† **Discussion** The printer ignores this command but removes all data sent.

### **Select Graphics Mode**

**ASCII Code** ESC \* m n1 n2

Hex Code 1B 2A m n1 n2

**Dec Code** 27 42 *m n1 n2* 

**Purpose** Turns on 8—pin bit image graphics mode *m*. Table 3–5 charts the graphics

modes available.

**Discussion** The total number of columns = n1 + 256n2.

**NOTE:** This command does not suppress hexadecimal 'FF' from printing.

Table 3-5. Epson Graphics Modes

| m | Option                    | Alternate<br>Code | Density * (dots per inch) | Resolution **<br>(dots per inch) |
|---|---------------------------|-------------------|---------------------------|----------------------------------|
| 0 | Single density            | ESC K             | 60                        | 120                              |
| 1 | Double density            | ESC L             | 120                       | $120^{\ 1}$                      |
| 2 | High-speed double density | ESC Y             | 60                        | $120^{2}$                        |
| 3 | Quadruple density         | ESC Z             | 120                       | 240 1, 2, 3                      |
| 4 | CRT I                     | none              | 80                        | 160                              |
| 5 | Plotter (1:1)             | none              | 72                        | 144                              |
| 6 | CRT II                    | none              | 90                        | 180                              |
| 7 | Double density plotter    | none              | 144                       | 144 <sup>1</sup>                 |

<sup>1</sup> Prints at half speed.

Data can be sent incorrectly. In these modes, no dots can be closer horizontally than the current font dot density. Sending incorrect data does not damage the printer.

<sup>3 240</sup> DPI is simulated by combining the dots from two adjacent columns into one 120 DPI dot column.

<sup>\*</sup> Number of horizontal dots per inch the printer can make.

<sup>\*\*</sup> Number of dot columns available.

#### Select Italic Character Set

**ASCII Code** ESC t n

Hex Code 1B 74 n

**Dec Code** 27 116 *n* 

**Purpose** Selects the italics characters from hex 80 through hex FF, or selects the

graphics characters from hex 80 through hex FF.

where n = hex 1 selects the graphics character set

n = hex 0 selects the italics character set

**Discussion** The graphics character set is the IBM Graphics Code Page 437.

### Select 9-Pin Graphics Mode

**ASCII Code** ESC ^ m n1 n2 d1 ... dk

**Hex Code** 1B 5E m n1 n2 d1 ... dk

**Dec Code** 27 94 *m n1 n2 d1* ... *dk* 

**Purpose** Turns on 9—pin bit image graphics mode.

**Discussion** *m* defines the plot density as shown in Table 3–5 on page 3–50.

n1 + 256n2 = The total number of columns.

This mode requires two bytes of graphic data for every column of print. Each column is sent as a pair: d1, d3, ... d(k-1) set the top 8 bits of a normal dot column, just like ESC K; d2, d4, ... dk set the ninth dot in the column (the most significant bit) just below the bottom—most dot of

columns d1, d3, ... d(k-1).

### **Select Print Quality**

**ASCII Code** ESC  $\times n$ 

Hex Code 1B 78 n

**Dec Code** 27 120 *n* 

**Purpose** Selects print quality.

where n may be in the range from 0 to 4. Values in the range 5–255 are invalid.

n = hex 0 or hex 30 selects DP print quality

n = hex 1 or hex 31 selects Near Letter Quality (NLQ)

n = hex 2 or hex 32 selects Draft print quality

n = hex 3 or hex 33 selects OCR A print quality

n = hex 4 or hex 34 selects OCR B print quality

**Discussion** This command overrides operator panel print quality selections.

**NOTE:** Some print attributes (such as condensed, double-wide, etc.) may not return to their previous setting when changing from OCR-A or OCR-B back to another Print Quality. For guaranteed results, all print attributes should be set after the Print Quality is selected.

- † Selecting an OCR print quality overrides any character attributes set, such as condensed, double—wide, etc.. Setting character attributes when OCR is set may cause unexpected results.
- † Draft, OCR A, and OCR B print qualities (n = 2, 3, or 4) are not defined in Epson–FX printers.

## **Select/Deselect Proportional Spacing**

**ASCII Code** ESC p n

**Hex Code** 1B 70 *n* 

**Dec Code** 27 112 *n* 

where n is an integer

 $n=0=\mathrm{Off}$ 

n = 1 = On

**Purpose** Turns proportional mode on and off.

#### **Select Serif or Sans Serif Font**

**ASCII Code** ESC k n

**Hex Code** 1B 6B *n* 

**Dec Code** 27 107 *n* 

**Purpose** Selects an NLQ font.

† where if n = 0, 2, 4.. (any even value), the font selected is a serif NLQ font

(Courier, instead of standard Epson Roman).

if n = 1, 3, 5. (any odd value), the font selected is a sans serif NLQ font.

### Select User-Defined Font

**ASCII Code** ESC % n

Hex Code 1B 25 n

**Dec Code** 27 37 *n* 

**Purpose** Selects a user—defined font.

† **Discussion** The printer ignores this command and removes all font data sent from

the data stream.

#### **Select Vertical Tab Channel**

ASCII Code ESC / c

**Hex Code** 1B 2F c

**Dec Code** 27 47 *c* 

**Purpose** Selects a vertical tab channel set by ESC b.

**where** c = 0 through 7.

**Discussion** Subsequent VT (Hex 0B) commands use tab table specified by c. If no

tab table is selected, channel 0 is used.

#### Set Absolute Horizontal Print Position in 1/60 Inch

**ASCII Code** ESC \$ n1 n2

**Hex Code** 1B 24 *n1 n2* 

**Dec Code** 27 36 *n1 n2* 

**Purpose** Moves the logical print head to an absolute horizontal print position,

using 1/60 inch increments.

where (n1 + (256n2)) = the unsigned distance in inches from the left margin.

60

**Discussion** If the distance goes beyond right margin, the sequence is ignored.

### Set Bit 7 of Incoming Data Bytes to 1

ASCII Code ESC >

Hex Code 1B 3E

**Dec Code** 27 62

**Purpose** Sets the most significant bit (MSB) of all incoming data to 1.

**Discussion** The MSB is bit number 7. This command only affects text and control

code data. Graphics data pass through unchanged.

#### Set Relative Horizontal Print Position in 1/120 Inch

**ASCII Code** ESC \ n1 n2

**Hex Code** 1B 5C *n1 n2* 

**Dec Code** 27 92 *n1 n2* 

**Purpose** Moves the logical print head to a relative horizontal print position, using

1/120 inch increments.

**Discussion** Adds (n1 + 256n2)/120 inches to the horizontal position of the logical

print head. The number sent is two's complement, with negative numbers moving to the left. The command is ignored if it would move the logical

print head beyond the page margins.

### Set Intercharacter Spacing in 1/120 Inch

**ASCII Code** ESC SP n

Hex Code  $1B\ 20\ n$ 

**Dec Code** 27 32 *n* 

**Purpose** Permits character spacing adjustments in 1/120 inch increments.

where n = 0 through 127.

### Set Margin, Left

ASCII Code ESC 1 n

**Hex Code** 1B 6C *n* 

**Dec Code** 27 108 *n* 

where n = number of columns from the left edge of the physical page to the

beginning of the print line; n = a hex value.

**Purpose** Sets the left margin to *n* columns in the current font.

**Discussion** Be sure to use the alphabetic lowercase "l" (as in left) rather than the

numeral "1" (one) for this command. The number of inches of margin does not vary if the font, character width, or horizontal dot density changes. This command automatically clears and resets horizontal tabs to every eight characters. The smallest possible space between the left and right margins is the width of one double—wide, 10 cpi character. If a margin control code violates this minimum distance, it is ignored.

Settings in proportional mode are treated as 10 CPI.

### Set Margin, Right

**ASCII Code** ESC Q n

**Hex Code** 1B 51 n

**Dec Code** 27 81 *n* 

where n = number of columns from the left edge of the physical page to the

end of the print line; n = a hex value.

**Purpose** Sets the right margin to *n* columns at the current character width.

**Discussion** The number of inches of margin does not vary if the font, character

width, or horizontal dot density changes. This command automatically clears and resets horizontal tabs to every eight characters. The smallest possible space between the left and right margins is the width of one—double wide, 10 cpi character. If a margin control code violates this

minimum distance, it is ignored. Settings in proportional mode are

treated as 10 CPI.

### **Set Forms Length by Lines**

**ASCII Code** ESC C n

**Hex Code** 1B 43 *n* 

**Dec Code** 27 67 *n* 

**Purpose** Sets the form length by lines.

where  $n = \text{hex } 1 \text{ through hex C0 (decimal } 1-192) \text{ to specify the number of } n = \text{hex } 1 \text{ through hex C0 (decimal } 1-192) \text{ to specify the number of } n = \text{hex } 1 \text{ through hex C0 (decimal } 1-192) \text{ to specify the number of } n = \text{hex } 1 \text{ through hex C0 (decimal } 1-192) \text{ to specify the number of } n = \text{hex } 1 \text{ through hex C0 (decimal } 1-192) \text{ to specify the number of } n = \text{hex } 1 \text{ through hex C0 (decimal } 1-192) \text{ to specify the number of } n = \text{hex } 1 \text{ through hex C0 (decimal } 1-192) \text{ to specify the number of } n = \text{hex } 1 \text{ through hex C0 (decimal } 1-192) \text{ to specify the number of } n = \text{hex } 1 \text{ through hex C0 (decimal } 1-192) \text{ to specify the number of } n = \text{hex } 1 \text{ through hex C0 (decimal } 1-192) \text{ to specify the number of } n = \text{hex } 1 \text{ through hex C0 (decimal } 1-192) \text{ to specify the number of } n = \text{hex } 1 \text{ through hex C0 (decimal } 1-192) \text{ to specify the number of } n = \text{hex } 1 \text{ through hex C0 (decimal } 1-192) \text{ to specify the number of } n = \text{hex } 1 \text{ through hex C0 (decimal } 1-192) \text{ through hex C0 (decimal } 1-192) \text{ through h$ 

lines per form at the current line spacing.

**Discussion** The forms length is set to the number of lines defined by the quotient of n divided by the current lines per inch so that the units are in inches.

The current line becomes the first line of the form. The forms length is always defined in inches; therefore, changing the lpi after this control code has been issued does not change the forms length.

If the calculated forms length in lines is not an exact multiple of the target machine dot size, the forms length value will be adjusted down to the next possible multiple.

When forms length is set by an ESC C sequence, the skip—over perforation set by ESC N is cancelled.

### **Set Form Length in Inches**

**ASCII Code** ESC C 0 n

**Hex Code** 1B 43 30 *n* 

**Dec Code** 27 67 48 *n* 

**Purpose** Sets form length to *n* inches.

where n = whole numbers (hex values) from 1 through 24 to specify the

number of inches on a form.

**Discussion** Upon receipt of this code, the current line becomes the first line of the

form, and the form length set becomes the current forms length. Vertical tab positions set below the bottom of the form are ignored. Forms length is defined in inches; therefore, subsequent line spacing changes do not

affect the result of this command.

Values of *n* greater than 24 are ignored.

When forms length is set by an ESC C sequence, the skip—over perforation set by ESC N is cancelled.

This control code overrides forms length set at the operator panel.

#### Set Vertical Tabs in Channels

**ASCII Code** ESC b c n1 n2 n3 ... n16 0

**Hex Code** 1B 62 *c n1 n2 n3 ... n16* 00

**Dec Code** 27 98 *c n*1 *n*2 *n*3 ... *n*16 0

**Purpose** Assigns vertical tabs to channels selected by ESC /.

**where** c = 0 through 7

n = 0 through 255

n1 through nk specify the line number for the vertical tab(s), up to a

maximum of 16 tab positions. NUL must end the sequence.

**Discussion** Channels are selected by ESC /. The distance of each tab stop from TOF is the current line spacing times the number of lines given in n.

If paper movement is commanded to a value of n greater than the page length, the paper movement command is ignored. The values of n must be in ascending order. If they are not, the sequence up to and including the out of sequence number is ignored. The rest of the load is processed. Skip over perforation is ignored.

You can clear any channel by sending ESC b c 0, where c is the channel number.

# **Skip Over Perforation**

**ASCII Code** ESC N n

**Hex Code** 1B 4E *n* 

**Dec Code** 27 78 *n* 

**Purpose** Selects the number of lines (at the current line spacing) for the paper to

skip at the bottom of the page.

**where** n = 1 through 127

**Discussion** n is the number of lines skipped between the last line printed on one page

and the first line on the next page. The actual distance set is the product of n and the current line spacing. If the value of n exceeds the current form length, the skip is set to one line smaller than the form length or to

0, whichever is greater.

Skip over perforation set by this command overrides operator panel

settings. This feature is canceled by ESC O, ESC C, ESC C 0.

# Skip Over Perforation, Cancel

**ASCII Code** ESC O

Hex Code 1B 4F

**Dec Code** 27 79

**Purpose** Cancels the skip over perforation set by ESC N and resets the bottom

margin to zero.

**Discussion** O is ASCII uppercase o, not zero (0).

## **Superscript and Subscript Printing**

**ASCII Code** ESC S n

**Hex Code** 1B 53 *n* 

**Dec Code** 27 83 *n* 

**Purpose** Selects superscript or subscript printing.

where n = NUL (hex 00) or 0 (hex 30) to enable superscript printing

n = SOH (hex 01) or 1 (hex 31) to enable subscript printing

† Discussion

Superscript prints full—sized characters with a baseline higher than the normal characters. Subscript prints full—sized characters with a baseline lower than the normal characters. When the control code is received, all characters are superscript or subscript until reset by ESC T or printer reset. (This differs from the Epson standard, which utilizes half—size characters for superscript and subscript printing.)

You can print both superscript and subscript characters in the same character column by using the Backspace (BS) control code, but these characters will not print when double high printing is in effect.

If Superscript/Subscript is combined with Double High (ESC w) printing, *only* Double High printing will occur.

Example

The following program illustrates superscript and subscript printing.

```
10 LPRINT "Control Code ESC S O selects";
20 LPRINT CHR$(27); "S"; CHR$(0); " SUPERSCRIPT"; CHR$(27); "T"
30 LPRINT "A"; CHR$(27); "S"; CHR$(0); "2"; CHR$(27); "T";
40 LPRINT "+B"; CHR$(27); "S"; CHR$(0); "2"; CHR$(27); "T";
50 LPRINT "=C"; CHR$(27); "S"; CHR$(0); "2";
60 LPRINT CHR$(27); "T"
70 LPRINT "Control Code ESC S 1 selects";
80 LPRINT CHR$(27); "S"; CHR$(1); " SUBSCRIPT"; CHR$(27); "T"
90 LPRINT "31"; CHR$(27); "S"; CHR$(1); "HEX"; CHR$(27); "T";
100 LPRINT ": 49 "; CHR$(27); "S"; CHR$(1); "DEC";
110 LPRINT CHR$(27); "T"
120 LPRINT "Control Code ESC T cancels"
130 LPRINT "superscript/subscript printing."
Control_Code ESC S O selects SUPERSCRIPT
A^{2}+B^{2}=C^{2}
Control Code ESC S 1 selects SUBSCRIPT
31HEX 49 DEC
Control Code ESC T cancels
superscript/subscript printing.
```

## Superscript and Subscript Printing, Cancel

ASCII Code ESC T

Hex Code 1B 54

**Dec Code** 27 84

**Purpose** Cancels superscript and/or subscript printing as set by ESC S n.

#### **Underline**

```
ASCII Code
             ESC-n
Hex Code
             1B 2D n
             27 45 n
Dec Code
Purpose
             Turns automatic underlining on and off.
          where
                    n = \text{NUL or } 0 \text{ (hex } 00 \text{ or hex } 30) \text{ to turn off underlining}
                    n = SOH \text{ or } 1 \text{ (hex } 01 \text{ or hex } 31) \text{ to turn on underlining}
Discussion
             Spaces are underlined, but graphics and grey scale characters are not.
Example
             The following program illustrates underlining.
           10 LPRINT "Control code ESC -1"
           20 LPRINT CHR$(27); "-"; CHR$(1);
           30 LPRINT "enables automatic underlining."
           40 LPRINT "Control code ESC -O"
           50 LPRINT CHR$(27); "-"; CHR$(0);
           60 LPRINT "disables automatic underlining."
           Control code ESC -1
           enables automatic underlining.
           Control code ESC -O
           disables automatic underlining.
```

## **Unidirectional Printing, 1 Line**

ASCII Code ESC <

Hex Code 1B 3C

**Dec Code** 27 60

**Purpose** Causes printing to occur from left to right for one line only.

**Discussion** Printing normally occurs in both directions of shuttle movement.

This command causes the printer to print from left to right for

one line. The command is cancelled by a CR.

## **Unidirectional Printing, Set/Reset**

**ASCII Code** ESC U n

**Hex Code** 1B 55 n

**Dec Code** 27 85 *n* 

**Purpose** Causes printing to occur in only one direction of shuttle

movement (left to right).

where n = NUL or 0 (hex 00 or 30) turns unidirectional mode off

n = SOH or 1 (hex 01 or 31) turns unidirectional mode on

**Discussion** Printing normally occurs in both directions of shuttle movement.

Unidirectional printing slows the printer down approximately 50%, but is sometimes used when very accurate dot placement is

desired in graphics.

## Vertical Tab, Execute

ASCII Code VT

Hex Code 0B

Dec Code 11

**Purpose** Advances the logical print head to the next vertical tab position selected

by ESC /.

**Discussion** If no vertical channel was selected, channel 0 is used. If no vertical tabs

were set, the paper advances one line.

The logical print head moves to the left margin. If a tab position is on the current line, the paper is moved to the next tab position. If there are no tab positions between the current line and the end of the form, the paper is moved to the top of the payt form

is moved to the top of the next form.

This code cancels all one—line—only emphasis and font controls: double—wide from SO and ESC SO, and unidirectional printing from ESC <.

#### Vertical Tab, Set/Clear

**ASCII Code** ESC B *n1 n2 n3...nk* NUL

**Hex Code** 1B 42 *n1 n2 n3...nk* 00

**Dec Code** 27 66 *n*1 *n*2 *n*3...*nk* 0

**Purpose** Sets up to 16 vertical tab positions.

**where** n = 1 through 255

k = 1 through 16

*n1* through *nk* specify the line numbers for the vertical tab(s), up to a maximum of 16 tab positions. NUL must end the sequence.

To clear the tab settings, send ESC B NUL (1B 42 00).

**Expression** CHR\$(27); "B"; CHR\$(n1);...CHR\$(nk); CHR\$(0);

**Discussion** The values of n range from 1 through 255 and must be in ascending

order. The distance of each tab stop from TOF is the current line spacing times the number of lines given in n. If the value of n exceeds the form

length, commands to move to that tab position are ignored.

If values of *n* are not in ascending order, the sequence up to and including the out—of—sequence number is ignored, and the rest of the

load is processed. Skip over perforation is ignored.

This command always sets channel 0. You can clear channel 0 by sending ESC B 0. (See also the channel selection command, ESC/, and

the channel loading command, ESC b.)

# 4

## P–Series Printer Emulation

# **Chapter Contents**

| Overview                                              |
|-------------------------------------------------------|
| P—Series Default Values and States                    |
| Configuring the P–Series Emulation with Control Codes |
| Format for Control Code Descriptions 4–5              |
| Special Function Control Code (SFCC) Header 4–6       |
| Attribute Set and Reset Codes                         |
| NUL Code                                              |
| Print Modes Supported for Character Sets              |
| <b>The Control Codes</b>                              |

This chapter describes the P–Series emulation host control codes that are supported for the IBM 6400 ASCII printers. Emulation refers to the ability of a printer to execute the commands of a particular printer control language. A printer control language is the coding system used to convey, manipulate, and print data. Carriage Return, print quality, character attributes such as bold and underline, margins, and tabs are typical functions selected by printer control language codes. In this manual, the terms emulation, printer protocol, and printer control language are synonymous.

In P—Series emulation mode, the 6400 can print files coded for the P—Series printer control language. To select the P—Series emulation mode as the active printer configuration, refer to the ASCII Emulation Selection menu in Chapter 4 of the *IBM 6400 Line Matrix Printer Setup Guide* (S246–0116).

The P—Series emulation provides many configurable parameters. The default parameter values for this emulation are shown in Table 4–1. You can modify the emulation parameter values in two ways:

- The P—Series host control codes. An extensive set of P—Series control code commands can be sent to the printer from an attached host computer via the host data stream. Most of this chapter is devoted to describing the P—Series control code commands.
- The printer configuration menus. You can modify a subset of the P—Series emulation parameters using the operator panel switches and LCD display, as described in the *Setup Guide*.

Control codes sent from a host system generally override previous settings that result from the configuration menus. However, any configuration settings from host control codes will be gone once the printer is powered off (or reset to the default values), unless you have saved them to NVRAM using the configuration menus. The *Setup Guide* describes the Save Custom Sets option for saving changes to your printer's NVRAM.

The emulation's response to several of the control codes depends on the configuration. For example, upon receipt of the carriage return control code, the emulation will either perform a carriage return function only, or a carriage return and line feed, based on the configuration for the CR function.

#### **P—Series Default Values and States**

Your printer's onboard memory stores a set of typical operating states and conditions for the P—Series emulation. When you power on the printer and select this emulation, the default settings in Table 4—1 are automatically invoked.

Table 4-1. P-Series Default Settings

| Characteristic         | Default Setting       |
|------------------------|-----------------------|
| Character Sets         | IBM PC                |
| Print Language         | ASCII (USA)           |
| IBM PC                 |                       |
| Select Subset Primary  | ASCII (USA)           |
| Select Subset Extended | 0437 PC Character Set |
| Multinational          | ASCII (USA)           |
| ECMA Latin 1           |                       |
| Select Subset Primary  | ASCII (USA)           |
| Select Subset Extended | Multinational         |
| DEC Multinational      | ASCII (USA)           |
| Control Code 06        | 8.0 LPI               |
| Control Code 08        | Elongated             |
| Define CR Code         | CR = CR               |
| Auto LF                | Disable               |
| Overstrike             | Enable                |
| Define LF Code         | LF = CR + LF          |
| Select SFCC            | 1                     |
| EVFU Selected          | Enable                |
| Alternate Set 80–9F    | Control Code          |

Table 4–2 lists several additional default settings for parameters that are provided by the Print Format menus (described in Chapter 4 of the *Setup Guide*). Many of the settings shown in Table 4–2 can be overridden by P–Series host control codes for the same parameter.

Table 4-2. Print Format Default Settings

| Characteristic       | Default Setting                                      |  |  |
|----------------------|------------------------------------------------------|--|--|
| CPI                  | 10.0                                                 |  |  |
| LPI                  | 6.0                                                  |  |  |
| Forms Width          | Inches, 13.6 inches                                  |  |  |
|                      | MM 345.4 mm                                          |  |  |
|                      | Char. 136 characters                                 |  |  |
| Forms Length         | Inches 11.0 inches Millimeters 279 mm Lines 66 lines |  |  |
| Print Quality        | DP Quality                                           |  |  |
| Proportional Spacing | Disable                                              |  |  |
| Italic Print         | Disable                                              |  |  |
| Slashed Zero         | Disable                                              |  |  |
| Left Margin          | 0 columns                                            |  |  |
| Right Margin         | 0 columns                                            |  |  |
| Bottom Margin        | 0 lines                                              |  |  |
| Perforation Skip     | Disable                                              |  |  |

## Configuring the P-Series Emulation with Control Codes

The remainder of this chapter describes the P—Series printer control language codes that may be sent from a host computer attached to the printer, in order to invoke and configure numerous P—Series emulation functions.

#### **Format for Control Code Descriptions**

The following information is listed for each code function (where applicable).

**Name** The title or function of the command.

**ASCII Code** The ASCII mnemonic for the command is shown for the IBM 6400

ASCII printers, and the P-Series protocol. Command sequences are in

7-bit (ASCII) form.

**Hex Code** The code or command sequence in hexadecimal numbers.

**Dec Code** The code or command sequence in decimal numbers.

**Expression** The control codes used in the BASIC programming language (where

applicable).

**Purpose** The function(s) of the control code.

**Discussion** A discussion of the uses of the code or command sequence, including

exceptions or limitations to its use.

**Example** A sample written in BASIC programming language is provided for some control

codes when it is possible to illustrate the effect of a control code, or if a specific syntax is required to complete the program statement (i.e. Horizontal Tab set, Vertical Tab set/clear). The programs in this chapter were run on an IBM

Personal Computer using Microsoft\*\* GW-BASIC\*\* version 3.22.

#### **IMPORTANT**

All print samples in this chapter were run on an impact printer that has a dot resolution of 1/60—inch horizontally and 1/72—inch vertically.

**WARNING:** If you specify any parameters for a control code other than the ones that

are defined in the control code description, unpredictable results may

occur.

#### Special Function Control Code (SFCC) Header

A Special Function Control Code (SFCC) is used to extend the control code protocol. The SFCC is the control code introducer (or header); it is the first input in the sequence of parameters. The general control code sequence is:

(SFCC)(parameter 1)(parameter 2)...(parameter n)

P—Series codes can use SOH, ETX, ESC, ^ (hat) or ~ (tilde) as control code introducers. For example, bold print can be enabled in the P—Series protocol using any of the following control code introducers:

| <b>ASCII:</b> | SOH G | Hex: | 01 47 | Dec: | 01 71  | <b>BASIC:</b> | CHR\$(1); "G";   |
|---------------|-------|------|-------|------|--------|---------------|------------------|
|               | ETX G |      | 03 47 |      | 03 71  |               | CHR\$(3);"G";    |
|               | ESC G |      | 1B 47 |      | 27 71  |               | CHR\$(27); "G";  |
|               | ۸G    |      | 5E 47 |      | 94 71  |               | CHR\$(94); "G";  |
|               | ~ G   |      | 7E 47 |      | 126 71 |               | CHR\$(126); "G"; |

**NOTE:** The SFCC has been set to ESC for all examples.

#### **SFCC Command Line**

Print format, print mode, or international language selection can be controlled by a longer sequence known as a command line. Command lines are string type commands placed between complete lines of text and affect the text which follows. The protocol has six command lines: PMODE, OSET, PSET, LPI, LINES, and INCHES. Each of these command lines is discussed in this chapter under the appropriate Control Code function.

For example, the forms length (in inches) can be set using the following command line:

SFCC INCHES; n. f

where: n is the whole number of inches, and f is the fractional increment in 0.5 inch increments.

When using the SFCC in a command line, the SFCC must be the first non—blank symbol in the line (space, hex 20, is a blank symbol). In addition, characters following spaces (other than a valid line terminator) in a command line are ignored so that user comments can be included on the command line. The valid line terminators are Form Feed (FF), Line Feed (LF), and Carriage Return (CR); however, when used in the command line,

these line terminators do *not* cause any paper motion. If a command line contains an error, the command will not be executed.

#### **Attribute Set and Reset Codes**

Certain print attributes are set and reset (turned on or off) by using the appropriate SFCC code sequence and the numbers 1 or 0. These may be either the hexadecimal code 01 and 00, or the ASCII code for the printable symbols of decimal 1 and 0 (hexadecimal code 31 and 30, respectively). Expanded Print, Super/Subscript Print, and Underline are attributes that are set/reset this way.

#### **NUL Code**

NUL (Hex 00) is ignored by the printer and can be used as a fill character; however, it can not be used to add blank spaces since it is not a space character.

**NOTE:** Hex '80' in the 0437 PC Character Set and Hex '7F' in the 0850 PC Character Set are treated as a NUL; however, these two controls can not be used as parameter terminators.

#### **Print Modes Supported for Character Sets**

Table 4–3 presents a summary of which print modes are supported for the P—Series emulation character sets. Additional information about character set support is provided under the heading "Notes." P—Series code pages for each character set in NLQ and Draft modes are provided in Appendix F.

Table 4-3. Character Set Print Mode Support

Table 4-3. Character Set Print Mode Support (continued)

| Character Set                                                                                                    | NLQ | DP  | Draft | Notes                                                                                               |
|----------------------------------------------------------------------------------------------------|-----|-----|-------|----------------------------------------------------------------------------------------------------|
| ECMA Latin I, Extended Subset Barcode 10 CPI Multinational DP 10 CPI Multinational DP 12 CPI Multinational NLQ 10 CPI Greek DP 10 CPI Greek DP 12 CPI Greek NLQ 10 CPI Graphic DP 10 CPI Graphic NLQ 10 CPI Scientific DP 10 CPI Scientific DP 12 CPI Scientific DP 12 CPI | N/A | N/A | N/A   | These character sets are guaranteed readable only in the Print Quality and Print Density specified. |
| DEC Multinational French German English (UK) Norwegian / Danish Swedish Italian Spanish Japanese French Canadian Dutch Finnish Swiss                                                                                                    | X   | X   | X     | The print mode support is the same for all of the DEC Multinational languages.                      |
| OCR–A / OCR–B                                                                                                    | N/A | N/A | N/A   | Only 10 cpi OCR is supported.                                                                       |

#### **The Control Codes**

This index lists each printer command by function, ASCII mnemonic, and the page where the command is explained in detail. "N/A" means not applicable. The rest of this chapter defines the control code functions for P—Series Emulation mode. The commands are listed in alphabetical order.

**NOTE:** Some control code functions can be accomplished using another control code sequence or via operator panel selection.

| FUNCTION                                      | ASCII CODE         | PAGE |
|-----------------------------------------------|--------------------|------|
| Paper Motion                                  |                    |      |
| Form Feed                                     | FF                 | 4–12 |
| Line Feed                                     | LF                 | 4–34 |
| Vertical Tab                                  | VT                 | 4–50 |
| Page Format                                   |                    |      |
| Backspace                                     | BS                 | 4–12 |
| Carriage Return                               | CR                 | 4–15 |
| Forms Length Set (Inches)                     | SFCC INCHES        | 4–31 |
| Forms Length Set (Lines)                      | SFCC LINES         | 4–32 |
| Form Margins, Set                             | SFCC v             | 4–33 |
| Line Spacing 1/6 Inch (6 lpi)                 | SFCC 2<br>SFCC LPI | 4–35 |
| Line Spacing 1/8 Inch (8 lpi)                 | SFCC 0<br>SFCC LPI | 4–36 |
| Line Spacing 8 or 10.3 LPI (1 line only)      | ACK<br>SFCC f      | 4–37 |
| Line Spacing 7/72 Inch                        | SFCC 1             | 4–38 |
| Line Spacing n/72 Inch (as executed by ESC 2) | SFCC A             | 4–39 |
| Line Spacing n/216 Inch                       | SFCC 3             | 4-40 |
| VFU Commands (P-Series)                       | N/A                | 4–50 |
| Print Attributes                              |                    |      |
| Bold Print<br>Bold Print (1 line only)        | SFCC G<br>SFCC j   | 4–13 |
| Bold Print Reset                              | SFCC H             | 4–14 |

| FUNCTION                                         | ASCII CODE                        | PAGE |
|--------------------------------------------------|-----------------------------------|------|
| Print Attributes (continued)                     |                                   |      |
| Elongated (Double High) Print (1 line)           | SFCC h                            | 4–23 |
| Emphasized Print                                 | SFCC E                            | 4–24 |
| Emphasized Print Reset                           | SFCC F                            | 4–25 |
| Expanded (Double Wide) Print                     | SFCC W                            | 4–26 |
| Expanded (Double Wide) Print Reset               | SFCC W                            | 4–26 |
| Expanded (Double Wide) Print (1 line)            | SFCC k                            | 4–27 |
| Overscoring                                      | SFCC_                             | 4-41 |
| Print Mode/Pitch Selection                       | SFCC X<br>SFCC PMODE<br>SFCC [ nq | 4–43 |
| Superscript/Subscript Printing                   | SFCC S                            | 4-47 |
| Superscript/Subscript Printing Reset             | SFCC T                            | 4-48 |
| Underline                                        | SFCC-                             | 4–49 |
| Graphics                                         |                                   |      |
| Plot, Even Dot (High Density)                    | EOT<br>SFCC d                     | 4–42 |
| Plot, Odd Dot (Normal Density)                   | ENQ<br>SFCC e                     | 4–43 |
| Other Functions                                  |                                   |      |
| Bell                                             | BEL                               | 4–12 |
| Character Set Select                             | SFCC 1                            | 4–16 |
| Characters 80–9F (Control Codes)                 | SFCC 7                            | 4–19 |
| Characters 80–9F (Printable Symbols)             | SFCC 6                            | 4–16 |
| Character Set Select: ECMA Extended              | SFCC OSET                         | 4–20 |
| Character Set Select:<br>International Languages | SFCC R<br>SFCC PSET               | 4–21 |
| Extended Character Set                           | SO<br>SFCC SO<br>SFCC n<br>SFCC 4 | 4–28 |
| Extended Character Set Cancel                    | SI<br>SFCC SI<br>SFCC o<br>SFCC 5 | 4–29 |
| Emulation Reset                                  | SFCC @                            | 4–25 |

#### **Backspace**

ASCII Code BS

Hex Code 08

Dec Code 08

**Purpose** Moves the logical print head to the left one character space toward the

first character column.

**Discussion** When configured from the operator panel for backspace, BS moves the

character position indicator (the logical print head position) one

character space to the left at the current character pitch setting. The code is ignored if the logical print head is positioned at the first character

column.

**Example** Print and backspace two character positions.

10 LPRINT "TTTTT";

20 LPRINT CHR\$(8); CHR\$(8);

30 LPRINT "=="

TTT∓≢

#### Bell

ASCII Code BEL

Hex Code 07

Dec Code 07

**Purpose** Sounds the printer's buzzer/beeper.

**Discussion** The BEL function will sound the buzzer/beeper for 0.2 seconds upon

receipt of this command.

#### **Bold Print**

ASCII Code SFCC G SFCC i **Hex Code** SFCC 47 SFCC 6A Dec Code **SFCC 106** SFCC 71 **Purpose** Selects bold character printing. Discussion When the bold character printing control code is received, all characters are printed in bold until reset by the bold print reset control code or printer reset. Bold Print is the same as printing double strike. When SFCC j is used, bold printing is selected for one line only and reset by the bold print reset control code, emulation reset, or a paper motion command. Example The following sample program illustrates bold character printing. 10 LPRINT "Control code ESC G" 20 LPRINT CHR\$(27); "G"; 30 LPRINT "selects bold character printing," 40 LPRINT "for example: AaBbCcDdEeFfGgHhIiJjKkL1MmNnOoPp." 50 LPRINT "Control code ESC H" 60 LPRINT CHR\$(27); "H"; 70 LPRINT "cancels bold character printing." Control code ESC G selects bold character printing, for example: AaBbCcDdEeFfGgHhIiJjKkL1MmNnOoPp. Control code ESC H

cancels bold character printing.

#### **Bold Print Reset**

ASCII Code SFCC H

Hex Code SFCC 48

**Dec Code** SFCC 72

**Purpose** Resets bold character printing.

**Discussion** The Bold Print Reset control code only resets the bold print character

attribute. Other print attributes such as double wide printing are not

affected.

**Example** Refer to the Bold Print control code for a sample program of bold

character print set and reset.

## **Carriage Return**

ASCII Code CR

Hex Code 0D

Dec Code 13

**Purpose** Returns the logical print head to the first character column (resets the

pointer to the first character position).

**Discussion** The CR code may or may not cause printing or paper motion, depending

on the Define CR Code value defined in the configuration menus. If the

Define CR Code submenu displays:

Define CR Code CR = CR

The characters following the CR are printed over the previous characters on the line. If identical characters are placed in the same position on the line, those characters will be printed in bold (double strike) print when the Overstrike mode is enabled from the operator panel.

The CR=CR configuration causes subsequent printable data to overprint previous data at half speed if Overstrike is enabled from the operator panel (and prints somewhat faster if Overstrike is disabled), unless an intervening paper motion command is received.

If the Define CR Code submenu displays:

Define CR code CR = CR+LF

Control code CR is converted to perform a carriage return and line feed function.

#### **Character Set Select**

**ASCII Code** SFCC 1 xyz (lowercase L)

**Hex Code** SFCC 6C xyz

**Dec Code** SFCC 76 xyz

**Purpose** Selects the character set, extended character set, and the international

language for a specific character set.

**Expression** CHR\$(27); "1"; CHR\$(x); CHR\$(y); CHR\$(z);

where x is the character set (Table 4–4);

y is the international language for the selected character set (Table 4–5);

z is the extended character set for the selected character set (Table 4–6);

Discussion

If the asterisk (\*) is the value selected for x, the character set will not change. If \* is the value selected for y or z, the previously selected international language and/or extended character set for the selected character set will be used.

If X is the value selected for y, the primary language will access the downloaded character substitution table defined by SFCC V for the selected character set.

The character set, international language and extended character set can also be selected from the printer operator panel, via the Character Set and Print Language options; however, the control code setting will override the operator panel selection. Except for the asterisk and X values discussed above, values other than those shown in the tables will result in the control sequence being terminated.

Appendix F provides print samples for each character set, shown in NLQ and Draft print modes. A table on page 4–7 provides detailed notes on print mode support for each character set.

Table 4-4. Character Set Select (x)

| X     | Character Set     |
|-------|-------------------|
| 0(30) | IBM PC            |
| 1(31) | Multinational     |
| 2(32) | ECMA 94 Latin 1   |
| 3(33) | DEC Multinational |

Table 4–5. International Language Select (y)

|        | x 0(30)         | 1(31)         | 2(32)              | 3(33)                |
|--------|-----------------|---------------|--------------------|----------------------|
| у      | ІВМ РС          | Multinational | ECMA 94<br>Latin 1 | DEC<br>Multinational |
| 0(30)  | ASCII (USA)     | ASCII (USA)   | ASCII (USA)        | ASCII (USA)          |
| 1(31)  | French          | EBCDIC        | German             | French               |
| 2(32)  | German          |               | Swedish            | German               |
| 3(33)  | English (UK)    |               | Danish             | English (UK)         |
| 4(34)  | Danish          |               | Norwegian          | Norwegian/Danish     |
| 5(35)  | Swedish         |               | Finnish            | Swedish              |
| 6(36)  | Italian         |               | English (UK)       | Italian              |
| 7(37)  | Spanish         |               | Dutch              | Spanish              |
| 8(38)  | Japanese        |               | French             | Japanese             |
| 9(39)  | French Canadia: | n             | Spanish            | French Canadian      |
| 10(3A) | Latin American  |               | Italian            | Dutch                |
| 11(3B) | Danish–II       |               | Turkish            | Finnish              |
| 12(3C) | Spanish—II      |               | Japanese           | Swiss                |
| 13(3D) | Latin American  | -II           |                    |                      |

Table 4–6. Extended Character Set Select (z)

|        | x 0(30)       | 1(31)                         | 2(32)                                    | 3(33)                             |
|--------|---------------|-------------------------------|------------------------------------------|-----------------------------------|
| z      | ІВМ РС        | Multinational                 | ECMA 94<br>Latin 1                       | DEC<br>Multinational              |
| 0(30)  | IBM PC (0437) | Multinational<br>Extended Set | Barcode 10 cpi                           | DEC Multinational<br>Extended Set |
| 1(31)  | IBM PC (0850) |                               | Multinational DP 10 cpi                  |                                   |
| 2(32)  |               |                               | Multinational DP 12 cpi                  |                                   |
| 3(33)  |               |                               | Multinational NLQ 10 c                   | pi                                |
| 4(34)  |               |                               | Greek DP 10 cpi                          |                                   |
| 5(35)  |               |                               | Greek DP 12 cpi                          |                                   |
| 6(36)  |               |                               | Greek NLQ 10 cpi                         |                                   |
| 7(37)  |               |                               | Graphics DP 10 cpi                       |                                   |
| 8(38)  |               |                               | Graphics NLQ 10 cpi                      |                                   |
| 9(39)  |               |                               | Scientific DP 10 cpi                     |                                   |
| 10(3A) |               |                               | Scientific DP 12 cpi                     |                                   |
| 11(3B) |               |                               | Scientific NLQ 10 cpi                    |                                   |
| 12(3C) |               |                               | Multinational (at Primar mode and pitch) | y set                             |
|        |               |                               |                                          |                                   |

## **Characters 80–9F (Control Codes)**

ASCII Code SFCC 7

**Hex Code** SFCC 37

**Dec Code** SFCC 55

**Purpose** Selects hex codes 80 to 9F in the character sets as control codes. Cancels

the command SFCC 6.

**Discussion** This control code overrides the operator panel setting (described in

Chapter 4 of the Setup Guide).

## **Characters 80–9F (Printable Symbols)**

**ASCII Code** SFCC 6

**Hex Code** SFCC 36

**Dec Code** SFCC 54

**Purpose** Selects hex codes 80 to 9F in the character sets as printable symbols.

Cancels the command SFCC 7.

**Discussion** This control code overrides the operator panel setting (described in

Chapter 4 of the Setup Guide).

Appendix F shows the printable symbols for columns 80 to 9F.

#### Character Set Select: ECMA 94 Latin 1 Extended

**ASCII Code** SFCC OSET; n

**Purpose** Selects the print mode and pitch at which the extended characters will

print. Valid only if the ECMA 94 Latin 1 Extended Character Set is

selected; otherwise, this command is ignored.

**Discussion** n ranges from 0 to 12 to select the print mode/pitch combinations

available from Table 4-1. All other values will result in an error

message.

OSET is valid *only* when the ECMA 94 Latin 1 character set has been selected from the operator panel. OSET will be ignored if the IBM PC, Multinational, or DEC Multinational Character Sets are active.

Extended characters will print at the print mode and pitch selected by the OSET command, even if that mode and pitch differs from the currently selected print mode and pitch. If the print mode differs between the extended and primary characters, the first character in the data stream selects the print mode at which that line will print. Different pitches can be printed on the same line.

Table 4–1. Print Modes/Pitches Available Using P–Series OSET (ECMA 94 Latin 1, Extended Character Set Only)

| n  | Print Mode/Pitch Select                |
|----|----------------------------------------|
| 0  | Bar Code DP 10 cpi                     |
| 1  | Multinational DP 10 cpi                |
| 2  | Multinational DP 12 cpi                |
| 3  | Multinational NLQ 10 cpi               |
| 4  | Greek DP 10 cpi                        |
| 5  | Greek DP 12 cpi                        |
| 6  | Greek NLQ 10 cpi                       |
| 7  | Graphics DP 10 cpi                     |
| 8  | Graphics NLQ 10 cpi                    |
| 9  | Scientific DP 10 cpi                   |
| 10 | Scientific DP 12 cpi                   |
| 11 | Scientific NLQ 10 cpi                  |
| 12 | Multinational at Primary Character Set |
|    | Mode and Pitch                         |

## **Character Set Select: International Languages**

**ASCII Code** SFCC PSET;n SFCC Rn

Hex Code SFCC 52 n

**Dec Code** SFCC 82 n

**Purpose** Specifies the international language set identified by "n" in the basic

character set selected from the operator panel (ECMA–94 Latin 1, IBM PC, Multinational, and DEC Multinational). Refer to Appendix F for

individual character set charts.

where n specifies a language, as shown in Table 4–7.

Table 4-7. International Character Sets

| n                       |      | Character Set Selected |                          |               |                      |  |
|-------------------------|------|------------------------|--------------------------|---------------|----------------------|--|
| SFCC/<br>ESC R<br>(hex) | PSET | ECMA 94<br>Latin 1     | IBM PC<br>(0437 or 0850) | Multinational | DEC<br>Multinational |  |
| 0(30)                   | 0    | ASCII (USA)            | ASCII (USA)              | ASCII (USA)   | ASCII (USA)          |  |
| 1(31)                   | 1    | German                 | French                   | EBCDIC        | French               |  |
| 2(32)                   | 2    | Swedish                | German                   |               | German               |  |
| 3(33)                   | 3    | Danish                 | English (UK)             |               | English (UK)         |  |
| 4(34)                   | 4    | Norwegian              | Danish                   |               | Norwegian/Danish     |  |
| 5(35)                   | 5    | Finnish                | Swedish                  |               | Swedish              |  |
| 6(36)                   | 6    | English (UK)           | UK) Italian              |               | Italian              |  |
| 7(37)                   | 7    | Dutch                  | Spanish                  |               | Spanish              |  |
| 8(38)                   | 8    | French                 | Japanese                 |               | Japanese             |  |
| 9(39)                   | 9    | Spanish                | French Canadian          |               | French Canadian      |  |
| 0A(3A)                  | 10   | Italian                | Latin American           |               | Dutch                |  |
| 0B(3B)                  | 11   | Turkish                | Danish–II                |               | Finnish              |  |
| 0C(3C)                  | 12   | Japanese               | Spanish–II               |               | Swiss                |  |
| 0D(3D)                  | 13   | Latin American–II      |                          |               |                      |  |
| 0E(3E)                  | 14   |                        |                          |               |                      |  |
| 0F(3F)                  | 15   |                        |                          |               |                      |  |
| 10(40)                  | 16   | (currently undefined)  |                          |               |                      |  |
| 11(41)                  | 17   |                        |                          |               |                      |  |
| 12(42)                  | 18   |                        |                          |               |                      |  |
| 13(43)                  | 19   |                        |                          |               |                      |  |
| 14(44)                  | 20   |                        |                          |               |                      |  |
| 15(45)                  | 21   |                        |                          |               |                      |  |

## **Character Set Select: International Languages (continued)**

#### Discussion

The international character set can also be selected from the operator panel via the Print Language option; however, the control code setting will override the operator panel character set selection. Values other than those selectable from Table 4–7 will be ignored.

Appendix F provides print samples for each character set, shown in NLQ and Draft print modes. A table on page 4–7 provides detailed notes on print mode support for each character set.

#### **Example**

The following example illustrates international character selection using the IBM PC character set.

```
10 LPRINT "Control code ESC R 5 selects"
20 LPRINT "the Swedish character set shown beneath"
30 LPRINT "the USA (ASCII) characters."
40 LPRINT
50 LPRINT "A B C D [ \ ] ^ - \ { | } ~"
60 LPRINT CHR$(27); "R"; CHR$(5);
70 LPRINT "A B C D [ \ ] ^ - \ { | } ~"
80 LPRINT CHR$(27); "R"; CHR$(0);
10 LPRINT "Control code ESC R 5 selects"
20 LPRINT "the Swedish character set shown beneath"
30 LPRINT "the USA (ASCII) characters."
40 LPRINT
50 LPRINT "A B C D [ \ ] ^ - \ { ; } ~"
60 LPRINT CHR$(27); "R"; CHR$(5);
70 LPRINT "A B C D [ \ ] ^ - \ { | } ~"
80 LPRINT CHR$(27); "R"; CHR$(0);
```

Control code ESC R 5 selects the Swedish character set shown beneath the USA (ASCII) characters.

## Elongated (Double High) Print, 1 Line Only

ASCII Code SFCC h BS

Hex Code SFCC 68 08

Dec Code SFCC 104 08

**Purpose** Selects elongated (double high) character printing for one line only.

Elongated characters are approximately double height but standard

width.

**Discussion** The elongated character control code is a line—by—line print attribute;

when the control code is received, one entire line of elongated characters

is printed and then automatically reset.

When configured for double high print, the P-Series control code BS

(Hex 08) also selects elongated character printing for a single line.

When using this feature with relative line slewing, the paper will be moved n + 1 lines rather than n lines. Refer to Chapter 8 (Vertical Page Formatting) for more information on relative line slewing. When using small line spacing and the lines overlap, an unexpected print format may

result.

**Example** The following sample program illustrates elongated character printing.

```
10 LPRINT "Control code"
20 LPRINT "ESC h selects"
30 LPRINT CHR$(27); "h";
40 LPRINT "elongated character printing"
50 LPRINT "for one line only."
```

```
Control code
ESC h selects
elongated character printing
for one line only.
```

#### **Emphasized Print**

**ASCII Code** SFCC E

**Hex Code** SFCC 45

**Dec Code** SFCC 69

**Purpose** Selects emphasized character print format.

**Discussion** When the emphasized print control code is received, all characters will

be printed in emphasized print until reset by the emphasized print reset

control code or printer reset. The emphasized print attribute is

implemented by horizontal "shadow" printing.

Emphasized print is ignored during superscript or subscript printing, and

when 15-20 cpi characters have been selected.

**Example** The following sample program illustrates emphasized character printing.

```
10 LPRINT "Control code"
20 LPRINT "ESC E selects"
30 LPRINT CHR$(27); "E";
40 LPRINT "emphasized character printing."
42 LPRINT "Control code ESC F"
50 LPRINT CHR$(27); "F";
60 LPRINT "cancels emphasized character printing."
```

Control code
ESC E selects
emphasized character printing.
Control code ESC F
cancels emphasized character printing.

## **Emphasized Print Reset**

**ASCII Code** SFCC F

Hex Code SFCC 46

**Dec Code** SFCC 70

**Purpose** Resets emphasized character printing.

**Discussion** The emphasized print reset control code only resets the emphasized print

character attribute.

**Example** See the Emphasized Print control code example for an example of

Emphasized Print Reset.

#### **Emulation Reset**

ASCII Code SFCC @

Hex Code SFCC 40

**Dec Code** SFCC 64

**Purpose** Initializes all print mode related parameters to values previously saved.

**Discussion** Print mode, line spacing, international language selection, margins, form

length, skip—over perforation, and character pitch are reset to previously saved values. Character—by—character and line—by—line attributes are canceled. The vertical format unit is cleared. The current line is set to the top—of—form position. Interface parameters and printer protocol selection

are not affected.

#### **Expanded Print (Double Wide)**

expanded character printing.

```
ASCII Code
            SFCC W n
Hex Code
            SFCC 57 n
Dec Code
            SFCC 87 n
Purpose
            Selects or resets expanded (double wide) print.
         where
                  n = 1 selects expanded print (hex 01 or hex 31)
                  n = 0 resets expanded print (hex 00 or hex 30)
Discussion
            When expanded print using SFCC W is received, all characters will be
            printed double wide until reset by the expanded print reset control code
            or a printer reset.
            The following sample program illustrates expanded character printing
Example
            and expanded character printing reset.
   10 LPRINT "Control code"
  20 LPRINT "ESC W 1 selects"
   30 LPRINT CHR$(27); "W"; CHR$(1);
   40 LPRINT "expanded character printing."
   50 LPRINT "Control code"
   60 LPRINT "ESC W O resets"
  70 LPRINT CHR$(27); "W"; CHR$(0);
  80 LPRINT "expanded character printing."
  Control code
  ESC W 1 selects
   expanded
                         character
                                                 printing.
   Control
                      code
   ESC
            W
                 0
                      resets
```

## **Expanded Print (Double Wide), 1 Line Only**

**ASCII Code** SFCC k

Hex Code SFCC 6B

**Dec Code** SFCC 107

**Purpose** Selects expanded (double wide) print for one line only.

**Discussion** This expanded print control code is a line—by—line print attribute; when

the SFCC k control code is received, the current line is printed double

wide and then automatically reset.

This control code can be reset by a paper motion control code (LF, VT, CR, etc.), SFCC @ (printer reset), CAN or SFCC W (double wide

print).

**Example** The following sample program illustrates Expanded Print for one line

only. Another example of expanded printing is shown for Expanded

(Double Wide) Print, SFCC W on page 4-26.

```
10 LPRINT "Control code"
20 LPRINT "SO selects"
30 LPRINT CHR$(14);
40 LPRINT "expanded character printing"
50 LPRINT "for one line only."
```

Control code
SO selects
expanded character printing
for one line only.

## **Extended Character Set**

| ASCII Code                                                                                                    | SO (Shift Out)                                                                                                    | SFCC SO<br>SFCC n                                                                    |  |  |  |  |  |
|----------------------------------------------------------------------------------------------------|----------------------------------------------------------------------------------------------------|--------------------------------------------------------------------------------------|--|--|--|--|--|
|                                                                                                    |                                                                                                    | SFCC 4                                                                               |  |  |  |  |  |
| Hex Code                                                                                                    | 0E                                                                                                    | SFCC 0E<br>SFCC 6E<br>SFCC 34                                                        |  |  |  |  |  |
| Dec Code                                                                                                    | 14                                                                                                    | SFCC 14<br>SFCC 110<br>SFCC 52                                                       |  |  |  |  |  |
| <b>Purpose</b> Accesses the extended character set in the range A0 to FF hex using codes 20 to 7F hex.                                                                                                    |                                                                                                    |                                                                                      |  |  |  |  |  |
| Discussion                                                                                                    | Used in 7—bit systems as if data bit 8 was set to 1. For example, sending code 20 hex accesses the symbol at code point A0 hex. If a printable symbol is not available at the code point, a space is printed. |                                                                                      |  |  |  |  |  |
|                                                                                                    | •                                                                                                    | next paper motion command; SO, SFCC SO, motion. Refer to the character set charts in |  |  |  |  |  |
| Example The following sample program illustrates the Extended Character Set and Extended Character Set Cancel (see page 4—29) control codes.  10 LPRINT "Control code" 20 LPRINT "ESC 4 selects the extended character set" 30 LPRINT "and ESC 5 selects the primary character set" 40 LPRINT "which is displayed beneath the extended character set." 50 LPRINT CHR\$(27); "4"; 70 LPRINT "ABCDEFGH" 80 LPRINT CHR\$(27); "5" 90 LPRINT "ABCDEFGH" |                                                                                                    |                                                                                      |  |  |  |  |  |
|                                                                                                    |                                                                                                    |                                                                                      |  |  |  |  |  |

**ABCDEFGH** 

## **Extended Character Set Cancel (Primary Set Select)**

| ASCII Code | SI (Shift In)                 | SFCC SI                |
|------------|-------------------------------|------------------------|
|            |                               | SFCC o                 |
|            |                               | SFCC 5                 |
| Hex Code   | 0F                            | SFCC 0F                |
|            |                               | SFCC 6F                |
|            |                               | SFCC 35                |
| Dec Code   | 15                            | SFCC 15                |
|            |                               | SFCC 111               |
|            |                               | SFCC 53                |
| Durnosa    | Canada Extandad Character Co  | t as salaatad by SO. S |
| Purpose    | Cancels Extended Character Se | i as selected by SO, s |

SFCC SO, SFCC n,

and SFCC 4, and selects the Primary Character Set.

Discussion Used in 7-bit systems. If data bit 8 is disabled, this control code selects

the range as if data bit 8 is set to 0, and data is printed as characters from

20 to 7F hex.

Example Refer to the Extended Character Set example on the previous page.

#### **Form Feed**

ASCII Code FF

Hex Code 0C

Dec Code 12

**Purpose** Prints the data in the buffer, advances the paper position to the next

top-of-form and moves the character position to the first character

column.

**Discussion** The default forms length is determined by the printer's configuration.

Forms length is set by using the operator panel or forms length control

codes. Code FF cancels all single-line only print attributes.

The default form length is 11 inches. The Form Feed command will react differently when the VFU is active. Refer to Chapter 8 (Vertical

Page Formatting).

## Forms Length Set (Inches)

**ASCII Code** SFCC INCHES; *n.f.* 

**Purpose** Sets the length of forms (paper) in inches.

where n = whole numbers from 1 to 24 to specify the number of

inches on a page.

f = fractional number in .5—inch increments (minimum forms

length is .5 inches).

**Discussion** Upon receipt of this code, the current line becomes the first line of the form, and the form length set becomes the current forms length. Vertical

tab positions set below the bottom of the form are cleared.

Forms length is defined in inches; therefore, subsequent line spacing changes do not affect the result of this command. Increments of .5—inch can be specified; for example, sending the following command will result in a form

length setting of 7–1/2 inches: SFCC INCHES; 7.5

The maximum forms length is 24 inches. All other values are ignored. In INCHES mode, incorrect values will produce an error message.

Forms length can also be set by the operator panel. The control code forms length setting from the host computer will override the operator panel setting. However, if the VFU is enabled and loaded, this command is ignored.

# Forms Length Set (Lines)

**ASCII Code** SFCC LINES; *n* 

**Purpose** Sets the length of a form (paper) in lines.

where n = 1 to 192 (P—Series) to specify the number of lines per

page at the current line spacing.

**Discussion** The forms length is set to the number of lines defined by the quotient of

*n* and the current line spacing so that the units are in inches. In LINES mode, the maximum form length is 24 inches, and *n* values in excess of

24 inches will cause an error message.

If the calculated forms length in lines is not an exact multiple of the target machine dot size, the forms length value will be adjusted down to

the next possible multiple.

If the VFU is enabled and loaded, this command is ignored.

## Form Margins, Set

**ASCII Code** SFCC v n1 n2 n3 n4

Hex Code SFCC 76 n1 n2 n3 n4

**Dec Code** SFCC 118 *n1 n2 n3 n4* 

**Purpose** Selects left (n1), right (n2), top (n3), and bottom (n4) form margins.

where n1 = The width of the left margin (hex value) in character columns at

the current cpi. If the requested margin is larger than the current (form width—right margin), the value is ignored.

n2 = The width of the right margin (hex value) in character columns at the current cpi. If the requested margin is larger than the current (form width–left margin), the value is ignored.

n3 = The length of the top margin (hex value) in character lines at the current lpi. If the requested margin is larger than the current (form length—bottom margin), the value is ignored.

n4 = The length of the bottom margin (hex value) in character lines at the current lpi. If the requested margin is larger than the current (form length—top margin), the value is ignored.

**Discussion** A hex value of FF for *n1*, *n2*, *n3*, or *n4* indicates that the margin remains unaffected.

When set, the right and bottom margins take effect immediately; the left margin takes effect for the current line only if no horizontal motion has occurred for the line, otherwise it takes effect on the next line. The top margin always takes effect on the next form.

Vertical tabs defined within the top and bottom margins are ignored. Horizontal tabs are offset by the left margin and ignored within the right margin.

#### Line Feed

ASCII Code LF

Hex Code 0A

Dec Code 10

**Purpose** Prints the data in the buffer (if any) and advances the vertical character

position one line at the current line space setting.

**Discussion** If configured for LF equals new line (LF=CR+LF), the logical print head

is positioned at character column 1 of the new line. Otherwise, the logical print head does not move when configured for LF function only (LF=LF ONLY). The LF function cancels all single line print attributes such as double high (elongated) and double wide (expanded) characters.

This code is always configured for LF=CR+LF in the P—Series protocol.

In the P—Series Even Dot Plot mode (high density graphics), the LF code does not cause paper position motion; the data in the buffer is plotted and the logical print head is positioned at character column 1 in anticipation of the Odd Dot Plot control code to complete high density graphic plotting.

In the P—Series Odd Dot Plot mode (normal density graphics), the LF code plots the data in the buffer, advances the paper position a single dot row at the current vertical dot density, and positions the logical print head at character column 1.

## Line Spacing 1/6 Inch (6 lpi)

1/6 inch.

**ASCII Code** SFCC LPI; nSFCC A n SFCC 2 **Hex Code** SFCC 41 SFCC 32 Dec Code SFCC 65 SFCC 50 Purpose Sets line spacing to 6 lpi or as set by SFCC A. Discussion For SFCC LPI; n, the value of n can be 6 or 8 only. If n = 6, this command sets line spacing to 1/6 inch. Values of n other than 6 or 8 will cause an error message. SFCC/ESC 2 asserts n/72—inch line spacing as set by SFCC/ESC A (page 4–39). If no distance has been set by SFCC/ESC A, the distance is

The control code line spacing selection will override the operator panel line spacing setting.

Example

The following example illustrates 1/6—inch line spacing and assumes that a distance has not been set by ESC A.

```
10 LPRINT "Control code ESC 2 sets"
20 LPRINT CHR$(27); "2";
30 LPRINT "line spacing at"
40 LPRINT "6 lpi for all subsequent lines"
50 LPRINT "until reset or another spacing is selected."
```

Control code ESC 2 sets line spacing at 6 lpi for all subsequent lines until reset or another spacing is selected.

## Line Spacing 1/8 Inch (8 lpi)

**ASCII Code** SFCC LPI; n SFCC 0

Hex Code SFCC 30

Dec Code SFCC 48

**Purpose** Specifies continuous line spacing at 1/8—inch increments (8 lpi).

**Discussion** When the 1/8—inch line spacing control code is received, all lines will be

printed at 8 lpi until a new line spacing is selected or power is reset. The control code line spacing selection will override the operator panel line

spacing setting.

For SFCC LPI; n, the value of n can be 6 or 8 only. If n = 8, this

command sets line spacing to 1/8 inch. Values of n other than 6 or 8 will

cause an error message.

**Example** The following example illustrates 1/8—inch line spacing.

```
10 LPRINT "Control code ESC O sets"
```

- 20 LPRINT CHR\$(27);"0";
- 30 LPRINT "line spacing at"
- 40 LPRINT "1/8 (8 lpi) inch for all subsequent lines"
- 50 LPRINT "until reset or another spacing is selected."

Control code ESC O sets line spacing at 1/8 (8 lpi) inch for all subsequent lines until reset or another spacing is selected.

# Line Spacing 8 or 10.3 lpi (1 Line Only)

ASCII Code ACK SFCC f

Hex Code 06 SFCC 66

Dec Code 06 SFCC 102

**Purpose** Selects line spacing of 8 or 10.3 lpi for the current line only.

**Discussion** The default line spacing is reselected automatically after one line. Line

spacing may be selected either through the operator panel or by line spacing control codes. The control code setting will override the operator panel line

spacing setting.

If the alternate line spacing selected from the operator panel is 8 lpi, the ACK control code will set the line spacing to 8 lpi. If 10.3 lpi was selected from the operator panel, the ACK control code will set the line spacing to 10.3 lpi

(7/72").

**Example** The following example illustrates printing a single line of text at 8 lpi.

```
10 LPRINT "Control code ACK"
20 LPRINT "selects 8 lpi line spacing"
30 LPRINT CHR$(6); "for one line only."
40 LPRINT "The default line spacing is"
50 LPRINT "then reselected automatically."
```

Control code ACK selects 8 lpi line spacing for one line only. The default line spacing is then reselected automatically.

## Line Spacing 7/72 Inch

ASCII Code SFCC 1

Hex Code SFCC 31

**Dec Code** SFCC 49

**Purpose** Specifies the line spacing at 7/72—inch (10.3 lpi) increments.

**Discussion** When the 7/72—inch line spacing control code is received, all lines will

be printed at the 7/72—inch line spacing until a new line spacing is selected or power is reset. The control code line spacing selection will override the operator panel line spacing setting, and the message display

will reflect the line spacing as 10.3 lines per inch.

Caution should be used when combining this control code with other print attributes such as Elongated (Double High), Superscript, or Subscript; overlapping lines may occur. Printing at different horizontal

and vertical densities will not overlap.

**Example** The following example illustrates 7/72—inch line spacing.

```
10 LPRINT "Control code ESC 1 sets"
20 LPRINT CHR$(27); "1";
30 LPRINT "line spacing at"
40 LPRINT "7/72 inch for all subsequent lines"
50 LPRINT "until reset or another spacing is selected."
```

```
Control code ESC 1 sets
line spacing at
7/72 inch for all subsequent lines
until reset or another spacing is selected.
```

## Line Spacing n/72 Inch

**ASCII Code** SFCC A n

**Hex Code** SFCC 41 *n* 

**Dec Code** SFCC 65 *n* 

**Purpose** Stores a line spacing of n/72—inch increments.

where n = 1 to 85 (all others are ignored)

#### Discussion

When the SFCC A control sequence is received, all line feed commands following an SFCC 2 sequence\* will be at n/72—inch line spacing until a new line spacing is selected or power is reset. The control code line spacing selection will override the operator panel line spacing setting.

\*The SFCC 2 sequence (page 4–35) asserts the line spacing which was stored by the preceding SFCC A sequence.

Small values of *n* may result in overlapping lines. Overlapping lines may also occur if print attributes such as Elongated (Double High), Superscript, or Subscript characters are used on the same line. Printing at different horizontal and vertical densities will not overlap.

#### **Example** The following example illustrates 20/72—inch line spacing.

```
10 LPRINT "Control code ESC A 20 sets"
20 LPRINT CHR$(27); "A"; CHR$(20); CHR$(27); "2";
30 LPRINT "line spacing at 20/72 inch"
40 LPRINT "increments for all subsequent lines"
50 LPRINT "until reset or another spacing is selected."
```

```
Control code ESC A 20 sets
line spacing at 20/72 inch
increments for all subsequent lines
until reset or another spacing is selected.
```

## Line Spacing n/216 Inch

**ASCII Code** SFCC 3 n

**Hex Code** SFCC 33 *n* 

**Dec Code** SFCC 51 *n* 

**Purpose** Specifies the line spacing at n/216—inch increments.

where n = 1 to 255

Discussion

When the n/216—inch line spacing control code is received, all line feeds following will be at n/216—inch line spacing until a new line spacing is selected or power is reset. The control code line spacing selection will override the operator panel line spacing setting.

The vertical character position moves only in multiples of the current dot row spacing. If the distance to move is other than a multiple of the current dot row spacing, the remainder is added to the next paper motion command

Caution should be used when combining this control code with other print attributes such as Elongated (Double High), Superscript, or Subscript; overlapping lines may occur. Printing at different horizontal and vertical densities will not overlap.

**Example** The following example illustrates n/216—inch line spacing.

```
10 LPRINT "Control code ESC 3 50 sets"
20 LPRINT CHR$(27); "3"; CHR$(50);
30 LPRINT "line spacing at 50/216 inch"
40 LPRINT "increments for all subsequent lines"
50 LPRINT "until reset or another spacing is selected."
```

Control code ESC 3 50 sets line spacing at 50/216 inch increments for all subsequent lines until reset or another spacing is selected.

## **Overscoring**

```
ASCII Code SFCC_n
Hex Code
             SFCC 5F n
Dec Code
             SFCC 95 n
Purpose
             Enables or disables automatic overscoring of all characters.
          where
                    n = 0 to disable automatic overscoring (hex 00 or hex 30)
                    n = 1 to enable automatic overscoring (hex 01 or hex 31)
Discussion
             When automatic overscore is enabled, all characters, including spaces,
             will be overscored until disabled.
Example
             The following sample program illustrates automatic overscoring and
             overscoring reset.
   10 LPRINT "Control code ESC _ 1" 20 LPRINT CHR$(27); "_"; CHR$(1);
   30 LPRINT "enables automatic overscoring."
   40 LPRINT "Control code ESC
   50 LPRINT CHR$(27); "_"; CHR$(0);
   60 LPRINT "disables automatic overscoring."
   Control code ESC 1
   enables automatic overscoring.
   Control code ESC _ O
   disables automatic overscoring.
```

# Plot, Even Dot (P—Series High Density Graphics)

| ASCII Code                                                                                                    | EOT                                                                                                    | SFCC d                                                                                                    |  |  |  |
|----------------------------------------------------------------------------------------------------|----------------------------------------------------------------------------------------------------|----------------------------------------------------------------------------------------------------|--|--|--|
| Hex Code                                                                                                    | 04                                                                                                    | SFCC 64                                                                                                    |  |  |  |
| Dec Code                                                                                                    | 04                                                                                                    | SFCC 100                                                                                                    |  |  |  |
| Purpose                                                                                                    | Prints dots at the even numbere                                                                                                    | d dot columns.                                                                                                    |  |  |  |
| Discussion                                                                                                    | and must be used in conjunction                                                                                                    | for programming high density graphics n with the Odd Dot Plot code (05 hex). sle Plot mode section in Chapter 7 de information. |  |  |  |
| Example                                                                                                    | Print two high density plot boxes using odd and even dot plot for high density graphics. Compare the example below to the normal density odd dot plot example on page 4–43. |                                                                                                    |  |  |  |
| 10 LPRINT "EVEN AND ODD DOT PLOT" : LPRINT 20 LPRINT CHR\$(4); "??????@@@@@@??????" 30 LPRINT CHR\$(5); "??????@@@@@@??????" 40 FOR I=1 TO 36 50 LPRINT CHR\$(4); "A@@@@ @@@@@@A@@@@ " 60 LPRINT CHR\$(5); "A@@@@ @@@@@@A@@@@ " 70 NEXT I 80 LPRINT CHR\$(4); "??????@@@@@@??????" 90 LPRINT CHR\$(5); "??????@@@@@@??????" |                                                                                                    |                                                                                                    |  |  |  |
| EVEN AN                                                                                                    | D ODD DOT PLOT                                                                                                    |                                                                                                    |  |  |  |
|                                                                                                    |                                                                                                    |                                                                                                    |  |  |  |

# Plot, Odd Dot (P-Series Normal Density Graphics)

| ASCII Code                                                                                                    | ENQ                                                                                                    | SFCC e         |  |  |  |  |
|----------------------------------------------------------------------------------------------------|----------------------------------------------------------------------------------------------------|----------------|--|--|--|--|
| Hex Code                                                                                                    | 05                                                                                                    | SFCC 65        |  |  |  |  |
| Dec Code                                                                                                    | 05                                                                                                    | SFCC 101       |  |  |  |  |
| Purpose                                                                                                    | Prints dots at the odd numbered                                                                                                    | l dot columns. |  |  |  |  |
| Discussion                                                                                                    | This is the P–Series programming normal density graphics control code. The ENQ code should occur before any printable data in the data stream. For high density graphics, the Even Dot Plot code (04 hex) must be used in conjunction with (and precede) the Odd Dot Plot code. Refer to the P–Series Compatible Plot mode section in the Chapter 7 (Graphics) for detailed plot mode information. |                |  |  |  |  |
| Example                                                                                                    | Print two normal density plot boxes using odd dot plot. Compare the odd dot plot example below to the high density Even Dot Plot example on page 4–42.                                                                                                    |                |  |  |  |  |
| 10 LPRINT "ODD DOT PLOT" : LPRINT 20 LPRINT CHR\$(5); "???????@@@@@??????" 30 FOR I=1 TO 36 40 LPRINT CHR\$(5); "A@@@@ @@@@@@A@@@@ " 50 NEXT I 60 LPRINT CHR\$(5); "??????@@@@@@??????" |                                                                                                    |                |  |  |  |  |
| ODD DOT PLOT                                                                                                    |                                                                                                    |                |  |  |  |  |
|                                                                                                    |                                                                                                    |                |  |  |  |  |

#### **Print Mode/Pitch Selection**

**ASCII Code** SFCC PMODE; *n* SFCC X *mn* 

SFCC [ nq

Hex Code SFCC 58 mn

SFCC 5B *n* 71

**Dec Code** SFCC 88 mn

SFCC 91 n 113

**Purpose** Selects the print mode and character pitch in characters per inch (cpi).

where In SFCC PMODE; *n* 

*n* ranges from 0 to 6 to select the print mode/pitch

combinations available from Table 4-8. All other values will

result in an error message.

where: In SFCC [ nq

n = Print Mode/Pitch code (values other than those shown in

Table 4–9 are ignored.)

q = Command sequence terminator

where In SFCC X mn

m = Print Mode code n = Pitch (cpi)

An asterisk (\*) (hex 2A) may be substituted for m or n. Whenever the asterisk replaces m or n, its current value will not change. Values other than those shown in Table 4–10 and

Table 4–11 are ignored.

**NOTE:** The print mode must be changed before the first printable symbol of a print line or the command sequence is deferred until the next line.

**Discussion** P—Series PMODE switches to the Primary Character Set and selects print mode and pitch.

Print mode and pitch can also be selected from the operator panel. The print mode/pitch select control code from the host computer will override the operator panel print mode setting and the print mode and

pitch selection will be reflected on the message display.

A complete set of tables identifying print mode, pitch, and dot densities for all print modes follows.

Table 4–8. Print Mode and Pitch – (SFCC PMODE;n)

| n | Print Mode and Pitch |
|---|----------------------|
| 0 | DP 10 cpi            |
| 1 | DP 12 cpi            |
| 2 | DP 15 cpi            |
| 3 | NLQ 10 cpi           |
| 4 | DP 10 cpi            |
| 5 | OCR-A 10 cpi         |
| 6 | OCR–B 10 cpi         |

Table 4-9. Print Mode and Pitch - (SFCC [nq)

| n     | Print Mode and Pitch |
|-------|----------------------|
| 1(31) | NLQ 10 cpi           |
| 2(32) | DP 10 cpi            |
| 3(33) | Draft 12 cpi         |
| 4(34) | DP 12 cpi            |
| 5(35) | DP 13 cpi            |

Table 4–10. Horizontal and Vertical Dot Density – (SFCC X)

| m (Hex*) | <b>Horizontal Density Resolution</b> | Vertical Density | Discussion |
|----------|--------------------------------------|------------------|------------|
| 0(30)    | 120 dpi                              | 72 dpi           | DP         |
| 1(31)    | 180 dpi                              | 96 dpi           | NLQ        |
| 2(32)    | 120 dpi                              | 48 dpi           | Draft      |
| 3(33)    | 120 dpi                              | 48 dpi           | Draft      |
| 4(34)    | 120 dpi                              | 48 dpi           | Draft      |
| 5(35)    | 120 dpi                              | 144 dpi          | OCR-A      |
| 6(36)    | 120 dpi                              | 144 dpi          | OCR–B      |
| 7(37)    | 120 dpi                              | 72 dpi           | DP         |
| 8(38)    | 120 dpi                              | 72 dpi           | DP         |

Table 4–11. Print Mode and Character Pitches (SFCC X)

|                                   | Characters per inch            |    |                |                |                |                |                 |              |              |
|-----------------------------------|--------------------------------|----|----------------|----------------|----------------|----------------|-----------------|--------------|--------------|
| value of <i>n</i> :  Print  Mode* | value of <i>m</i> :  DP  0(30) |    | DRAFT<br>2(32) | DRAFT<br>3(33) | DRAFT<br>4(34) | OCR-A<br>5(35) | OCR-B<br>6 (36) | DP<br>7 (37) | DP<br>8 (38) |
| 0(30)                             | 10                             | 10 | 10             | 10             | 10             | 10             | 10              | 10           | 10           |
| 1(31)                             | 12                             | 12 | 12             | 12             | 12             | _              | _               | _            | _            |
| 2(32)                             | 13                             | 13 | 13             | 13             | 13             | _              | _               | _            | _            |
| 3(33)                             | 15                             | 15 | 15             | 15             | 15             | _              | _               | _            | _            |
| 4(34)                             | 17                             | 17 | 17             | 17             | 17             | _              | _               | _            | _            |

<sup>\*</sup>The hex values shown (i.e., 0 and 30) are equal. Either value can be used in your program expression. The value of m is is represented by the font choice line.

**NOTE:** When using the Multinational character set in OCR–A or OCR–B print mode, a unique character set is used. Refer to the Multinational Character Sets section for more information.

**Example** Any of the BASIC expressions listed below will select the DP print mode at 17 cpi.

where: m (print mode) = 0 or 30 for DP; and n (pitch) = 4 or 34 for 17 cpi.

CHR\$(1);"X";CHR\$(0);CHR\$(4);

CHR\$(1);"X";CHR\$(30);CHR\$(34);

CHR\$(1);"X04";

# Superscript/Subscript Printing

**ASCII Code** SFCC S n

**Hex Code** SFCC 53 *n* 

**Dec Code** SFCC 83 *n* 

**Purpose** Selects superscript or subscript printing.

**Discussion** An SFCC S code can be set for superscript or subscript printing, as

follows:

where n = 0 to enable superscript printing (hex 00 or hex 30)

n = 1 to enable subscript printing (hex 01 or hex 31)

When this control code is received, all characters will be superscript or subscript until reset by the super/subscript printing reset control code (SFCC T) or printer reset. Use caution when combining this command with other print attributes; arbitrary combinations might

yield unexpected results.

**NOTE:** Superscript and subscript characters print at the same size as the current font. They are shifted up or down one half of a line.

**Example** The following sample program illustrates superscript/subscript

printing.

```
10 LPRINT "Control Code ESC S O selects";
20 LPRINT CHR$(27); "S"; CHR$(0); " SUPERSCRIPT"; CHR$(27); "T"
30 LPRINT "A"; CHR$(27); "S"; CHR$(0); "2"; CHR$(27); "T";
40 LPRINT "+B"; CHR$(27); "S"; CHR$(0); "2"; CHR$(27); "T";
50 LPRINT "=C"; CHR$(27); "S"; CHR$(0); "2";
60 LPRINT CHR$(27); "T"
70 LPRINT "Control Code ESC S 1 selects";
80 LPRINT CHR$(27); "S"; CHR$(1); " SUBSCRIPT"; CHR$(27); "T"
90 LPRINT "31"; CHR$(27); "S"; CHR$(1); "HEX"; CHR$(27); "T";
100 LPRINT ": 49 "; CHR$(27); "S"; CHR$(1); "DEC";
110 LPRINT CHR$(27); "T"
120 LPRINT "Control Code ESC T cancels"
130 LPRINT "superscript/subscript printing."
Control_Code ESC S O selects SUPERSCRIPT
A^{2}+B^{2}=C^{2}
Control Code ESC S 1 selects SUBSCRIPT
31HEX 49 DEC
Control Code ESC T cancels
superscript/subscript printing.
```

# Superscript/Subscript Printing Reset

**ASCII Code** SFCC T

**Hex Code** SFCC 54

**Dec Code** SFCC 84

**Purpose** Resets superscript and subscript printing.

#### **Underline**

```
SFCC-n
ASCII Code
Hex Code
            SFCC 2D n
Dec Code
            SFCC 45 n
Purpose
            Enables or disables automatic underlining of all characters.
         where
                   n = 0 to disable automatic underlining (hex 00 or hex 30)
                   n = 1 to enable automatic underlining (hex 01 or hex 31)
Discussion
            When automatic underline is enabled, all characters, including spaces,
            will be underlined until disabled.
Example
            The following sample program illustrates automatic underlining.
   10 LPRINT "Control code ESC -1"
   20 LPRINT CHR$(27); "-"; CHR$(1);
   30 LPRINT "enables automatic underlining."
   40 LPRINT "Control code ESC -O"
   50 LPRINT CHR$(27); "-"; CHR$(0);
   60 LPRINT "disables automatic underlining."
  Control code ESC -1
   enables automatic underlining.
  Control code ESC -0
   disables automatic underlining.
```

# **VFU Commands (P—Series)**

**ASCII Code** Refer to the P—Series EVFU section in Chapter 8.

**NOTE:** If the SFCC being used is ESC, the PI line must be set high when

using the EVFU.

**Purpose** Load and execute the VFU.

**Discussion** Refer to Chapter 8 for detailed information.

#### **Vertical Tab**

ASCII Code VT

Hex Code 0B

Dec Code 11

**Purpose** Prints the data in the buffer and advances the paper to the next vertical

tab position.

**Discussion** If a vertical tab format is defined in the EVFU (channel 12) and the VFU

is enabled, the paper is moved to the next vertical tab position.

If a vertical tab format is not defined, the paper is advanced to the next line at the current line spacing. More information on Vertical Tabs is

provided in the EVFU section of Chapter 8.

# 5 Serial Matrix Printer Emulation

# **Chapter Contents**

| Overview                                                   |
|------------------------------------------------------------|
| Serial Matrix Default Values and States 5–3                |
| Configuring the Serial Matrix Emulation with Control Codes |
| Format for Control Code Descriptions                       |
| Special Function Control Character (SFCC)                  |
| Attribute Set and Reset Codes                              |
| NUL Code                                                   |
| Print Modes Supported for Character Sets                   |
| The Control Codes 5–10                                     |

This chapter describes the Serial Matrix emulation host control codes that are supported for IBM 6400 ASCII printers. Emulation refers to the ability of a printer to execute the commands of a particular printer control language. A printer control language is the coding system used to convey, manipulate, and print data. Carriage Return, print quality, character attributes such as bold and underline, margins, and tabs are typical functions selected by printer control language codes. In this manual, the terms emulation, printer protocol, and printer control language are synonymous.

The Serial Matrix emulation is very similar to the code system used by an IBM Graphics Printer, but contains more features. This emulation enables a 6400 line matrix printer to print files coded for a serial matrix printer. To select the Serial Matrix emulation mode as the active printer configuration, refer to the ASCII Emulation Selection menu in Chapter 4 of the 6400 Line Matrix Printer Setup Guide (S246–0116).

The Serial Matrix emulation provides many configurable parameters. The default parameter values for this emulation are shown in Table 5–1. You can modify the emulation parameter values in two ways:

- The Serial Matrix host control codes. An extensive set of Serial Matrix control code commands can be sent to the printer from an attached host computer via the host data stream. Most of this chapter is devoted to describing the Serial Matrix control codes.
- The printer configuration menus. You can modify a subset of the Serial Matrix emulation parameters using the operator panel keys and LCD display, as described in the *Setup Guide*.

Control codes sent from a host system generally override previous settings that result from the configuration menus. However, any configuration settings from host control codes will be gone once the printer is powered off (or reset to the default values), unless you have saved them to NVRAM using the configuration menus. The *Setup Guide* describes the Save Custom Sets option for saving changes to your printer's NVRAM.

The emulation's response to several of the control codes depends on the configuration. For example, upon receipt of the carriage return control code, the emulation will either perform a carriage return function only, or a carriage return and line feed, based on the configuration for the CR function.

#### **Serial Matrix Default Values and States**

Your printer's onboard memory stores a set of typical operating states and conditions for the P—Series emulation. When you power on the printer and select this emulation, the default settings in Table 5—1 are automatically invoked.

Table 5-1. Serial Matrix Default Settings

| Characteristic         | Default Setting |
|------------------------|-----------------|
| Character Sets         | IBM PC          |
| Print Language         |                 |
| IBM PC                 |                 |
| Select Subset Primary  | ASCII (USA)     |
| Select Subset Extended | 0437 IBM PC     |
| Multinational          | ASCII (USA)     |
| ECMA Latin 1           |                 |
| Select Subset Primary  | ASCII (USA)     |
| Select Subset Extended | Multinational   |
| DEC Multinational      | ASCII (USA)     |
| Control Code 06        | 8.0 LPI         |
| Define CR Code         | CR = CR         |
| Auto LF                | Enable          |
| Overstrike             | Enable          |
| Define LF Code         | LF = LF         |
| Printer Select         | 1               |
| Alternate Set 80–9F    | Control Code    |

Table 5–2 lists several additional default settings for parameters that are provided by the Print Format menus (described in Chapter 4 of the *Setup* 

*Guide*). Many of the settings shown in Table 5–2 can be overridden by host control codes for the same parameter.

Table 5–2. Print Format Default Settings

| Characteristic       | Default Setting                     |                                           |  |  |  |
|----------------------|-------------------------------------|-------------------------------------------|--|--|--|
| CPI                  | 10.0                                |                                           |  |  |  |
| LPI                  | 6.0                                 |                                           |  |  |  |
| Forms Width          | Inches<br>Millimeters<br>Characters | 13.6 inches<br>345.4 mm<br>136 characters |  |  |  |
| Forms Length         | Inches<br>Millimeters<br>Lines      | 11.0 inches<br>279 mm<br>66 lines         |  |  |  |
| Print Quality        | DP Quality                          |                                           |  |  |  |
| Proportional Spacing | Disable                             |                                           |  |  |  |
| Italic Print         | Disable                             |                                           |  |  |  |
| Slashed Zero         | Disable                             |                                           |  |  |  |
| Left Margin          | 0 columns                           |                                           |  |  |  |
| Right Margin         | 0 columns                           |                                           |  |  |  |
| Bottom Margin        | 0 lines                             |                                           |  |  |  |
| Perforation Skip     | Disable                             |                                           |  |  |  |

# **Configuring the Serial Matrix Emulation with Control Codes**

The remainder of this chapter describes the Serial Matrix printer control language codes that may be sent from a host computer attached to the printer, in order to configure and invoke numerous printer functions.

#### **Format for Control Code Descriptions**

The following information is listed for each code function (where applicable and possible).

**Name** The title or function of the command.

**ASCII Code** The standard ASCII name for the control code.

**Hex Code** The code's numeric equivalent in hexadecimal.

**Decimal Code** The code's numeric equivalent in decimal.

**Expression** The control codes used in the BASIC programming language (where

applicable).

**Purpose** The function(s) of the control code.

**Discussion** A description of exceptions or limitations to normal use.

**Example** A sample written in BASIC programming language is provided for some control

codes when it is possible to illustrate the effect of a control code, or if a specific syntax is required to complete the program statement (i.e. Horizontal Tab set, Vertical Tab set/clear). The programs in this chapter were run on an IBM

Personal Computer using Microsoft\*\* GW-BASIC\*\* version 3.22.

#### **IMPORTANT**

All print samples in this chapter were run on an impact printer that has a dot resolution of 1/60—inch horizontally and 1/72—inch vertically. Your printouts might look different from the samples provided in this printout, depending on the resolution of the printer in use.

**WARNING:** If you specify any parameters for a control code other than the ones that

are defined in the control code description, unpredictable results may

occur.

#### **Special Function Control Character (SFCC)**

When a printer control code consists of more than one character, it is called a command sequence. Every printer protocol uses a Special Function Control Character (SFCC) as the first character of a command sequence. The SFCC alerts the printer that a command sequence—not printable characters—follows.

The ASCII **ESC** character is always the SFCC in this emulation mode.

The general format for a command sequence is:

(ESC)(parameter 1)(parameter 2)...(parameter n)

**NOTE:** ESC command sequences written in BASIC must end with a semicolon (;) or with text following the command string. Without the semicolon, BASIC sends a carriage—return—line—feed (CR+LF) command to the printer.

For example, to enable bold print use the ESC character and the bold print control code character G:

ASCII: ESC G = Hex 1B 47 = BASIC: CHR\$(27); "G";

#### **Attribute Set and Reset Codes**

Certain print attributes are set or reset (turned on or off) by using the appropriate ESC code sequence and the numbers 1 or 0. These may be either the hexadecimal code 01 and 00, or the ASCII code for the printable symbols of decimal 1 and 0 (hexadecimal code 31 and 30, respectively). Expanded Print, Super/Subscript Print, and Underline are attributes which are set/reset in this fashion.

#### **NUL Code**

NUL (Hex 00) is ignored by the printer and can be used as a fill character; however, it can not be used to add blank spaces since it is not a space character. NUL can also be used as a parameter terminator for the Set Horizontal Tabs (page 5–42) or Set Vertical Tabs multibyte control code (page 5–59).

**NOTE:** Hex '80' in PC Character Set 1 and Hex '7F' in PC Character Set 2 are treated as a NUL; however, these two controls can not be used as parameter terminators.

#### **Print Modes Supported for Character Sets**

Following is a summary of which print modes are supported for the P—Series/Serial Matrix emulation character sets. Additional information about character set support is provided under the heading "Notes." P—Series/Serial Matrix code pages for each character set in NLQ and Draft modes are provided in Appendix F.

Table 5-3. Character Set Print Mode Support

| Character Set                                                                                                    | NLQ | DP | Draft | Notes                                                                                    |
|----------------------------------------------------------------------------------------------------|-----|----|-------|------------------------------------------------------------------------------------------|
| IBM PC, Primary Subset ASCII (USA) French German English (UK) Danish Swedish Italian Spanish Japanese French Canadian Latin American Danish II Spanish II Latin American II | X   | X  | X     | The print mode support is the same for all of the IBM PC Primary Subset languages.       |
| IBM PC, Extended Subset<br>0437 IBM PC<br>0850 PC Multilingual                                                                                                    | X   | X  | X     | The print mode support is the same for both Extended character sets.                     |
| Multinational ASCII (USA)                                                                                                    | X   | X  | X     |                                                                                          |
| Multinational EBCDIC                                                                                                    | X   | X  | X     |                                                                                          |
| ECMA Latin I, Primary Subset ASCII (USA) German Swedish Danish Norwegian Finnish English (UK) Dutch French Spanish Italian Turkish Japanese                                 | X   | X  | X     | The print mode support is the same for all of the ECMA Latin I Primary Subset languages. |
|                                                                                                    | 1   |    | •     | (continued next page)                                                                    |

Table 5-3. Character Set Print Mode Support (continued)

| Character Set                                                                                                    | NLQ | DP  | Draft | Notes                                                                                               |
|----------------------------------------------------------------------------------------------------|-----|-----|-------|----------------------------------------------------------------------------------------------------|
| ECMA Latin I, Extended Subset Barcode 10 CPI Multinational DP 10 CPI Multinational DP 12 CPI Multinational NLQ 10 CPI Greek DP 10 CPI Greek DP 12 CPI Greek NLQ 10 CPI Graphic DP 10 CPI Graphic NLQ 10 CPI Scientific DP 10 CPI Scientific DP 12 CPI Scientific NLQ 10 CPI | N/A | N/A | N/A   | These character sets are guaranteed readable only in the Print Quality and Print Density specified. |
| DEC Multinational French German English (UK) Norwegian / Danish Swedish Italian Spanish Japanese French Canadian Dutch Finnish Swiss                                                                                                    | X   | X   | X     | The print mode support is the same for all of the DEC Multinational languages.                      |
| OCR–A / OCR–B                                                                                                    | N/A | N/A | N/A   | Only 10 cpi OCR is supported.                                                                       |

# **The Control Codes**

This index lists each printer command by function, ASCII mnemonic, and the page where the command is explained in detail. "N/A" means not applicable. The rest of this chapter defines the control code functions for Serial Matrix Emulation mode. The commands are listed in alphabetical order.

| FUNCTION                                        | ASCII CODE | PAGE |
|-------------------------------------------------|------------|------|
| Paper Motion                                    |            |      |
| Form Feed                                       | FF         | 5–37 |
| Line Feed                                       | LF         | 5-43 |
| Line Feed $n/216$ Inch (1 line only)            | ESC J      | 5–44 |
| Vertical Tab                                    | VT         | 5–58 |
| Page Format                                     |            |      |
| Backspace                                       | BS         | 5–13 |
| Cancel                                          | CAN        | 5–20 |
| Carriage Return                                 | CR         | 5–21 |
| Delete                                          | DEL        | 5–30 |
| Forms Length Set (Inches)                       | ESC C NUL  | 5–38 |
| Forms Length Set (Lines)                        | ESC C      | 5–39 |
| Horizontal Tab                                  | HT         | 5–41 |
| Horizontal Tab Set                              | ESC D      | 5–42 |
| Line Spacing 1/6 Inch (6 lpi)                   | ESC 2      | 5–45 |
| Line Spacing 1/8 Inch (8 lpi)                   | ESC 0      | 5–46 |
| Line Spacing 7/72 Inch                          | ESC 1      | 5–47 |
| Line Spacing $n/72$ Inch (as executed by ESC 2) | ESC A      | 5–48 |
| Line Spacing <i>n</i> /216 Inch                 | ESC 3      | 5–49 |
| Set Margins                                     | ESC v      | 5–40 |
| Skip-Over Perforation (Bottom Margin)           | ESC N      | 5–54 |
| Skip-Over Perforation Cancel                    | ESC O      | 5–54 |
| Vertical Tab Set/Clear                          | ESC B      | 5–59 |

| FUNCTION                               | ASCII CODE        | PAGE |
|----------------------------------------|-------------------|------|
| Print Attributes                       |                   |      |
| Bold Print                             | ESC G             | 5–19 |
| Bold Print Reset                       | ESC H             | 5–20 |
| Condensed Print                        | SI<br>ESC SI      | 5–29 |
| Condensed Print Reset                  | DC2               | 5–30 |
| Character Pitch 10 cpi                 | ESC P             | 5–22 |
| Character Pitch 12 cpi                 | ESC M<br>ESC :    | 5–22 |
| Elongated (Double High) Print (1 line) | ESC h             | 5–31 |
| Emphasized Print                       | ESC E             | 5–32 |
| Emphasized Print Reset                 | ESC F             | 5–33 |
| Expanded (Double Wide) Print           | ESC W             | 5–34 |
| Expanded (Double Wide) Print Reset     | ESC W<br>DC4      | 5–34 |
| Expanded (Double Wide) Print (1 line)  | SO<br>ESC SO      | 5–35 |
| Overscoring                            | ESC_              | 5–50 |
| Print Mode/Pitch Selection             | ESC X<br>ESC [ nq | 5–51 |
| Superscript/Subscript Printing         | ESC S             | 5–55 |
| Superscript/Subscript Printing Reset   | ESC T             | 5–56 |
| Underline                              | ESC-              | 5–57 |
| Graphics                               |                   |      |
| Bit Image Mode, Single Density         | ESC K             | 5–14 |
| Bit Image Mode, Double Density         | ESC L             | 5–16 |
| Bit Image Mode, Double Density/Speed   | ESC Y             | 5–17 |
| Bit Image Mode, Quadruple Density      | ESC Z             | 5–18 |

| FUNCTION                                      | ASCII CODE | PAGE |
|-----------------------------------------------|------------|------|
| Character Set Control                         |            |      |
| Character Set Select                          | ESC 1      | 5–23 |
| Characters 80–9F (Control Codes)              | ESC 7      | 5–25 |
| Characters 80–9F (Printable Symbols)          | ESC 6      | 5–26 |
| Characters 80–9F (Printable Symbols)          | ESC u      | 5–26 |
| Character Set Select: International Languages | ESC Rn     | 5–27 |
| Extended Character Set                        | ESC 4      | 5–36 |
| Extended Character Set Cancel                 | ESC 5      | 5–37 |
| Other Functions                               |            |      |
| Bell                                          | BEL        | 5–13 |
| Emulation Reset                               | ESC @      | 5–33 |
| Printer Select                                | DC1        | 5–53 |
| Printer Deselect                              | DC3        | 5–53 |

# **Backspace**

ASCII Code BS

Hex Code 08

Dec Code 08

**Purpose** Moves the logical print head to the left one character space toward the

first character column.

**Discussion** Moves the character position indicator one character space to the left at

the current character pitch setting. The code is ignored if the logical print

head is positioned at the first character column.

**Example** Print and backspace two character positions.

10 LPRINT "TTTTT";

20 LPRINT CHR\$(8); CHR\$(8);

30 LPRINT "=="

TTT₹₹

#### Bell

ASCII Code BEL

Hex Code 07

Dec Code 07

**Purpose** Sounds the printer's buzzer/beeper.

**Discussion** The BEL function will sound the buzzer/beeper for 0.2 seconds upon

receipt of this command.

## Bit Image Mode, Single Density

**ASCII Code** ESC K n1 n2

**Hex Code** 1B 4B *n1 n2* 

**Dec Code** 27 75 *n1 n2* 

**Purpose** Selects Single (Normal) Density Bit Image graphics.

**Expression** CHR\$(27); "K"; CHR\$(n1); CHR\$(n2); "DATA"

where n1 + 256n2 define the number of data bytes to follow.

DATA = ASCII characters for the dot pattern bytes.

**NOTE:** The DATA can be expressed in a CHR\$(DATA) format with the appropriate decimal values of the ASCII characters supplied, especially in cases where the dot patterns of nonprintable characters are required.

**Discussion** For detailed information, refer to the Bit Image section in the Chapter 7.

**Example** The following example produces a pattern of Single Density Bit Image

graphics. The 9 data bit pattern is repeated 27 times. Compare this example to the double density and quadruple density examples.

**NOTE:** Depending on the host computer system, it may be necessary to include a width statement within the BASIC program.

```
10 WIDTH "lpt1:",255
20 LPRINT "Single Density Bit Image Graphics"
30 LPRINT CHR$(27); "K"; CHR$(244); CHR$(0);
40 FOR N=1 TO 27
50 RESTORE
60 FOR I=1 TO 9
70 READ R
80 LPRINT CHR$(R);
90 NEXT I
100 NEXT N
110 LPRINT CHR$(255)
120 DATA 255, 128, 64, 32, 16, 8, 4, 2, 1
```

Single Density Bit Image Graphics

# Bit Image Mode, Double Density

**ASCII Code** ESC L n1 n2

**Hex Code** 1B 4C *n1 n2* 

**Dec Code** 27 76 *n*1 *n*2

**Purpose** Selects Double Density Bit Image graphics.

**Expression** CHR\$(27); "L"; CHR\$(n1); CHR\$(n2); "DATA"

where n1 + 256n2 define the number of data bytes to follow.

DATA = ASCII characters for the dot pattern bytes.

**NOTE:** The DATA can be expressed in a CHR\$(DATA) format with the appropriate decimal values of the ASCII characters supplied especially in cases where the dot patterns of nonprintable characters are required.

**Discussion** Double Density printing may reduce print speed. For detailed

information, refer to the Bit Image section in the chapter 7.

**Example** The following example produces Double Density Bit Image graphics of

the pattern used in the Single Density Bit Image Mode example. Note that the amount of data must be doubled for double density (the data is

used 54 times rather than 27).

**NOTE:** Depending on the host computer system, it may be necessary to include a width statement within the BASIC program.

```
10 WIDTH "lpt1:",255
20 LPRINT "Double Density Bit Image Graphics"
30 LPRINT CHR$(27); "L"; CHR$(231); CHR$(1);
40 FOR N=1 TO 54
50 RESTORE
60 FOR I=1 TO 9
70 READ R
80 LPRINT CHR$(R);
90 NEXT I
100 NEXT N
110 LPRINT CHR$(255)
120 DATA 255,128,64,32,16,8,4,2,1
```

Double Density Bit Image Graphics

# Bit Image Mode, Double Density Double Speed

**ASCII Code** ESC Y n1 n2

**Hex Code** 1B 59 *n1 n2* 

**Dec Code** 27 89 *n1 n2* 

**Purpose** Prints graphics faster than Double Density (same speed as Single

Density) by ignoring adjacent dots.

**Expression** CHR\$(27); "Y"; CHR\$(n1); CHR\$(n2); "DATA"

where n1 + 256n2 define the number of data bytes to follow.

DATA = ASCII characters for the dot pattern bytes.

**NOTE:** The DATA can be expressed in a CHR\$(DATA) format with the appropriate decimal values of the ASCII characters supplied especially in cases where the dot patterns of nonprintable characters are required.

**Discussion** For detailed information, refer to the Bit Image section in chapter 7.

**Example** The following example produces Double Density Double Speed Bit

Image graphics of the pattern used in the Single Density Bit Image Mode example. Note that the amount of data must be doubled for double

density (the data is used 54 times rather than 27).

**NOTE:** Depending on the host computer system, it may be necessary to include a width statement within the BASIC program.

```
10 WIDTH "lpt1: ",255
20 LPRINT "Double Density Double Speed Bit Image Graphics"
30 LPRINT CHR$(27); "Y"; CHR$(231); CHR$(1);
40 FOR N=1 TO 54
50 RESTORE
60 FOR I=1 TO 9
70 READ R
80 LPRINT CHR$(R);
90 NEXT I
100 NEXT N
110 LPRINT CHR$(255)
120 DATA 255, 128, 64, 32, 16, 8, 4, 2, 1
```

Double Density Double Speed Bit Image Graphics

# Bit Image Mode, Quadruple Density

**ASCII Code** ESC Z n1 n2

**Hex Code** 1B 5A *n1 n2* 

**Dec Code** 27 90 *n1 n2* 

**Purpose** Selects Quadruple Density Bit Image graphics.

**Expression** CHR\$(27); "Z"; CHR\$(n1); CHR\$(n2); "DATA"

where n1 + 256n2 define the number of data bytes to follow.

DATA = ASCII characters for the dot pattern bytes.

**NOTE:** The DATA can be expressed in a CHR\$(DATA) format with the appropriate decimal values of the ASCII characters supplied especially in cases where the dot patterns of nonprintable characters are required.

**Discussion** Quadruple Density printing may reduce print speed. For detailed information, refer to the Bit Image section in chapter 7. The printed density in this mode is

240 dpi horizontal and 72 dpi vertical if selected when the DP (Data

Processing) font is active.

**Example** The following example produces quadruple density graphics of the pattern used in the Single Density Bit Image Mode example. Note that the amount of

data must be quadrupled for quadruple density (the data is used 108 times

rather than 27).

**NOTE:** Depending on the host computer system, it may be necessary to include a width statement within the BASIC program.

10 WIDTH "lpt1:",255
20 LPRINT "Quad Density Bit Image Graphics"
30 LPRINT CHR\$(27); "Z"; CHR\$(205); CHR\$(3);
40 FOR N=1 TO 108
50 RESTORE
60 FOR I=1 TO 9
70 READ R
80 LPRINT CHR\$(R);

OU LEKINI CHRP(K))

90 NEXT I 100 NEXT N

110 LPRINT CHR\$(255)

120 DATA 255, 128, 64, 32, 16, 8, 4, 2, 1

Guad Density Bit Image Graphics

#### **Bold Print Set**

ASCII Code ESC G

Hex Code 1B 47

**Dec Code** 27 71

**Purpose** Selects bold character printing.

**Discussion** When the bold character printing control code is received, all characters

are printed in bold until reset by the bold print reset control code or

printer reset. Bold Print is the same as printing double strike.

**Example** The following sample program illustrates bold character printing.

```
10 LPRINT "Control code ESC G"
20 LPRINT CHR$(27); "G";
30 LPRINT "selects bold character printing,"
40 LPRINT "for example: AaBbCcDdEeFfGgHhIiJjKkLlMmNnOoPp."
50 LPRINT "Control code ESC H"
60 LPRINT CHR$(27); "H";
70 LPRINT "cancels bold character printing."
```

```
Control code ESC G selects bold character printing, for example: AaBbCcDdEeFfGgHhIiJjKkL1MmNnOoPp. Control code ESC H cancels bold character printing.
```

#### **Bold Print Reset**

ASCII Code ESC H

Hex Code 1B 48

**Dec Code** 27 72

**Purpose** Resets bold character printing.

**Discussion** The bold print reset control code only resets the bold print character

attribute. Other print attributes such as double wide printing are not

affected.

**Example** Refer to the Bold Print control code for a sample program of bold

character print set and reset.

#### Cancel

ASCII Code CAN

Hex Code 18

Dec Code 24

**Purpose** Clears the print buffer of all printable symbols since the last paper

motion command was received.

**Discussion** This control code may be used as a delete line function but should be

used with extreme care to avoid possible misprinting. This control code will cancel the double wide attribute set by SO if active. No other print

attributes are affected.

# **Carriage Return**

ASCII Code CR

Hex Code 0D

Dec Code 13

**Purpose** Returns the logical print head to the first character column (resets the

pointer to the first character position).

**Discussion** The CR code may or may not cause printing or paper motion, depending

on the DEFINE CR CODE configuration parameter value. If the DEFINE CR CODE submenu displays the following, the characters following the CR are printed over the previous characters on the line:

DEFINE CR CODE CR=CR

If identical characters are placed in the same position on the line, those characters will be printed in bold (double strike) print when the Overstrike Mode is enabled from the operator panel.

The CR=CR configuration causes subsequent printable data to overprint previous data at half speed if Overstrike is enabled from the operator panel (and prints somewhat faster if Overstrike is disabled), unless an intervening paper motion command is received. If the DEFINE CR CODE submenu displays the following, the control code CR is converted to perform a carriage return and line feed function:

DEFINE CR CODE CR=CR+LF

The CR code in Serial Matrix printer protocol cancels expanded (double wide) print when set by code SO and ESC SO (single line printing attribute).

#### **Character Pitch 10 CPI**

**ASCII Code** ESC P

Hex Code 1B 50

**Dec Code** 27 80

**Purpose** Sets character pitch to 10 cpi.

**Discussion** Control Code ESC X can also be used to select a character pitch of 10

cpi. Refer to Print Mode/Pitch Selection on page 5-51.

### **Character Pitch 12 CPI**

ASCII Code ESC M

ESC:

Hex Code 1B 4D

1B 3A

**Dec Code** 27 77

27 58

**Purpose** Sets character pitch to 12 cpi.

**Discussion** Control Code ESC X can also be used to select a character pitch of 12

cpi. Refer to Print Mode/Pitch Selection on page 5-51.

#### **Character Set Select**

**ASCII Code** ESC 1 xyz

(lowercase L)

**Hex Code** 1B 6C xyz

**Dec Code** 27 108 *xyz* 

**Purpose** Selects the character set, extended character set, and the international

language for a specific character set. Refer to Appendix F for individual

character set charts.

**Expression** CHR\$(27);"1";CHR\$(x);CHR\$(y);CHR\$(z);

where x is the character set (Table 5–4);

y is the international language for the selected character set

(Table 5–5);

z is the extended character set for the selected character set

(Table 5–6);

Table 5–4. Character Set Select (x)

| x     | Character Set     |
|-------|-------------------|
| 0(30) | IBM PC            |
| 1(31) | Multinational     |
| 2(32) | ECMA 94 Latin 1   |
| 3(33) | DEC Multinational |
|       |                   |

Table 5–5. International Language Select (y)

|        | x 0(30)           | 0(30) 1(31)   |                    | 3(33)                |  |
|--------|-------------------|---------------|--------------------|----------------------|--|
| y      | IBM PC            | Multinational | ECMA 94<br>Latin 1 | DEC<br>Multinational |  |
| 0(30)  | ASCII (USA)       | ASCII (USA)   | ASCII (USA)        | ASCII (USA)          |  |
| 1(31)  | French            | EBCDIC        | German             | French               |  |
| 2(32)  | German            |               | Swedish            | German               |  |
| 3(33)  | English           |               | Danish             | English              |  |
| 4(34)  | Danish            |               | Norwegian          | Norwegian/Danish     |  |
| 5(35)  | Swedish           |               | Finnish            | Swedish              |  |
| 6(36)  | Italian           |               | English            | Italian              |  |
| 7(37)  | Spanish           |               | Dutch              | Spanish              |  |
| 8(38)  | Japanese          |               | French             | Japanese             |  |
| 9(39)  | French Canadian   |               | Spanish            | French Canadian      |  |
| 10(3A) | Latin American    |               | Italian            | Dutch                |  |
| 11(3B) | Danish–II         |               | Turkish            | Finnish              |  |
| 12(3C) | Spanish–II        |               | Japanese           | Swiss                |  |
| 13(3D) | Latin American–II |               |                    |                      |  |

Table 5–6. Extended Character Set Select (z)

|        | x 0(30)       | 1(31)                         | 2(32)                                    | 3(33)                             |
|--------|---------------|-------------------------------|------------------------------------------|-----------------------------------|
| z      | IBM PC        | Multinational                 | ECMA 94 Latin I                          | DEC Multinational                 |
| 0(30)  | IBM PC (0437) | Multinational<br>Extended Set | Barcode 10 cpi                           | DEC Multinational<br>Extended Set |
| 1(31)  | IBM PC (0850) |                               | Multinational DP 10 cpi                  |                                   |
| 2(32)  |               |                               | Multinational DP 12 cpi                  |                                   |
| 3(33)  |               |                               | Multinational NLQ 10 c                   | pi                                |
| 4(34)  |               |                               | Greek DP 10 cpi                          |                                   |
| 5(35)  |               |                               | Greek DP 12 cpi                          |                                   |
| 6(36)  |               |                               | Greek NLQ 10 cpi                         |                                   |
| 7(37)  |               |                               | Graphics DP 10 cpi                       |                                   |
| 8(38)  |               |                               | Graphics NLQ 10 cpi                      |                                   |
| 9(39)  |               |                               | Scientific DP 10 cpi                     |                                   |
| 10(3A) |               |                               | Scientific DP 12 cpi                     |                                   |
| 11(3B) |               |                               | Scientific NLQ 10 cpi                    |                                   |
| 12(3C) |               |                               | Multinational (at Primar mode and pitch) | y set                             |

#### Discussion

If the asterisk (\*) is the value selected for x, the character set will not change. If \* is the value selected for y or z, the previously selected international language and/or extended character set for the selected character set will be used.

The character set, international language and extended character set can also be selected from the operator panel. The control code setting will override the operator panel selection. Values other than those shown in the tables will result in the control sequence being terminated.

Appendix F provides print samples for each character set, shown in NLQ and Draft print modes. A table on page 5–8 provides detailed notes on print mode support for each character set.

# Characters 80-9F (Control Codes)

**ASCII Code** ESC 7

Hex Code 1B 37

**Dec Code** 27 55

**Purpose** Selects the character set wherein hex codes 80 to 9F are control codes.

Also includes hex codes 03 to 06 and 15 in the Serial Matrix printer protocol. Cancels Character Set Select activated by ESC 6 or ESC u.

**Discussion** This feature can also be selected from the operator panel (Alternate Set

80–9F Serial Matrix menu option).

# **Characters 80–9F (Printable Symbols)**

**ASCII Code** ESC 6

Hex Code 1B 36

**Dec Code** 27 54

**Purpose** Selects the character set wherein hex codes 80 to 9F are printable

symbols. Also includes hex codes 03 to 06 and 15 in the Serial Matrix printer protocol. Cancels Character Set Select activated by ESC 7 or

ESC u.

**Discussion** Hex codes 80–9F can also be configured as printable from the operator

panel (Alternate Set 80-9F Serial Matrix menu option).

# **Characters 80–9F (Printable Symbols)**

ASCII Code ESC u

Hex Code 1B 75

**Dec Code** 27 117

**Purpose** Selects the character set wherein hex codes 80 to 9F are printable

symbols. Hex codes 03 to 06 and 15 are treated like control codes.

Cancels Character Set Select activated by ESC 6 or ESC 7.

**Discussion** Hex codes 80–9F can also be configured as printable from the operator

panel (Alternate Set 80–9F Serial Matrix menu option).

# **Character Set Select: International Languages**

**ASCII Code** ESC Rn

**Hex Code** 1B 52 *n* 

**Dec Code** 27 82 *n* 

**Purpose** Specifies the international language set identified by n in the basic

character set selected from the operator panel (ECMA 94 Latin 1, IBM PC, Multinational, and DEC Multinational). Refer to Appendix F for

individual character set charts.

where *n* corresponds to the language as shown in Table 5–7 below.

Table 5-7. International Character Sets

| "n"                                                                          | Character Set Selected |                                |               |                      |  |  |  |  |
|------------------------------------------------------------------------------|------------------------|--------------------------------|---------------|----------------------|--|--|--|--|
| ESC R<br>(hex)                                                               | ECMA 94<br>Latin 1     | IBM PC<br>(0437 or 0850)       | Multinational | DEC<br>Multinational |  |  |  |  |
| 0(30)                                                                        | ASCII (USA)            | ASCII (USA)                    | ASCII (USA)   | ASCII (USA)          |  |  |  |  |
| 1(31)                                                                        | German                 | French                         | EBCDIC        | French               |  |  |  |  |
| 2(32)                                                                        | Swedish                | German                         |               | German               |  |  |  |  |
| 3(33)                                                                        | Danish                 | English                        |               | English              |  |  |  |  |
| 4(34)                                                                        | Norwegian              | Danish                         |               | Norwegian/Danish     |  |  |  |  |
| 5(35)                                                                        | Finnish                | Swedish                        |               | Swedish              |  |  |  |  |
| 6(36)                                                                        | English                | Italian                        |               | Italian              |  |  |  |  |
| 7(37)                                                                        | Dutch                  | Spanish                        |               | Spanish              |  |  |  |  |
| 8(38)                                                                        | French                 | Japanese                       |               | Japanese             |  |  |  |  |
| 9(39)                                                                        | Spanish                | French Canadian French Canadia |               |                      |  |  |  |  |
| 0A(3A)                                                                       | Italian                | Latin American Dutch           |               |                      |  |  |  |  |
| 0B(3B)                                                                       | Turkish                | Danish—II Finnish              |               |                      |  |  |  |  |
| 0C(3C)                                                                       | Japanese               | Spanish–II Swiss               |               |                      |  |  |  |  |
| 0D(3D)                                                                       |                        | Latin American—I               | I             |                      |  |  |  |  |
| 0E(3E)<br>0F(3F)<br>10(40)<br>11(41)<br>12(42)<br>13(43)<br>14(44)<br>15(45) |                        | (currently                     | undefined)    |                      |  |  |  |  |

# **Character Set Select: International Languages (continued)**

#### **Discussion** The international character set can also be selected from the operator

panel. The control code setting will override the operator panel character set selection. Values other than those selectable from Table 5–7 will be ignored.

#### Example

The following example illustrates international character selection using the IBM PC character set.

```
10 LPRINT "Control code ESC R 5 selects"
20 LPRINT "the Swedish character set shown beneath"
30 LPRINT "the USA (ASCII) characters."
40 LPRINT
50 LPRINT "A B C D [ \ ] ^ - \ { | } ~"
60 LPRINT CHR$(27); "R"; CHR$(5);
70 LPRINT "A B C D [ \ ] ^ - \ { | } ~"
80 LPRINT CHR$(27); "R"; CHR$(0);
10 LPRINT "Control code ESC R 5 selects"
20 LPRINT "the Swedish character set shown beneath"
30 LPRINT "the USA (ASCII) characters."
40 LPRINT
50 LPRINT "A B C D [ \ ] ^ - \ { ; } ~"
60 LPRINT CHR$(27); "R"; CHR$(5);
70 LPRINT "A B C D [ \ ] ^ - \ { ; } ~"
80 LPRINT CHR$(27); "R"; CHR$(0);
Control code ESC R 5 selects
the Swedish character set shown beneath
the USA (ASCII) characters.
A B C D [ \ ] ^ - \ { ; } ~
A B C D A Ö A Ü - é ä ä ä ü
```

#### **Condensed Print**

ASCII Code SI

ESC SI

Hex Code 0F

1B 0F

**Dec Code** 27 15

**Purpose** Selects 17 characters per inch (cpi) condensed print format.

**Discussion** Condensed print can be selected using control code ESC X. Refer to

Print Mode/Pitch Selection on page 5–51.

The Serial Matrix condensed print control code SI affects all subsequent characters. After receiving code SI, all characters will be printed in condensed print until reset by ESC M, ESC P, the condensed print reset control code DC2, printer reset, or a new print mode control code. The Serial Matrix SI code (hex 0F) is equivalent to the ESC SI code. If condensed print is not allowed in the current print mode, the code is ignored.

**Example** 

The following sample program illustrates condensed character printing and reset.

```
10 LPRINT "Control code"
20 LPRINT "SI selects"
30 LPRINT CHR$(15);
40 LPRINT "condensed character printing."
50 LPRINT "Control code DC2"
60 LPRINT CHR$(18);
70 LPRINT "resets condensed character printing."
```

Control code
SI selects
condensed character printing.
Control code DC2
resets condensed character printing.

#### **Condensed Print Reset**

ASCII Code DC2

Hex Code 12

**Dec Code** 18

**Purpose** Resets condensed character printing to 10 cpi.

**Discussion** The condensed print reset control code selects 10 cpi character pitch.

Other print attributes are not affected.

Other control code sequences which will cancel condensed print are ESC

M, ESC P, ESC @, or a new print mode control code.

**Example** See the Condensed Print control code subsection for an example of

Condensed Print Reset.

#### **Delete**

ASCII Code DEL

**Hex Code** 7F

Dec Code 127

**Purpose** Deletes the previously received character on a line.

**Discussion** Characters that have been truncated due to line length restrictions are not

affected by this code.

# **Elongated (Double High) Print (One Line Only)**

ASCII Code ESC h

Hex Code 1B 68

**Dec Code** 27 104

**Purpose** Selects elongated (double high) character printing for one line only.

Elongated characters are approximately double height but standard

width.

**Discussion** The elongated character control code is a line—by—line print attribute;

when the control code is received, all printable characters after the code

will be printed double high and then automatically reset.

When using this feature with relative line slewing, the paper position will be moved n+1 lines rather than n lines. Refer to Chapter 8 for more information on relative line slewing. When using small line spacing and

the lines overlap, an unexpected print format may result.

**Example** The following sample program illustrates elongated character printing.

```
10 LPRINT "Control code"
20 LPRINT "ESC h selects"
30 LPRINT CHR$(27); "h";
40 LPRINT "elongated character printing"
50 LPRINT "for one line only."
```

Control code ESC h selects elongated character printing for one line only.

# **Emphasized Print**

ASCII Code ESC E

Hex Code 1B 45

**Dec Code** 27 69

**Purpose** Selects emphasized character print format.

**Discussion** When the emphasized print control code is received, all characters will

be printed in emphasized print until reset by the emphasized print reset

control code or printer reset. The emphasized print attribute is

implemented by horizontal shadow printing.

Emphasized print is ignored during superscript or subscript printing, and

when 15-20 cpi characters have been selected.

**Example** The following sample program illustrates emphasized character printing.

```
10 LPRINT "Control code"
20 LPRINT "ESC E selects"
30 LPRINT CHR$(27); "E";
40 LPRINT "emphasized character printing."
42 LPRINT "Control code ESC F"
50 LPRINT CHR$(27); "F";
60 LPRINT "cancels emphasized character printing."
```

Control code
ESC E selects
emphasized character printing.
Control code ESC F
cancels emphasized character printing.

# **Emphasized Print Reset**

ASCII Code ESC F

Hex Code 1B 46

**Dec Code** 27 70

**Purpose** Resets emphasized character printing.

**Discussion** The emphasized print reset control code only resets the emphasized print

character attribute.

**Example** See the Emphasized Print control code subsection for an example of

Emphasized Print Reset.

#### **Emulation Reset**

ASCII Code ESC @

Hex Code 1B 40

**Dec Code** 27 64

**Purpose** Initializes all print mode related parameters to values previously saved.

**Discussion** Print mode, line spacing, international language selection, margins, form

length, skip—over perforation, and character pitch are reset to previously saved values. Character—by—character and line—by—line attributes are canceled. The vertical format unit is cleared. The current line is set to the top-of—form position. Interface parameters and printer protocol selection

are not affected.

This command will reset the horizontal tabs to every eighth character

column.

# **Expanded (Double Wide) Print**

```
ASCII Code
            ESC W n
Hex Code
            1B 57 n
Dec Code
            27 87 n
Purpose
            Selects or resets expanded (double wide) print.
                  n = 1 selects expanded print (hex 01 or hex 31)
         where
                  n = 0 resets expanded print (hex 00 or hex 30)
Discussion
            When expanded print using ESC W is received, all characters will be
            printed double wide until reset by the Expanded Print Reset control code,
            Emulation Reset, or DC4.
            Also refer to control code SO and ESC SO, Expanded (Double Wide)
            Print for one line only.
Example
            The following sample program illustrates expanded character printing
            and expanded character printing reset.
     10 LPRINT "Control code"
     20 LPRINT "ESC W 1 selects"
     30 LPRINT CHR$(27); "W"; CHR$(1);
     40 LPRINT "expanded character printing."
     50 LPRINT "Control code"
     60 LPRINT "ESC W O resets"
     70 LPRINT CHR$(27); "W"; CHR$(0);
     80 LPRINT "expanded character printing."
     Control code
     ESC W 1 selects
      expanded
                            character
                                                     printing.
     Control
                         code
     ESC
              W O resets
```

expanded character printing.

# **Expanded (Double Wide) Print (One Line Only)**

ASCII Code SO

ESC SO

Hex Code 0E

1B 0E

**Dec Code** 27 14

**Purpose** Selects expanded (double wide) print for one line only.

**Discussion** This expanded print control code is a line—by—line print attribute; when

the SO or ESC SO control code is received, all printable characters after

the will be printed double wide and then automatically reset.

This control code can be reset by a paper motion control code (LF, VT, CR, etc.), by the DC4 (double wide cancel) code, ESC @ (Emulation Reset), CAN or ESC W (double wide print). When set by SO, double

wide print is not cancelled by the Autowrap feature.

**Example** The following sample program illustrates Expanded Print for one line

only. Another example of expanded printing is shown for Expanded

(Double Wide) Print, ESC W on page 5-34.

```
10 LPRINT "Control code"
20 LPRINT "SO selects"
30 LPRINT CHR$(14);
40 LPRINT "expanded character printing"
50 LPRINT "for one line only."
```

```
Control code
SO selects
expanded character printing
for one line only.
```

#### **Extended Character Set**

ASCII Code ESC 4 Hex Code 1B 34 Dec Code 27 52 Purpose Accesses the extended character set in the range A0 to FF hex using codes 20 to 7F hex. Discussion This code is used in 7-bit systems as if data bit 8 was set to 1. For example, sending code 20 hex accesses the symbol at code point A0 hex. If a printable symbol is not available at the code point, a space is printed. ESC 4 is not cancelled by the next paper motion command. Example The following sample program illustrates Extended Character Set. 10 LPRINT "Control code" 20 LPRINT "ESC 4 selects the extended character set" 30 LPRINT "and ESC 5 selects the primary character set" 40 LPRINT "which is displayed beneath the extended character set." 50 LPRINT 60 LPRINT CHR\$(27); "4"; 70 LPRINT "ABCDEFGH" 80 LPRINT CHR\$(27); "5" 90 LPRINT "ABCDEFGH" Control code ESC 4 selects the extended character set and ESC 5 selects the primary character set which is displayed beneath the extended character set. **ABCDEFGH** 

# **Extended Character Set Cancel (Primary Character Set Select)**

ASCII Code ESC 5

Hex Code 1B 35

**Dec Code** 27 53

**Purpose** Cancels Extended Character Set as selected by ESC 4, and selects the

Primary Character Set.

**Discussion** This code is used in 7—bit systems as if data bit 8 was set to 0, and data is

printed as characters from 20 to 7F hex.

**Example** Refer to the Extended Character Set example on the previous page.

#### Form Feed

**ASCII Code** FF

Hex Code 0C

Dec Code 12

**Purpose** Prints the data in the buffer, advances the paper position to the next

top-of-form, and moves the character position to the first character

column.

**Discussion** The default forms length is determined by the configuration in

nonvolatile memory. Forms length is set by using the operator panel or forms length control codes. Code FF cancels all single—line only print

attributes.

The Form Feed command will react differently when the VFU is active

(refer to Chapter 8).

### Forms Length Set (Inches)

**ASCII Code** ESC C NUL n

**Hex Code** 1B 43 0 *n* 

**Dec Code** 27 67 0 *n* 

**Purpose** Sets the length of forms (paper) in inches.

where n = whole numbers (hex values) from 1 to 24 to specify the

number of inches on a page.

**Discussion** Upon receipt of this code, the current line becomes the first line of the

form, and the form length set becomes the current forms length. Vertical tab positions set below the bottom of the form are ignored. Forms length is defined in inches; therefore, subsequent line spacing changes do not

affect the result of this command.

The maximum forms length is 24 inches. All other values are ignored.

When forms length is set by the ESC C sequence, the skip—over perforation is set to zero.

Forms length can also be set through the operator panel. The control code forms length setting from the host computer will override the operator panel setting.

# Forms Length Set (Lines)

ASCII Code ESC Cn

Hex Code 1B 43 n

**Dec Code** 27 67 *n* 

**Purpose** Sets the length of a form (paper) in lines.

where n = 1 to 92 (hex values) to specify the number of lines per

page at the current line spacing.

**Discussion** The forms length set becomes the current forms length. The forms length

units are always defined in inches; therefore, subsequent line spacing changes do not affect the result of this command. Changing lpi does not

change the forms length.

The forms length is set to the number of lines defined by the quotient of

n and the current line spacing so that the units are in inches.

If the calculated forms length in lines is not an exact multiple of the target machine dot size, the forms length value will be adjusted down to

the next possible multiple.

When forms length is set by the ESC C sequence, the skip—over

perforation is set to zero.

Forms length can also be set through the operator panel. The control code forms length setting from the host computer will override the

operator panel setting.

### Form Margins, Set

ASCII Code ESC v n1 n2 n3 n4

**Hex Code** 1B 76 *n1 n2 n3 n4* 

**Dec Code** 27 118

**Purpose** Selects left (n1), right (n2), top (n3), and bottom (n4) form margins.

where

n1 = The width of the left margin (hex value) in character columns at the current cpi. If the requested margin is larger than the current (form width-right margin), the value is ignored.

n2 = The width of the right margin (hex value) in character columns at the current cpi. If the requested margin is larger than the current (form width–left margin), the value is ignored.

*n3* = The length of the top margin (hex value) in character lines at the current lpi. If the requested margin is larger than the current (form length—bottom margin), the value is ignored.

*n4* = The length of the bottom margin (hex value) in character lines at the current lpi. If the requested margin is larger than the current (form length—top margin), the value is ignored.

Discussion

A hex value of FF for n1, n2, n3, or n4 indicates that the margin remains unaffected.

When set, the right and bottom margins take effect immediately; the left margin takes effect for the current line only if no horizontal motion has occurred for the line, otherwise it takes effect on the next line. The top margin always takes effect on the next form.

Vertical tabs defined within the top and bottom margins are ignored. Horizontal tabs are offset by the left margin and ignored within the right margin.

#### **Horizontal Tab**

ASCII Code HT

Hex Code 09

Dec Code 09

**Purpose** Moves the logical printhead right to the next horizontal tab stop.

**Discussion** Power—on default horizontal tabs are set at every eighth character in the

Serial Matrix printer protocol. If there are no horizontal tabs set or the logical printhead is located at the last character column, the code is

ignored and no movement occurs.

Horizontal tabs are stored as a relative position; therefore, character pitch changes will change horizontal tab positions. See "Horizontal Tab Set,"

page 5-42, to set new tab positions.

#### **Horizontal Tab Set**

**ASCII Code** ESC D n1 .... nk 0

**Hex Code** 1B 44 *n1* .... *nk* 00

**Dec Code** 27 68 *n1* .... *nk* 0

**Purpose** Sets up to 32 horizontal tab positions.

**Expression** CHR\$(27);"D";CHR\$(n1);...CHR\$(n32);CHR\$(0);

n = 1-255; k = 1-32

where *n1* through *n32* specify the character column of the tab positions. CHR\$(0) is the sequence terminator. ESC D 0 clears all tabs.

**Discussion** Up to 32 different tab positions may be set. The values must be listed in ascending order or they are ignored. The physical tab position is the product of *n* and the current cell width (1/pitch), excluding double wide. Tabs in excess of 32 or those positioned beyond the paper's right margin are also ignored.

Tab positions may be cleared by sending the CHR\$(27); "D"; CHR\$(0) sequence. Powering the printer on/off will initialize the tabs to every eighth character column. Horizontal tabs are accessed by control code HT.

**Example** The following example illustrates horizontal tab setting and accessing.

```
10 LPRINT "Control code"
20 LPRINT "ESC D CHR$(4); CHR$(10); CHR$(0)"
30 LPRINT "sets tab stops at columns 4 and 10."
40 LPRINT "Control code HT"
50 LPRINT "accesses the tab stops as follows:"
60 LPRINT CHR$(27); "D"; CHR$(4); CHR$(10); CHR$(0);
70 LPRINT CHR$(9);
80 LPRINT "column 4"
90 LPRINT CHR$(9); CHR$(9);
100 LPRINT "column 10"
```

```
Control code
ESC D CHR$(4); CHR$(10); CHR$(0)
sets tab stops at columns 4 and 10.
Control code HT
accesses the tab stops as follows:
    column 4
    column 10
```

#### **Line Feed**

ASCII Code LF

Hex Code 0A

Dec Code 10

**Purpose** Prints the data in the buffer (if any) and advances the vertical character

position one line at the current line space setting.

**Discussion** If configured for LF equals newline (LF=CR+LF), the logical print head

is positioned at character column 1 of the new line. Otherwise, the logical print head does not move when configured for LF function only (LF=LF ONLY). The LF function cancels all single line print attributes such as double high (elongated) and double wide (expanded) characters.

# Line Feed n/216 Inch (One Line Only)

**ASCII Code** ESC J n

**Hex Code** 1B 4A n

**Dec Code** 27 74

**Purpose** Advances the vertical character position n/216 inch for one line only.

where n = 1 to 255

**Discussion** 

The n/216—inch line feed control code is effective for one line only. All single—line—only print attributes are canceled.

If the protocol is configured for LF equals newline (LF=CR+LF), the paper advances one line at the current line space setting and the logical print head is positioned at character column 1.

The paper position moves only in multiples of the current dot row spacing. If the distance to move is other than a multiple of the current dot row spacing, the remainder is added to the next paper motion command.

Small values of *n* may result in overlapping lines. Overlapping lines may also occur if print attributes such as Elongated (Double High), Superscript, or Subscript characters are used on the same line. Printing at different horizontal and vertical densities will not overlap.

**Example** 

The following example illustrates n/216—inch line spacing.

```
10 LPRINT "Control code ESC J 200
20 LPRINT CHR$(27); "J"; CHR$(200);
30 LPRINT "performs a 200/216 inch"
40 LPRINT "line feed function for one line only."
```

Control code ESC J 200

```
performs a 200/216 inch
line feed function for one line only.
```

# Line Spacing 1/6 Inch

ASCII Code ESC 2 ESC A n

**Hex Code** 1B 32 1B 41

**Hex Code** 27 50 27 65

**Purpose** ESC 2 sets line spacing to 6 lpi, or as set by ESC A.

**Discussion** The value of n should be 12 if using ESC A n.

ESC 2 asserts n/72—inch line spacing as set by ESC A (page 5–48). If no distance has been set by ESC A, the distance is 1/6 inch.

The control code line spacing selection will override the operator panel line spacing setting.

**Example** The following example illustrates 1/6—inch line spacing and assumes that

a distance has not been set by ESC A.

10 LPRINT "Control code ESC 2 sets"

20 LPRINT CHR\$(27); "2";

30 LPRINT "line spacing at"

40 LPRINT "6 lpi for all subsequent lines"

50 LPRINT "until reset or another spacing is selected."

Control code ESC 2 sets line spacing at 6 lpi for all subsequent lines until reset or another spacing is selected.

# Line Spacing 1/8 Inch (8 lpi)

ASCII Code ESC 0 ESC A n

**Hex Code** 1B 30 1B 41

**Dec Code** 27 48 27 65

**Purpose** Specifies continuous line spacing at 1/8—inch increments (8 lpi).

**Discussion** When the 1/8—inch line spacing control code, ESC 0, is received, all lines

will be printed at 8 lpi until a new line spacing is selected or power is reset. The control code line spacing selection will override the operator

panel line spacing setting.

The value of n should be 9 if using ESC A n.

**Example** The following example illustrates 1/8—inch line spacing.

```
10 LPRINT "Control code ESC O sets"
20 LPRINT CHR$(27); "O";
30 LPRINT "line spacing at"
40 LPRINT "1/8 (8 lpi) inch for all subsequent lines"
50 LPRINT "until reset or another spacing is selected."
```

Control code ESC O sets
line spacing at
1/8 (8 lpi) inch for all subsequent lines
until reset or another spacing is selected.

# Line Spacing 7/72 Inch

ASCII Code ESC 1

Hex Code 1B 31

**Dec Code** 27 49

**Purpose** Specifies the line spacing at 7/72—inch (10.3 lpi) increments.

**Discussion** When the 7/72—inch line spacing control code is received, all lines will

be printed at the 7/72—inch line spacing until a new line spacing is selected or power is reset. The control code line spacing selection will override the operator panel line spacing setting, and the message display

will reflect the line spacing as 10.3 lines per inch.

Caution should be used when combining this control code with other print attributes such as Elongated (Double High), Superscript, or Subscript; overlapping lines may occur. Printing at different horizontal and vertical densities will not overlap.

**Example** The following example illustrates 7/72—inch line spacing.

```
10 LPRINT "Control code ESC 1 sets"
20 LPRINT CHR$(27); "1";
30 LPRINT "line spacing at"
40 LPRINT "7/72 inch for all subsequent lines"
50 LPRINT "until reset or another spacing is selected."
```

```
Control code ESC 1 sets
line spacing at
7/72 inch for all subsequent lines
until reset or another spacing is selected.
```

### Line Spacing n/72 Inch

**ASCII Code** ESC A n

Hex Code 1B 41 n

**Dec Code** 27 65 *n* 

**Purpose** Stores a line spacing of n/72—inch increments.

where n = 1 to 85 (all others are ignored)

#### **Discussion**

When the ESC A control sequence is received, all line feed commands following an ESC 2 sequence\* will be at n/72—inch line spacing until a new line spacing is selected or power is reset. The control code line spacing selection will override the operator panel line spacing setting.

\*The ESC 2 sequence (page 5–45) asserts the line spacing which was stored by the preceding ESC A sequence.

Small values of n may result in overlapping lines. Overlapping lines may also occur if print attributes such as Elongated (Double High), Superscript, or Subscript characters are used on the same line. Printing at different horizontal and vertical densities will not overlap.

#### **Example**

The following example illustrates 20/72—inch line spacing.

```
10 LPRINT "Control code ESC A 20 sets"
20 LPRINT CHR$(27); "A"; CHR$(20); CHR$(27); "2";
30 LPRINT "line spacing at 20/72 inch"
40 LPRINT "increments for all subsequent lines"
50 LPRINT "until reset or another spacing is selected."
```

```
Control code ESC A 20 sets line spacing at 20/72 inch increments for all subsequent lines until reset or another spacing is selected.
```

# Line Spacing n/216 Inch

ASCII Code ESC 3 n

**Hex Code** 1B 33 *n* 

**Dec Code** 27 51 *n* 

**Purpose** Specifies the line spacing at n/216—inch increments.

**where** n = 1 to 255

Discussion

When the n/216—inch line spacing control code is received, all line feeds following will be at n/216—inch line spacing until a new line spacing is selected or power is reset. The control code line spacing selection will override the operator panel line spacing setting.

The vertical character position moves only in multiples of the current dot row spacing. If the distance to move is other than a multiple of the current dot row spacing, the remainder is added to the next paper motion command.

Caution should be used when combining this control code with other print attributes such as Elongated (Double High), Superscript, or Subscript; overlapping lines may occur. Printing at different horizontal and vertical densities will not overlap.

Example

The following example illustrates n/216—inch line spacing.

```
10 LPRINT "Control code ESC 3 50 sets"
20 LPRINT CHR$(27); "3"; CHR$(50);
30 LPRINT "line spacing at 50/216 inch"
40 LPRINT "increments for all subsequent lines"
50 LPRINT "until reset or another spacing is selected."
```

Control code ESC 3 50 sets line spacing at 50/216 inch increments for all subsequent lines until reset or another spacing is selected.

# **Overscoring**

```
ASCII Code ESC_n
Hex Code
             1B 5F n
Dec Code
             27 95 n
Purpose
             Enables or disables automatic overscoring of all characters.
          where
                    n = 0 to disable automatic overscoring (hex 00 or hex 30)
                    n = 1 to enable automatic overscoring (hex 01 or hex 31)
Discussion
             When automatic overscore is enabled, all characters, including spaces,
             will be overscored until disabled.
Example
             The following sample program illustrates automatic overscoring and
             overscoring reset.
         10 LPRINT "Control code ESC _ 1" 20 LPRINT CHR$(27); "_"; CHR$(1);
          30 LPRINT "enables automatic overscoring."
          40 LPRINT "Control code ESC _ 0"
          50 LPRINT CHR$(27); "_"; CHR$(0);
          60 LPRINT "disables automatic overscoring."
         Control code ESC _ 1
          enables automatic overscoring.
         Control code ESC _ O
         disables automatic overscoring.
```

#### **Print Mode/Pitch Selection**

ASCII Code ESC X mn ESC [ nq

**Hex Code** 1B 58 *mn* 1B 5B *n* 71

**Dec Code** 27 88 *mn* 27 91 *n* 113

**Purpose** Selects the print mode (DP, NLQ, DRAFT, or OCR) and character pitch

in characters per inch (cpi).

**where** For ESC[ nq:

n = Print Mode/Pitch code (values other than those shown in Table 5–8 are ignored); q = Command sequence terminator.

**where** For ESC X mn:

m = Print Mode code; n = Pitch (cpi).

An asterisk (\*) (hex 2A) may be substituted for m or n. Whenever the asterisk replaces m or n, then its current value will not change. Values other than those shown in Table 5–9 and Table 5–10 are ignored.

**NOTE:** The print mode must be changed before the first printable symbol of a print line or the command sequence is deferred until the next line.

#### **Discussion**

Print mode and pitch can also be selected from the operator panel. The print mode/pitch select control code from the host computer will override the operator panel print mode setting and the print mode and pitch selection will be reflected on the message display.

A complete set of tables identifying print modes, pitch, and dot densities for all print modes follows.

Table 5–8. Print Mode and Pitch (ESC [nq)

| п     | Print Mode and Pitch |  |  |  |
|-------|----------------------|--|--|--|
| 1(31) | NLQ 10 cpi           |  |  |  |
| 2(32) | DP 10 cpi            |  |  |  |
| 3(33) | Draft 12 cpi         |  |  |  |
| 4(34) | DP 12 cpi            |  |  |  |
| 5(35) | DP 13 cpi            |  |  |  |

Table 5—9. Horizontal and Vertical Dot Density (ESC X)

| m (Hex*) | <b>Horizontal Density Resolution</b> | <b>Vertical Density</b> | Discussion |  |
|----------|--------------------------------------|-------------------------|------------|--|
| 0(30)    | 120 dpi                              | 72 dpi                  | DP         |  |
| 1(31)    | 180 dpi                              | 96 dpi                  | NLQ        |  |
| 2(32)    | 120 dpi                              | 48 dpi                  | Draft      |  |
| 3(33)    | 120 dpi                              | 48 dpi                  | Draft      |  |
| 4(34)    | 120 dpi                              | 48 dpi                  | Draft      |  |
| 5(35)    | 120 dpi                              | 144 dpi                 | OCR-A      |  |
| 6(36)    | 120 dpi                              | 144 dpi                 | OCR-B      |  |
| 7(37)    | 120 dpi                              | 72 dpi                  | DP         |  |
| 8(38)    | 120 dpi                              | 72 dpi                  | DP         |  |

<sup>\*</sup>The hex values shown (i.e., 0 and 30) are equal. Either value can be used in your program expression.

Table 5–10. Print Mode and Character Pitches (ESC Xmn)

|                     | Characters per inch |              |             |                |                |                |                 |              |              |
|---------------------|---------------------|--------------|-------------|----------------|----------------|----------------|-----------------|--------------|--------------|
| value of <i>n</i> : | value of            | m:           |             |                |                |                |                 |              |              |
| Print<br>Mode       | DP<br>0(30)         | NLQ<br>1(31) | DRAFT 2(32) | DRAFT<br>3(33) | DRAFT<br>4(34) | OCR-A<br>5(35) | OCR–B<br>6 (36) | DP<br>7 (37) | DP<br>8 (38) |
| 0(30)               | 10                  | 10           | 10          | 10             | 10             | 10             | 10              | 10           | 10           |
| 1(31)               | 12                  | 12           | 12          | 12             | 12             | _              | _               | _            | _            |
| 2(32)               | 13                  | 13           | 13          | 13             | 13             | _              | _               | _            | _            |
| 3(33)               | 15                  | 15           | 15          | 15             | 15             | _              | _               | _            | _            |
| 4(34)               | 17                  | 17           | 17          | 17             | 17             | _              | _               | _            | _            |

<sup>\*</sup>The hex values shown (i.e., 0 and 30) are equal. Either value can be used in your program expression. The value of m is represented by the font choice line.

**NOTE:** When using the Multinational character set in OCR–A or OCR–B print mode, a unique character set is used.

**Example** Any of the BASIC expressions listed below will select the Data

Processing print mode at 17.1 cpi.

where m (print mode) = 0 or 30 for Data Processing; and

n (pitch) = 4 or 34 for 17.1 cpi.

CHR\$(27);"X";CHR\$(0);CHR\$(4);

CHR\$(27);"X";CHR\$(30);CHR\$(34);

CHR\$(27);"X04";

#### **Printer Select**

ASCII Code DC1

Hex Code 11

Dec Code 17

**Purpose** Places printer in the selected state.

**Discussion** When the configuration parameter PRINTER SELECT is enabled, this

control code will allow the printer to receive and print data from the host.

Printer Deselect (code DC3) disables the printer from receiving data.

#### **Printer Deselect**

ASCII Code DC3

Hex Code 13

Dec Code 19

**Purpose** Places printer in the deselected state.

**Discussion** When the configuration parameter PRINTER SELECT is enabled, this

control code will disable the printer from receiving and printing data from the host. Until a DC1 (Printer Select) command is received, all

subsequent data to the printer is ignored.

**NOTE:** When the configuration parameter PRINTER SELECT is enabled and saved in the configuration, the printer will power up in the deselected state.

# Skip—Over Perforation

**ASCII Code** ESC N n

**Hex Code** 1B 4E n

**Dec Code** 27 78 *n* 

**Purpose** Selects the number of lines (at the current line spacing) for the paper to

skip at the bottom of the perforated page.

where n = 1 to 127 to select the number of lines to skip. If the value

of n exceeds the current form's length, it is ignored.

**Discussion** The actual distance set is the product of n and the current line spacing.

Factory default value disables bottom margin. The current default value may be set by the operator. Setting a new forms length (ESC C) resets

bottom margin to zero.

This feature is disabled whenever vertical tabs are set.

The bottom margin can also be selected from the operator panel; however, vertical tabs within the bottom margin zone, as set by the operator panel, are ignored. The control code bottom margin setting from the host computer will override the operator panel setting.

Skip-Over Perforation Cancel

**ASCII Code** ESC O (alpha O)

Hex Code 1B 4F

**Dec Code** 27 79

**Purpose** Resets bottom margin to zero.

# Superscript/Subscript Printing

ASCII Code ESC S n

**Hex Code** 1B 53 n

**Dec Code** 27 83 *n* 

**Purpose** Selects superscript or subscript printing.

where n = 0 to enable superscript printing (hex 00 or hex 30)

n = 1 to enable subscript printing (hex 01 or hex 31)

#### Discussion

Superscript and subscript characters print at the same size as the current font. They are shifted up or down one half of a line. When the super/subscript control code is received, all characters will be superscript or subscript until reset by the super/subscript reset control code or printer reset. Emphasized print is ignored in the super/subscript print mode.

Both superscript and subscript characters can be printed in the same character column using the Backspace (BS) control code (page 5–13).

Caution should be used when combining Superscript or Subscript printing with other print attributes such as Elongated (Double High), or small line spacing; overlapping lines may occur. Characters with different horizontal or vertical dot densities will not overlap.

#### **Example**

The following sample program illustrates superscript/subscript printing.

```
10 LPRINT "Control Code ESC S O selects";
20 LPRINT CHR$(27); "S"; CHR$(0); " SUPERSCRIPT"; CHR$(27); "T"
30 LPRINT "A"; CHR$(27); "S"; CHR$(0); "2"; CHR$(27); "T";
40 LPRINT "+B"; CHR$(27); "S"; CHR$(0); "2"; CHR$(27); "T";
50 LPRINT "=C"; CHR$(27); "S"; CHR$(0); "2";
60 LPRINT CHR$(27); "T"
70 LPRINT "Control Code ESC S 1 selects";
80 LPRINT CHR$(27); "S"; CHR$(1); " SUBSCRIPT"; CHR$(27); "T"
90 LPRINT "31"; CHR$(27); "S"; CHR$(1); "HEX"; CHR$(27); "T";
100 LPRINT ": 49 "; CHR$(27); "S"; CHR$(1); "DEC";
110 LPRINT CHR$(27); "T"
120 LPRINT "Control Code ESC T cancels"
130 LPRINT "superscript/subscript printing."
Control_Code ESC S O selects SUPERSCRIPT
A^{2}+B^{2}=C^{2}
Control Code ESC S 1 selects SUBSCRIPT
31HEX 49 DEC
Control Code ESC T cancels
superscript/subscript printing.
```

# Superscript/Subscript Printing Reset

ASCII Code ESC T

Hex Code 1B 54

**Dec Code** 27 84

**Purpose** Resets superscript and subscript printing as set by ESC S.

#### **Underline**

**ASCII Code** ESC-n Hex Code 1B 2D n

**Dec Code** 27 45 *n* 

**Purpose** Enables or disables automatic underlining of all characters.

where n = 0 to disable automatic underlining (hex 00 or hex 30) n = 1 to enable automatic underlining (hex 01 or hex 31)

**Discussion** When automatic underline is enabled, all characters, including spaces, will be underlined until disabled.

**Example** The following sample program illustrates automatic underlining and underlining reset.

```
10 LPRINT "Control code ESC -1"
20 LPRINT CHR$(27); "-"; CHR$(1);
30 LPRINT "enables automatic underlining."
40 LPRINT "Control code ESC -0"
50 LPRINT CHR$(27); "-"; CHR$(0);
60 LPRINT "disables automatic underlining."
```

Control code ESC -1
enables automatic underlining.
Control code ESC -O
disables automatic underlining.

#### **Vertical Tab**

ASCII Code VT

Hex Code 0B

Dec Code 11

**Purpose** Prints the data in the buffer and advances the paper to the next vertical

tab position.

**Discussion** Vertical tab positions are set by control code ESC B and executed by

control code VT. In this mode, if vertical tabs are loaded, the paper

position moves to the next vertical tab position.

If a vertical tab format is not defined, the paper position is advanced to the next line at the current line spacing. If a vertical tab format is defined but no vertical tab positions are set between the current print position and the end of the form, the paper position is advanced to the top of the next

form. The VT code resets all single line print attributes. More

information on vertical tabs is provided in Chapter 8.

## Vertical Tab, Set/Clear

**ASCII Code** ESC B n1 n2 n3...nk NUL

**Hex Code** 1B 42 *n1 n2 n3...nk* 00

**Dec Code** 27 66 *n*1 *n*2 *n*3...*nk* 0

**Purpose** Sets vertical tab positions.

**Expression** CHR\$(27); "B"; CHR\$(n1);...CHR\$(nk); CHR\$(0);

where n1 through nk specify the line number for the vertical tab(s),

for a maximum of 16 tab positions. CHR\$(0) must be used as

the sequence terminator.

**Discussion** The physical position on the paper is the product of n and the current line

spacing. Subsequent line spacing changes do not change the tab position. If the value of n defines a tab stop that exceeds the forms length, that tab

position is ignored.

In the Serial Matrix printer protocol, vertical tab positions are set by control code ESC B and executed by control code VT. The tab positions must be in ascending order or the sequence will terminate. More information regarding Serial Matrix vertical tab setting is provided in Chapter 8. If the ESC B command is followed immediately by NUL, the

vertical tab positions are cleared.

**Example** The following sample program illustrates Vertical Tab Setting.

**NOTE:** The first line of the following example (10 LPRINT "Control code" represents line 1. If you run the program first (instead of the listing), your print out will look different from the example.

```
10 LPRINT "Control code"
20 LPRINT "ESC B 15 20 O sets a vertical tab at line 15 and at line 20."
30 LPRINT CHR$(27); "B"; CHR$(15); CHR$(20); CHR$(0);
40 LPRINT "Control code VT moves paper to the next vertical tab."
50 LPRINT CHR$(11);
60 LPRINT "Control code VT moves paper to the next vertical tab."
70 LPRINT CHR$(11);
80 LPRINT "This is line twenty."
```

Control code ESC B 15 20 O sets a vertical tab at line 15 and at line 20. Control code VT moves paper to the next vertical tab.

Control code VT moves paper to the next vertical tab.

This is line twenty.

# 6 P—Series XQ Variant Printer Emulation

# **Chapter Contents**

| Overview 6–2                                                |
|-------------------------------------------------------------|
| P-Series XQ Variant Default Values and States               |
| Configuring the XQ Variant Emulation with Control Codes 6–5 |
| Format for Control Code Descriptions                        |
| Edit Mode                                                   |
| NUL Code                                                    |
| The Control Codes                                           |

This chapter describes the P–Series XQ Variant emulation host control codes that are supported for IBM 6400 ASCII printers. Emulation refers to the ability of a printer to execute the commands of a particular printer control language. A printer control language is the coding system used to convey, manipulate, and print data. Carriage Return, print quality, character attributes such as bold and underline, margins, and tabs are typical functions selected by printer control language codes. In this manual, the terms emulation, printer protocol, and printer control language are synonymous.

The P–Series XQ Variant emulation was devised for a series of Printronix printers manufactured between 1974 and 1991, but no longer available. This emulation enables a 6400 printer to emulate Printronix P300 and P600 printers with A7/B10 boards. To select the P–Series XQ Variant emulation mode as the active printer configuration, refer to the ASCII Emulation Selection menu in Chapter 4 of the *IBM 6400 Line Matrix Printer Setup Guide* (S246–0116).

The P—Series XQ Variant emulation provides many configurable parameters. The default parameter values for this emulation are shown in Table 6–1. You can modify the emulation parameter values in two ways:

- The P—Series XQ Variant host control codes. An extensive set of P—Series XQ Variant control code commands can be sent to the printer from an attached host computer via the host data stream. Most of this chapter is devoted to describing the P—Series XQ Variant control codes.
- The printer configuration menus. You can modify a subset of the P—Series XQ Variant emulation parameters using the operator panel keys and LCD display, as described in the *Setup Guide*.

Control codes sent from a host system generally override previous settings that result from the configuration menus. However, any configuration settings from host control codes will be gone once the printer is powered off (or reset to the default values), unless you have saved them to NVRAM using the configuration menus. The *Setup Guide* describes the Save Custom Sets option for saving changes to your printer's NVRAM.

The emulation's response to several of the control codes depends on the configuration. For example, upon receipt of the carriage return control code, the emulation will either perform a carriage return function only, or a carriage return and line feed, based on the configuration for the CR function.

#### P-Series XQ Variant Default Values and States

Your printer's onboard memory stores a set of typical operating states and conditions for the P–Series XQ Variant emulation. When you power on the printer and select this emulation, the default settings in Table 6–1 are automatically invoked.

Table 6-1. P-Series XQ Default Settings

| Characteristic                | Default Setting |
|-------------------------------|-----------------|
| Control Code 06               | 8.0 LPI         |
| Define CR Code                | CR = CR         |
| Auto LF                       | Disable         |
| Define LF Code                | LF = CR + LF    |
| Compressed Print              | Char 01 SOH     |
| Elong./Alt Font               | ELNG=BS FONT=SO |
| High Speed (Draft) Print Mode | Char 02 STX     |
| EVFU Selected                 | Enable          |
| Uppercase Select              | Disable         |
| Slew Relative                 | 1–16 Lines      |

Table 6–2 lists several additional default settings for parameters that are provided by the Print Format menus (described in Chapter 4 of the *Setup Guide*). Many of the settings shown in Table 6–2 can be overridden by host control codes for the same parameter.

Table 6-2. Print Format Default Settings

| Characteristic       | Default Settin                      | ıg                                        |
|----------------------|-------------------------------------|-------------------------------------------|
| СРІ                  | 10.0                                |                                           |
| LPI                  | 6.0                                 |                                           |
| Forms Width          | Inches<br>Millimeters<br>Characters | 13.6 inches<br>345.4 mm<br>136 characters |
| Forms Length         | Inches<br>Millimeters<br>Lines      | 11.0 inches<br>279 mm<br>66 lines         |
| Print Quality        | DP Quality                          |                                           |
| Proportional Spacing | Disable                             |                                           |
| Italic Print         | Disable                             |                                           |
| Slashed Zero         | Disable                             |                                           |
| Left Margin          | 0 columns                           |                                           |
| Right Margin         | 0 columns                           |                                           |
| Bottom Margin        | 0 lines                             |                                           |
| Perforation Skip     | Disable                             |                                           |

# Configuring the XQ Variant Emulation with Control Codes

The remainder of this chapter describes the P-Series XQ Variant printer control language codes that may be sent from a host computer attached to the printer, in order to configure and invoke numerous printer functions.

#### **Format for Control Code Descriptions**

The following information is listed for each code function (where applicable and possible).

Name The title or function of the command.

ASCII Code The standard ASCII name for the control code.

Hex Code The code's numeric equivalent in hexadecimal.

**Decimal Code** The code's numeric equivalent in decimal.

Expression The control codes used in the BASIC programming language (where applicable).

Purpose The function(s) of the control code.

Discussion A description of exceptions or limitations to normal use.

**Example** A sample written in BASIC programming language is provided for some control

> codes when it is possible to illustrate the effect of a control code, or if a specific syntax is required to complete the program statement (i.e. Horizontal Tab set, Vertical Tab set/clear). The programs in this chapter were run on an IBM Personal Computer using Microsoft\*\* GW-BASIC\*\* version 3.22.

#### **IMPORTANT**

All print samples in this chapter were run on an impact printer that has a dot resolution of 1/60-inch horizontally and 1/72-inch vertically. Your printouts might look different from the samples provided in this printout, depending on the resolution of the printer in use.

WARNING: If you specify any parameters for a control code other than the ones that

are defined in the control code description, unpredictable results may

occur.

#### **Edit Mode**

**NOTE:** To use Edit mode in the XQ emulation, you must configure the printer for a carriage return only (CR = CR). If the printer is configured for a carriage return with a line feed (CR = CR + LF), the contents of the buffer print immediately after execution of the CR code, disabling the CR editing function.

Any printable character in the data stream can replace printable characters or spaces already loaded in the print buffer. The space character (20 hex) is used to skip characters in the print buffer that are not to be replaced and, similar to underlining or deleting, the new characters are inserted in the appropriate positions.

Figure 6–1 illustrates the edit mode. Note that the editing function replaces characters; it cannot be used to print the same character twice (double strike) in the same location. Use the DEL code (hex 7F) to make a character blank.

| E            | nter in Print Buffer                 | Printed Result                   |
|--------------|--------------------------------------|----------------------------------|
| Example 1    | AAABBBCCC(CR)<br>SSSSSSSB(LF)        | AAABDBCCB                        |
| Example 2    | ABCDEF(CR)(LF)                       | <u>ABCDEF</u>                    |
| Key: S = Spa | ace (20 hex); LF = Line Feed (OA hex | ); CR = Carriage Return (OD hex) |

Figure 6-1. CR Edit Mode Example

#### **NUL Code**

NUL (Hex 00) is ignored by the printer and can be used as a fill character; however, it can not be used to add blank spaces since it is not a space character.

# **The Control Codes**

This index lists each printer command by function, ASCII mnemonic, and the page where the command is explained in detail. "N/A" means not applicable. The rest of this chapter defines the control code functions for P—Series XQ Emulation mode. The commands are listed in alphabetical order.

| FUNCTION                                                        | ASCII CODE   | PAGE |
|-----------------------------------------------------------------|--------------|------|
| Vertical Motion                                                 |              |      |
| Channels $1 - 14$ (See first NOTE)                              | DLE – US     | 6–15 |
| Form Feed                                                       | FF           | 6–18 |
| Line Feed                                                       | LF           | 6–19 |
| Line Spacing (8 or 10.3 LPI)                                    | ACK          | 6–20 |
| Vertical Tab                                                    | VT           | 6–25 |
| Horizontal Motion                                               |              |      |
| Carriage Return                                                 | CR           | 6–12 |
| Space                                                           | Space        | 6–24 |
| Emphasis                                                        |              |      |
| Underline                                                       | _            | 6–24 |
| Space                                                           | Space        | 6–24 |
| Font Control                                                    |              |      |
| Compressed Print (See second NOTE)                              | SOH, ETX, HT | 6–13 |
| Elongated Characters (See second NOTE)                          | BS, SO       | 6–16 |
| Select Draft Print                                              | STX, ETX, HT | 6–23 |
| Character Set Control                                           |              |      |
| Alternate Character<br>Set Deselect (Shift In)                  | SI           | 6–9  |
| Alternate Character<br>Set Select (Shift Out) (See second NOTE) | SI<br>SO     | 6–10 |

**NOTE:** Channel codes 10 through 1F hex are used when the PI line is disabled. See Chapter 8 (EVFU) for applicable PI enable channel codes.

**NOTE:** The Compressed Print, Elongated Characters, and Shift Out parameters can be configured at the operator panel (see *6400 Setup Guide*).

| FUNCTION          | ASCII CODE | PAGE |
|-------------------|------------|------|
| Data Manipulation |            |      |
| Delete            | DEL        | 6–14 |
| Space             | Space      | 6–24 |
| Graphics          |            |      |
| Plot, Even Dot    | ENQ        | 6–22 |
| Plot, Odd Dot     | EOT        | 6–21 |

# **Alternate Character Set Deselect (Shift In)**

ASCII Code SI

Hex Code 0F

Dec Code 15

**Purpose** This code selects the primary character set.

**Expression** CHR\$(15)

**Discussion** The alternate character set select and deselect codes can be used to mix

primary and alternate characters on a single line. The main character set is also automatically selected when a line terminator code is received.

Example

```
10 LPRINT CHR$(14);
20 LPRINT "WHEN THE ALTERNATE CHARACTER"
30 LPRINT CHR$(14);
40 LPRINT "SET IS SELECTED, THE ALTERNATE"
50 LPRINT CHR$(14);
60 LPRINT "CHARACTER SET DESELECT CODE,"
70 LPRINT CHR$(14);
80 LPRINT "OF (HEX),";
90 LPRINT CHR$(15);
100 LPRINT "SELECTS THE PRIMARY"
110 LPRINT "CHARACTER SET."
```

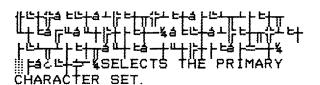

# **Alternate Character Set Select (Shift Out)**

ASCII Code SO, BS

Hex Code 0E, 08

**Dec Code** 14, 08

**NOTE:** An alternate hex code of 08 (ASCII code BS) can be assigned as the Alternate Character Set Select control code through printer configuration.

**Purpose** Accesses the extended character set in the range of A0 to FF hex using

codes 20 to 7F hex.

**Discussion** These codes are used in 7—bit systems as if data bit 8 were set to 1. For

example, sending code 20 hex accesses the symbol at code point A0 hex. If a printable symbol is not available at the code point, a space is printed.

Both commands are cancelled by a paper motion command.

**Example** Please see next page.

```
10 LPRINT "THE ALTERNATE CHARACTER SET"
20 LPRINT "SELECT CODE, OE (hex),"
30 LPRINT CHR$(14);
40 LPRINT "SELECTS THE ALTERNATE"
50 LPRINT CHR$(14);
60 LPRINT "CHARACTER SET. AFTER A LINE"
70 LPRINT CHR$(14);
80 LPRINT "TERMINATOR CODE OR A SHIFT IN,"
90 LPRINT CHR$(14);
100 LPRINT "OF (HEX),";
110 LPRINT CHR$(15);
120 LPRINT "THE PRIMARY CHARACTER SET"
130 LPRINT "IS RESELECTED."
```

THE ALTERNATE CHARACTER SET

SELECT CODE, OE (hex),

Little Little Littl

# **Carriage Return**

**ASCII Code** CR

Hex Code 0D

Dec Code 13

**Purpose** Positions the logical print head at the left margin (resets the memory

pointer to the first character position).

**Expression** CHR\$(13)

**Discussion** The printer can be configured to perform a carriage return only

(CR = CR only), or a carriage return plus a line feed function

(CR = CR + LF).

A CR = CR configuration enables underline, add, delete, and edit functions, but the host computer must send a separate line feed code to print the data and change the vertical position. The character position indicator is positioned at character column one. Subsequent printable data preceding a paper motion command replaces previous printable data (including underlines). Two exceptions apply:

- Subsequent underlined characters (hex 5F) overlay the previous data.
- Subsequent space characters (hex 20) only index the character position indicator to the right.

This code can occur at any place in the data stream and is acted upon immediately. Note that this code can reduce the current print speed by up to one—fourth.

With CR = CR + LF, the underline, add, delete and edit functions are disabled, and the code is processed as a line feed. Refer to the Line Feed command description on page 6–19 for more information.

# **Compressed Print**

**ASCII Code** SOH, ETX, HT

**Hex Code** 01, 03, 09

**Dec Code** 1. 3. 9

**NOTE:** Either SOH, ETX, or HT is defined at the operator panel as the code used to select Compressed Print (the default is SOH). (Refer to the configuration chapter of the *Setup Guide*.)

**Purpose** Selects compressed character printing.

**Discussion** Use the code defined at the operator panel to select 17.1 cpi.

These commands can occur anywhere in the data stream and are acted upon immediately, affecting the entire current print line. Line spacing may be selected either through the operator panel or by line spacing control codes. The control code setting overrides the operator panel line spacing setting.

ETX and HT can also be configured to select Draft font at 10 cpi (see page 6–23).

#### Example:

```
10 LPRINT "If the Compressed Print option"
20 LPRINT "is installed"
30 LPRINT "control code O1 (hex)"
40 LPRINT CHR$(1);
50 LPRINT "selects the standard compressed (17.1 cpi)"
60 LPRINT "for one line only."
```

```
If the Compressed Print option is installed control code O1 (hex) selects the standard compressed (17.1 cpi) for one line only.
```

#### **Delete**

ASCII Code DEL

Hex Code 7F

Dec Code 127

**Purpose** Deleted character puts a blank space at the corresponding character

position.

**Expression** CHR\$(127)

**Discussion** DEL deletes the corresponding character in the print buffer. In

Figure 6–2 below, four delete control codes are used to delete DATE

from the print line.

**NOTE:** The printer must be configured for carriage return only. If the printer is configured for a carriage return and line feed, the contents of the buffer are printed on receipt of the CR code.

| Enter in Print Buffer                | Printed Result     |
|--------------------------------------|--------------------|
| INVOICE DATE(CR) SSSSSSSSSSSDDDD(LF) | INVOICE            |
| KEY                                  |                    |
| S = Space (20 hex) CR = Carriage     | e Return (0D hex)* |
| D = Delete (7F hex) LF = Line Fee    | ed (0A hex)        |

Figure 6–2. Delete Example

# **Electronic Vertical Format Unit (EVFU)**

**ASCII Code** DLE through US

**Hex Code** 10 through 1F

**Dec Code** 16 through 31

NOTE: PI line is disabled in the above description. ASCII and

corresponding codes for EVFU functions differ when the PI line is

enabled, according to the printer interface being used.

**Purpose** Load and execute the EVFU.

**Discussion** Information about the EVFU is provided in Chapter 8

# **Elongated Characters(Double High Print)**

ASCII Code BS, SO

Hex Code 08, 0E

**Dec Code** 8. 14

**NOTE:** Either BS or SO is defined at the operator panel as the code used to select Elongated Characters, Double High Print (the default is SO). (Refer to the configuration chapter of the *Setup Guide*.)

**Purpose** Selects elongated (double high) character printing for one line.

**Discussion** The Elongated Character control code can be placed anywhere in the

data line before the line terminator. Following the line terminator, the printer automatically selects the default font. Consequently, the

Elongated Character control code must be sent for each line of elongated

characters. Elongated characters cannot be mixed with standard

characters on the same print line.

The current line spacing is doubled for one line.

This code can occur anywhere in the data stream and is acted upon immediately. It is cancelled by a SI code or a paper motion command.

#### Example

```
10 LPRINT "Control code OB (hex) selects"
20 LPRINT CHR$(8);
30 LPRINT "elongated character printing"
40 LPRINT CHR$(8);
50 LPRINT "for one line..."
60 LPRINT "and then the default print mode"
70 LPRINT "is reselected automatically."
```

Control code O8 (hex) selects elongated character printing for one line... and then the default print mode is reselected automatically.

#### Form Feed

ASCII Code FF

Hex Code 0C

Dec Code 12

**Purpose** Prints the data in the buffer, advances the paper position to the next

top-of-form and moves the logical printhead to the first character

column.

**Discussion** The default forms length is determined by the configuration in

nonvolatile memory. Forms length is set by using the operator panel or

VFU. Code FF cancels all single—line only print attributes.

The default form length is eleven inches. The Form Feed command reacts differently when the VFU is active. More information on VFU is

provided in Chapter 8.

### Line Feed

ASCII Code LF

Hex Code 0A

Dec Code 10

**Purpose** Prints the data in the buffer (if any) and advances the vertical character

position one line at the current line space setting.

**Discussion** The logical print head is positioned at character column 1 of the new

line. The LF function cancels all single line print attributes such as double high (elongated) and double wide (expanded) characters.

dodole ingli (ciongated) and dodole wide (expanded) characters.

In the P—Series XQ Even Dot Plot mode (high density graphics), the LF code does not cause paper position motion; the data in the buffer is plotted and the logical print head is positioned at character column 1 in anticipation of the Odd Dot Plot control code to complete high density

graphic plotting.

In the P—Series XQ Odd Dot Plot mode (normal density graphics), the LF code plots the data in the buffer, advances the paper position a single dot row at the current vertical dot density, and positions the logical print

head at character column 1.

## Line Spacing (8 or 10.3 LPI)

ASCII Code ACK

Hex Code 06

Dec Code 6

**Purpose** Selects line spacing of 1/8" or 7/72" for current line only.

**Expression** CHR\$(6)

**Discussion** The line spacing control code can be placed anywhere in the data stream

before the line terminator code; however, it is recommended that you

place the line spacing code at the start or end of the data line.

After the line is printed at the new line spacing, the default line spacing

is automatically reselected.

#### Example

```
10 LPRINT"The 8 LPI Control Code, O6(hex),"
20 LPRINT CHR$(6);
30 LPRINT "selects 8 lpi spacing"
40 LPRINT "for one line only."
```

The 8 LPI Control Code, O6(hex), selects 8 lpi spacing for one line only.

# Plot, Even Dot (P—Series XQ High Density Graphics)

**ASCII Code EOT Hex Code** 04 Dec Code 4 **Purpose** Selects even dot plot mode to print dots in even numbered dot columns to produce high density plotting. **Expression** CHR\$(4) Discussion This control code can occur anywhere in the data line before the line terminator, but for best performance it should be placed at the beginning of the line. This command is acted upon immediately, affecting the entire current print line. It defines certain data between the next and last paper motion commands as even dot plot data. These data are plotted at 60" by 72". When this mode is exited, the print mode and attributes last selected remain active. A detailed description of plotting can be found in Chapter 7. You can set line spacing either through the operator panel or by line spacing control codes. A control code setting overrides the operator panel line spacing setting. Example 10 LPRINT "EVEN AND ODD DOT PLOT" : LPRINT 20 LPRINT CHR\$(4); "??????@@@@@@??????" 30 LPRINT CHR\$(5); "??????@@@@@@??????" 40 FOR I=1 TO 36 50 LPRINT CHR\$(4); "A@@@@ @@@@@@A@@@@ 60 LPRINT CHR\$(5);"A@@@@ @@@@@@A@@@@ " 70 NEXT I 80 LPRINT CHR\$(4); "??????@@@@@@??????" 90 LPRINT CHR\$(5); "??????@@@@@@??????" EVEN AND ODD DOT PLOT

# Plot, Odd Dot (P—Series XQ Normal Density Graphics)

| ASCII Code | ENQ                                                                                                    |  |
|------------|----------------------------------------------------------------------------------------------------|--|
| Hex Code   | 05                                                                                                    |  |
| Dec Code   | 5                                                                                                    |  |
| Purpose    | Selects odd dot plot mode to print dots in odd numbered dot columns for normal density plotting.                                                                                                    |  |
| Expression | CHR\$(5)                                                                                                    |  |
| Discussion | This control code can occur anywhere in the data line before the line terminator, but for best performance it should be placed at the beginning of the line. This command is acted upon immediately, affecting the entire current print line. It defines certain data between the next and last paper motion commands as odd dot plot data. These data are plotted at 60" by 72" |  |
|            | When you exit this mode, the font and attributes last selected remain active. Plotting is described in Chapter 7.                                                                                                    |  |
|            | You can set line spacing either through the operator panel or by line spacing control codes. A control code setting overrides the operator panel line spacing setting.                                                                                                    |  |
| Example    |                                                                                                    |  |
|            | 10 LPRINT "ODD DOT PLOT" : LPRINT 20 LPRINT CHR\$(5); "???????@@@@@??????" 30 FOR I=1 TO 36 40 LPRINT CHR\$(5); "A@@@@ @@@@@@A@@@@ " 50 NEXT I 60 LPRINT CHR\$(5); "??????@@@@@@??????"                                                                                                    |  |
|            | ODD DOT PLOT                                                                                                    |  |
|            |                                                                                                    |  |

#### Select Draft Print

**ASCII Code** STX, ETX, HT

**Hex Code** 02, 03, 09

**Dec Code** 2, 3, 9

**Purpose** Selects Draft 10 cpi as the font.

**NOTE:** Either STX, ETX, or HT is selected at the operator panel as the code that selects High Speed (Draft) Print Mode; the default is STX. (See the Configuration chapter in the *Setup Guide*.)

#### Discussion

Once the control code for High Speed (Draft) Print Mode has been defined from the operator panel, that code can then select Draft 10 cpi.

These commands can occur anywhere in the data stream and are acted upon immediately, affecting the entire current print line. You can set line spacing either through the operator panel or by line spacing control codes. A control code setting overrides the operator panel line spacing setting.

ETX and HT can also be configured to select Compressed Print (17.1 cpi) if you configure the printer from the operator panel. (See page 6–13.)

#### **Example**

```
10 LPRINT "CONTROL CODE 02 SELECTS"
20 LPRINT CHR$(2);
30 LPRINT "DRAFT PRINT MODE FOR ONE LINE ONLY"
40 LPRINT "JUST EXITED DRAFT MODE BY EXECUTING A LF"
```

CONTROL CODE 02 SELECTS
DRAFT PRINT MODE FOR ONE LINE ONLY
JUST EXITED DRAFT MODE BY EXECUTING A LF

## **Space**

ASCII Code SP

Hex Code 20

Dec Code 32

**Purpose** Produces a blank space; no character is printed.

**Expression** CHR\$(32)

**Discussion** It is not necessary to pad the end of the print line with space characters. The

printer automatically fills the line after the line terminator is received.

The Space character code is also used to skip characters for editing and

underlining. ("Edit Mode," page 6–6.)

## **Underline**

**ASCII Code** Underline key (\_)

**Hex Code** 5F

Dec Code 95

**Purpose** Underlines specified character positions.

**Expression** CHR\$(95)

**Discussion** To underline characters, the print buffer is first loaded with the character

line; then the line must be terminated with a Carriage Return code.

Spaces are then loaded in the buffer at positions not to be underlined, and the underline code is inserted in the specific positions to be underlined.

Figure 6–3 illustrates underlining.

| Ente | er in Print Buffer             | Printed Result         |
|------|--------------------------------|------------------------|
| THE  | E 600 PRINTER (CR)             | THE <u>600</u> PRINTER |
| SSS  | S(LF)                          |                        |
| KEY: | LF = Line Feed (OA hex)        | _ = Underline (5F hex) |
|      | CR = Carriage Return (OD hex)* | S = Space (20 hex)     |

Figure 6-3. Underline Example

## **Vertical Tab**

ASCII Code VT

Hex Code 0B

Dec Code 11

**Purpose** Acts as a line terminator when the EVFU is loaded, causing the paper to

advance to a specified programmed line.

**Expression** CHR\$(11)

**Discussion** Vertical Tab is primarily an EVFU line terminator code as described in

the Electronic Vertical Format Unit. If the EVFU is not loaded and

Vertical Tab control code is used, a single line feed occurs.

# Graphics

# **Chapter Contents**

| Overview 7–2                  |
|-------------------------------|
| Bit Image Graphics            |
| Designing a Bit Image Pattern |
| Bit Image Density             |
| Bit Image Programming Format  |
| Bit Image Sample Program      |
| Plot Mode                     |
| Plot Density                  |
| Plot Data Byte Format         |
| Plot Data Line Format         |
| Plotting the Data             |
| Exiting from Plot Mode        |
| Combining Graphics and Text   |

Graphics 7–1

#### Overview

This chapter explains how the printer produces graphic images.

The quickest way to produce graphic images is to use one of the many graphics software applications available. Any graphics program that is compatible with the Epson FX, Proprinter III XL, P-Series, Serial Matrix, or P-Series XQ Variant emulation should provide excellent results.

You can also use the Intelligent Graphics Processor (IGP\*) Printronix emulation or the Code V\* Printronix emulation. Both allow you to create and store forms, generate logos, bar codes, expanded characters, and other graphics.

Printing text and characters is the default mode of operation. However, your printer can print graphics.

- When the emulation is in the Proprinter III XL, Epson, or Serial Matrix protocol mode, Bit Image graphics is used for graphics printing.
- When the emulation is in the P—Series or P—Series XQ Variant protocol mode, Odd/Even dot plotting is used for graphics printing.

Each line of graphics data must include a graphics control code to enable the emulation for the desired graphics mode of operation.

# **Bit Image Graphics**

When the printer uses the IBM Proprinter III XL, Epson, or Serial Matrix emulation, it creates graphics by accepting bit image graphics data.

**NOTE:** Text and graphics can be mixed on the same line when the printer plots bit images in the Epson or Proprinter III XL emulation.

Bit image graphics are created by vertically printing the bit pattern of a series of data bytes. For example, the bit pattern of the ASCII character A (hex 41, decimal 65) is shown in Figure 7–1. If we rotate this data byte 90 degrees clockwise, we have a vertical data byte with the most significant bit (MSB) at the top. If we then print each 1 (true) bit as a dot, the result is a "bit image" plot of the ASCII character A.

7–2 Graphics

ASCII character A = Hex 41 = Binary 01000001

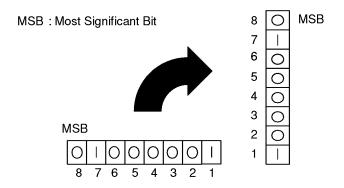

Figure 7-1. Vertical Data Byte Pattern

The relationship between the ASCII character, its decimal value, and its bit image plot is shown in Figure 7–2. All 8 bits of the data byte are used in all fonts, but some fonts have taller and shorter characters. (You may have to adjust the line spacing in order to print without horizontal gaps.) Data bytes are identified by their binary, octal, hexadecimal, or decimal equivalents. These numeric equivalents are combined in data streams to form graphic patterns such as the one illustrated in Figure 7–3.

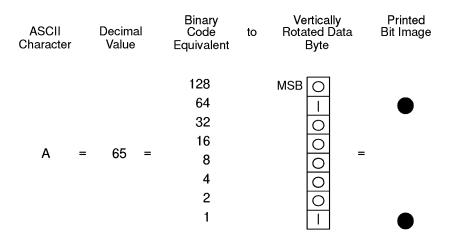

Figure 7-2. Bit Image Pattern from an ASCII Character

Bit Image plotting is not limited to printable ASCII characters. You can print Bit Image patterns for any 8-bit data byte with decimal values ranging from 0 to 255. (The ASCII character set is charted in Appendix C.)

## **Designing a Bit Image Pattern**

A Bit Image pattern is produced in four steps:

- 1. On a quadrille pad or graph paper, lay out the graphic pattern you want to print. (See Figure 7–3.)
- 2. Determine the decimal equivalent of each vertical data byte in your pattern. (The sum of the decimal equivalent of each true bit in the vertical data byte is the decimal equivalent of the data byte.)
- 3. Write a program to generate the pattern.
- 4. Enter and run the program on the host computer.

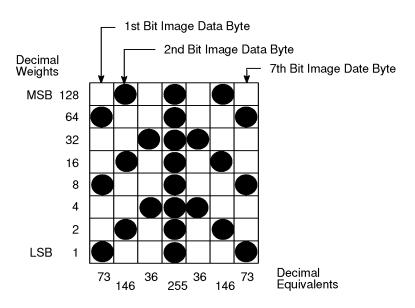

Figure 7-3. Bit Image Pattern Plan

7–4 Graphics

## **Bit Image Density**

You can print bit image graphics in different dot densities. Select dot densities by sending a control code in the data stream:

**NOTE:** Every line of graphics data must include the necessary plot mode command so the printer can perform the chosen graphics functions.

#### Single Density Mode: ESC K

Single density bit image graphics in a Data Processing (DP) print quality are printed at 60 dots per inch (dpi) horizontally and 72 dpi vertically. For NLQ print quality, the horizontal dot density is 90 dpi and vertical dot density is 96 dpi. For High Speed (HS) draft print quality, horizontal dot density is 60 dpi and vertical dot density is 48 dpi.

#### **Double Density Mode: ESC L**

Double density mode prints up to twice the number of dots per inch horizontally in the same space used for single density. The vertical dot density remains the same as in single density mode. Double horizontal density requires twice the number of input data bytes to print the same length line as single density. Printing double density reduces the printing speed by half.

#### **Double Speed - Double Density Mode: ESC Y**

When the double density - double speed control code is received, data bytes print at double the current horizontal dot density, but adjacent dots are not printed. Since double density graphics are printed at half speed, double speed - double density graphics are printed at the same speed as single density graphics. This mode is often used to position a simulated print head precisely by sending blank dot columns.

## **Quadruple Density Mode: ESC Z**

When printing quadruple density graphics, the printer combines adjacent quadruple density bit image bytes. The compounded data are then printed in double density mode.

## **Bit Image Programming Format**

The bit image command format is:

## ESC CC (n1) (n2) DATA

where:

| ESC       | = | the serial matrix SFCC                         |
|-----------|---|------------------------------------------------|
| CC        | = | K, L, Y or Z to select dot density             |
|           |   | (K=single, L=double, Y=double density - double |
|           |   | speed, Z=quadruple density)                    |
| n1        | = | (Number of DATA bytes) - $256(n2)$             |
| <i>n2</i> | = | (Number of DATA bytes)/256                     |
| DATA      | = | the dot pattern bytes                          |

The syntax of the bit image expression must be correct.

The number of data bytes and the n1, n2 definition must be equal.

Any characters following n1 and n2 are interpreted and plotted as data until the n1, n2 definition is satisfied.

If n1 = n2 = 0, then control codes K, L, Y, or Z are ignored.

The maximum number of data bytes that can be included in the DATA portion of the program statement (when using 132 column paper) varies according to the dot density:

```
At 60 dpi, single density = 792 bytes
double density = 1584 bytes
quadruple density = 3168 bytes
```

Data that go past the right margin are discarded if automatic line feed is disabled. If automatic line feed is enabled, data that go past the right margin trigger an automatic line feed (LF) and are printed on the next line.

7–6 Graphics

## **Bit Image Sample Program**

The program below, written in BASIC, produces the single density bit image pattern shown in Figure 7–4. The 7-byte pattern is repeated 40 times. Depending on the host computer system, it may be necessary to add a width statement to the BASIC program.

```
10 WIDTH "lpt1:", 255
20 LPRINT "Single Density Bit Image Graphics"
30 LPRINT CHR$(27); "K"; CHR$(24); CHR$(1);
40 FOR N=1 TO 40
50 RESTORE
60 FOR I=1 TO 7
70 READ R
80 LPRINT CHR$(R);
90 NEXT I
100 NEXT N
110 DATA 73, 146, 36, 255, 36, 146, 73
120 LPRINT
```

Single Density Bit Image Graphics

Figure 7-4. Sample Single-Density Bit Image Graphics

## **Plot Mode**

Plot mode is available for the P-Series and P-Series XQ Variant protocols.

This subsection describes the P—Series compatible odd/even dot Plot mode of operation. The P—Series plot has a rigid format wherein each line of data contains a plot command code, the plot data, and an LF code (hex 0A).

The P—Series codes (hex 04 and 05, respectively) can be placed anywhere on the command line.

The P—Series XQ codes (hex 04 and 05, respectively) can also be placed anywhere on the command line without degrading plot speed.

When P—Series Plot mode is enabled by an EOT (hex 04) or ENQ (05) code, all control codes except LF, CR, and FF, are ignored. Any control sequence parameter prior to a plot code is acted upon immediately. Any control sequence parameter following an EOT or ENQ code is treated as plot data.

If any combination of EOT (hex 04) or ENQ (05) code is received in a single line, the priority of action is:

- EOT (hex 04) takes priority over ENQ (hex 05)
- ENQ has the same priority level and is acted upon in the order received

A printable symbol is defined as any character or command that might cause the head of a serial printer to move away from character column one.

# **Plot Density**

Plot density refers to the number of dots per inch (dpi) printed in a single dot row. Two types of plot density are available with P—Series Plot mode graphics: normal density and high density. The densities can be mixed within the printed page on a dot row—by—row basis, but the two densities cannot be mixed on the same dot row.

7–8 Graphics

## **Normal Density Plot Mode**

Normal density plotting is selected with the odd dot plot control code ENQ (05 hex). The odd—numbered dot columns are addressed to produce a horizontal and vertical density that varies with the font selected:

- Data Processing (DP) = 60 dpi horizontal, 72 dpi vertical
- Near Letter Quality (NLQ) = 90 dpi horizontal, 96 dpi vertical
- High Speed Draft (HS) = 60 dpi horizontal, 48 dpi vertical

Figure 7–5 illustrates normal density dot plot.

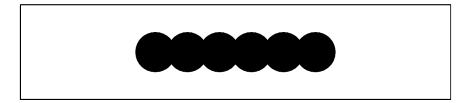

Figure 7–5. Normal Density Plot

#### **Double Density Plot Mode**

High density plotting is selected with the even dot plot control code EOT (04 hex) in conjunction with the odd dot plot control code ENQ (05 hex). The odd and even numbered dot columns are addressed to double the horizontal density. The vertical density remains the same in normal and high density plotting, though vertical density is based on the current print mode.

Figure 7–6 illustrates high density plotting.

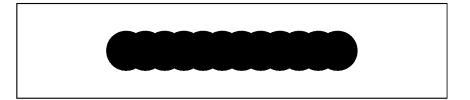

Figure 7-6. High Density Plot

## **Plot Data Byte Format**

In P-Series/P-Series XQ Variant Plot Mode, the format is as follows:

- Each data byte specifies six out of twelve plot dot columns.
- Using odd dot plot mode, bits 1 to 6 of the data byte address the odd—numbered dot columns; using even dot plot mode, bits 1 to 6 of the data byte address the even—numbered dot columns.
- Bit 6 and/or bit 7 of the data byte must be a "1" (or true) bit in Plot mode.
- Bit 8 of the data byte is not used in the Plot mode and may be 1 or 0.
- The binary equivalent of the plot data bytes must be known to accurately address specific dot positions.

As shown in Figure 7–7, a dot is printed at the location addressed by each of bits 1 to 6 in the data byte that is set (1 or true).

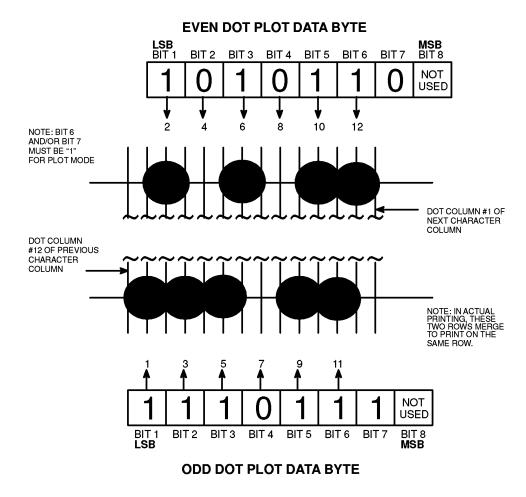

Figure 7-7. P-Series/P-Series XQ Variant Plot Data Byte Format

7–10 Graphics

#### **Plot Data Line Format**

A P—Series plot data line contains the following: (See Figure 7–8.)

- The plot mode control code: either 05 hex for normal density, or 04 hex (even dot plot) combined with 05 hex (odd dot plot) for double density plotting.
- The data bytes to be plotted.
- The line terminator 0A hex or 0C hex.
- With print width set to 13.2 inches, a plot data line may contain any number of bytes up to a maximum of 132 for horizontal dot density of 60 dpi (DP font) or 198 bytes for a horizontal dot density of 90 dpi (NLQ font).
- A plot data line may contain any number of data bytes up to the
  maximum. If automatic line feed is disabled, any bytes over the
  maximum are lost. If the maximum is exceeded and automatic line feed
  is enabled, a line feed (LF) is forced and the remaining plot data are
  printed as text on the next line.
- The plot mode command may occur anywhere in the line, but plot speed may decrease if it is not at the beginning of the line.

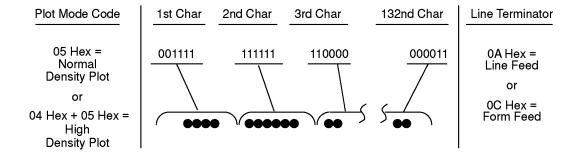

Figure 7–8. Plot Data Line Format

## **Normal Density Plot Mode Format:**

For normal density plot, the plot line contains: Control Code 05 hex, plot data bytes, and a Line Terminator (0A hex or 0C hex). The control sequence for sending the P—Series Normal Density Plot is as follows:

- 1. Send the plot command code ENQ (05 hex).
- 2. Send the plot data bytes (refer to Table 7–1 on page 7–17).
- 3. Send a line terminator, either a Line Feed (LF, 0A hex) or a Form Feed (FF, 0C hex). A Carriage Return (CR) may also be used instead of the LF code, provided the Carriage Return has been configured for Carriage Return = Carriage Return + Line Feed (CR = CR + LF).
  - a. A line feed (0A hex) used as the line terminator plots the contents of the buffer and advances the paper position a single dot row, based on the vertical density of the current mode.
  - b. A form feed (0C hex) used as the line terminator plots the contents of the buffer and advances the paper to the next TOF.
- 4. Regardless of which line terminator code is sent, the emulation will default to the previously selected print mode (font) unless further plot control codes are provided with the data.

7–12 Graphics

## **Double Density Plot Mode Format:**

For double density plot, the plot line contains: Control Code 04 hex, plot data bytes, a Line Terminator (0A hex or 0C hex), Control Code 05 hex, plot data bytes, and a Line Terminator. The control sequence for sending P—Series Double Density Plot is as follows:

- 1. Send the even dot plot control code EOT (04 hex), followed by plot data bytes (refer to Table 7–1 on page 7–17).
- 2. Send a line terminator, which causes the printer to plot the data bytes; the paper position is *not* advanced in double density plot; the printer now waits for the second line of data.
- 3. Send the odd dot plot control code ENQ (05 hex) and a second line of data, followed by a line terminator.
  - a. A line feed (0A hex) used as the line terminator plots the contents of the buffer and advances the paper position a single dot row, based on the vertical density of the current mode. A CR (if CR = CR + LF is configured) may also be used with the same result.
  - b. A form feed (0C hex) used as the line terminator plots the data bytes and advances the paper position to the next TOF.
- 4. Regardless of which line terminator code is sent, the emulation will default to the previously selected print mode (font) unless further plot control codes are provided with the data.

## **Plotting the Data**

P—Series Plot Mode plots the image from the horizontal bit pattern. Figure 7—9 duplicates the pattern shown in Figure 7—3 but is modified for Odd Dot Plot. Eight dot rows are required, two characters per row, six columns per character.

|            | 1st<br>CHARACTER<br>ODD COLUMNS |   | 2nd<br>CHARACTER<br>ODD COLUMNS |   |   |   |    |   | CHAR | st<br>ACTER<br>DECIMAL | 2nd<br>CHARACTER<br>ASCII DECIMAL |   |    |   |    |   |    |
|------------|---------------------------------|---|---------------------------------|---|---|---|----|---|------|------------------------|-----------------------------------|---|----|---|----|---|----|
|            |                                 | 1 | 3                               | 5 | 7 | 9 | 11 | 1 | 3    | 5                      | 7                                 | 9 | 11 |   |    |   |    |
|            | <i>.</i>                        |   |                                 |   |   |   |    |   |      |                        |                                   |   |    | * | 42 | @ | 64 |
|            | 2—                              |   |                                 |   |   |   |    |   |      |                        |                                   |   |    |   | 73 | Α | 65 |
|            | 3—                              |   |                                 |   |   |   |    |   |      |                        |                                   |   |    | ١ | 92 | @ | 64 |
|            | _                               |   |                                 |   |   |   |    |   |      |                        |                                   |   |    | * | 42 | @ | 64 |
| DOT<br>ROW | 5—                              |   |                                 |   |   |   |    |   |      |                        |                                   |   |    |   | 73 | Α | 65 |
|            | 6—                              |   |                                 |   |   |   |    |   |      |                        |                                   |   |    | ١ | 92 | @ | 64 |
|            | 7                               |   |                                 |   |   |   |    |   |      |                        |                                   |   |    | * | 42 | @ | 64 |
|            | , —                             |   |                                 |   |   |   |    |   |      |                        |                                   |   |    |   | 73 | Α | 65 |
| ,          | ( 8 <del></del>                 |   |                                 |   |   |   |    |   |      |                        |                                   |   |    |   |    |   |    |

Figure 7-9. Odd Dot Plot Pattern Plan

The following program uses the Odd Dot Plot control code to produce the image. The image is printed 25 times as shown in Figure 7–10. An entire dot row is plotted in one printing pass. Consequently, the first row of all 25 images is printed in one pass, followed by the second row, etc., until all rows have been printed.

```
10
   LPRINT "Odd Dot Plot"
20
  FOR I=1 TO 8
30 READ R1
40 READ R2
50 LPRINT CHR$(5);
60 FOR N=1 TO 25
70
   LPRINT CHR$(R1); CHR$(R2);
80
   NEXT N
90
   LPRINT
100 NEXT I
110 DATA 42, 64, 73, 65, 92, 64, 42, 64, 73, 65, 92, 64,
42, 64, 73, 65
120 LPRINT
```

# Odd Dot Plot 笨笨笨笨笨笨笨笨笨笨笨笨笨笨笨笨笨笨笨笨笨笨笨

Figure 7-10. Sample Odd Dot Plot

7–14 Graphics

## Exiting from P-Series/P-Series XQ Variant Plot Mode

When returning to the print mode from the P-Series Plot Mode, an extra line feed should be included in the data stream to maintain proper print line registration relative to the last line of plot graphics. If the extra line feed is not included, the first character line after the graphics data may be truncated, as shown in Figure 7–11.

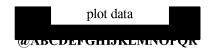

A text line follows plot data, preceded by a single line terminator code. (Text characters may extend into the range of the previously printed plot line and appear truncated.)

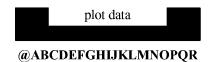

A text line follows plot data, but is preceded by an *additional* line terminator or LF code. (Characters are printed at full—height.)

Figure 7–11. Truncated Character Line

# **Combining Graphics and Text**

You can combine graphics and characters (text) on the same page in two ways:

- Use Bit Image graphics or Plot mode to produce characters as well as graphics
- A combination of text (not plot) and graphics can be mixed on the same page within all protocols.

Text and graphics can be mixed on the same line, however, only by using the Bit Image graphics in the Serial Matrix, Epson, or Proprinter XL protocols.

Any character or symbol can be created in the Plot mode or with Bit Image graphics simply by addressing and plotting the appropriate dot positions.

Either Bit Image or Plot mode graphics can be mixed with text within the page on a line by line basis. Each line of graphics data must include a graphics control code or the emulation will automatically default to the print mode. Using Bit Image graphics, it is possible to use the print mode to produce text on one print pass followed by a print pass to produce graphics on the same line; however, text characters can be affected by the Bit Image data when combined on the same line.

Table 7–1 on the following page 7–17 shows the plot data byte dot patterns that are referenced in the description of P–Series plot mode on page 7–11.

7–16 Graphics

Table 7–1. Plot Data Byte Dot Patterns

| BINARY  | ОСТ     | DEC | HEX | ASCII | 2 4 6 8 1012<br>1 3 5 7 9 11 | BINARY  | ост | DEC | HEX | ASCII | 2 4 6 8 1012<br>1 3 5 7 9 11 | BINARY  | OCT | DEC | HEX | ASCII  | 2 4 6 8 1012<br>1 3 5 7 9 11 |
|---------|---------|-----|-----|-------|------------------------------|---------|-----|-----|-----|-------|------------------------------|---------|-----|-----|-----|--------|------------------------------|
| 0100000 | 040     | 32  | 20  | Space | 00000 <b>9</b>               | 1000000 | 100 | 64  | 40  | (a)   | <u></u>                      | 1100000 | 140 | 96  | 60  | ۲      | 00000 <b>9</b>               |
| 0100001 | 041     | 33  | 21  | !     |                              | 1000001 | 101 | 65  | 41  | A     | •                            | 1100001 | 141 | 97  | 61  | a      |                              |
| 0100010 | 042     | 34  | 22  | "     |                              | 1000010 | 102 | 66  | 42  | В     |                              | 1100010 | 142 | 98  | 62  | b      |                              |
| 0100011 | 043     | 35  | 23  | #     |                              | 1000011 | 103 | 67  | 43  | С     |                              | 1100011 | 143 | 99  | 63  | С      |                              |
| 0100100 | 044     | 36  | 24  | \$    | 00000                        | 1000100 | 104 | 68  | 44  | D     |                              | 1100100 | 144 | 100 | 64  | d      | 00000                        |
| 0100101 | 045     | 37  | 25  | %     | •0•00                        | 1000101 | 105 | 69  | 45  | Е     |                              | 1100101 | 145 | 101 | 65  | e      |                              |
| 0100110 | 046     | 38  | 26  | &     | <b>000000</b>                | 1000110 | 106 | 70  | 46  | F     |                              | 1100110 | 146 | 102 | 66  | f      | <b>000000</b>                |
| 0100111 | 047     | 39  | 27  | ,     | <b>600000</b>                | 1000111 | 107 | 71  | 47  | G     |                              | 1100111 | 147 | 103 | 67  | g      | ••••                         |
| 0101000 | 050     | 40  | 28  | (     | 000 <b>000</b>               | 1001000 | 110 | 72  | 48  | Н     | <b>∞</b>                     | 1101000 | 150 | 104 | 68  | h      | 000 <b>00</b>                |
| 0101001 | 051     | 41  | 29  | )     | <b>•</b>                     | 1001001 | 111 | 73  | 49  | I     |                              | 1101001 | 151 | 105 | 69  | i      |                              |
| 0101010 | 052     | 42  | 2A  | *     | 080809                       | 1001010 | 112 | 74  | 4A  | J     |                              | 1101010 | 152 | 106 | 6A  | j      | 080808                       |
| 0101011 | 053     | 43  | 2B  | +     | <b>660600</b>                | 1001011 | 113 | 75  | 4B  | K     |                              | 1101011 | 153 | 107 | 6B  | k      | <b>660600</b>                |
| 0101100 | 054     | 44  | 2C  | ,     | 000000                       | 1001100 | 114 | 76  | 4C  | L     | 000000                       | 1101100 | 154 | 108 | 6C  | 1      | 000000                       |
| 0101101 | 055     | 45  | 2D  | _     | <b>600000</b>                | 1001101 | 115 | 77  | 4D  | M     |                              | 1101101 | 155 | 109 | 6D  | m      | <b>600600</b>                |
| 0101110 | 056     | 46  | 2E  |       | C00000                       | 1001110 | 116 | 78  | 4E  | N     |                              | 1101110 | 156 | 110 | 6E  | n      | C000C0                       |
| 0101111 | 057     | 47  | 2F  | /     | 000000                       | 1001111 | 117 | 79  | 4F  | О     | <b>6666</b> 00               | 1101111 | 157 | 111 | 6F  | 0      | 000000                       |
| 0110000 | 060     | 48  | 30  | 0     | 0000 <b>000</b>              | 1010000 | 120 | 80  | 50  | P     | 0000                         | 1110000 | 160 | 112 | 70  | p      | 0000 <b>00</b>               |
| 0110001 | 061     | 49  | 31  | 1     |                              | 1010001 | 121 | 81  | 51  | Q     |                              | 1110001 | 161 | 113 | 71  | q      |                              |
| 0110010 | 062     | 50  | 32  | 2     | CECCE                        | 1010010 | 122 | 82  | 52  | R     |                              | 1110010 | 162 | 114 | 72  | r      | CECCES                       |
| 0110011 | 063     | 51  | 33  | 3     | •••                          | 1010011 | 123 | 83  | 53  | S     |                              | 1110011 | 163 | 115 | 73  | s      | •••                          |
| 0110100 | 064     | 52  | 34  | 4     | 000000                       | 1010100 | 124 | 84  | 54  | T     | 000000                       | 1110100 | 164 | 116 | 74  | t      | 000000                       |
| 0110101 | 065     | 53  | 35  | 5     | <b>908089</b>                | 1010101 | 125 | 85  | 55  | U     |                              | 1110101 | 165 | 117 | 75  | u      | <b>900000</b>                |
| 0110110 | 066     | 54  | 36  | 6     | C00C00                       | 1010110 | 126 | 86  | 56  | V     |                              | 1110110 | 166 | 118 | 76  | v      | C00C00                       |
| 0110111 | 067     | 55  | 37  | 7     | 000000                       | 1010111 | 127 | 87  | 57  | W     | <b>666</b> 0 <b>6</b> 0      | 1110111 | 167 | 119 | 77  | W      | 000000                       |
| 0111000 | 070     | 56  | 38  | 8     | 000                          | 1011000 | 130 | 88  | 58  | X     | 000000                       | 1111000 | 170 | 120 | 78  | Х      | 000000                       |
| 0111001 | 071     | 57  | 39  | 9     | 000000                       | 1011001 | 131 | 89  | 59  | Y     | <b>600000</b>                | 1111001 | 171 | 121 | 79  | у      | <b>600000</b>                |
| 0111010 | 072     | 58  | 3A  | :     | C000000                      | 1011010 | 132 | 90  | 5A  | Z     | 000000                       | 1111010 | 172 | 122 | 7A  | z      | 000000                       |
| 0111011 | 073     | 59  | 3B  | ;     | 000000                       | 1011011 | 133 | 91  | 5B  | [     | <b>66000</b> 0               | 1111011 | 173 | 123 | 7B  | {      | 000000                       |
| 0111100 | 074     | 60  | 3C  | <     | 000000                       | 1011100 | 134 | 92  | 5C  | \     | 000000                       | 1111100 | 174 | 124 | 7C  | Ì      | 00000                        |
| 0111101 | 075     | 61  | 3D  | =     | 000000                       | 1011101 | 135 | 93  | 5D  | ]     | <b>60000</b> 0               | 1111101 | 175 | 125 | 7D  | }      | 000000                       |
| 0111110 | 076     | 62  | 3E  | >     | C00000                       | 1011110 | 136 | 94  | 5E  | ٨     | <b>00000</b> 0               | 1111110 | 176 | 126 | 7E  | ~      | C00000                       |
| 0111111 | 077     | 63  | 3F  | ?     | 000000                       | 1011111 | 137 | 95  | 5F  | _     | <b>00000</b> 0               | 1111111 | 177 | 127 | 7F  | Delete | 000000                       |
|         | l - · · | L   |     |       |                              |         | _ , |     |     |       |                              |         |     | l ' | l   | I      |                              |

7–18 Graphics

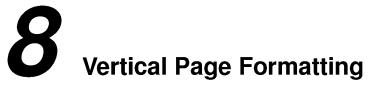

# **Chapter Contents**

| Overview 8–2                                                               |
|----------------------------------------------------------------------------|
| Planning a Vertical Page Format 8–2                                        |
| VFU Characteristics                                                        |
| Vertical Tab Table for Proprinter, Epson, and Serial Matrix Emulations 8–4 |
| Executing Vertical Tabs                                                    |
| Vertical Tab Positions                                                     |
| EVFU for P–Series and P–Series XQ Variant Emulations                       |
| Start Load Code – 1E or 6E Hex                                             |
| Channel Assignment 8–6                                                     |
| End Load – 1F or 6F Hex 8–7                                                |
| Using the EVFU                                                             |
| Clearing the EVFU Memory                                                   |
| Relative Line Slewing                                                      |

# Overview

Rapid vertical paper movement is called slewing. A vertical format unit (VFU) is a program you load into the printer that enables it to slew paper to preset locations on a page.

On your printer, LF commands and other commands that produce blank lines are accumulated and moved in one efficient paper motion. The VFUs are maintained for compatibility with earlier applications.

Following an introductory overview of how to plan a vertical page format, the following three methods of vertical formatting are described in this chapter:

- **Vertical tab table:** The IBM Proprinter III XL, Epson FX, and Serial Matrix emulations each contain a vertical tab table. It is a set of programmed vertical tabs.
- **Electronic Vertical Format Unit (EVFU):** The P—Series and P—Series XQ Variant emulations provide the EVFU capability.

# **Planning a Vertical Page Format**

Vertical page formatting with a VFU such as the EVFU consists of four steps:

- 1. Select the type of vertical format you want to use. This is covered in the next section.
- 2. Design the form, determining the spacing and channel assignments for every line. Channel assignments are discussed in the VFU sections.
- 3. Determine the programming sequence. The format of the sequence depends on the type of VFU you select and is discussed in each VFU section of this chapter.
- 4. Send the programming sequence to the printer in the host data stream. This loads the VFU program.

Some VFUs require the PI line normally associated with the Dataproducts parallel interface.

#### **VFU Characteristics**

Keep in mind the following information when programming and using a VFU:

**Elongated Characters** - You can use elongated (double high) characters in VFU programs. The VFU automatically counts one line of elongated characters as two character lines.

**VFU Not Loaded** - If the VFU is not loaded, the printer performs a single line feed in response to VFU commands.

**Paper Runaway Protection** - If the VFU memory is loaded and a channel code is sent that was not previously loaded, the printer moves the paper a single line feed.

**Line Spacing** - The printer can use either 6 or 8 lines per inch (lpi) spacing. These VFUs calculate the forms length by line density selected. The 6 and 8 lpi spacing may be mixed on the same form, but should be done carefully.

**Form Feed** - A form feed sent from the operator panel or a command from the host moves the paper to the first channel 1, which is the top of form.

**Vertical Tab** - A VT command moves the paper to the next channel 12. If a channel 12 is not loaded, a line feed will occur.

# Vertical Tab Table for Proprinter, Epson, and Serial Matrix

The IBM Proprinter III XL, Epson FX, and Serial Matrix emulations each contain a vertical tab table. It is a set of programmed vertical tabs. Various lines of the form are assigned vertical tabs, which are then accessed by control code for rapid paper advancement to the tab position.

Two control codes are used for vertical tabbing: ESC B sets single channel vertical tabs, and VT executes a vertical tab. These codes are described in Chapters 2, 3, and 5, which cover the Proprinter, Epson, and Serial Matrix emulations, respectively. The Epson emulation also has ESC / to select one of eight tab channels and ESC b to set the tabs in a particular channel.

## **Executing Vertical Tabs**

The vertical tab execute code is VT. It prints the contents of the print buffer (if data are in the buffer) and causes paper movement to the next predefined vertical tab position. If a tab position is not defined, the paper is moved to the next line at the current line spacing. If a tab position is at the current line, the paper is moved to the next tab position. If no tab positions are defined between the current line and the end of the form, the paper moves to the next TOF.

#### **Vertical Tab Positions**

Vertical tab positions are set by line number. A maximum of 16 vertical tab positions can be set on the form. A sample format is shown in Figure 8–1.

The first vertical tab is set at line 6 for part number data, a second tab is set at line 8 for part name data, and a third tab is set at line 14 for quantity data. The ESC B code assigns the vertical tabs to the lines of the form. Once the tab positions are set, sending the vertical tab execute code (VT) causes the paper (currently at the top-of-form position) to advance to the first tab position for PART NUMBER data. Sending another VT moves the paper to the second tab position for PART NAME, followed by a third VT to access the third tab position for QUANTITY data.

| Form Data   | Form Line Number | Vertical Tabs |
|-------------|------------------|---------------|
|             | 1                | Top of Form   |
|             | 2<br>3<br>4      |               |
|             |                  |               |
|             | 5                |               |
| PART NUMBER | 6<br>7           | Tab 1         |
| PART NAME   | 8                | Tab 2         |
|             | 9                |               |
|             | 10<br>11         |               |
|             | 12               |               |
|             | 13               |               |
| QUANTITY    | 14<br>15         | Tab 3         |
|             |                  |               |
|             | ₩                |               |
|             | 20               |               |
|             |                  |               |
|             |                  |               |
|             |                  |               |
|             |                  |               |
|             |                  |               |
|             |                  |               |
|             |                  |               |
|             |                  |               |
|             |                  |               |
|             |                  |               |
|             |                  |               |
|             |                  |               |
|             |                  |               |
|             |                  |               |
|             |                  |               |
|             |                  |               |
|             |                  |               |
|             |                  |               |
|             |                  |               |
|             |                  |               |
|             |                  |               |

Figure 8–1. Example of Vertical Tab Positions

## EVFU for P—Series and P—Series XQ Variant Emulations

The EVFU may be selected in P—Series or the P—Series XQ Variant protocol. The EVFU provides 14 or 16 channels to identify up to 192 lines depending on the paper instruction. The programming sequence is 1) start load code; 2) line identification code; and 3) end load code.

#### Start Load Code - 1E or 6E Hex

The start load code clears and initializes the EVFU memory for the memory load program. The start load code is 1E hex when the PI line is disabled (low) or 6E hex when the PI line is enabled (high).

# **Channel Assignment**

The EVFU memory has the capacity for 192—line forms. The first line identification code (channel code) in the memory load program defines the first line on the form; the second line identification code defines the second line on the form, etc. Each line must have a line identification code. Filler channel codes are used for lines that will not be accessed by the print program. Any channel code can be used as a filler except channel code 1, which is reserved for the top—of—form, and channel code 12, which is reserved as the vertical tab channel. The same filler channel code can be repeated as necessary for any number of lines.

Channel 1 — The top—of—form code, reserved as the first line on the form or the first line printed (top—of—form position). The operating program sends the channel 1 code to advance to the top of the next form. After the memory is loaded, a Form Feed code (FF, 0C hex) will move the paper to the next channel 1 (top—of—form).

Channels 2 through 11, 13 and 14 — Used as general channel codes (line identification codes) or filler channels. Each line on the form must be identified by a channel code. When the operating program sends the channel code, the paper advances to the line identified by the channel code. Lines not used by the operating program must be identified by filler channels (unused channel codes).

Channel 12 – Reserved as the Vertical Tab channel. The Vertical Tab code (VT, 0B hex) prints any data in the print buffer and rapidly slews the paper to the next line identified by the channel 12 code. If channel 12 is not loaded in

the EVFU memory, a single line feed will be executed when a VT code is sent.

Channel 15 and 16 — Used as general channel codes or filler channels only when the VFU is accessed by the PI line. In an EVFU form that does not use the PI line, the codes for Channels 15 and 16 function as the Start Load and End Load codes.

## End Load - 1F or 6F Hex

The end load code terminates the memory load program. The end load code is 1F hex when the PI line is disabled (low) or 6F hex when the PI line is high. Channel codes in excess of 192 channels received prior to the end load code are discarded.

# Using the EVFU

Once the EVFU program has been enabled and loaded, sending the appropriate channel code to the printer will cause any data in the buffer to print and will position the paper to the next line on the form having the specified channel number assigned in EVFU memory.

For a data byte to be recognized as an EVFU instruction, the following criteria must be met:

- 1. PI line must be enabled and set high; and
- 2. Data bit 5 must be 0 (not set).

## OR:

- 1. PI line must be disabled or low; and
- 2. Data bit 5 must be 1 (set).

Given these conditions, the lower four bits of a byte will specify the EVFU channel number. Table 8–1 lists the EVFU channels and their equivalent data bytes with the PI line enabled; Table 8–2 lists the EVFU channel and their equivalent data bytes with the PI line disabled.

Table 8-1. P-Series EVFU Codes - PI Line Enabled

|        | ASCII Dat      |      |     |       |   |   |   | its |   | Channel |     |            |
|--------|----------------|------|-----|-------|---|---|---|-----|---|---------|-----|------------|
| Hex    | Dec.           | Code | PI  | 8     | 7 | 6 | 5 | 4   | 3 | 2       | 1   |            |
| 00     | 0              | NUL  | 1   | X     | X | X | 0 | 0   | 0 | 0       | 0   | 1 (TOF)    |
| 01     | 1              | SOH  | 1   | X     | X | X | 0 | 0   | 0 | 0       | 1   | 2          |
| 02     | 2              | STX  | 1   | X     | X | X | 0 | 0   | 0 | 1       | 0   | 3          |
| 03     | 3              | ETX  | 1   | X     | X | X | 0 | 0   | 0 | 1       | 1   | 4          |
| 04     | 4              | EOT  | 1   | X     | X | X | 0 | 0   | 1 | 0       | 0   | 5          |
| 05     | 5              | ENQ  | 1   | X     | X | X | 0 | 0   | 1 | 0       | 1   | 6          |
| 06     | 6              | ACK  | 1   | X     | X | X | 0 | 0   | 1 | 1       | 0   | 7          |
| 07     | 7              | BEL  | 1   | X     | X | X | 0 | 0   | 1 | 1       | 1   | 8          |
| 08     | 8              | BS   | 1   | X     | X | X | 0 | 1   | 0 | 0       | 0   | 9          |
| 09     | 9              | HT   | 1   | X     | X | X | 0 | 1   | 0 | 0       | 1   | 10         |
| 0A     | 10             | LF   | 1   | X     | X | X | 0 | 1   | 0 | 1       | 0   | 11         |
| 0B     | 11             | VT   | 1   | X     | X | X | 0 | 1   | 0 | 1       | 1   | 12 (VT)    |
| 0C     | 12             | FF   | 1   | X     | X | X | 0 | 1   | 1 | 0       | 0   | 13         |
| 0D     | 13             | CR   | 1   | X     | X | X | 0 | 1   | 1 | 0       | 1   | 14         |
| 0E     | 14             | SO   | 1   | X     | 0 | 0 | 0 | 1   | 1 | 1       | 0   | 15         |
| 0F     | 15             | SI   | 1   | X     | 0 | 0 | 0 | 1   | 1 | 1       | 1   | 16         |
| 6E     | 110            | n    | 1   | X     | 1 | 1 | 0 | 1   | 1 | 1       | 0   | Start Load |
| 6F     | 111            | О    | 1   | X     | 1 | 1 | 0 | 1   | 1 | 1       | 1   | End Load   |
| X = Un | defined, 0, or | 1    | 1 = | = Hig | h |   |   |     |   | 0 =     | Low |            |

Table 8-2. P-Series EVFU Codes - PI Line Disabled or Not Used

|        | ASCII          |      |     |       |   |   | ta Bit | s | Channel |       |            |
|--------|----------------|------|-----|-------|---|---|--------|---|---------|-------|------------|
| Hex    | Dec.           | Code | 8   | 7     | 6 | 5 | 4      | 3 | 2       | 1     |            |
| 10     | 16             | DLE  | 0   | 0     | 0 | 1 | 0      | 0 | 0       | 0     | 1 (TOF)    |
| 11     | 17             | DCI  | 0   | 0     | 0 | 1 | 0      | 0 | 0       | 1     | 2          |
| 12     | 18             | DC2  | 0   | 0     | 0 | 1 | 0      | 0 | 1       | 0     | 3          |
| 13     | 19             | DC3  | 0   | 0     | 0 | 1 | 0      | 0 | 1       | 1     | 4          |
| 14     | 20             | DC4  | 0   | 0     | 0 | 1 | 0      | 1 | 0       | 0     | 5          |
| 15     | 21             | NAK  | 0   | 0     | 0 | 1 | 0      | 1 | 0       | 1     | 6          |
| 16     | 22             | SYN  | 0   | 0     | 0 | 1 | 0      | 1 | 1       | 0     | 7          |
| 17     | 23             | ETB  | 0   | 0     | 0 | 1 | 0      | 1 | 1       | 1     | 8          |
| 18     | 24             | CAN  | 0   | 0     | 0 | 1 | 1      | 0 | 0       | 0     | 9          |
| 19     | 25             | EM   | 0   | 0     | 0 | 1 | 1      | 0 | 0       | 1     | 10         |
| 1A     | 26             | SUB  | 0   | 0     | 0 | 1 | 1      | 0 | 1       | 0     | 11         |
| 1B     | 27             | ESC  | 0   | 0     | 0 | 1 | 1      | 0 | 1       | 1     | 12 (VT)    |
| 1C     | 28             | FS   | 0   | 0     | 0 | 1 | 1      | 1 | 0       | 0     | 13         |
| 1D     | 29             | GS   | 0   | 0     | 0 | 1 | 1      | 1 | 0       | 1     | 14         |
| 1E     | 30             | RS   | 0   | 0     | 0 | 1 | 1      | 1 | 1       | 0     | Start Load |
| 1F     | 31             | US   | 0   | 0     | 0 | 1 | 1      | 1 | 1       | 1     | End Load   |
| X = Un | defined, 0, or | 1    | 1 = | = Hig | h |   |        |   | 0       | = Low | -          |

**NOTE:** The ESC code cannot be used simultaneously as the EVFU VT code and the Special Function Control Character (SFCC). If ESC is used as the SFCC, the EVFU must be used with the PI line enabled and set high. Refer to the appropriate protocol chapter for more information on the SFCC.

# **Clearing the EVFU Memory**

The following actions will reset (clear) the EVFU memory:

- 1. Sending only the start load code.
- 2. Sending a start load code followed immediately by an end load code.
- 3. A second start load code is received, resulting in reinitialization of the EVFU. (This allows the host data to be restarted.)

When the EVFU memory is cleared, the forms length returns to the previously set value and the current print position becomes the top—of—form (TOF).

# Relative Line Slewing

Another method of moving paper using the PI line results in vertical slews of a specified number of lines within the form relative to the current print line (rather than slewing to a specific line). For this to occur, three criteria must be met:

- 1. The PI line must be enabled and set high;
- 2. Data bit 5 must be 1 (set); and
- 3. The EVFU must be the selected Vertical Format Unit.

The Slew Relative configuration and the status of data bits 1–4 determine the number of lines slewed as described in Table 8–3. (Note that the state of data bit 5 is the difference between line slewing and using the interface lines as EVFU channel codes.) As long as the EVFU is selected, this type of vertical paper motion will occur regardless of whether the EVFU memory is loaded or not.

If the Double High for One Line attribute is active, n+1 lines will be slewed rather than n lines.

Table 8–3. P–Series EVFU Line Slewing

|        | ASCII          |      |     | Dat   |   |   |   |   |   | Lines Slewed |     |    |
|--------|----------------|------|-----|-------|---|---|---|---|---|--------------|-----|----|
| Hex    | Dec.           | Code | PI  | 8     | 7 | 6 | 5 | 4 | 3 | 2            | 1   |    |
| 10     | 16             | DLE  | 1   | X     | X | X | 1 | 0 | 0 | 0            | 0   | 1  |
| 11     | 17             | DC1  | 1   | X     | X | X | 1 | 0 | 0 | 0            | 1   | 2  |
| 12     | 18             | DC2  | 1   | X     | X | X | 1 | 0 | 0 | 1            | 0   | 3  |
| 13     | 19             | DC3  | 1   | X     | X | X | 1 | 0 | 0 | 1            | 1   | 4  |
| 14     | 20             | DC4  | 1   | X     | X | X | 1 | 0 | 1 | 0            | 0   | 5  |
| 15     | 21             | NAK  | 1   | X     | X | X | 1 | 0 | 1 | 0            | 1   | 6  |
| 16     | 22             | SYN  | 1   | X     | X | X | 1 | 0 | 1 | 1            | 0   | 7  |
| 17     | 23             | ETB  | 1   | X     | X | X | 1 | 0 | 1 | 1            | 1   | 8  |
| 18     | 24             | CAN  | 1   | X     | X | X | 1 | 1 | 0 | 0            | 0   | 9  |
| 19     | 25             | EM   | 1   | X     | X | X | 1 | 1 | 0 | 0            | 1   | 10 |
| 1A     | 26             | SUB  | 1   | X     | X | X | 1 | 1 | 0 | 1            | 0   | 11 |
| 1B     | 27             | ESC  | 1   | X     | X | X | 1 | 1 | 0 | 1            | 1   | 12 |
| 1C     | 28             | FS   | 1   | X     | X | X | 1 | 1 | 1 | 0            | 0   | 13 |
| 1D     | 29             | GS   | 1   | X     | X | X | 1 | 1 | 1 | 0            | 1   | 14 |
| 1E     | 30             | RS   | 1   | X     | 0 | 0 | 1 | 1 | 1 | 1            | 0   | 15 |
| 1F     | 31             | US   | 1   | X     | 0 | 0 | 1 | 1 | 1 | 1            | 1   | 16 |
| X = Un | defined, 0, or | 1    | 1 : | = Hig | h |   |   |   |   | 0 =          | Low |    |

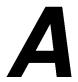

# Migration to the IBM 6400 Printer

# **Contents**

| Overview                                                                              |
|---------------------------------------------------------------------------------------|
| Documentation Related to Migration                                                    |
| Migration Checklist                                                                   |
| Printer-Specific Migration Information                                                |
| Migrating from P4280 and P9212 ASCII Printers A–8                                     |
| Migrating from P9012 ASCII Printers A–16                                              |
| Migrating from P3000-Series ASCII printers (P3040, P3240)                             |
| Migrating from P6000-Series ASCII printers (P6040, P6080, P6240, P6280)               |
| Migrating from MVP-Series ASCII printers (MVP-150, MVP-150B, MVP-L150, and MVP-L150B) |
| Migrating from P300/P600-Series ASCII Printers                                        |
| Selecting a Communications Interface and Cables                                       |
| Troubleshooting                                                                       |
| Contacting IBM Technical Support                                                      |

Most of the information you will need to install and configure an IBM 6400 printer is provided in Chapters 2, 3, and 4 of the *IBM 6400 Line Matrix Printer Setup Guide (P/N S246-0116)*. This appendix provides assistance for the process of configuring the IBM 6400 printer at a site where previous Printronix ASCII line matrix printers are or have been in use. The goal of this appendix is to make your migration from a previous Printronix ASCII printer to the IBM 6400 as simple and trouble free as possible, with the minimum amount of modifications required to your host configuration and application software.

**NOTE:** Please familiarize yourself with all sections of this Appendix. In the section on "Printer-Specific Migration Information," you need to read only the information describing the Printronix printer models at your site.

Information is provided on migrating from the following Printronix printers to the IBM 6400:

- P4280/P9212-Series ASCII Printers
- P9012 ASCII Printers
- P3000-Series ASCII printers including the P3040 and P3240
- P6000-Series ASCII printers including the P6040, P6080, P6240, and P6280
- MVP-Series printers including the MVP-150, MVP-150B, MVP-L150, and MVP-L150B
- P300/P600-Series Printers

## **Documentation Related to Migration**

The *IBM 6400 Line Matrix Printer Setup Guide* (*P/N S246-0116*) provides complete unpacking and first-time installation information. In addition, a tutorial on using the configuration menus and detailed information on each part of the configuration menus for the 6400 printer are provided.

If you have the Intelligent Graphics Processor (IGP) or Printronix Graphics Language (PGL) installed on your previous printer, information to help you in migrating from a previous IGP or PGL:to the 6400 IGP/PGL is provided in the IBM 6400 IGP\*\* User's Manual (P/N S246-0151).

If you have the Intelligent Graphics Processor Code V Graphics Language (IGP Code V or VGL) installed on your previous printer, information to help you in migrating from a previous IGP Code V or VGL to the 6400 IGP/VGL is provided in the *IBM 6400 Code V\*\* User's Manual (P/N S246-0150)*.

If you are migrating from a Coax/Twinax printer to the 6400, information to help you in migrating from these platforms is provided in the *IBM 6400 Coax/Twinax Programmer's Reference Manual (P/N S246-0147)*.

# **Migration Checklist**

Before you remove the previous Printronix printer from your site in order to install the IBM 6400, it is important for you to obtain the current configuration of that printer, so that you can replicate it for the 6400. Guidelines and special utility software for that purpose are described in this appendix.

Once you know the configuration of the previous printer, you can use the conversion tables in this appendix to create a configuration for the 6400 that is as close as possible to that of your previous printer.

Information on host interface selection and cabling is also provided.

Additional assistance may be needed in some situations, such as when the previous printer and its configuration information have already been removed before the 6400 is installed. For situations such as these, guidelines for contacting an IBM Customer Service engineer are provided at the end of this appendix.

The migration process is briefly summarized in the following checklist:

- Determine the configuration of the Printronix printer previously in use at your site, either from a configuration printout, checking your printer's switch settings, or by printing the test file provided (for the P300/P600 only). The method recommended for your printer is described within the topic "Printer-Specific Migration Information."
- 2. Plan a configuration for the 6400 that is most similar to the previous configuration. Use the equivalence tables provided for each printer type to pinpoint which 6400 menu options correspond to the configuration printout you obtained in Step 1. You may wish to make a xerox copy of the equivalence table for your printer, and note exactly which 6400 menu option values you plan to select.

- 3. Choose a communications interface and the correct cabling between the 6400 printer and the host system, as described in the section "Selecting a Communications Interface and Cables."
- 4. Install the IBM 6400 at your site, following the instructions in Chapter Two of the *IBM 6400 Line Matrix Printer Setup Guide*. Configure the 6400 to match the configuration you planned in Step 2. Instructions for using the operator panel and LCD message display to configure the IBM 6400 are provided in Chapters Three and Four of the *Setup Guide*. Save the new 6400 configuration once you have finished modifying it, and define it as the power-on configuration custom set.
- 5. Troubleshoot problems with your installation if necessary, especially for those situations in which your previous Printronix printer has already been removed from the site before the 6400 is installed. Refer to the "Troubleshooting" section.
- 6. If you are experiencing difficulty with installation of the IBM 6400 printer in order to replace a previous printer, please contact your authorized IBM service representative for assistance.

# **Printer-Specific Migration Information**

This subsection provides equivalency tables for the configuration of each previous printer that you may have at your site. These tables list a particular configuration menu option for the previous printer, and provide the equivalent menu option for the IBM 6400. The complete set of menus and the values you may select for each menu option are described in detail in Chapter 4 of the *IBM 6400 Line Matrix Printer Setup Guide (P/N S246-0116)*, and in the *Setup Guide* or *User Manual* for your previous printer.

**NOTE:** The operator panels and configuration menus for Printronix printers have been revised periodically to add new features and functionality. Your particular printer may vary slightly from what is shown.

The equivalency tables for each migration section are divided into two columns. The lefthand column of each table shows the menu options that were provided with a previous printer. The righthand column lists the equivalent option that is provided with the IBM 6400 ASCII printer, and the path through the menus to reach that option. Where several menu items are shown at the same level of indent in the righthand column, this indicates that any of these items is a possible path to the menu option.

A sample row from an equivalency table is shown below.

| P4280 / P9212 Menu Option | IBM 6400 Menu Option            |
|---------------------------|---------------------------------|
| Auto Line Feed            | Emulation Configuration         |
|                           | Printer Emulation Configuration |
|                           | Proprinter III XL Emulation     |
|                           | Epson Emulation                 |
|                           | P-Series Emulation              |
|                           | P-Series XQ Emulation           |
|                           | Serial Matrix Emulation         |
|                           | Auto LF                         |

In the example shown above, the ASCII P4280/P9212 menu option for selecting Auto Line Feed is shown in the lefthand column. In the righthand column, the equivalent menu option for the IBM 6400 printer, Auto LF, is shown. The path through the IBM 6400 menus to reach the Auto LF option traverses from the main menu item *Emulation Configuration* to *Printer Emulation Configuration* through any of the ASCII emulations to Auto LF. The IBM 6400 main configuration menu is shown in Figure A–1. The Printer Emulation Configuration menu is shown in Figure A–2.

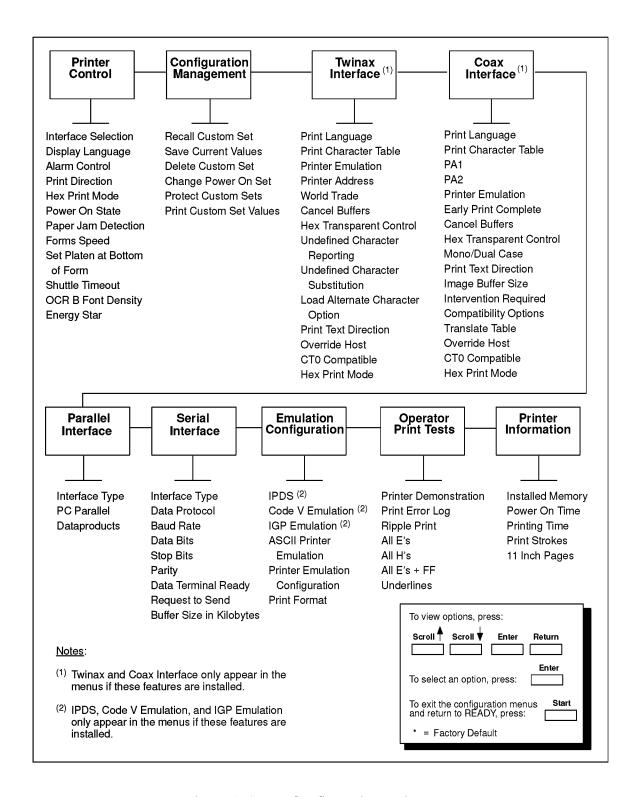

Figure A-1. The Configuration Main Menu

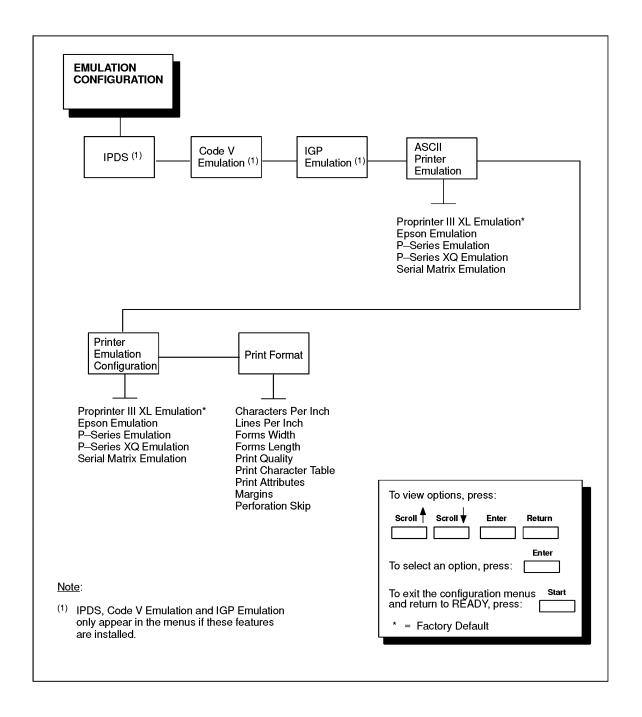

Figure A-2. Emulation Configuration Menu

The complete set of configuration menus referenced in the equivalency tables is provided in Chapter 4 of the *IBM 6400 Line Matrix Printer Setup Guide* (*P/N S246-0116*).

# Migrating from P4280 and P9212 ASCII Printers

The Printronix P4280 and P9212 ASCII printers provide a configuration menu option that generates a configuration printout of the current configuration. You may have a current configuration printout stored with the printer. If not, the *Setup Guide* or *User Manual* for your printer provides a procedure for printing the current printer configuration as well as the factory default configuration.

Table A–1 lists P4280 and P9212 ASCII menu options and provides the corresponding menu options for the IBM 6400. You may wish to make a xerox copy of this table, and pencil in the option values from your previous printer's configuration printout. Then you can configure equivalent option values for the 6400 once it is installed and ready to be configured.

Table A-1. P4280/P9212 to 6400 Conversion Table

| P4280 / P9212 Menu Option | IBM 6400 Menu Option               |
|---------------------------|------------------------------------|
| RIBBON LIFE               |                                    |
| Job Rate                  | N/A                                |
| Ribbon Size               | N/A                                |
| When Worn Action          | N/A                                |
| Enable/Disable            | N/A                                |
| FONT                      |                                    |
| Font                      | Emulation Configuration            |
|                           | Print Format                       |
|                           | Print Quality                      |
| CHARACTER SET             |                                    |
| Select Set                | Emulation Configuration            |
|                           | Printer Emulation Configuration    |
|                           | P-Series / Serial Matrix Emulation |
|                           | Character Sets                     |
| Select Subset             | Emulation Configuration            |
|                           | Printer Emulation Configuration    |
|                           | P-Series / Serial Matrix Emulation |
|                           | Print Language                     |
|                           | Select Subset Primary              |
|                           | Select Subset Extended             |
| Select Language           | Emulation Configuration            |
|                           | Printer Emulation Configuration    |
|                           | P-Series / Serial Matrix Emulation |
|                           | Print Language                     |
|                           | Multinational                      |
|                           | continued next page                |

Table A-1. P4280/P9212 to 6400 Conversion Table (continued)

| P4280 / P9212 Menu Option | IBM 6400 Menu Option               |
|---------------------------|------------------------------------|
| APPLICATION COMPATIBILITY |                                    |
| Printer Protocol          | Emulation Configuration            |
|                           | ASCII Printer Emulation            |
| Buffer Size               | N/A                                |
| Uppercase Select          | Emulation Configuration            |
|                           | Printer Emulation Configuration    |
|                           | P-Series XQ Emulation              |
|                           | Upper Case Select                  |
| Printer Select            | Emulation Configuration            |
|                           | Printer Emulation Configuration    |
|                           | Epson Emulation                    |
|                           | Serial Matrix Emulation            |
|                           | Printer Select                     |
| Paper Advance Switch      | N/A                                |
| Power On State            | Printer Control                    |
|                           | Power On State                     |
| Alarm On Fault            | Printer Control                    |
|                           | Alarm Control                      |
| Shuttle Timeout           | Printer Control                    |
|                           | Shuttle Timeout                    |
| Unidirectional            | Printer Control                    |
|                           | Print Direction                    |
| Select SFCC               | Emulation Configuration            |
|                           | Printer Emulation Configuration    |
|                           | P-Series Emulation                 |
|                           | Select SFCC                        |
| 80-9F Hex                 | Emulation Configuration            |
|                           | Printer Emulation Configuration    |
|                           | P-Series / Serial Matrix Emulation |
|                           | Alternate Set 80-9F                |
|                           | continued next page                |

Table A-1. P4280/P9212 to 6400 Conversion Table (continued)

| P4280 / P9212 Menu Option         | IBM 6400 Menu Option               |
|-----------------------------------|------------------------------------|
| APPLICATION COMPATIBILITY (contin | nued)                              |
| Control Code 06                   | Emulation Configuration            |
|                                   | Printer Emulation Configuration    |
|                                   | P-Series Emulation                 |
|                                   | P-Series XQ Emulation              |
|                                   | Serial Matrix Emulation            |
|                                   | Control Code 06                    |
| Control Code 08                   | Emulation Configuration            |
|                                   | Printer Emulation Configuration    |
|                                   | P-Series Emulation                 |
|                                   | Control Code 08                    |
| Overstrike                        | Emulation Configuration            |
|                                   | Printer Emulation Configuration    |
|                                   | P-Series / Serial Matrix Emulation |
|                                   | Overstrike                         |
| Compress Print                    | Emulation Configuration            |
|                                   | Printer Emulation Configuration    |
|                                   | P-Series XQ Emulation              |
|                                   | Compressed Print                   |
| Draft Print                       | Emulation Configuration            |
|                                   | Printer Emulation Configuration    |
|                                   | P-Series XQ Emulation              |
|                                   | High Speed Print Mode              |
| Font Select / Elongated           | Emulation Configuration            |
|                                   | Printer Emulation Configuration    |
|                                   | P-Series XQ Emulation              |
|                                   | Elong / Alt. Font                  |
| View                              | N/A                                |
| Display Language                  | Printer Control                    |
|                                   | Display Language                   |
|                                   | continued next page                |

Table A-1. P4280/P9212 to 6400 Conversion Table (continued)

| P4280 / P9212 Menu Option | IBM 6400 Menu Option            |
|---------------------------|---------------------------------|
| PAPER FORMAT              | ·                               |
| Line Spacing              | Emulation Configuration         |
|                           | Print Format                    |
|                           | Lines Per Inch                  |
| Form Length Set           | Emulation Configuration         |
|                           | Print Format                    |
|                           | Forms Length                    |
| Auto Line Feed            | Emulation Configuration         |
|                           | Printer Emulation Configuration |
|                           | Proprinter III XL Emulation     |
|                           | Epson Emulation                 |
|                           | P-Series Emulation              |
|                           | P-Series XQ Emulation           |
|                           | Serial Matrix Emulation         |
|                           | Auto LF                         |
| Define CR Code            | Emulation Configuration         |
|                           | Printer Emulation Configuration |
|                           | Proprinter III XL Emulation     |
|                           | Epson Emulation                 |
|                           | P-Series Emulation              |
|                           | P-Series XQ Emulation           |
|                           | Serial Matrix Emulation         |
|                           | Define CR Code                  |
| Define LF Code            | Emulation Configuration         |
|                           | Printer Emulation Configuration |
|                           | Proprinter III XL Emulation     |
|                           | Epson Emulation                 |
|                           | P-Series Emulation              |
|                           | P-Series XQ Emulation           |
|                           | Serial Matrix Emulation         |
|                           | Define LF Code                  |
|                           | continued next page             |

Table A-1. P4280/P9212 to 6400 Conversion Table (continued)

| P4280 / P9212 Menu Option | IBM 6400 Menu Option                                                                                                |
|---------------------------|----------------------------------------------------------------------------------------------------|
| PAPER FORMAT (continued)  |                                                                                                    |
| VFU Select                | Emulation Configuration                                                                                             |
|                           | Printer Emulation Configuration                                                                                     |
|                           | P-Series Emulation                                                                                                  |
|                           | P-Series XQ Emulation                                                                                               |
|                           | EVFU Selected                                                                                                    |
| Perforation Skip          | Emulation Configuration                                                                                             |
|                           | Print Format                                                                                                    |
|                           | Perforation Skip                                                                                                    |
| Paper Out                 | N/A                                                                                                    |
| Paperout Adjust           | See the IBM 6400 Series Maintenance Information Manual for instructions on setting the "End of Forms Adjust" value. |
| PMD Fault                 | Printer Control                                                                                                    |
|                           | Paper Jam Detection                                                                                                 |
| Slew Relative             | Emulation Configuration                                                                                             |
|                           | Printer Emulation Configuration                                                                                     |
|                           | P-Series XQ Emulation                                                                                               |
|                           | Slew Relative                                                                                                    |
| Print Width               | Emulation Configuration                                                                                             |
|                           | Print Format                                                                                                    |
|                           | Forms Width                                                                                                    |
| HOST INTERFACE - Parallel |                                                                                                    |
|                           | Printer Control                                                                                                    |
|                           | Interface Selection                                                                                                 |
|                           | Parallel Interface                                                                                                  |
|                           | Interface Type                                                                                                    |
| Data Bit 8                | Parallel Interface                                                                                                  |
|                           | PC Parallel / Dataproducts                                                                                          |
|                           | Data Bit 8                                                                                                    |
| PI Line                   | Parallel Interface                                                                                                  |
|                           | Dataproducts                                                                                                    |
|                           | PI Ignored                                                                                                    |
|                           | continued next page                                                                                                 |

Table A-1. P4280/P9212 to 6400 Conversion Table (continued)

| P4280 / P9212 Menu Option             | IBM 6400 Menu Option       |
|---------------------------------------|----------------------------|
| HOST INTERFACE - Parallel (continued) |                            |
| Data Polarity                         | Parallel Interface         |
|                                       | PC Parallel / Dataproducts |
|                                       | Data Polarity              |
| Resp. Polarity                        | Parallel Interface         |
|                                       | PC Parallel                |
|                                       | Response Polarity          |
|                                       | Dataproducts               |
|                                       | Data Request Polarity      |
| Fast Busy                             | Parallel Interface         |
|                                       | PC Parallel                |
|                                       | Busy On Strobe             |
| Strobe Polarity                       | Parallel Interface         |
|                                       | PC Parallel / Dataproducts |
|                                       | Strobe Polarity            |
| Latch Data On                         | Parallel Interface         |
|                                       | PC Parallel                |
|                                       | Latch Data On              |
| HOST INTERFACE - Serial               |                            |
|                                       | Printer Control            |
|                                       | Interface Selection        |
|                                       | Serial Interface           |
|                                       | Interface Type             |
| Data Protocol                         | Serial Interface           |
|                                       | Data Protocol              |
| Data Rate                             | Serial Interface           |
|                                       | Baud Rate                  |
| Word Length                           | Serial Interface           |
|                                       | Data Bits                  |
|                                       | continued next page        |

Table A-1. P4280/P9212 to 6400 Conversion Table (continued)

| P4280 / P9212 Menu Option           | IBM 6400 Menu Option |
|-------------------------------------|----------------------|
| HOST INTERFACE - Serial (continued) |                      |
| Stop Bit                            | Serial Interface     |
|                                     | Stop Bits            |
| Parity                              | Serial Interface     |
|                                     | Parity               |
| Bit 8 Function                      | N/A                  |
| Data Term Ready                     | Serial Interface     |
|                                     | Data Terminal Ready  |
| Request To Send                     | Serial Interface     |
|                                     | Request To Send      |
| Reverse Channel                     | N/A                  |

## Migrating from P9012 ASCII Printers

The Printronix P9012 ASCII printers provide a configuration menu option on the Diagnostics menu that generates a configuration printout of the current configuration. You may have a current configuration printout stored with the printer. If not, the *User Manual* for your printer provides a procedure for printing the current printer configuration as well as the factory default configuration.

Table A–2 lists P9012 ASCII menu options, and provides the corresponding menu options for the IBM 6400. You may wish to make a xerox copy of this table, and pencil in the option values from your previous printer's configuration printout. Then you can configure equivalent option values for the 6400 once it is installed and ready to be configured.

Table A-2. P9012 to 6400 Conversion Table

| P9012 Menu Option | IBM 6400 Menu Option    |
|-------------------|-------------------------|
| PRINT STATISTICS  |                         |
| Power On Time     | N/A                     |
| Print Time        | N/A                     |
| Shuttle Strokes   | N/A                     |
| Print Lines       | N/A                     |
| Print Pages       | N/A                     |
| CONFIGURATION     | ·                       |
| Form Length Set   | Emulation Configuration |
|                   | Print Format            |
|                   | Forms Length            |
| Line Spacing      | Emulation Configuration |
|                   | Print Format            |
|                   | Lines Per Inch          |
| Print Mode        | Emulation Configuration |
|                   | Print Format            |
|                   | Print Quality           |
| RIBBON LIFE       | ·                       |
| Job Rate          | N/A                     |
| Ribbon Size       | N/A                     |
|                   | continued next page     |

Table A-2. P9012 to 6400 Conversion Table (continued)

| P9012 Menu Option         | IBM 6400 Menu Option               |
|---------------------------|------------------------------------|
| RIBBON LIFE (continued)   |                                    |
| When Worn Action          | N/A                                |
| Enable / Disable          | N/A                                |
| CHARACTER SET             |                                    |
| Select Set                | Emulation Configuration            |
|                           | Printer Emulation Configuration    |
|                           | P-Series / Serial Matrix Emulation |
|                           | Character Sets                     |
| Select Subset             | Emulation Configuration            |
|                           | Printer Emulation Configuration    |
|                           | P-Series / Serial Matrix Emulation |
|                           | Print Language                     |
|                           | Select Subset Primary              |
|                           | Select Subset Extended             |
| Select Language           | Emulation Configuration            |
|                           | Printer Emulation Configuration    |
|                           | P-Series / Serial Matrix Emulation |
|                           | Print Language                     |
|                           | Multinational                      |
| APPLICATION COMPATIBILITY | ·                                  |
| Printer Protocol          | Emulation Configuration            |
|                           | ASCII Printer Emulation            |
| Buffer Size               | Parallel Interface                 |
|                           | PC Parallel                        |
|                           | Buffer Size in Kilobytes           |
|                           | Serial Interface                   |
|                           | Buffer Size in Kilobytes           |
| Power On State            | Printer Control                    |
|                           | Power On State                     |
|                           | continued next page                |

Table A-2. P9012 to 6400 Conversion Table (continued)

| P9012 Menu Option              | IBM 6400 Menu Option               |
|--------------------------------|------------------------------------|
| APPLICATION COMPATIBILITY (con | tinued)                            |
| Alarm On Fault                 | Printer Control                    |
|                                | Alarm Control                      |
| Shuttle Timeout                | Printer Control                    |
|                                | Shuttle Timeout                    |
| Unidirectional                 | Printer Control                    |
|                                | Print Direction                    |
| Select SFCC                    | Emulation Configuration            |
|                                | Printer Emulation Configuration    |
|                                | P-Series Emulation                 |
|                                | Select SFCC                        |
| 80-9F Hex                      | Emulation Configuration            |
|                                | Printer Emulation Configuration    |
|                                | P-Series / Serial Matrix Emulation |
|                                | Alternate Set 80-9F                |
| Control Code 06                | Emulation Configuration            |
|                                | Printer Emulation Configuration    |
|                                | P-Series Emulation                 |
|                                | P-Series XQ Emulation              |
|                                | Serial Matrix Emulation            |
|                                | Control Code 06                    |
| Control Code 08                | Emulation Configuration            |
|                                | Printer Emulation Configuration    |
|                                | P-Series Emulation                 |
|                                | Control Code 08                    |
| Overstrike                     | Emulation Configuration            |
|                                | Printer Emulation Configuration    |
|                                | P-Series / Serial Matrix Emulation |
|                                | Overstrike                         |
| Display Language               | Printer Control                    |
|                                | Display Language                   |
|                                | continued next page                |

Table A-2. P9012 to 6400 Conversion Table (continued)

| P9012 Menu Option | IBM 6400 Menu Option            |
|-------------------|---------------------------------|
| PAPER FORMAT      | ,                               |
| Auto Line Feed    | Emulation Configuration         |
|                   | Printer Emulation Configuration |
|                   | Proprinter III XL Emulation     |
|                   | Epson Emulation                 |
|                   | P-Series Emulation              |
|                   | P-Series XQ Emulation           |
|                   | Serial Matrix Emulation         |
|                   | Auto LF                         |
| Define CR Code    | Emulation Configuration         |
|                   | Printer Emulation Configuration |
|                   | Proprinter III XL Emulation     |
|                   | Epson Emulation                 |
|                   | P-Series Emulation              |
|                   | P-Series XQ Emulation           |
|                   | Serial Matrix Emulation         |
|                   | Define CR Code                  |
| VFU Select        | Emulation Configuration         |
|                   | Printer Emulation Configuration |
|                   | P-Series Emulation              |
|                   | P-Series XQ Emulation           |
|                   | EVFU Selected                   |
| Perforation Skip  | Emulation Configuration         |
|                   | Print Format                    |
|                   | Perforation Skip                |
| Paper Out         | N/A                             |
| PMD Fault         | Printer Control                 |
|                   | Paper Jam Detection             |
| Print Width       | Emulation Configuration         |
|                   | Print Format                    |
|                   | Forms Width                     |
|                   | continued next page             |

Table A-2. P9012 to 6400 Conversion Table (continued)

| P9012 Menu Option         | IBM 6400 Menu Option       |
|---------------------------|----------------------------|
| HOST INTERFACE - Parallel | ,                          |
|                           | Printer Control            |
|                           | Interface Selection        |
|                           | Parallel Interface         |
|                           | Interface Type             |
| Data Bit 8                | Parallel Interface         |
|                           | PC Parallel / Dataproducts |
|                           | Data Bit 8                 |
| PI Line                   | Parallel Interface         |
|                           | Dataproducts               |
|                           | PI Ignored                 |
| Data Polarity             | Parallel Interface         |
|                           | PC Parallel / Dataproducts |
|                           | Data Polarity              |
| Resp. Polarity            | Parallel Interface         |
|                           | PC Parallel                |
|                           | Response Polarity          |
|                           | Dataproducts               |
|                           | Data Request Polarity      |
| Fast Busy                 | Parallel Interface         |
|                           | PC Parallel                |
|                           | Busy On Strobe             |
| Strobe Polarity           | Parallel Interface         |
|                           | PC Parallel / Dataproducts |
|                           | Strobe Polarity            |
| Latch Data On             | Parallel Interface         |
|                           | PC Parallel                |
|                           | Latch Data On              |
|                           | continued next page        |

Table A-2. P9012 to 6400 Conversion Table (continued)

| P9012 Menu Option       | IBM 6400 Menu Option |  |
|-------------------------|----------------------|--|
| HOST INTERFACE - Serial |                      |  |
|                         | Printer Control      |  |
|                         | Interface Selection  |  |
|                         | Serial Interface     |  |
|                         | Interface Type       |  |
| Data Protocol           | Serial Interface     |  |
|                         | Data Protocol        |  |
| Data Rate               | Serial Interface     |  |
|                         | Baud Rate            |  |
| Word Length             | Serial Interface     |  |
|                         | Data Bits            |  |
| Stop Bit                | Serial Interface     |  |
|                         | Stop Bits            |  |
| Parity                  | Serial Interface     |  |
|                         | Parity               |  |
| Bit 8 Function          | N/A                  |  |
| CD and DSR              | N/A                  |  |
| CTS and DSR             | N/A                  |  |
| Data Term Ready         | Serial Interface     |  |
|                         | Data Terminal Ready  |  |
| Request To Send         | Serial Interface     |  |
|                         | Request To Send      |  |
| Reverse Channel         | N/A                  |  |

## Migrating from P3000 ASCII Printers

The Printronix P3000-Series ASCII printers (including the P3040 and P3240) provide an option on the Diagnostics menu that generates a configuration printout of the current configuration. You may have a current configuration printout stored with the printer. If not, the *User Manual* for your printer provides a procedure for printing the current (or default) printer configuration.

Table A–3 lists the P3000 ASCII menu options, and provides the corresponding menu options for the IBM 6400. You may wish to make a xerox copy of this table, and pencil in the option values from your P3000 printer's configuration printout. Then you can configure equivalent option values for the 6400 once it is installed and ready to be configured.

Table A-3. P3000 to 6400 Conversion Table

| P3000 Menu Option | IBM 6400 Menu Option               |
|-------------------|------------------------------------|
| Forms Length Set  | Emulation Configuration            |
|                   | Print Format                       |
|                   | Forms Length                       |
| Line Spacing      | Emulation Configuration            |
|                   | Print Format                       |
|                   | Lines Per Inch                     |
| Print Mode        | Emulation Configuration            |
|                   | Print Format                       |
|                   | Print Quality                      |
| Select Set        | Emulation Configuration            |
|                   | Printer Emulation Configuration    |
|                   | P-Series / Serial Matrix Emulation |
|                   | Character Sets                     |
| Select Subset     | Emulation Configuration            |
|                   | Printer Emulation Configuration    |
|                   | P-Series / Serial Matrix Emulation |
|                   | Print Language                     |
|                   | Select Subset Primary              |
|                   | Select Subset Extended             |
|                   | continued next page                |

Table A-3. P3000 to 6400 Conversion Table (continued)

| P3000 Menu Option         | IBM 6400 Menu Option               |
|---------------------------|------------------------------------|
| Select Language           | Emulation Configuration            |
|                           | Printer Emulation Configuration    |
|                           | P-Series / Serial Matrix Emulation |
|                           | Print Language                     |
| APPLICATION COMPATIBILITY |                                    |
| Printer Protocol          | Emulation Configuration            |
|                           | ASCII Printer Emulation            |
| Printer Select            | Emulation Configuration            |
|                           | Printer Emulation Configuration    |
|                           | Epson Emulation                    |
|                           | Serial Matrix Emulation            |
|                           | Printer Select                     |
| Paper Advance Switch      | N/A                                |
| Power On State            | Printer Control                    |
|                           | Power On State                     |
| Alarm On Fault            | Printer Control                    |
|                           | Alarm Control                      |
| Unidirectional            | Printer Control                    |
|                           | Print Direction                    |
| Select SFCC               | Emulation Configuration            |
|                           | Printer Emulation Configuration    |
|                           | P-Series Emulation                 |
|                           | Select SFCC                        |
| 80-9F Hex                 | Emulation Configuration            |
|                           | Printer Emulation Configuration    |
|                           | P-Series / Serial Matrix Emulation |
|                           | Alternate Set 80-9F                |
| Control Code 08           | Emulation Configuration            |
|                           | Printer Emulation Configuration    |
|                           | P-Series Emulation                 |
|                           | Control Code 08                    |
|                           | continued next page                |

Table A-3. P3000 to 6400 Conversion Table (continued)

| P3000 Menu Option                     | IBM 6400 Menu Option               |  |
|---------------------------------------|------------------------------------|--|
| APPLICATION COMPATIBILITY (continued) |                                    |  |
| Overstrike                            | Emulation Configuration            |  |
|                                       | Printer Emulation Configuration    |  |
|                                       | P-Series / Serial Matrix Emulation |  |
|                                       | Overstrike                         |  |
| Control Code 06                       | Emulation Configuration            |  |
|                                       | Printer Emulation Configuration    |  |
|                                       | P-Series Emulation                 |  |
|                                       | P-Series XQ Emulation              |  |
|                                       | Serial Matrix Emulation            |  |
|                                       | Control Code 06                    |  |
| PAPER FORMAT                          |                                    |  |
| Auto Line Feed                        | Emulation Configuration            |  |
|                                       | Printer Emulation Configuration    |  |
|                                       | Proprinter III XL Emulation        |  |
|                                       | Epson Emulation                    |  |
|                                       | P-Series Emulation                 |  |
|                                       | P-Series XQ Emulation              |  |
|                                       | Serial Matrix Emulation            |  |
|                                       | Auto LF                            |  |
| Define CR Code                        | Emulation Configuration            |  |
|                                       | Printer Emulation Configuration    |  |
|                                       | Proprinter III XL Emulation        |  |
|                                       | Epson Emulation                    |  |
|                                       | P-Series Emulation                 |  |
|                                       | P-Series XQ Emulation              |  |
|                                       | Serial Matrix Emulation            |  |
|                                       | Define CR Code                     |  |
|                                       | continued next page                |  |

Table A-3. P3000 to 6400 Conversion Table (continued)

| P3000 Menu Option         | IBM 6400 Menu Option            |
|---------------------------|---------------------------------|
| PAPER FORMAT (continued)  | ,                               |
| Define LF Code            | Emulation Configuration         |
|                           | Printer Emulation Configuration |
|                           | Proprinter III XL Emulation     |
|                           | Epson Emulation                 |
|                           | P-Series Emulation              |
|                           | P-Series XQ Emulation           |
|                           | Serial Matrix Emulation         |
|                           | Define LF Code                  |
| VFU Select                | Emulation Configuration         |
|                           | Printer Emulation Configuration |
|                           | P-Series Emulation              |
|                           | P-Series XQ Emulation           |
|                           | EVFU Selected                   |
| Perforation Skip          | Emulation Configuration         |
|                           | Print Format                    |
|                           | Perforation Skip                |
| Paper Out                 | N/A                             |
| PMD Fault                 | Printer Control                 |
|                           | Paper Jam Detection             |
| Print Width               | Emulation Configuration         |
|                           | Print Format                    |
|                           | Forms Width                     |
| HOST INTERFACE - Parallel | ·                               |
|                           | Printer Control                 |
|                           | Interface Selection             |
|                           | Parallel Interface              |
|                           | Interface Type                  |
| Data Bit 8                | Parallel Interface              |
|                           | PC Parallel / Dataproducts      |
|                           | Data Bit 8                      |
|                           | continued next page             |

Table A-3. P3000 to 6400 Conversion Table (continued)

| P3000 Menu Option                   | IBM 6400 Menu Option       |
|-------------------------------------|----------------------------|
| HOST INTERFACE - Parallel (continue | ed)                        |
| Data Polarity                       | Parallel Interface         |
|                                     | PC Parallel / Dataproducts |
|                                     | Data Polarity              |
| Resp Polarity                       | Parallel Interface         |
|                                     | PC Parallel                |
|                                     | Response Polarity          |
|                                     | Dataproducts               |
|                                     | Data Request Polarity      |
| PI Line                             | Parallel Interface         |
|                                     | Dataproducts               |
|                                     | PI Ignored                 |
| Strobe Polarity                     | Parallel Interface         |
|                                     | PC Parallel / Dataproducts |
|                                     | Strobe Polarity            |
| Latch Data On                       | Parallel Interface         |
|                                     | PC Parallel                |
|                                     | Latch Data On              |
| HOST INTERFACE - Serial             | ·                          |
|                                     | Printer Control            |
|                                     | Interface Selection        |
|                                     | Serial Interface           |
|                                     | Interface Type             |
| Data Protocol                       | Serial Interface           |
|                                     | Data Protocol              |
| Data Rate                           | Serial Interface           |
|                                     | Baud Rate                  |
| Word Length                         | Serial Interface           |
|                                     | Data Bits                  |
| Stop Bit                            | Serial Interface           |
|                                     | Stop Bits                  |
|                                     | continued next page        |

Table A-3. P3000 to 6400 Conversion Table (continued)

| P3000 Menu Option                   | IBM 6400 Menu Option |
|-------------------------------------|----------------------|
| HOST INTERFACE - Serial (continued) |                      |
| Parity                              | Serial Interface     |
|                                     | Parity               |
| Bit 8 Function                      | N/A                  |
| CD and CTS                          | N/A                  |
| DSR                                 | N/A                  |
| Data Term Ready                     | Serial Interface     |
|                                     | Data Terminal Ready  |
| Request To Send                     | Serial Interface     |
|                                     | Request To Send      |
| Reverse Channel                     | N/A                  |

## Migrating from P6000 ASCII Printers

The Printronix P6000-Series ASCII printers (including the P6040, P6080, P6240, and P6280) provide an option on the Diagnostics menu for generating a configuration printout. You may have a current configuration printout stored with the printer. If not, the printer's *User Manual* provides a procedure for printing the current (or factory default) configuration.

Table A–4 lists only the P6x40 and 6x80 Level One Firmware menu options, and provides corresponding options for the IBM 6400. Table A–5 lists P6x40, and P6x80 ASCII Level 2 Firmware menu options, and provides the corresponding menu options for the IBM 6400. You may wish to make a xerox copy of the table for your printer, and pencil in the option values from your configuration printout. Then you can configure equivalent option values for the 6400 once it is installed and ready to be configured.

Table A-4. P6x40/P6x80 (Level One Firmware) to 6400 Conversion Table

| P6x40/6x80 Level One Menu Option | IBM 6400 Menu Option               |
|----------------------------------|------------------------------------|
| APPLICATION PARAMETERS           |                                    |
| Forms Length Set                 | Emulation Configuration            |
|                                  | Print Format                       |
|                                  | Forms Length                       |
| Print Mode                       | Emulation Configuration            |
|                                  | Print Format                       |
|                                  | Print Quality                      |
| Line Spacing                     | Emulation Configuration            |
|                                  | Print Format                       |
|                                  | Lines Per Inch                     |
| Character Set                    | Emulation Configuration            |
|                                  | Printer Emulation Configuration    |
|                                  | P-Series / Serial Matrix Emulation |
|                                  | Character Sets                     |
|                                  | continued next page                |

Table A-4. P6x40/P6x80 (Level One Firmware) to 6400 Conversion Table (continued)

| P6x40/6x80 Level One Menu Option   | IBM 6400 Menu Option            |
|------------------------------------|---------------------------------|
| APPLICATION PARAMETERS (continued) |                                 |
| Auto Line Feed                     | Emulation Configuration         |
|                                    | Printer Emulation Configuration |
|                                    | Proprinter III XL Emulation     |
|                                    | Epson Emulation                 |
|                                    | P-Series Emulation              |
|                                    | P-Series XQ Emulation           |
|                                    | Serial Matrix Emulation         |
|                                    | Auto LF                         |
| No Paper Motion                    | Emulation Configuration         |
|                                    | Printer Emulation Configuration |
|                                    | Proprinter III XL Emulation     |
|                                    | Epson Emulation                 |
|                                    | P-Series Emulation              |
|                                    | P-Series XQ Emulation           |
|                                    | Serial Matrix Emulation         |
|                                    | Define CR Code                  |
| Linefeed / Newline                 | Emulation Configuration         |
|                                    | Printer Emulation Configuration |
|                                    | Proprinter III XL Emulation     |
|                                    | Epson Emulation                 |
|                                    | P-Series Emulation              |
|                                    | P-Series XQ Emulation           |
|                                    | Serial Matrix Emulation         |
|                                    | Define LF Code                  |
| Uppercase                          | Emulation Configuration         |
|                                    | Printer Emulation Configuration |
|                                    | P-Series XQ Emulation           |
|                                    | Upper Case Select               |
|                                    | continued next page             |

Table A-4. P6x40/P6x80 (Level One Firmware) to 6400 Conversion Table (continued)

| P6x40/6x80 Level One Menu Option   | IBM 6400 Menu Option            |
|------------------------------------|---------------------------------|
| APPLICATION PARAMETERS (continued) |                                 |
| VFU Select                         | Emulation Configuration         |
|                                    | Printer Emulation Configuration |
|                                    | P-Series Emulation              |
|                                    | P-Series XQ Emulation           |
|                                    | EVFU Selected                   |
| Paper Motion                       | Printer Control                 |
|                                    | Paper Jam Detection             |
| Power-Up                           | Printer Control                 |
|                                    | Power On State                  |
| Underline                          | N/A                             |
| Mod Plot                           | N/A                             |
| Perforation Skip                   | Emulation Configuration         |
|                                    | Print Format                    |
|                                    | Perforation Skip                |
| Paper Fault                        | N/A                             |
| INTERFACE PARAMETERS               |                                 |
| Printer                            | Emulation Configuration         |
|                                    | ASCII Printer Emulation         |
| Special Function                   | Emulation Configuration         |
|                                    | Printer Emulation Configuration |
|                                    | P-Series Emulation              |
|                                    | Select SFCC                     |
| Data Line 8                        | Parallel Interface              |
|                                    | PC Parallel / Dataproducts      |
|                                    | Data Bit 8                      |
| PI Line                            | Parallel Interface              |
|                                    | Dataproducts                    |
|                                    | PI Ignored                      |
|                                    | continued next page             |

Table A-4. P6x40/P6x80 (Level One Firmware) to 6400 Conversion Table (continued)

| P6x40/6x80 Level One Menu Option     | IBM 6400 Menu Option     |
|--------------------------------------|--------------------------|
| INTERFACE PARAMETERS (continued)     |                          |
| Fast Busy                            | Parallel Interface       |
|                                      | PC Parallel              |
|                                      | Busy On Strobe           |
| Buffer Size                          | Parallel Interface       |
|                                      | PC Parallel              |
|                                      | Buffer Size in Kilobytes |
|                                      | Serial Interface         |
|                                      | Buffer Size in Kilobytes |
| Parallel                             | Printer Control          |
|                                      | Interface Selection      |
|                                      | Parallel Interface       |
|                                      | Interface Type           |
| PARALLEL INTERFACE HARDWARE JU       | MPER CONFIGURATION       |
| E14-E15 Dataproducts Strobe Polarity | Parallel Interface       |
|                                      | Dataproducts             |
|                                      | Strobe Polarity          |
| E49-E50 Data Latch Edge Select       | Parallel Interface       |
| E50-E51 Data Latch Edge Select       | PC Parallel              |
| E52-E53 ACK Edge Select              | Latch Data On            |
| HOST INTERFACE - Serial              |                          |
| Data Protocol                        | Serial Interface         |
|                                      | Data Protocol            |
| Data Rate                            | Serial Interface         |
|                                      | Baud Rate                |
| Word Length                          | Serial Interface         |
|                                      | Data Bits                |
|                                      | Parity                   |
| Request To Send                      | Serial Interface         |
|                                      | Request To Send          |
| Reverse Channel                      | N/A                      |
|                                      | continued next page      |

Table A-4. P6x40/P6x80 (Level One Firmware) to 6400 Conversion Table (continued)

| P6x40/6x80 Level One Menu Option    | IBM 6400 Menu Option |
|-------------------------------------|----------------------|
| HOST INTERFACE - Serial (continued) |                      |
| Data Term Ready                     | Serial Interface     |
|                                     | Data Terminal Ready  |
| Stop Bit                            | Serial Interface     |
|                                     | Stop Bits            |
| XON or ACK Character Assignment     | N/A                  |
| XOFF or NAK Character Assignment    | N/A                  |
| Serial                              | Printer Control      |
|                                     | Interface Selection  |
|                                     | Serial Interface     |
|                                     | Interface Type       |

Table A-5. P6x40/P6x80 (Level Two Firmware) to 6400 Conversion Table

| P6x40/6x80 Level Two Menu Option | IBM 6400 Menu Option               |
|----------------------------------|------------------------------------|
| Forms Length Set                 | Emulation Configuration            |
|                                  | Print Format                       |
|                                  | Forms Length                       |
| Line Spacing                     | Emulation Configuration            |
|                                  | Print Format                       |
|                                  | Lines Per Inch                     |
| Print Mode                       | Emulation Configuration            |
|                                  | Print Format                       |
|                                  | Print Quality                      |
| Character Set                    | Emulation Configuration            |
|                                  | Printer Emulation Configuration    |
|                                  | P-Series / Serial Matrix Emulation |
|                                  | Character Sets                     |
| RIBBON LIFE                      |                                    |
| Ribbon Size                      | N/A                                |
| Job Rate                         | N/A                                |
| When Worn Action                 | N/A                                |
| Enable/Disable                   | N/A                                |
| PRINT STATISTICS                 |                                    |
| Power On Time                    | N/A                                |
| Print Time                       | N/A                                |
| Shuttle Strokes                  | N/A                                |
| Print Lines                      | N/A                                |
| Print Pages                      | N/A                                |
| APPLICATION COMPATIBILITY        | •                                  |
| Printer Protocol                 | Emulation Configuration            |
|                                  | ASCII Printer Emulation            |
| Buffer Size                      | N/A                                |
| Uppercase Select                 | Emulation Configuration            |
|                                  | Printer Emulation Configuration    |
|                                  | P-Series XQ Emulation              |
|                                  | Upper Case Select                  |
|                                  | continued next page                |

Table A-5. P6x40/P6x80 (Level Two Firmware) to 6400 Conversion Table (continued)

| P6x40/6x80 Level Two Menu Option   | IBM 6400 Menu Option            |  |
|------------------------------------|---------------------------------|--|
| APPLICATION COMPATIBILITY (continu | ed)                             |  |
| Printer Select                     | Emulation Configuration         |  |
|                                    | Printer Emulation Configuration |  |
|                                    | Epson Emulation                 |  |
|                                    | Serial Matrix Emulation         |  |
|                                    | Printer Select                  |  |
| Paper Advance Switch               | N/A                             |  |
| Power On State                     | Printer Control                 |  |
|                                    | Power On State                  |  |
| Unidirectional                     | Printer Control                 |  |
|                                    | Print Direction                 |  |
| PAPER FORMAT                       |                                 |  |
| Auto Line Feed                     | Emulation Configuration         |  |
|                                    | Printer Emulation Configuration |  |
|                                    | Proprinter III XL Emulation     |  |
|                                    | Epson Emulation                 |  |
|                                    | P-Series Emulation              |  |
|                                    | P-Series XQ Emulation           |  |
|                                    | Serial Matrix Emulation         |  |
|                                    | Auto LF                         |  |
| Define CR Code                     | Emulation Configuration         |  |
|                                    | Printer Emulation Configuration |  |
|                                    | Proprinter III XL Emulation     |  |
|                                    | Epson Emulation                 |  |
|                                    | P-Series Emulation              |  |
|                                    | P-Series XQ Emulation           |  |
|                                    | Serial Matrix Emulation         |  |
|                                    | Define CR Code                  |  |
|                                    | continued next page             |  |

Table A-5. P6x40/P6x80 (Level Two Firmware) to 6400 Conversion Table (continued)

| P6x40/6x80 Level Two Menu Option | IBM 6400 Menu Option            |
|----------------------------------|---------------------------------|
| PAPER FORMAT (continued)         |                                 |
| Define LF Code                   | Emulation Configuration         |
|                                  | Printer Emulation Configuration |
|                                  | Proprinter III XL Emulation     |
|                                  | Epson Emulation                 |
|                                  | P-Series Emulation              |
|                                  | P-Series XQ Emulation           |
|                                  | Serial Matrix Emulation         |
|                                  | Define LF Code                  |
| VFU Select                       | Emulation Configuration         |
|                                  | Printer Emulation Configuration |
|                                  | P-Series Emulation              |
|                                  | P-Series XQ Emulation           |
|                                  | EVFU Selected                   |
| Perforation Skip                 | Emulation Configuration         |
|                                  | Print Format                    |
|                                  | Perforation Skip                |
| PMD Fault                        | Printer Control                 |
|                                  | Paper Jam Detection             |
| Modified Plot                    | N/A                             |
| Slew Relative                    | Emulation Configuration         |
|                                  | Printer Emulation Configuration |
|                                  | P-Series XQ Emulation           |
|                                  | Slew Relative                   |
| HOST INTERFACE - Parallel        |                                 |
|                                  | Printer Control                 |
|                                  | Interface Selection             |
|                                  | Parallel Interface              |
|                                  | Interface Type                  |
|                                  | continued next page             |

Table A-5. P6x40/P6x80 (Level Two Firmware) to 6400 Conversion Table (continued)

| P6x40/6x80 Level Two Menu Option      | IBM 6400 Menu Option       |
|---------------------------------------|----------------------------|
| HOST INTERFACE - Parallel (continued) |                            |
| Data Bit 8                            | Parallel Interface         |
|                                       | PC Parallel / Dataproducts |
|                                       | Data Bit 8                 |
| Data Polarity                         | Parallel Interface         |
|                                       | PC Parallel / Dataproducts |
|                                       | Data Polarity              |
| Resp. Polarity                        | Parallel Interface         |
|                                       | PC Parallel                |
|                                       | Response Polarity          |
|                                       | Dataproducts               |
|                                       | Data Request Polarity      |
| Fast Busy                             | Parallel Interface         |
|                                       | PC Parallel                |
|                                       | Busy On Strobe             |
| PI Line                               | Parallel Interface         |
|                                       | Dataproducts               |
|                                       | PI Ignored                 |
| HOST INTERFACE - Serial               |                            |
|                                       | Printer Control            |
|                                       | Interface Selection        |
|                                       | Serial Interface           |
|                                       | Interface Type             |
| Data Protocol                         | Serial Interface           |
|                                       | Data Protocol              |
| Data Rate                             | Serial Interface           |
|                                       | Baud Rate                  |
| Word Length                           | Serial Interface           |
|                                       | Data Bits                  |
| Stop Bit                              | Serial Interface           |
|                                       | Stop Bits                  |
|                                       | continued next page        |

Table A-5. P6x40/P6x80 (Level Two Firmware) to 6400 Conversion Table (continued)

| P6x40/6x80 Level Two Menu Option    | IBM 6400 Menu Option |
|-------------------------------------|----------------------|
| HOST INTERFACE - Serial (continued) |                      |
| Parity                              | Serial Interface     |
|                                     | Parity               |
| Bit 8 Function                      | N/A                  |
| CD and DSR                          | N/A                  |
| CTS and DSR                         | N/A                  |
| Data Term Ready                     | Serial Interface     |
|                                     | Data Terminal Ready  |
| Request To Send                     | Serial Interface     |
|                                     | Request To Send      |
| Reverse Channel                     | N/A                  |

## Migrating from MVP-Series ASCII Printers

The Printronix MVP-Series ASCII printers (including the MVP-150, MVP-150B, MVP-L150, and MVP-L150B) provide the configuration self-test 00.1, which prints the configuration settings of Configuration Options 20 through 99 and the part number of each PROM installed. You may have a current configuration printout stored with the printer. If not, the printer's *User Manual* provides a procedure for printing the current (or factory default) configuration.

Table A–6 lists MVP-150/MVP-L150 codes 20-99, the configuration option represented by each code, and the corresponding menu options for the IBM 6400. Table A–7 lists MVP-150B/MVP-L150B codes 20-99, the configuration option represented by each code, and the corresponding menu options for the IBM 6400. You may wish to make a xerox copy of one of these tables, and fill in the option values from your previous printer's configuration printout. This will help you to configure equivalent option values for the 6400 once it is installed and ready to be configured.

Table A-6. MVP-150/MVP-L150 to 6400 Conversion Table

| MVP-150/MVP-L150 Menu Option | IBM 6400 Menu Option            |
|------------------------------|---------------------------------|
| 20.x-Host Mode Control       | Emulation Configuration         |
|                              | ASCII Printer Emulation         |
| 21.x-Vertical Dot Density    | N/A                             |
| 22.x-Insert Auto L/F After   | Emulation Configuration         |
| Max Character Position       | Printer Emulation Configuration |
|                              | Proprinter III XL Emulation     |
|                              | Epson Emulation                 |
|                              | P-Series Emulation              |
|                              | P-Series XQ Emulation           |
|                              | Serial Matrix Emulation         |
|                              | Auto LF                         |
|                              | continued on next page          |

Table A-6. MVP-150/MVP-L150 to 6400 Conversion Table (continued)

| MVP-150/MVP-L150 Menu Option | IBM 6400 Menu Option            |
|------------------------------|---------------------------------|
| 23.x-Auto L/F On C/R         | Emulation Configuration         |
|                              | Printer Emulation Configuration |
|                              | Proprinter III XL Emulation     |
|                              | Epson Emulation                 |
|                              | P-Series Emulation              |
|                              | P-Series XQ Emulation           |
|                              | Serial Matrix Emulation         |
|                              | Define CR Code                  |
| 24.x-Inhibit Underlines &    | N/A                             |
| Uppercase Printing           | Emulation Configuration         |
|                              | Printer Emulation Configuration |
|                              | P-Series XQ Emulation           |
|                              | Upper Case Select               |
| 25.x-PI Line Paper Slew      | Emulation Configuration         |
| Using Binary Count           | Printer Emulation Configuration |
|                              | P-Series XQ Emulation           |
|                              | Slew Relative                   |
| 26.x-On-line Condition       | Printer Control                 |
| At Power Up                  | Power On State                  |
| 27.x-Paper Out Delay         | N/A                             |
| 28.x-Enable Underline        | N/A                             |
| 29.x-Delete Character Option | N/A                             |
| 30.x-Print or Graphics Mode  | Emulation Configuration         |
| At Power On                  | Print Format                    |
|                              | Print Quality                   |
|                              | continued on next page          |

Table A-6. MVP-150/MVP-L150 to 6400 Conversion Table (continued)

| MVP-150/MVP-L150 Menu Option      | IBM 6400 Menu Option            |
|-----------------------------------|---------------------------------|
| 31.x Thru 41.x Control Codes      | Emulation Configuration         |
|                                   | Printer Emulation Configuration |
|                                   | P-Series Emulation              |
|                                   | Control Code 06                 |
|                                   | Control Code 08                 |
|                                   | Select SFCC                     |
|                                   | P-Series XQ Emulation           |
|                                   | Control Code 06                 |
|                                   | Elong/Alt. Font                 |
|                                   | Serial Matrix Emulation         |
|                                   | Control Code 06                 |
| 42.x-EVFU Control                 | Emulation Configuration         |
|                                   | Printer Emulation Configuration |
|                                   | P-Series Emulation              |
|                                   | EVFU Selected                   |
| 43.x-Plotting Exit                | N/A                             |
| 44.x-Print Buffer With TOF Switch | N/A                             |
| 45.x Thru 49.x Are Not Used       | N/A                             |
| 50.x-Page Perforation Skip        | Emulation Configuration         |
|                                   | Print Format                    |
|                                   | Perforation Skip                |
| 51.x-Lines Per Inch               | Emulation Configuration         |
|                                   | Print Format                    |
|                                   | Lines Per Inch                  |
| 52.x-Forms Length At              | Emulation Configuration         |
| Power Up                          | Print Format                    |
|                                   | Forms Length                    |
| 53.x Thru 59.x Are Not Used       | N/A                             |
| 60.x-Data Line 8                  | Parallel Interface              |
|                                   | PC Parallel / Dataproducts      |
|                                   | Data Bit 8                      |
|                                   | continued on next page          |

Table A-6. MVP-150/MVP-L150 to 6400 Conversion Table (continued)

| MVP-150/MVP-L150 Menu Option | IBM 6400 Menu Option       |
|------------------------------|----------------------------|
| 61.x-PI Line                 | Parallel Interface         |
|                              | Dataproducts               |
|                              | PI Ignored                 |
| 62.x-Data Strobe Polarity    | Parallel Interface         |
|                              | PC Parallel / Dataproducts |
|                              | Strobe Polarity            |
| 63.x-Data / Response Line    | Parallel Interface         |
| Polarity                     | PC Parallel                |
|                              | Data Polarity              |
|                              | Response Polarity          |
|                              | Dataproducts               |
|                              | Data Polarity              |
|                              | Data Request Polarity      |
| 64.x-Not Used                | N/A                        |
| 65.x-Busy Line Handling      | Parallel Interface         |
|                              | PC Parallel                |
|                              | Busy On Strobe             |
| 66.x-Interface Select        | Printer Control            |
|                              | Interface Selection        |
|                              | Parallel Interface         |
|                              | Interface Type             |
| 67.x Thru 69.x Are Not Used  | N/A                        |
| 70.x-Serial Interface/       | Serial Interface           |
| Protocol Selection           | Interface Type             |
|                              | Data Protocol              |
| 71.x-Serial Data Transfer    | Serial Interface           |
| And Baud Rate                | Baud Rate                  |
|                              | Stop Bits                  |
|                              | continued on next page     |

Table A-6. MVP-150/MVP-L150 to 6400 Conversion Table (continued)

| MVP-150/MVP-L150 Menu Option           | IBM 6400 Menu Option |
|----------------------------------------|----------------------|
| 72.x-Data Word Description             | Serial Interface     |
|                                        | Data Bits            |
|                                        | Parity               |
| 73.x-Data Polarity                     | N/A                  |
| 74.x-Request To Send (RTS)             | Serial Interface     |
|                                        | Request To Send      |
| 75.x-Clear To Send (CTS) And           | N/A                  |
| Carrier Detect (CD) Protocol           |                      |
| 76.x-Data Set Ready (DSR)              | N/A                  |
| 77.x-Reverse Channel Control (RC)      | N/A                  |
| 78.x-Data Terminal Ready (DTR)         | Serial Interface     |
|                                        | Data Terminal Ready  |
| 79.x-XON Buffer Almost Empty Threshold | N/A                  |
| 80.x-XOFF Buffer Almost Full Threshold | N/A                  |
| 81.x-Current Loop Source               | N/A                  |
| 82.x-XON or ACK Character Assignment   | N/A                  |
| 83.x-XOFF or NAK Character Assignment  | N/A                  |
| 84.x-ETX Character Assignment          | N/A                  |
| 85.x Thru 99.x Are Not Used            | N/A                  |

Table A-7. MVP-150B/MVP-L150B to 6400 Conversion Table

| MVP-150B/MVP-L150B Menu Option      | IBM 6400 Menu Option            |
|-------------------------------------|---------------------------------|
| 20.x-Expanded Print (Double Wide)   | N/A                             |
| 21.x-Vertical Dot Density           | N/A                             |
| 22.x-Insert Auto L/F After          | Emulation Configuration         |
| Max Character Position              | Printer Emulation Configuration |
|                                     | Proprinter III XL Emulation     |
|                                     | Epson Emulation                 |
|                                     | P-Series Emulation              |
|                                     | P-Series XQ Emulation           |
|                                     | Serial Matrix Emulation         |
|                                     | Auto LF                         |
| 23.x-Auto L/F On C/R                | Emulation Configuration         |
|                                     | Printer Emulation Configuration |
|                                     | Proprinter III XL Emulation     |
|                                     | Epson Emulation                 |
|                                     | P-Series Emulation              |
|                                     | P-Series XQ Emulation           |
|                                     | Serial Matrix Emulation         |
|                                     | Define CR Code                  |
| 24.x-Inhibit Underlines & Lowercase | N/A                             |
| Uppercase Printing                  | Emulation Configuration         |
|                                     | Printer Emulation Configuration |
|                                     | P-Series XQ Emulation           |
|                                     | Upper Case Select               |
| 25.x-PI Line Paper Slew             | Emulation Configuration         |
| Using Binary Count                  | Printer Emulation Configuration |
|                                     | P-Series XQ Emulation           |
|                                     | Slew Relative                   |
|                                     | continued next page             |

Table A-7. MVP-150B/MVP-L150B to 6400 Conversion Table (continued)

| MVP-150B/MVP-L150B Menu Option               | IBM 6400 Menu Option               |
|----------------------------------------------|------------------------------------|
| 26.x-On-line Condition At Power Up           | Printer Control                    |
|                                              | Power On State                     |
| 27.x-Paper Out Delay                         | N/A                                |
| 28.x-Spaces With Auto-Underline              | N/A                                |
| 29.x-Delete Character Option (7Fh/FFh)       | N/A                                |
| 30.x-Print or Graphics Mode At Power On      | Emulation Configuration            |
|                                              | Print Format                       |
|                                              | Print Quality                      |
| 31.x-Define Control Codes                    | N/A                                |
| 32.x-Cedilla Character Set                   | N/A                                |
| 33.x-Slash Zero                              | Emulation Configuration            |
|                                              | Print Format                       |
|                                              | Print Attributes                   |
|                                              | Slashed Zero                       |
| 34.x-Alternate Plot Control Code (Even Dots) | N/A                                |
| 35.x-Alternate Plot Control Code (Odd Dots)  | N/A                                |
| 36.x-Mode 1 Select                           | N/A                                |
| 37.x-Mode 2 Select                           | N/A                                |
| 38.x-Double High Select                      | N/A                                |
| 39.x-Mode 3 Select                           | N/A                                |
| 40.x-Additional Printable Characters         | N/A                                |
| 41.x-Extended Character Set Select           | Emulation Configuration            |
|                                              | Printer Emulation Configuration    |
|                                              | P-Series / Serial Matrix Emulation |
|                                              | Alternate Set 80-9F                |
| 42.x-EVFU Control                            | Emulation Configuration            |
|                                              | Printer Emulation Configuration    |
|                                              | P-Series Emulation                 |
|                                              | EVFU Selected                      |
|                                              | continued next page                |

Table A-7. MVP-150B/MVP-L150B to 6400 Conversion Table (continued)

| MVP-150B/MVP-L150B Menu Option    | IBM 6400 Menu Option            |
|-----------------------------------|---------------------------------|
| 43.x-Plotting Exit                | N/A                             |
| 44.x-Print Buffer With TOF Switch | N/A                             |
| 45.x-Mode 4                       | N/A                             |
| 46.x-EVFU Control With No PI Line | N/A                             |
| 47.x-SOH and ETX                  | Emulation Configuration         |
|                                   | Printer Emulation Configuration |
|                                   | P-Series Emulation              |
|                                   | Select SFCC                     |
| 48.x-Character Pitch In Mode 5    | N/A                             |
| (Condensed Print)                 |                                 |
| 49.x-Not Used                     | N/A                             |
| 50.x-Page Perforation Skip        | Emulation Configuration         |
|                                   | Print Format                    |
|                                   | Perforation Skip                |
| 51.x-Lines Per Inch               | Emulation Configuration         |
|                                   | Print Format                    |
|                                   | Lines Per Inch                  |
| 52.x-Forms Length At Power Up     | Emulation Configuration         |
|                                   | Print Format                    |
|                                   | Forms Length                    |
| 53.x-Not Used                     | N/A                             |
| 54.x-Line Spacing At Power Up     | Emulation Configuration         |
|                                   | Print Format                    |
|                                   | Lines Per Inch                  |
| 55.x-Not Used                     | N/A                             |
| 56.x-Column Print Spacing         | Emulation Configuration         |
|                                   | Print Format                    |
|                                   | Forms Width                     |
| 57.x-Input Buffer Size            | N/A                             |
|                                   | continued next page             |

Table A-7. MVP-150B/MVP-L150B to 6400 Conversion Table (continued)

| MVP-150B/MVP-L150B Menu Option     | IBM 6400 Menu Option            |
|------------------------------------|---------------------------------|
| 58.x-ESC DC1 Sequence              | Emulation Configuration         |
|                                    | Printer Emulation Configuration |
|                                    | Epson / Serial Matrix Emulation |
|                                    | Printer Select                  |
| 59.x-150B / L150B Select           | N/A                             |
| 60.x-Data Line 8                   | Parallel Interface              |
|                                    | PC Parallel / Dataproducts      |
|                                    | Data Bit 8                      |
| 61.x-PI Line                       | Parallel Interface              |
|                                    | Dataproducts                    |
|                                    | PI Ignored                      |
| 62.x-Data Strobe Polarity          | Parallel Interface              |
|                                    | PC Parallel / Dataproducts      |
|                                    | Strobe Polarity                 |
| 63.x-Data / Response Line Polarity | Parallel Interface              |
|                                    | PC Parallel                     |
|                                    | Data Polarity                   |
|                                    | Response Polarity               |
|                                    | Dataproducts                    |
|                                    | Data Polarity                   |
|                                    | Data Request Polarity           |
| 64.x-Not Used                      | N/A                             |
| 65.x-Busy Line Handling            | Parallel Interface              |
|                                    | PC Parallel                     |
|                                    | Busy On Strobe                  |
| 66.x-Interface Select              | Printer Control                 |
|                                    | Interface Selection             |
|                                    | Parallel Interface              |
|                                    | Interface Type                  |
| 67.x Thru 99.x Are Not Used        | N/A                             |

### Migrating from P300/P600 ASCII Printers

The Printronix P300/P600-Series ASCII printers were configured by means of switch settings rather than configuration menus. You may have a configuration chart that lists your current configuration. If not, you can determine your current printer configuration in two ways:

- Refer to a configuration chart you have maintained for your printer, or refer to the *User Manual* for your printer to interpret the switch settings for your printer and derive their configuration.
- Print the test file provided on diskette and determine the printer's configuration from the manner in which the test file prints.

#### Test File for Determining P300/P600 Printer Configuration

A test file is provided on diskette with your IBM 6400 printer, that will allow you to test what the current jumper settings are on a P300 or P600 printer. If you can, send the file to the P300/P600 printer from an attached IBM PC or other host system. Otherwise you may have to type the contents of this file on your host system, in order to send it to the printer.

**NOTE:** The test file is shown on the following pages in 9 cpi Courier font. If you will be typing in the file instead of sending the file from the diskette to the printer, it should be typed in at 10cpi (the default character size for most terminals).

The entire file is represented on the following pages. Expressions that begin with the caret (^) are control codes. They will not print when you send the file to a printer. The test file is self documenting; read the text within the file to determine how to interpret the printout from your printer. A README file on the diskette provides additional information about the test file.

The manner in which your previous printer prints the test file will indicate the settings for several configuration options. Once you have determined how your previous printer is configured for these parameters, you can then find the corresponding configuration for the 6400 printer in Table A–8. You will notice that the test file checks for some but not all of the parameters in Table A–8.

A list of the configuration parameters verified using the test file follows, in the order in which the parameters are verified in the test file.

- Primary and Extended fonts enabled or disabled. This test allows you to check the code page that is currently selected for your printer. If it is an extended code page, then Data Bit 8 is enabled for your current host interface (the Data Bit 8 parameter for the parallel interface is listed under the heading INTERFACE PARAMETER OPTIONS in Table A–8). You may also use the character set printout at the beginning of the test file to verify the contents of the character set (code page) currently in use at your site, so that you can select a code page that is similar for the 6400 printer you will be installing.
- Auto Line Feed enabled or disabled; corresponds to the Auto Line Feed (After Buffer Full) option (under the heading LINE SPACING OPTIONS) in Table A

  –8.
- Carriage Return (CR)=CR, or CR=CR+LF; corresponds to the CR=CR+LF option (under the heading LINE SPACING OPTIONS) in Table A-8.
- Compressed Print mode host datastream control code is 01, 03, or 09.
   This corresponds to the Compressed Print Mode option (under the heading SOFTWARE CONTROL CODE OPTIONS) in Table A–8.
- Draft Print mode host datastream control code is 02, 03, or 09. This
  corresponds to the Draft Print Mode option (under the heading
  SOFTWARE CONTROL CODE OPTIONS) in Table A

  –8.
- 132 character wide printing is enabled or disabled
- Elongated characters are selected by 08 or 0E. This corresponds to the Elongated Print/Alt. char. option (under the heading SOFTWARE CONTROL CODE OPTIONS) in Table A

  –8.
- Shift Out code is 08 or 0E
- Default/Alternate lpi setting is 6/8, 6/9, 6/10, 8/8, 9/9, or 10/10; corresponds to the Line Spacing option (under the heading LINE SPACING OPTIONS) in Table A–8.
- Uppercase only is enabled or disabled; corresponds to the Print Lowercase as Uppercase option (under the heading PRINT MODE OPTIONS) in Table A–8.
- EVFU is enabled or disabled; corresponds to EVFU Enable/Disable option (under the heading LINE SPACING OPTIONS) in Table A

  –8.
- Alternate Forms Length is enabled or disabled; corresponds to the Alternate Forms Length Select option (under the heading PRINTER SETUP OPTIONS) in Table A–8.

- Skip Over Perforation distance; corresponds to the Skip Over Perforation option (under the heading PRINTER SETUP OPTIONS) in Table A–8.
- Underlined text is enabled or disabled; corresponds to the Underline Enable/Disable option (under the heading PRINT MODE OPTIONS) in Table A–8.
- Mod Plot jumper is installed or not installed; corresponds to the Modified Plot option (under the heading GRAPHICS MODE OPTIONS) in Table A–8.

۸M

The following chart may be used to determine the character sets that are installed in a P300/P600/XQ printer.^M  $\,$ 

ΛM

Bit 8 must be enabled in order to print both the Primary and Extended Fonts. If bit 8 is disabled, the upper columns (A0-FFH) will be a duplicate of the data that is in the lower columns. If the upper columns are blank, there is no Extended Font set installed in the printer.^M

Μ^ Μ^

| VÍM      |     |        |            |     |        |       |          |           |            |          |               |
|----------|-----|--------|------------|-----|--------|-------|----------|-----------|------------|----------|---------------|
| ASCII    | HEX | Char.  | ASCII      | HEX | Char.  | ASCII |          | Char.     | ASCII      |          | Char.^M       |
| 33       | 21  | !      | 88         | 58  | X      | 143   | 8f       |           | 198        | С6       | Æ ^M          |
| 34       | 22  | "      | 89         | 59  | Y      | 144   | 90       |           | 199        | c7       | Ç ^M          |
| 35       | 23  | #      | 90         | 5a  | Z      | 145   | 91       |           | 200        | c8       | È ^M          |
| 36       | 24  | \$     | 91         | 5b  | .[     | 146   | 92       |           | 201        | с9       | É ^M          |
| 37       | 25  | %      | 92         | 5c  | \      | 147   | 93       |           | 202        | ca       | Ê ^M          |
| 38       | 26  | &      | 93         | 5d  | ]      | 148   | 94       |           | 203        | cb       | Ë ^M          |
| 39       | 27  | ,      | 94         | 5e  | ٨      | 149   | 95       |           | 204        | CC       | Ì ^M          |
| 40       | 28  | (      | 95         | 5f  | _      | 150   | 96       |           | 205        | cd       | Í ^M          |
| 41       | 29  | )      | 96         | 60  |        | 151   | 97       |           | 206        | ce       | Î ^M          |
| 42       | 2a  | *      | 97         | 61  | a      | 152   | 98       |           | 207        | cf       | Ï ^M          |
| 43       | 2b  | +      | 98         | 62  | b      | 153   | 99       |           | 208        | d0       | Ð ^M          |
| 44       | 2c  | ,      | 99         | 63  | С      | 154   | 9a       |           | 209        | d1       | Ñ ^M          |
| 45       | 2d  | -      | 100        | 64  | d      | 155   | 9b       |           | 210        | d2       | Ò ^M          |
| 46       | 2e  | •      | 101        | 65  | е      | 156   | 9 c      |           | 211        | d3       | Ó ^M          |
| 47       | 2f  | /      | 102        | 66  | f      | 157   | 9d       |           | 212        | d4       | Ô ^M<br>~     |
| 48       | 30  | 0      | 103        | 67  | g      | 158   | 9e       |           | 213        | d5       | Õ ^M          |
| 49       | 31  | 1      | 104        | 68  | h      | 159   | 9f       |           | 214        | d6       | Ö ^M          |
| 50       | 32  | 2      | 105        | 69  | i      | 160   | a0       | \xa0      | 215        | d7       | \xd7 ^M       |
| 51       | 33  | 3      | 106        | 6a  | j      | 161   | a1       | į         | 216        | d8       | Ø ^M          |
| 52       | 34  | 4      | 107        | 6b  | k      | 162   | a2       | ¢         | 217        | d9       | Ù ^M          |
| 53       | 35  | 5      | 108        | 6c  | 1      | 163   | a3       | £         | 218        | da       | Ú ^M          |
| 54       | 36  | 6      | 109        | 6d  | m      | 164   | a4<br>-  | ¤         | 219        | db       | Û ^M          |
| 55       | 37  | 7      | 110        | 6e  | n      | 165   | a5       | ¥         | 220        | dc       | Ü ^M          |
| 56       | 38  | 8      | 111        | 6f  | 0      | 166   | a6       |           | 221        | dd       | ÝΛΜ           |
| 57       | 39  | 9      | 112        | 70  | р      | 167   | a7       | §<br>     | 222        | de       | Þ ^M          |
| 58       | 3a  | :      | 113        | 71  | đ      | 168   | a8       | ©         | 223        | df       | ß ^M          |
| 59       | 3b  | ;      | 114        | 72  | r      | 169   | a9       | a         | 224        | e0       | à ^M          |
| 60       | 3c  | <      | 115        | 73  | S      | 170   | aa       |           | 225        | e1       | á ^M          |
| 61       | 3d  | =      | 116        | 74  | t      | 171   | ab       | «         | 226        | e2       | â ∧M<br>~ ∧M  |
| 62       | 3e  | >      | 117        | 75  | u      | 172   | ac       | \xac      | 227        | e3       | ã ^M          |
| 63       | 3f  | ?      | 118        | 76  | V      | 173   | ad       | \xad<br>® | 228        | e4       | ä ^M          |
| 64       | 40  | @      | 119        | 77  | W      | 174   | ae       | _         | 229        | e5       | å ^M          |
| 65       | 41  | A      | 120        | 78  | X      | 175   | af<br>Ъ0 | ۰         | 230        | e6       | æ ^M          |
| 66       | 42  | В      | 121        | 79  | У      | 176   | b0       | -1-       | 231<br>232 | e7       | Ç ^M          |
| 67       | 43  | С      | 122        | 7a  | Z      | 177   | b1       | ±<br>\    |            | e8       | è ^M          |
| 68       | 44  | D      | 123        | 7b  | {      | 178   | b2       | \xb2      | 233        | e9       | é ^M          |
| 69       | 45  | E      | 124        | 7c  |        | 179   | b3       | \xb3      | 234        | ea       | ê ^M          |
| 70       | 46  | F      | 125        | 7d  | }<br>~ | 180   | b4       | \xb4      | 235        | eb       | ë ^M          |
| 71       | 47  | G      | 126        | 7e  | ~      | 181   | b5       | \xb5      | 236        | ec       | ì ^M          |
| 72<br>73 | 48  | H      | 127<br>128 | 7f  |        | 182   | b6       | ¶         | 237        | ed       | í ^M          |
|          | 49  | I      |            | 80  |        | 183   | b7       |           | 238        | ee       | î ^M          |
| 74<br>75 | 4a  | J<br>v | 129        | 81  |        | 184   | b8       | \xb8      |            | ef<br>fo | i ^M<br>à ^M  |
| 75<br>76 | 4b  | K      | 130        | 82  |        | 185   | b9       | \xb9      |            | f0       | ð ∧M<br>≈ ∧M  |
| 76       | 4c  | L      | 131        | 83  |        | 186   | ba<br>bb |           | 241        | f1       | ñ ^M          |
| 77       | 4d  | M      | 132        | 84  |        | 187   | bb       | »<br>1/   | 242        | f2       | ò ΛΜ<br>4 ΑΝΓ |
| 78       | 4e  | N      | 133        | 85  |        | 188   | bc       | 1/4       | 243        | £3       | ó ^M          |

```
79
    4f
         0
              134
                     86
                                189
                                      bd
                                               244
                                                   f4 ô ^M
80
     50
        P
              135
                     87
                                190
                                      be
                                           3/4
                                               245
                                                   f5 õ ^M
81
     51
          Q
              136
                     88
                                191
                                      bf
                                               246
                                                    f6
                                                        ÖΛΜ
                                      c0
                                                     f7 \xf7 ^M
82
     52
        R
              137
                     89
                                192
                                           À
                                               2.47
                                      c1
    53
        S
              138
                                193
                                           Á
                                                     f8
83
                     8a
                                               248
                                                         ø ^M
              139
                                      c2
         \mathbf{T}
                                           Â
84
     54
                     8b
                                194
                                               249
                                                     f9 ù ^M
     55
         U
              140
                                           Ã
                                                250
85
                     8c
                                195
                                      c3
                                                     fa ú ^M
                                           Ä
86
     56
          V
              141
                     8d
                                196
                                      c4
                                                251
                                                     fb û ^M
                                           Å
                                                         ü ∧M
87
     57
          W
               142
                                197
                                      c5
                                                252
                                                     fc
                     8e
                                                253
                                                     fd ý ^M
                                                254
                                                     fe
                                                         þ ^M ^M
```

ΛΜ ΛΜ

^LThis portion of the test file is used to determine the settings of the jumpers on the logic A/B controller boards of the P300 / P600 printers.^M

^M

AUTO LINE FEED ENABLE JUMPER^M

If there are two lines of "X's" then the Auto Line Feed is enabled^M If there is only one line of "X's" then Auto Line Feed is disabled^M  $^{\wedge}M$ 

CARRIAGE RETURN AND LINE FEED JUMPER^M OOOOOO^MXXXXXX^M

If there is a line of "O's" followed by a line of "X's" then  $CR=CR+LF^M$  If the "O's" have been replaced by the "X's" then  $CR=CR^M$ 

۸M ۸

COMPRESSED / DRAFT PRINT JUMPER^M

^AIf this is Compressed Printing then Code 01 selects Compressed Print^M ^CIf this is Compressed Printing then Code 03 selects Compressed Print^M If this is Compressed Printing then Code 09 selects Compressed Print^M

^BIf this is Draft Printing then Code 02 selects Draft Print ^CIf this is Draft Printing then Code 03 selects Draft Print ^IIf this is Draft Printing then Code 09 selects Draft Print

132 CHARACTERS = AUTO LINE FEED

If one of the lines above is printed in compressed print and the line wraps at  $^{\rm AM}$  132 characters then the 132 CHARACTERS jumper is installed. (If the text is not  $^{\rm AM}$ 

compressed, this test is invalid.) ^M

ELONGATED CHARACTER / SHIFT OUT CONTROL CODE JUMPER^M
^HIf this is Elongated then Code 08 selects Enlongated Characters^M

```
^NIf this is Elongated then Code OE selects Enlongated Characters^M
ΛM
^NABCDEFGHIJKLMNOPQRSTUVWXYZ^M
If the previous line was not the standard alphabet (or the line^M
is blank) then Code OE is the Shift Out code^M
^NABCDEFGHIJKLMNOPQRSTUVWXYZ^M
If the previous line was not the standard alphabet (or the line^M
is blank) then Code 08 is the Shift Out code^M
۸M
۸M
LINE SPACING JUMPER^M
Line Spacing Test Mode 1^M
Line Spacing Test Mode 1^M
Line Spacing Test Mode 1^M
Line Spacing Test Mode 1^M
Line Spacing Test Mode 1^M
Line Spacing Test Mode 1^M
^FLine Spacing Test Mode 2^M
^FLine Spacing Test Mode 2^M
^FLine Spacing Test Mode 2^M
^FLine Spacing Test Mode 2^M
^FLine Spacing Test Mode 2^M
^FLine Spacing Test Mode 2^M
If the Lines in Mode 1 are at 6 LPI and the lines in Mode 2 are at 8 LPI^M
then 6 LPI is the default and 8 LPI is the alternate^M
If the Lines in Mode 1 are at 6 LPI and the lines in Mode 2 are at 9 LPI^M
then 6 LPI is the default and 9 LPI is the alternate ^{M}
If the Lines in Mode 1 are at 6 LPI and the lines in Mode 2 are at 10 LPI^M
then 6 LPI is the default and 10 LPI is the alternate^M
If the Lines in Mode 1 and the lines in Mode 2 are both at 8 LPI^M
then 8 LPI ONLY is enabled^M
If the Lines in Mode 1 and the lines in Mode 2 are both at 9 LPI^M
then 9 LPI ONLY is enabled^M
If the Lines in Mode 1 and the lines in Mode 2 are both at 10 LPI^M
then 10 LPI ONLY is enabled^M
PRINT LOWERCASE AS UPPERCASE JUMPER^M
abcdefghijklmnopqrstuvwxyz^M
If the previous line was printed as all UPPERCASE characters then^M
Uppercase ONLY is selected.^M
ΛM
ΛM
EVFU ENABLE / DISABLE JUMPER^M
If this line is not split ^Uthen the EVFU is disabled.^M
If this line is split ^Uthen the EVFU is enabled.^M
^LALTERNATE FORMS LENGTH JUMPER^M
Measure the distance from the Alternate Forms Length Jumper header to^M
the next measure line.^M
^LMeasure to here.^M
If the distance is 11 inches then the Alternate Forms Length is disabled.^M
If the distance is 12 inches then the Alternate Forms Length is enabled.^M
^LSKIP OVER PERF. JUMPER^M
```

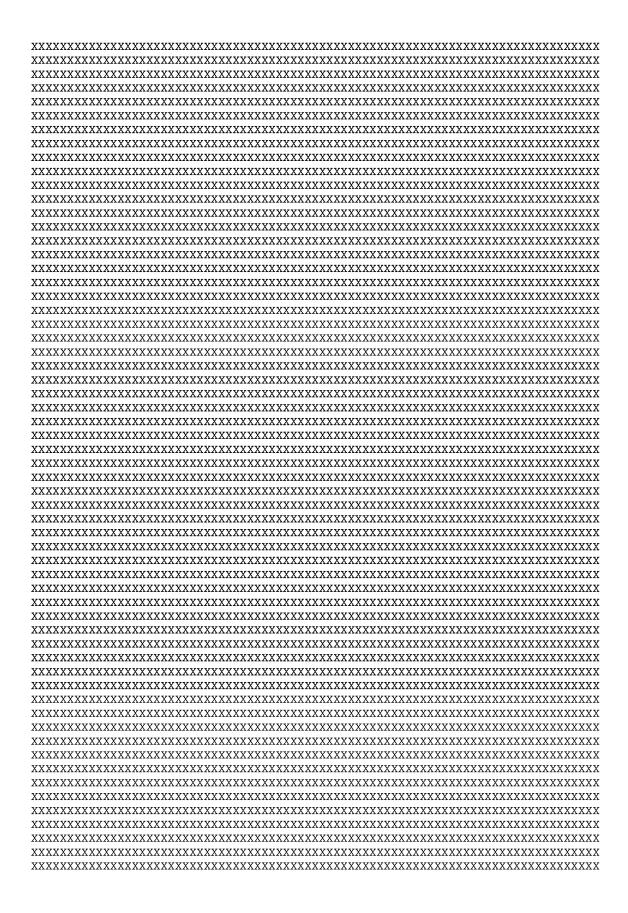

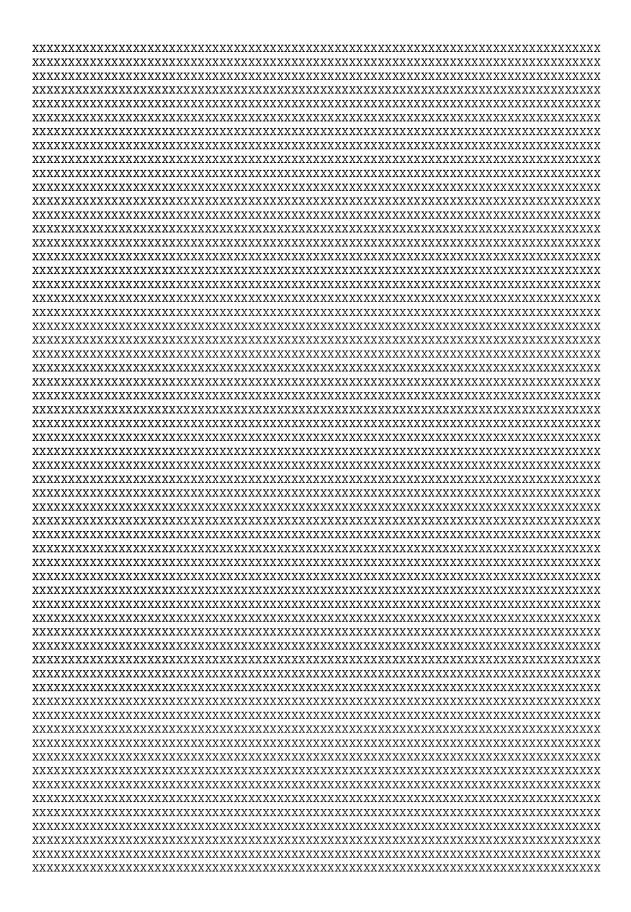

| **************************************                                                                                                    |
|----------------------------------------------------------------------------------------------------|
| ^M Check for any blank space between the lines of "X's".^M Measure any blank space. This is the Skip Over Perf. distance^M                                         |
| UNDERLINE JUMPER^M Is this underlined?^M^M                                                                                                    |
| If the line above is underlined, the underline jumper is not installed^M If the line above is blank, the underline jumper is installed^M $^{\wedge}M$ $^{\wedge}M$ |
| MOD PLOT JUMPER^M  ^E??????????????????????????????  ^E????????                                                                                                    |
| ^M<br>^M<br>^M                                                                                                    |
| End of program^M                                                                                                    |
| ^M<br>^M                                                                                                    |
| P300/600 JUMPER CONFIGURATION VERIFICATION TEST DISK, PN 141997, v1.00A^M COPYRIGHT 1995 PRINTRONIX, INC.^M                                                        |

 $^{\Gamma}^{\Gamma}$ 

#### P300/P600 to 6400 Conversion Table

Table A–8 lists the configuration options for the P300/P600 printers that are selected via settings on the printers' controller boards. Once you have determined the configuration for the P300/P600 printer at your site, you may wish to make a xerox copy of this table and pencil in your previous printer's configuration. You can then configure equivalent option values for the 6400 once it is installed and ready to be configured.

Table A-8, P300/P600 to 6400 Conversion Table

| P300/P600 Configuration Option     | IBM 6400 Menu Option            |
|------------------------------------|---------------------------------|
| PRINT MODE (TEXT) OPTIONS          | ·                               |
| Print Lowercase As Uppercase       | Emulation Configuration         |
|                                    | Printer Emulation Configuration |
|                                    | P-Series XQ Emulation           |
|                                    | Upper Case Select               |
| Underline Enable / Disable         | N/A                             |
| Select 7,8, Or 9 Dot Rows          | N/A                             |
| Default Print Mode Select          | Emulation Configuration         |
|                                    | Print Format                    |
|                                    | Print Quality                   |
| LINE SPACING OPTIONS               |                                 |
| Auto Line Feed (After Buffer Full) | Emulation Configuration         |
|                                    | Printer Emulation Configuration |
|                                    | P-Series XQ Emulation           |
|                                    | Auto LF                         |
| CR = CR + LF                       | Emulation Configuration         |
|                                    | Printer Emulation Configuration |
|                                    | P-Series XQ Emulation           |
|                                    | Define CR Code                  |
| EVFU Enable / Disable              | Emulation Configuration         |
|                                    | Printer Emulation Configuration |
|                                    | P-Series XQ Emulation           |
|                                    | EVFU Selected                   |
|                                    | continued next page             |

Table A-8. P300/P600 to 6400 Conversion Table (continued)

| P300/P600 Configuration Option   | IBM 6400 Menu Option            |  |
|----------------------------------|---------------------------------|--|
| LINE SPACING OPTIONS (continued) |                                 |  |
| Line Spacing                     | Emulation Configuration         |  |
|                                  | Print Format                    |  |
|                                  | Lines Per Inch                  |  |
| INTERFACE PARAMETER OPTIONS      |                                 |  |
|                                  | Printer Control                 |  |
|                                  | Interface Selection             |  |
|                                  | Parallel Interface              |  |
|                                  | Interface Type                  |  |
| Inverted I/O Polarity            | Parallel Interface              |  |
|                                  | PC Parallel / Dataproducts      |  |
|                                  | Data Polarity                   |  |
|                                  | Response Polarity               |  |
|                                  | Data Request Polarity           |  |
| Inverted Data Strobe             | Parallel Interface              |  |
|                                  | PC Parallel / Dataproducts      |  |
|                                  | Strobe Polarity                 |  |
| Data Bit 8                       | Parallel Interface              |  |
|                                  | PC Parallel / Dataproducts      |  |
|                                  | Data Bit 8                      |  |
| PI Line                          | Parallel Interface              |  |
|                                  | Dataproducts                    |  |
|                                  | PI Ignored                      |  |
| Move One Line Binary Count       | Emulation Configuration         |  |
|                                  | Printer Emulation Configuration |  |
|                                  | P-Series XQ Emulation           |  |
|                                  | Slew Relative                   |  |
|                                  | continued next page             |  |

Table A-8. P300/P600 to 6400 Conversion Table (continued)

| P300/P600 Configuration Option      | IBM 6400 Menu Option            |
|-------------------------------------|---------------------------------|
| ERROR HANDLING OPTIONS              | •                               |
| Paper Motion Detect                 | Printer Control                 |
|                                     | Paper Jam Detection             |
| Paper Out Delay                     | N/A                             |
| GRAPHICS MODE OPTIONS               | ·                               |
| Double Speed Plot                   | N/A                             |
| Even Dot Plot                       | N/A                             |
| Modified Plot                       | N/A                             |
| PRINTER SETUP OPTIONS               |                                 |
| P-300 / P-600 Select                | N/A                             |
| Phase Fire Enable                   | N/A                             |
| Skip Over Perforation               | Emulation Configuration         |
|                                     | Print Format                    |
|                                     | Perforation Skip                |
| Alternate Forms Length Select (12") | Emulation Configuration         |
|                                     | Print Format                    |
|                                     | Forms Length                    |
| SOFTWARE CONTROL CODE OPTIONS       |                                 |
| Elongated Print / Alt. char.        | Emulation Configuration         |
|                                     | Printer Emulation Configuration |
|                                     | P-Series XQ Emulation           |
|                                     | Elong/Alt. Font                 |
| Compressed Print Mode               | Emulation Configuration         |
|                                     | Printer Emulation Configuration |
|                                     | P-Series XQ Emulation           |
|                                     | Compressed Print                |
| Draft Print Mode                    | Emulation Configuration         |
|                                     | Printer Emulation Configuration |
|                                     | P-Series XQ Emulation           |
|                                     | High Speed Print Mode           |

# Selecting a Communications Interface and Cables

The following host computer interface choices are available for the 6400 printer:

- PC-Parallel (may also be referred to as Centronics parallel)
- Dataproducts Parallel
- RS-232 Serial
- RS-422 Serial

The 6400 configuration menus allow you to select one of these interfaces from the printer's configuration menus, starting from the "Printer Control" menu, as described in the *IBM 6400 Line Matrix Printer Setup Guide (P/N S246-0116)*, Chapter 4. The signals and pinouts for cables that can be used with each of these host interfaces are described in Chapter 5 of the *Setup Guide*.

Your choice for the host interface and cables to install from the printer to the host depends on the installation at your site, as follows:

• The 6400 printer replaces a previous Printronix printer, and you still have the cables that were used with that printer:

In this situation, the simplest choice is to reuse the existing cables and configure the 6400 printer for the host interface that matches the previous printer's configuration. (This assumes that the previous printer was configured for one of the four interfaces listed above.) If you are using a Dataproducts interface, you will need an adapter to attach from your Dataproducts cable to the parallel port on the IBM 6400 printer. This adapter can be ordered from an IBM Remarketeer.

 The 6400 printer replaces a previous Printronix printer, but you do not have the cables used with the previous printer, or you are adding a 6400 to your previous Printronix printers:

In this situation, it is recommended that you configure the new printer for an interface that is compatible with the host that you wish to attach. If you will use a Dataproducts interface, you will need an adapter to attach from your Dataproducts cable to the parallel port on the IBM 6400 printer. This adapter can be ordered from an IBM Remarketeer.

## **Troubleshooting**

The following table describes selected print formatting / host interface problems that may be encountered when initially configuring an IBM 6400 printer to match a preexisting product and the action(s) to be taken to resolve the problem. The symptoms presented are generic in nature and are not intended to represent all possible combinations of problems that may be observed. They should be used as a general guide when troubleshooting the host / printer configuration.

Table A-9. Symptom / Action Table for IBM 6400 Printer

| Symptom                          | Action                      |
|----------------------------------|-----------------------------|
| Line Spacing does not match      | Under PRINT FORMAT check:   |
| existing application file format | Lines Per Inch              |
|                                  | Forms Width                 |
|                                  | Forms Length                |
|                                  | Margins                     |
|                                  | Perforation Skip            |
|                                  | Under PRINTER EMULATION     |
|                                  | CONFIGURATION check:        |
|                                  | Define CR                   |
|                                  | Auto LF                     |
|                                  | Define LF                   |
|                                  | FF Valid At TOF             |
|                                  | Control Code 06             |
|                                  | EVFU Selected               |
|                                  | Slew Relative               |
|                                  | Under PARALLEL INTERFACE    |
|                                  | check:                      |
|                                  | PI Ignored (note: PI slew   |
|                                  | is no longer supported      |
|                                  | under Centronics interface) |
|                                  | continued next page         |

Table A-9. Symptom / Action Table for IBM 6400 Printer (continued)

| Symptom                                 | Action                    |
|-----------------------------------------|---------------------------|
| Character font does not match existing  | Under PRINT FORMAT check: |
| application file format                 | Characters Per Inch       |
|                                         | Print Quality             |
|                                         | Italic Print              |
|                                         | Under PRINTER EMULATION   |
|                                         | CONFIGURATION check:      |
|                                         | Alternate Set 80-9F       |
|                                         | Compressed Print          |
|                                         | Elong/Alt Font            |
|                                         | High Speed Print Mode     |
|                                         | Print Language            |
|                                         | Character Sets            |
|                                         | Upper Case Select         |
|                                         | Control Code 08           |
|                                         | 20 CPI Condensed          |
|                                         | Under PARALLEL / SERIAL   |
|                                         | INTERFACES check:         |
|                                         | Data Bit 8                |
|                                         | Data Bits                 |
| Text formatting does not match existing | Under EMULATION           |
| application file format                 | CONFIGURATION check:      |
|                                         | ASCII Printer             |
|                                         | Emulation                 |
|                                         | Under PRINTER EMULATION   |
|                                         | CONFIGURATION check:      |
|                                         | Select SFCC               |
|                                         | Control Code 08           |
|                                         | Elong/Alt Font            |
|                                         | Upper Case Select         |
|                                         | Overstrike                |
|                                         | continued next page       |

Table A-9. Symptom / Action Table for IBM 6400 Printer (continued)

| Symptom                                 | Action                    |
|-----------------------------------------|---------------------------|
| Text formatting does not match existing | Under PRINT FORMAT check: |
| application file format (continued)     | Forms Width               |
|                                         | Forms Length              |
|                                         | Proportional Spacing      |
|                                         | Margins                   |
|                                         | Perforation Skip          |
| Host interface character buffer overrun | Under PARALLEL INTERFACE  |
|                                         | check:                    |
|                                         | Busy On Strobe            |
|                                         | Under SERIAL INTERFACE    |
|                                         | check:                    |
|                                         | Data Protocol             |
|                                         | Data Terminal Ready       |
|                                         | Request To Send           |
| Host interface framing / parity errors  | Under PARALLEL INTERFACE  |
| multiple strobing of characters         | check:                    |
| missing characters                      | Strobe Polarity           |
| incorrect characters                    | Latch Data On             |
|                                         | Response Polarity         |
|                                         | Busy On Strobe            |
|                                         | Prime Signal              |
|                                         | Data Polarity             |
|                                         | Data Request Polarity     |
|                                         | Under SERIAL INTERFACE    |
|                                         | check:                    |
|                                         | Baud Rate                 |
|                                         | Data Bits                 |
|                                         | Stop Bits                 |
|                                         | Parity                    |
|                                         | continued next page       |

Table A-9. Symptom / Action Table for IBM 6400 Printer (continued)

| Symptom                                | Action                     |
|----------------------------------------|----------------------------|
| Host interface framing / parity errors | Data Protocol              |
| (continued)                            | Data Terminal Ready        |
|                                        | Request To Send            |
| Host interface not communicating with  | Under PARALLEL INTERFACE   |
| printer                                | check:                     |
|                                        | Interface Type             |
|                                        | Strobe Polarity            |
|                                        | Response Polarity          |
|                                        | Under SERIAL INTERFACE     |
|                                        | check:                     |
|                                        | Interface Type             |
|                                        | Under PRINTER CONTROL      |
|                                        | check:                     |
|                                        | Interface Selection        |
|                                        | Hardware Interface Options |
|                                        | check:                     |
|                                        | I/O Resistor Pack Values   |
|                                        | I/O Cabling                |

# **Contacting IBM Technical Support**

If you are experiencing difficulty with installation of the IBM 6400 printer in order to replace a previous printer, please contact your authorized IBM service representative for assistance.

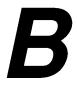

# Attaching Host Systems to an ASCII Printer

# **Contents**

| Overview                                         | B-2   |
|--------------------------------------------------|-------|
| Attaching a DOS Workstation                      | B-2   |
| Attaching a Windows Workstation                  | . В–5 |
| Attaching an OS/2 Workstation                    | . В–7 |
| Attaching an AIX Workstation                     | . В–9 |
| Installing an AIX Printer Device                 | B-10  |
| Adding a Virtual Printer to AIX                  | B-12  |
| Printing to an AIX Attached Printer              | B-14  |
| Printing in Proprinter III XL Emulation Mode     | B-14  |
| Printing in Epson FX-1050 Emulation Mode         | B-16  |
| Printing in P-Series Emulation Mode              | В–17  |
| Attaching an AS/400 ASCII Workstation Controller | В–20  |
| Host–Directed Printing                           | В–20  |
| Host Print Transform                             | В–20  |
| Configuring Host Print Transform                 | B-20  |

#### Overview

This section provides guidelines for preparing host computers with several different operating systems for use with your IBM 6400 ASCII printer. Before you can send data files to an ASCII printer from a host computer, cabling must be installed to attach the host to the printer; in addition, the printer and the host must be configured for compatible emulations and host interface (port) parameters. For the AIX host operating system, additional operating system configuration procedures must be completed.

You may need to change your printer's configuration in order to ensure compatibility with your host computer. For tutorial information on configuring your printer using the configuration menus and LCD display, refer to the *IBM 6400 Line Matrix Printer Setup Guide (P/N S246–0116)*.

# **Attaching a DOS Workstation**

Preparing a DOS workstation for use with an IBM 6400 ASCII printer includes attaching either serial or parallel cabling between the workstation and the printer, selecting a DOS—compatible print driver, and configuring the workstation's serial or parallel port for compatibility with your printer.

Follow these steps when attaching your printer to a workstation that uses uses the Disk Operating System, Version 3.3 or later:

- 1. Attach either PC—parallel or RS—232 serial cabling between the printer and your DOS workstation. During installation of the cabling, make sure that the printer and the workstation are powered off.
- Once cabling is installed, power back on the printer and the DOS workstation.
- 3. Verify that your printer has the Interface Selection option on the Printer Control menu set to match the installed cabling (either serial or parallel). In addition, if parallel cabling is installed, then PC-Parallel should be selected from the Parallel Interface menu. If serial cabling is installed, then RS-232 should be selected from the Serial Interface menu.
- 4. Select a print driver. DOS (Version 3.3 or later) does not provide print drivers. You will need to select a print driver from the application software you will be using to send data files to the printer.

Most application software packages provide several print drivers; following the instructions provided with your application software, select one of the following two print drivers to ensure compatibility with your printer:

- Epson FX-1050
- IBM Proprinter III XL

Make sure that the print driver you choose matches the emulation you have selected from the printer's ASCII Emulation menu. For instance, if you have selected the Epson emulation from the printer menus, then choose the Epson FX-1050 print driver form your application software.

**NOTE:** If your application does not supply a print driver for either of the above printers, select a print driver that supports the printer that is most similar to the Epson FX-1050 or IBM Proprinter III XL.

5. Depending on which type of interface cabling you have installed between the printer and the workstation, you must now set either parallel or serial port parameters for your workstation using the DOS MODE command. Following is a list of the parameters you will need to set for a parallel port or a serial port, using the MODE command.

NOTE: Verify that the values you select using the MODE command match the values you have selected from your IBM printer's Parallel Interface or Serial Interface menu. You may need to change your printer's configuration in order to match the DOS workstation configuration.

- a. **Parallel port.** Use the MODE command to select values for the following parallel interface parameters (and verify that the same values are selected from the printer's Parallel Interface menu):
  - Lpt identifies the parallel port to which you want to send print jobs, which is LPT1, LPT2, or LPT3. This must match the port connector on the host system where cabling to the printer is installed
  - *Cols* specifies the forms width in terms of the number of characters. Choose between 80 and 132 columns.

- Lines specifies 6 or 8 lines per inch. Make sure that the value you select here matches the value you choose on the printer's operator panel under Print Format/Lines Per Inch.
- *Retry* specifies the retry action. Choose any of these options:
  - e return an error from a status check of a busy port.
  - b return busy from a status check of a busy port.
  - p continue retrying until printer accepts output.
  - r return ready from a status check of a busy port.
  - n take no retry action. (Also can specify none.)
- b. **Serial port.** Use the MODE command to select values for the following serial interface parameters (and verify that the same values are selected from the printer's Serial Interface menu):
  - *Baud rate* should be one of the following values: 300, 600, 1200, 2400, 4800, 9600, or 19200. If your version of DOS and your workstation support a higher baud rate, you can select up to 115,200.
  - Data bits must be either 8 or 7.
  - Stop bits must be either 1 or 2. Do not use the stop bit of 1.5.
  - *Parity* must be one of these values: none, odd, even, or mark. Do not use the sense parity value.
  - *Retry* specifies the retry action. Choose any of these options:
    - e return an error from a status check of a busy port.
    - b return busy from a status check of a busy port.
    - o continue retrying until printer accepts output.
    - r return ready from a status check of a busy port.
    - n take no retry action. (Also can specify none.)

# **Attaching a Windows Workstation**

Configuring a Windows workstation for use with an IBM 6400 printer includes attaching either serial or parallel cabling between the workstation and the printer, selecting a compatible print driver, and configuring the workstation's serial or parallel port for compatibility with your printer.

Follow these steps when attaching your printer to a workstation that uses Microsoft Windows 3.1 or later:

- 1. Attach either PC—parallel or RS—232 serial cabling between your printer and your Windows workstation. Make sure that the printer and the workstation are powered off during installation of the cabling,
- Once cabling is installed, power back on the printer and the Windows workstation.
- 3. Verify that your printer has the Interface Selection option on the Printer Control menu set to match the installed cabling (either serial or parallel). In addition, if parallel cabling is installed, then PC-Parallel should be selected from the Parallel Interface menu. If serial cabling is installed, then RS-232 should be selected from the Serial Interface menu.
- 4. From your Windows workstation, select a print driver from the Windows Print Manager that supports either an IBM Proprinter III XL or an Epson FX-1050 printer.
  - a. Open the Windows Print Manager icon. (Usually, the icon for the Print Manager is located within the Main group.)
  - b. From the Print Manager Options menu, select Printer Setup.
  - Within Printer Setup, select Add and choose a printer from the List of Printers box. Choose either IBM Proprinter III XL or Epson FX-1050.

**NOTE:** The print driver you select in Windows must be the same as the emulation selected for your printer from the ASCII Printer Emulation menu. You may need to change your printer's configuration

- d. Select Install.
- 5. Once you have selected Install, you will need to connect the printer to either a parallel or serial port from Windows. Select the Connect button, then define the port on the workstation to which the cabling is attached. Specify either LPT1, LPT2, or LPT3 for a parallel port. Specify COM1, COM2, or COM3 for a serial port.

6. *If you have selected a serial communications port* – Select Settings from within Windows, and choose values for the following serial interface parameters.

**NOTE:** Verify that the values you select match the values you have selected from your IBM printer's Serial Interface menu. You may need to change your printer's configuration in order to match the DOS workstation configuration.

- Baud rate should be one of these values: 300, 600, 1200, 2400, 4800, 9600, or 19200. Please note that Windows does not offer 150 baud rate as an option but instead offers 110. Please avoid setting the printer baud rate at 150 and avoid using the Windows setting of baud rate 110. If your version of Windows and your workstation support higher baud rates, you can select up to 115,200.
- Data bits must be either 8 or 7.
- *Stop bits* must be either 1 or 2. Do not use the Windows stop bit of 1.5.
- *Parity* must be one of these values: none, odd, even, mark, and sense. Do not use the sense parity value.
- Flow control must be Xon/Xoff. Do not use the Hardware or None values.

## Attaching an OS/2 Workstation

Configuring an OS/2 workstation for use with an IBM 6400 printer includes attaching either serial or parallel cabling between the workstation and the printer, selecting a compatible print driver, and configuring the workstation's serial or parallel port for compatibility with your printer.

Follow these steps when attaching this printer to a workstation using OS/2 2.1 or latter:

- 1. Attach either PC—parallel or RS—232 serial cabling between your printer and your Windows workstation. Make sure that the printer and the workstation are powered off during installation of the cabling,
- 2. Once cabling is installed, power back on the printer and the Windows workstation.
- 3. Verify that your printer has the Interface Selection option on the Printer Control menu set to match the installed cabling (either serial or parallel). In addition, if parallel cabling is installed, then PC-Parallel should be selected from the Parallel Interface menu. If serial cabling is installed, then RS-232 should be selected from the Serial Interface menu.
- 4. Create a printer object from your OS/2 workstation by opening the Templates folder and dragging the Printer Template to a folder or available place on your desktop.
  - a. If you have an existing printer object on your desktop, then open the printer object and select Create Another.
- 5. Type a unique name to identify the printer. You may want to use a name such as 64XX Proprinter III XL or 64XX Epson FX-1050 to help identify which of the printer emulations you are using.
- 6. Select the printer driver that matches the printer emulation you selected on the operator panel under Printer Emulation. Your choices are IBM Proprinter III XL or Epson FX-1050.
  - Make sure that the printer driver you select matches the printer emulation you selected on the operator panel under ASCII Printer Emulation.

- 7. After you install the printer driver, you will need to connect the printer to either a parallel or serial port. Select a port in the Output Port field for either parallel or serial communications:
  - a. If you have installed cabling to a parallel port, select LPT1, LPT2, or LPT3, depending on which port has cabling installed.
  - b. If you have installed cabling to a serial port, select COM1, COM2, or COM3, depending on which port has cabling installed.
- 8. *If you have selected a serial communication port*, a panel will be displayed where you set the following values to match the values you selected via the printer's Serial Interface menu:

**NOTE:** Verify that the values you select match the values you have selected from your IBM printer's Serial Interface menu. You may need to change your printer's configuration in order to match the DOS workstation configuration.

- *Baud rate* should be one of these values: 150, 300, 600, 1200, 2400, 4800, 9600, or 19200. If your version of OS/2 and your workstation support higher baud rates, you can select up to 115,200.
- Data bits, which is the same as Word Length, must be either 8 or 7.
- Stop bits must be either 1 or 2. Do not use the stop bit of 1.5.
- Parity must be one of these values: none, odd, or even.
- *Handshake* should be set to the default value which is hardware.
- *Timeout* should be set to the default value which is 45 seconds.
- 9. Select Create or OK to create the printer object.

## Attaching an AIX Workstation

This section provides a description of the 6400 printer drivers and colon files (virtual printers) for AIX. You can also this information as a guide for installing this printer on a UNIX workstation.

NOTE: UNIX operating systems do not provide the AIX System
Management Integration Tool (SMIT). So for examples where
SMIT is used, please refer to your UNIX documentation for the
equivalent UNIX command. This also applies if you do not use
SMIT on AIX; you can use the equivalent AIX command instead.

#### Read This -

The 6400 printers are supported on AIX operating system version 3.2.5 or later by printer colon files. These printer colon files are available on a print driver diskette or may be included in the operator system. If the print driver diskette was not shipped with your printer or the printer colon files are not part of the base operator system, contact your IBM Authorized Remarketeer or IBM Marketing Representative.

**NOTE:** The print driver diskette includes a *readme* file that you should review. The *readme* file contains additional information not provided in this document.

The files are currently delivered on a DOS formatted diskette with two files. The first file is 64xx.readme, which contains this information. The second file is 64xx.tar, which contains all the drivers and additional information files.

To read the diskette from AIX, change your directory to where you want to copy the files, then issue the following commands:

dosread —a 64xx.readme 64xx.readme dosread 64xx.tar

Unpack the tar file with the following command

# tar -xvf 64xx.tar

The installation commands must be run as super user (root). To install the 64xx driver, type:

# add\_64xx

This places the colon files in /usr/lib/lpd/pio/predef, and adds the device to the Object Database Manager database.

When these colon files have been installed, you will be able to add a 6400 printer as a printer device, and add virtual printers as a 6400 in three emulation modes; IBM Proprinter III XL, Epson FX-1050, and Printronix P-Series. You cannot automatically switch between emulations, so the emulation mode you choose must match what you selected on the printer operator panel under ASCII Printer Emulation. For instance, if you chose IBM Proprinter III XL, then you must attach this printer to your AIX workstation as an IBM Proprinter III XL.

#### Installing an AIX Printer Device

**NOTE:** For detailed instructions, consult your AIX documentation. Additionally, an excellent source of information for installing and configuring printers on an AIX workstation is *Printing for Fun and Profit Under AIX 3*, GC24–3570.

To add a printer device to AIX, Versions 3.2 or latter, use System Management Integration Tool (SMIT), and follow these steps:

- 1. Logon as a user with appropriate administration privileges, such as root or as a member of the **printq** administration group.
- 2. Enter the SMIT menu with the following command: **smit printer**This command takes you directly to the *Printer/Plotter Devices* menu.

(Alternatively, you may simply enter: **SMIT**This command presents the introductory SMIT menu. From the SMIT menu, you may then traverse to *Devices*, then *Printer/Plotter*, and then *Printer/Plotter Devices*.)

- 3. From within the SMIT menus, select *Printer/Plotter Devices*.
- 4. Select Add a Printer/Plotter.
- Use the "Down" arrow key to locate, then choose: *IBM 64XX Printer*. (Do not select the Printronix P9012 Line Printer as this will produce unexpected results.)
- 6. Select the *Printer/Plotter interface*.
- 7. Choose from Parallel, RS-232, or RS-422. The interface you choose must match your printer's Interface Selection setting. (If you choose Serial, you must also match your printer's Serial Interface Type setting.)

- 8. Once you have selected an interface, a panel titled *Add A Printer/Plotter* will display. Some values will already be filled in; you will need to select others, as described below:
  - a. Printer/Plotter type is 64XX.
  - b. *Printer/Plotter interface* should be either parallel, RS-232, or RS-422.
  - c. Description is IBM 64XX printer.
  - d. Parent adapter is either sa1 or sa0.
  - e. *PORT number*. You select the port number. Default is same as the parent adapter. For instance, if you make the parent adapter sa1, then default PORT number is sa1.
  - f. *Baud rate*. The default is 9600. Your choices are 150, 300, 600, 1200, 2400, 4800, 9600, and 19200. Select the baud rate that matches your printer's setting for Baud Rate in the Serial Interface menu.
  - g. Parity. The default setting is none. You can choose either None, Even, or Odd. Select Parity that matches your printer's setting for Parity in the Serial Interface menu. (Do not set the printer for Mark or Sense as these are not supported by AIX.)
  - h. *BITS per character* is the same as Data Bits. The default is 8. Your choices are 7 or 8. Select a BITS per character value that matches your printer's setting for Data Bits in the Serial Interface menu. (Do not set use the AIX options of BITS per character of 5 or 6 as these are not supported by the printer.)
  - STOP BITS. The default is 1. You can select 1 or 2. Select a value for STOP BITS that matches your printer's setting for STOP BITS in the Serial Interface menu.
  - j. XON-XOFF handshaking. The default is Yes. Xon/Xoff is always on, so you do not have to set any parameters on the printer's serial interface menu.
  - k. Sticky XON/XOFF flow control. The default is No. Use this default.
  - Use DTR communication protocol is the same as Data Terminal Ready. The default is yes. Select a DTR communication protocol setting that matches your printer's setting for Data Terminal Ready (Yes=True and No=false).

- m. TRANSMIT buffer count. The default is 64. Use the default value.
- n. Printer TIME OUT period. The default is 60. Use the default value.
- 9. After you have completed selecting values for the *Add a Printer/Plotter* panel, press **Enter** or select **Do** to save your changes. Your printer has now been added to the AIX operating system.
- 10. To test if your printer is properly attached, at the command line, type: cat /etc/qconfig > /dev/lpnn, where lpnn is the printer device number assigned to the printer, such as s1, which would be entered as lps1. This should print out the contents of the /etc/qconfig file.

## **Adding a Virtual Printer to AIX**

To add a virtual printer to AIX, Versions 3.2 or latter, use the System Management Integration Tool (SMIT), and follow these steps:

- 1. Logon as a user with appropriate administration privileges.
- 2. Enter the SMIT menu with the following command: **smit printer**This command takes you directly to the *Printer/Plotter Devices* menu.

(Alternatively, you may simply enter: **SMIT** This command presents the introductory SMIT menu. From the SMIT menu, you may then traverse to *Devices*, then *Printer/Plotter*, and then *Printer/Plotter Devices*.)

- 3. From within the SMIT menu, select *Printer/Plotter Devices*.
- 4. Select Manager Local Printer Subsystem.
- 5. Select Add a Virtual Printer.

6. Make a selection from the following list, that begins *Select Printer or Plotter Attached to Host*. If you attached this printer to an Xstation or some other LAN connection, select the appropriate option.

Printer or Plotter Attached to Host
Printer or Plotter Attached to Xstation
Printer or Plotter Attached to ASCII Terminal
Network Printer (Hewlett–Packard JetDirect)
Printer or Plotter Attached to IBM 4033 LAN Connection
Printer Attached to IBM Integrated Network Option
Network Printer (Hewlett–Packard JetDirect)

- 7. For device name, select lp0 (match number of printer added).
- 8. For *header pages*, choose from these three options: none, each file, or each job.
- 9. For *trailer pages*, choose form these three options: none, each file, or each job.
- 10. Press the **Enter** key. The following menu selections will be displayed. Since the 64XX printer supports multiple data streams, a print queue will be created for each data stream. This enables you to send print jobs to a print queue that supports the printer you are emulating, such as a Proprinter or Epson.

Figure B-1. AIX Print Queue Creation

#### **Printing to an AIX Attached Printer**

You can use standard AIX (UNIX) print commands including: **lp**, **lpr**, **enq**, and **qprt**. The **qprt** command supports a large range of commands for selecting pitch and print styles. For information on specific flags you can use with the **qprt** command, refer to the following subsections:

- Printing in Proprinter III XL Emulation Mode
- Printing in Epson FX-1050 Emulation Mode
- Printing in P-Series Emulation Mode

Here are some examples of AIX (UNIX) print commands:

```
qprt –P64xxpro /etc/motd
enq –P64xxeps /etc/qconfig
lptest 50 50 | lp –d64xxpri
```

#### **Printing in Proprinter III XL Emulation Mode**

The &64xx. colon file for the Proprinter III XL emulation follows the same conventions as the Proprinter III XL virtual printer driver with only minor exceptions. The major enhancement is the full support of the 20 pitch fonts. Some of the most commonly used **qprt** print command flags are described in Table B–1. The virtual printer attributes that correspond to each flag value begin with an underbar and have the same character as the flag character.

For pitch, the &64xx. virtual printer supports 10, 12, 17, and 20 pitch in Proprinter III XL mode. Although the printer supports a pitch of 15, this is not supported by this print driver.

You may select pitch using the flags shown in Table B–1 with the **qprt** command. Double—wide character printing is also supported.

Table B-1. Proprinter III XL Emulation

| Function                | Flag and Attribute | Note                                                                                             |
|-------------------------|--------------------|--------------------------------------------------------------------------------------------------|
| 10 Pitch                | -p10               | Default                                                                                          |
| 12 Pitch                | -p12               |                                                                                                  |
| 17 Pitch                | _k+                |                                                                                                  |
| 20 Pitch                | _K+_p12            | Requires both flags.                                                                             |
| 20 Pitch                | _W+                |                                                                                                  |
| 136 page width          | -w 136             | Default                                                                                          |
| Draft printing          | -q0                | Usually used with 12 cpi                                                                         |
| DP (Data Processing)    | -q1                | Default                                                                                          |
| DP (Data Processing)    | -q2                | NLQ (Near Letter Quality)                                                                        |
| OCR A                   | -q3                | Only supports 10 pitch; do not use with other pitch sizes. Overrides other character attributes. |
| Italic print            | -sitalic           | Can be used with all modes.<br>Forces NLQ mode.                                                  |
| Double Strike           | _y+                | Can be used with all modes.                                                                      |
| Emphasized              | _e+                | Can be used with all modes.                                                                      |
| 8 lines per inch        | -v8                | Default is 6; only 6 and 8 lines per inch are valid.                                             |
| Unidirectional printing | _U+                |                                                                                                  |

The default page width is 136 characters and the default page length is 66 lines. The page width and length adjust automatically with the different pitches and line densities. For example:

- Page width is 163 characters at pitch 12.
- Page width is 233 characters at a pitch of 17.
- Page width is 271 characters at a pitch of 20.
- Page length is 88 lines at 8 lines per inch.

For additional printer flags, review the **qprt** command. You can view more information on the **qprt** command by typing **man qprt** from an AIX command line.

#### Printing in Epson FX-1050 Emulation Mode

The &64xx. colon file for the Epson emulation takes advantage of most of the functions of the Epson escape sequences. Some enhancements have been added in support of 15—pitch printing, and in support of additional print quality modes beyond the two defined for the Epson emulation.

The page width cannot be set in Epson emulation mode, and therefore must be set from the front panel of the 6400 printer. The settings must be saved as the power on custom set, and the printer powered off and back on for the these settings to take effect. If this is not done, the data stream will reset the width to the power on condition with the ESC@ command that resets the printer.

Some of the most commonly used **qprt** print command flags for the Epson emulation are shown in Table B–2.

Table B-2. Epson FX-1050 Emulation

| Function                                                                                                    | Flag and Attribute | Note                                                                    |  |
|----------------------------------------------------------------------------------------------------|--------------------|-------------------------------------------------------------------------|--|
| 10 Pitch                                                                                                    | -p10               | Default                                                                 |  |
| 12 Pitch                                                                                                    | -p12               |                                                                         |  |
| 17 Pitch                                                                                                    | -p17               |                                                                         |  |
| 20 Pitch                                                                                                    | -p20               | Requires both flags.                                                    |  |
| 20 Pitch                                                                                                    | _W+                |                                                                         |  |
| −w 136                                                                                                    | Default            |                                                                         |  |
| DP                                                                                                    | -q0                | Data Processing                                                         |  |
| NLQ                                                                                                    | -q1                | Near Letter Quality <sup>1</sup>                                        |  |
| High Speed DP                                                                                                    | -q2                | Default<br>Data Processing                                              |  |
| OCR A                                                                                                    | -q3                | Only supports 10 pitch; do not use with other pitch sizes. <sup>2</sup> |  |
| Italic print                                                                                                    | -sitalic           | Can be used with all modes.                                             |  |
| Double Strike                                                                                                    | _y+                | Can be used with all modes.                                             |  |
| Emphasized                                                                                                    | _e+                | Can be used with all modes.                                             |  |
| Double high                                                                                                    | _E+                | Can be used with all modes.                                             |  |
| 8 lines per inch                                                                                                    | -v8                | Default is 6; only 6 and 8 lines per inch are valid.                    |  |
| Unidirectional printing                                                                                                    | _U+                |                                                                         |  |
| Combining NLQ and 20 pitch produces 17 cpi printing.                                                                                                    |                    |                                                                         |  |
| <sup>2</sup> —p flags will be ignored and may cuase probems in OCR quality mode.<br>In addition, doublewide, double-high, and italic do not work in OCR mode. |                    |                                                                         |  |

B - 16

The default page width is 136 characters, and the default page length is 66 lines. The page width and length adjust automatically with the different pitch and line density. For example:

- Page width is 163 characters at pitch 12.
- Page width is 204 characters at a pitch of 15.
- Page width is 233 characters at a pitch of 17.
- Page width is 260 characters at a pitch of 20.
- Page length is 88 lines at 8 lines per inch.

For additional printer flags, review the **qprt** command. You can view more information on the **qprt** command by typing **man qprt** from an AIX command line.

## **Printing in P-Series Emulation Mode**

**NOTE:** Set the SFCC value on the printer to 27 (Hex 1B), or the virtual printer will not work. See the *IBM 6400 Line Matrix Printer Setup Guide (P/N S246–0116)* for instructions on setting this value. The forms length must be set manually from the front panel in addition to the use of the –l flag.

The &64xx. colon file for the Printronix P-Series Emulation takes advantage of most of the functions of the Printronix escape sequences.

Some of the most commonly used **qprt** print command flags for the P-Series emulation are shown in Table B–3.

Table B-3. Printronix P-Series Emulation

| Function                | Flag and Attribute | Note                                                                             |
|-------------------------|--------------------|----------------------------------------------------------------------------------|
| 10 Pitch                | -p10               | Default                                                                          |
| 12 Pitch                | -p12               |                                                                                  |
| 13 Pitch                | -p13               |                                                                                  |
| 15 Pitch                | -p15               |                                                                                  |
| 17 Pitch                | -p17               |                                                                                  |
| 20 Pitch                | -K+-p12            | Requires both flags.                                                             |
| 20 Pitch                | _W+                |                                                                                  |
| 136 page width          | -w 136             | Default                                                                          |
| High Speed              | -q0                | 120 by 48 dpi                                                                    |
| OCR-A                   | -q1                | 120 by 144 dpi; use with pitch<br>10 flag only; all other pitch flags<br>ignored |
| DP                      | -q2                | 120 by 72 dpi<br>Data Processing                                                 |
| NLQ                     | -q3                | 180 by 96 dpi<br>Near Letter Quality                                             |
| Double Strike           | _y+                | Can be used with all modes.                                                      |
| Emphasized              | -e+                | Can be used with all modes.                                                      |
| 8 lines per inch        | -v8                | Default is 6; only 6 and 8 lines per inch are valid.                             |
| Unidirectional printing | _U+                |                                                                                  |

The default page width is 136 characters, and the default page length is 66 lines. The page width and length adjust automatically with the different pitch and line density. For example:

- Page width is 163 characters at pitch 12.
- Page width is 178 characters at pitch 13.
- Page width is 204 characters at pitch 15.
- Page width is 233 characters at a pitch of 17.
- Page width is 260 characters at a pitch of 20.
- Page length is 88 lines at 8 lines per inch.

Refer to the *P-Series Printer Protocol chapter* in this book for more information. For additional printer flags, review the **qprt** command. You can view more information on the **qprt** command by typing **man qprt** from an AIX command line. You can also obtain information from InfoExplorer.

The code page translation steps are normally done with attributes t0, t1, t2, t3 which point to the code pages, ant c1, c2, c3, c4....which contain the commands to send to the printer to select a code page. In this virtual printer, the character set is based on the "ESC 1 xyz" P-Series Character Set Select command with the IBM PC character set and English (ASCII USA) language selected.

To choose another symbol set, use the AIX (UNIX) **Isvirprt** command to edit the virtual printer and change the et attribute. The values you may specify are a subset of the values for the P—Series Character Set Select command described in Table 4—1, Table 4—2, and Table 4—3 (page 4—17 and following). The defined values you may select for x, y, and z are as follows:

Table B-4. x Values for Character Set Select

| x Values | Character Set Select |
|----------|----------------------|
| 0        | IBM PC               |
| 1        | Multinational        |
| 2        | ECMA 94 Latin 1      |
| 3        | DEC Multinational    |

Table B-5. y Values for International Language Select

| y Values | x=0         | x=1         | x=2         | x=2         |
|----------|-------------|-------------|-------------|-------------|
| 0        | ASCII (USA) | ASCII (USA) | ASCII (USA) | ASCII (USA) |
| 1        | French      | EBCDIC      | German      | French      |
| 2        | German      | n/a         | Swedish     | German      |

Table B-6. z Values for International Language Select

| z Values | x=0              | x=1              | x=2              | x=3               |
|----------|------------------|------------------|------------------|-------------------|
| 0        | ASCII PC         | Multinational    | Barcode 10 cpi   | DEC Multinational |
| 1        | Mult. NLQ 10 cpi | Mult. NLQ 10 cpi | Mult. NLQ 10 cpi | Mult. NLQ 10 cpi  |

# Attaching an AS/400 ASCII Workstation Controller

The ASCII workstation controller provides the ability to attach ASCII printers, such as this printer, through an RS-232 or RS-422 interface. The attached printer may be used with either host-directed printing or host print transform.

## **Host-Directed Printing**

The workstation controller enables support for ASCII printers to emulate an IBM 5224 printer. The ASCII printer appears to the AS/400 as a twinaxial printer. For detailed information, read *IBM AS/400 Printing III*, GC24–4028.

**NOTE:** When selecting an ASCII printer form an AS/400, make sure you select either an IBM Proprinter III XL or Epson FX-1050 printer, as this printer provides emulation support for the IBM 64XX printers.

## **Host Print Transform**

The Host Print Transform function is available in AS/400 Version 2.0, Release 3.0 and later. This function transforms SCS data stream to to ASCII on the AS/400. The ASCII data stream that is generated is in SCS ASCII Transparency mode (ATRN 03nn). The translated ASCII goes straight to the printer without additional transformation. Below are brief steps that describe how to configure Host Print Transform. For detailed information, read *IBM AS/400 Printing III*, GC24–4028.

## **Configuring Host Print Transform**

For ASCII printers, you need to create or change a printer device description on the AS/400 to use the Host Print Transform.

**NOTE:** Before you create or change a printer device, you should attach the printer to the workstation controller and then enable AS/400 to auto—configure the printer device. This creates a printer device you can update.

Follow these steps:

- 1. After you have attached the printer to the ASCII Workstation Controller, enable AS/400 to auto—configure the printer device.
- 2. End the printer writer and vary off the device. Before making configuration changes, the printer writer must be ended and the device varied off. Enter the following commands on a command line to end the writer and vary off the device:

```
ENDWTR WTR(HPTRT2) OPTION(*IMMED)
VRYCFG CFGOBJ(HPTPRT2) CFGTYPE(*DEV) STATUS(*OFF)
```

Change the device description to match this printer. Enter the following commands on a command line to begin changing the device description:

```
CHGDEVPRT HPTPRT2
```

4. From the displayed menu, select the appropriate values for this printer and press Enter to save your choices. (You can press F4 for a selection of supported values you may choose.) Among the choices, here are some suggested values:

```
Host Print Transform: *Yes

Manufacturer type and model: IBM Proprinter III XL
```

**NOTE:** When selecting an ASCII printer, make sure you select either an IBM Proprinter III XL or Epson FX-1050 printer, because this printer provides emulation support for the 64XX printers.

5. After you have selected and saved the values you want, you need to vary the device back on. Enter the following command on a command line to vary the device back on:

```
VRYCFG CFGOBJ (HPTPRT2) CFGTYPE (*DEV) STATUS (*ON)
```

6. Restart the writer. Enter the following command on a command line to restart the writer.

```
STRPRTWTR WTR (HPTRT2)
```

You can now begin printing with Host Print Transform.

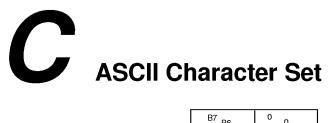

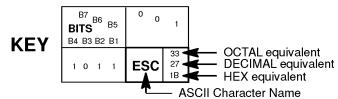

|                  |         |      |                 |               |                |     |                |     | ,                      | ASON Character Name |                 |     |                 |     |                  |     |                          |  |
|------------------|---------|------|-----------------|---------------|----------------|-----|----------------|-----|------------------------|---------------------|-----------------|-----|-----------------|-----|------------------|-----|--------------------------|--|
| B7 B6            | 6<br>B5 | 0 0  | 0               | 0 0           | 1              | 0 1 | 0              | 0 1 | 1                      | 1 0                 | 0               | 1 c | 1               | 1 1 | 0                | 1 1 | 1                        |  |
| BITS B4 B3 B2 B1 | ROW     | COLU |                 | 1             |                | 2   |                | 3   |                        | 4                   |                 | 5   | ;               | 6   |                  | 7   |                          |  |
| 0000             | 0       | NUL  | 0<br>0<br>0     | DLE           | 20<br>16<br>10 | SP  | 40<br>32<br>20 | 0   | 60<br>48<br>30         | @                   | 100<br>64<br>40 | Р   | 120<br>80<br>50 | `   | 140<br>96<br>60  | р   | 160<br>112<br>70         |  |
| 0001             | 1       | SOH  | 1<br>1<br>1     | DC1<br>(XON)  | 21<br>17<br>11 | ļ   | 41<br>33<br>21 | 1   | 61<br>49<br>31         | Α                   | 101<br>65<br>41 | Q   | 121<br>81<br>51 | а   | 141<br>97<br>61  | q   | 161<br>113<br>71         |  |
| 0010             | 2       | STX  | 2<br>2<br>2     | DC2           | 22<br>18<br>12 | "   | 42<br>34<br>22 | 2   | 62<br>50<br>32         | В                   | 102<br>66<br>42 | R   | 122<br>82<br>52 | b   | 142<br>98<br>62  | r   | 162<br>114<br>72         |  |
| 0 0 1 1          | 3       | ETX  | 3 3 3           | DC3<br>(XOFF) | 23<br>19<br>13 | #   | 43<br>35<br>23 | 3   | 63<br>51<br>33         | С                   | 103<br>67<br>43 | S   | 123<br>83<br>53 | С   | 143<br>99<br>63  | S   | 163<br>115<br>73         |  |
| 0 1 0 0          | 4       | EOT  | 4<br>4<br>4     | DC4           | 24<br>20<br>14 | \$  | 44<br>36<br>24 | 4   | 64<br>52<br>34         | D                   | 104<br>68<br>44 | Т   | 124<br>84<br>54 | d   | 144<br>100<br>64 | t   | 164<br>116<br>74         |  |
| 0 1 0 1          | 5       | ENQ  | 5<br>5<br>5     | NAK           | 25<br>21<br>15 | %   | 45<br>37<br>25 | 5   | 65<br>53<br>35         | E                   | 105<br>69<br>45 | U   | 125<br>85<br>55 | е   | 145<br>101<br>65 | u   | 165<br>117<br>75         |  |
| 0 1 1 0          | 6       | ACK  | 6 6             | SYN           | 26<br>22<br>16 | &   | 46<br>38<br>26 | 6   | 66<br>54<br>36         | F                   | 106<br>70<br>46 | ٧   | 126<br>86<br>56 | f   | 146<br>102<br>66 | ٧   | 166<br>118<br>76         |  |
| 0 1 1 1          | 7       | BEL  | 7<br>7<br>7     | ETB           | 27<br>23<br>17 | ,   | 47<br>39<br>27 | 7   | 67<br>55<br>37         | G                   | 107<br>71<br>47 | W   | 127<br>87<br>57 | g   | 147<br>103<br>67 | w   | 167<br>119<br>77         |  |
| 1000             | 8       | BS   | 10<br>8<br>8    | CAN           | 30<br>24<br>18 | (   | 50<br>40<br>28 | 8   | 70<br>56<br>38         | Н                   | 110<br>72<br>48 | Х   | 130<br>88<br>58 | h   | 150<br>104<br>68 | х   | 170<br>120<br>78         |  |
| 1001             | 9       | НТ   | 11<br>9<br>9    | EM            | 31<br>25<br>19 | )   | 51<br>41<br>29 | 9   | 71<br>57<br>39         | I                   | 111<br>73<br>49 | Υ   | 131<br>89<br>59 | i   | 151<br>105<br>69 | у   | 171<br>121<br>79         |  |
| 1010             | 10      | LF   | 12<br>10<br>0 A | SUB           | 32<br>26<br>1A | *   | 52<br>42<br>2A | :   | 72<br>58<br>3 <b>A</b> | J                   | 112<br>74<br>4A | Z   | 132<br>90<br>5A | j   | 152<br>106<br>6A | Z   | 172<br>122<br>7 <b>A</b> |  |
| 1011             | 11      | VT   | 13<br>11<br>0 B | ESC           | 33<br>27<br>1B | +   | 53<br>43<br>2B | •   | 73<br>59<br>3B         | K                   | 113<br>75<br>4B | [   | 133<br>91<br>5B | k   | 153<br>107<br>6B | {   | 173<br>123<br>7B         |  |
| 1100             | 12      | FF   | 14<br>12<br>0 C | FS            | 34<br>28<br>1C | ,   | 54<br>44<br>2C | <   | 74<br>60<br>3C         | L                   | 114<br>76<br>4C | \   | 134<br>92<br>5C | ı   | 154<br>108<br>6C |     | 174<br>124<br>7C         |  |
| 1101             | 13      | CR   | 15<br>13<br>0 D | GS            | 35<br>29<br>1D | _   | 55<br>45<br>2D | =   | 75<br>61<br>3D         | М                   | 115<br>77<br>4D | ]   | 135<br>93<br>5D | m   | 155<br>109<br>6D | }   | 175<br>125<br>7D         |  |
| 1110             | 14      | so   | 16<br>14<br>0 E | RS            | 36<br>30<br>1E | •   | 56<br>46<br>2E | >   | 76<br>62<br>3E         | N                   | 116<br>78<br>4E | ۸   | 136<br>94<br>5E | n   | 156<br>110<br>6E | ~   | 176<br>126<br>7E         |  |
| 1111             | 15      | SI   | 17<br>15<br>0 F | US            | 37<br>31<br>1F | /   | 57<br>47<br>2F | ?   | 77<br>63<br>3F         | 0                   | 117<br>79<br>4F | _   | 137<br>95<br>5F | 0   | 157<br>111<br>6F | DEL | 177<br>127<br>7F         |  |

**ASCII Character Set** C-1

C–2 ASCII Character Set

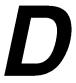

# Proprinter III XL Character Sets

# **Chapter Contents**

| Overview D-                                                    | <del>-</del> 3 |
|----------------------------------------------------------------|----------------|
| 0437 PC Character Set NLQ Serif                                | -6             |
| 0813 Greek NLQ Serif                                           |                |
| 0819 ISO/ANSI Multilingual NLQ Serif                           | _9             |
| 0850 PC Multilingual NLQ Serif                                 | 10             |
| 0851 Greek Old NLQ Serif                                       | 11             |
| 0852 Latin 2/Roece NLQ Serif                                   | 12             |
| 0853 Latin 3 PC NLQ Serif                                      | 13             |
| 0855 Cyrillic NLQ Serif       D–         Draft 10 CPI       D– |                |
| 0857 Turkish NLQ Serif                                         | 16             |
| 0860 Portuguese NLQ Serif                                      | 17             |
| 0861 Icelandic NLQ Serif                                       | 18             |
| 0862 Hebrew NLQ Serif                                          | 19             |
| 0863 Canadian French NLQ Serif                                 | 20             |

| 0864 Arabic NLQ Serif                 | D-21 |
|---------------------------------------|------|
| NLQ Sans Serif                        | D-22 |
| Draft 10 CPI                          | D-23 |
| Draft 12 CPI                          | D-24 |
| 0865 Danish/Norwegian NLQ Serif       | D-25 |
| 0866 Cyrillic NLQ Serif               | D-26 |
| Draft 10 CPI                          | D-27 |
| 0869 Greek New NLQ Serif              | D-28 |
| 0874 Thai NLQ Serif                   | D-29 |
| NLQ Sans Serif                        | D-30 |
| Draft 10 CPI                          | D-31 |
| 0876 OCR A                            | D-32 |
| 0877 OCR B                            | D-33 |
| 0912 ISO Latin 2 PC NLQ Serif         | D-34 |
| 0915 ISO Cyrillic PC NLQ Serif        | D-35 |
| Draft 10 CPI                          | D-36 |
| 0921 IS Baltic Multilingual NLQ Serif | D-37 |
| 1046 Arabic Extended NLQ Serif        | D-38 |
| NLQ Sans Serif                        | D-39 |
| Draft 10 CPI                          | D-40 |
| Draft 12 CPI                          | D-41 |
| 1098 Farsi 1285 NLQ Serif             | D-42 |
| NLQ Sans Serif                        | D-43 |
| Draft 10 CPI                          | D-44 |
| Draft 12 CPI                          | D-45 |

# Overview

This appendix shows the character set charts (also referred to as code pages) for the Proprinter III XL emulation. The character sets shown in this appendix may be selected using the configuration menus, described in detail in Chapter 4 of the *Setup Guide*.

Each Proprinter III XL character set is shown printed in at least one of the following modes that can be selected from the operator panel:

| • | NLQ Serif      | (also called simply NLQ)                        |
|---|----------------|-------------------------------------------------|
| • | NLQ Sans Serif | (selected from operator panel or via ESC I)     |
| • | Draft 12 CPI   | (default draft mode for most CPI settings)      |
| • | Draft 10 CPI   | (for some character sets, additional characters |
|   |                | will print at 10 CPI and 5 CPI only)            |

DP mode is not shown in this appendix, because the set of characters that print in DP mode always matches the characters that print in NLQ (Serif quality).

Where the set of characters that can print is identical for each of the modes listed above, only NLQ Serif is shown. If there is varying character set support for NLQ Sans Serif, 10 CPI Draft, and 12 CPI draft, a printout in each differing mode is shown.

The maximum set of printable symbols is shown for columns 80–9F (selected via the ESC 6 control code). For code pages 0437 and 0850, the Print All Characters (ESC \) control code has been used to show a full set of printable symbols for columns 00–1F.

# **Print Modes Supported for Character Sets**

Following is a summary of which print modes are supported for each of the Proprinter III XL character sets. An "X" indicates support for a print mode. Additional information about character set support is provided under the heading "Notes."

Table D-1. Print Modes Supported

| Character Set              | NLQ<br>(Serif) | DP | Draft | Notes                                                                                                   |
|----------------------------|----------------|----|-------|----------------------------------------------------------------------------------------------------|
| 0437 PC Character Set      | X              | X  | X     |                                                                                                    |
| 0813 Greek                 | X              | X  | X     | Partial character set supported in Draft mode.                                                          |
| 0819 ISO/ANSI Multilingual | X              | X  | X     |                                                                                                    |
| 0850 PC Multilingual       | X              | X  | X     |                                                                                                    |
| 0851 Greek Old             | X              | X  | X     |                                                                                                    |
| 0852 Latin 2/Roece         | X              | X  | X     |                                                                                                    |
| 0853 Latin 3 PC            | X              | X  | X     |                                                                                                    |
| 0855 Cyrillic              | X              | X  | X     | Partial character set support in Draft mode.                                                            |
| 0857 Turkish               | X              | X  | X     |                                                                                                    |
| 0860 Portuguese            | X              | X  | X     |                                                                                                    |
| 0861 Icelandic             | X              | X  | X     |                                                                                                    |
| 0862 Hebrew                | X              | X  | X     |                                                                                                    |
| 0863 Canadian French       | X              | X  | X     |                                                                                                    |
| 0864 Arabic                | X              | X  | X     | Full character set support in Draft mode for 5 and 10 CPI only. Partial support in NLQ Sans Serif mode. |
| 0865 Danish/Norwegian      | X              | X  | X     |                                                                                                    |
| 0866 Russian Cyrillic 996  | X              | X  | X     | Partial character set support in Draft mode.                                                            |
| 0869 Greek New             | X              | X  | X     |                                                                                                    |
| 0874 Thai                  | X              | X  | X     | Partial character set support in Draft mode and NLQ Sans Serif mode.                                    |
|                            |                |    |       | (continued next page)                                                                                   |

Table D-1. Print Modes Supported (continued)

| Character Set        | NLQ<br>(Serif) | DP  | Draft | Notes                                                                                                   |
|----------------------|----------------|-----|-------|----------------------------------------------------------------------------------------------------|
| 0876 OCR A           | N/A            | N/A | N/A   | 10 CPI OCR only                                                                                         |
| 0877 OCR B           | N/A            | N/A | N/A   | 10 CPI OCR only                                                                                         |
| 0912 ISO Latin 2 PC  | X              | X   | X     |                                                                                                    |
| 0915 ISO Cyrillic PC | X              | X   | X     | Partial character set support in Draft mode.                                                            |
| 1046 Arabic Extended | X              | X   | X     | Full character set support in Draft mode for 5 and 10 CPI only. Partial support in NLQ Sans Serif mode. |
| 1098 Farsi 1285 (PC) | X              | X   | X     | Full character set support in Draft mode for 5 and 10 CPI only. Partial support in NLQ Sans Serif mode. |

### **NLQ Serif** 0437 PC CHARACTER SET С D Ε F 0 2 3 4 5 6 7 8 9 Α В 1 0 0 Ç É á Ш ± 1 1 q ü 2 2 В R b é Æ Γ 2 Т π 3 C S â Ш ۷ 3 # С 4 4 D Т đ t ä Ö ñ F Σ 5 % 5 Ε U е u à Ò ñ σ J 82 6 F ٧ £ a û ₫ 6 V μ 7 7 G ō W ù W П 8 Н Х h 8 ÿ L 8 Х ( F 9 9 Ι Y i ë Ö 8 F <u>1</u>L Ω J Z z è Α ï В ð К Е k ⅓ J 7 īĒ 4 n L 1 î £ 귀 C < \ ì Ш D Μ ] m Ø Е N n ≪ ε Π F ? 0 A f ᆂ 0 ۵ ≫

|   | Serif<br>GRE | EK |   |    |   |   |   |   |   |   |   |    |          |   |   |   | ** |
|---|--------------|----|---|----|---|---|---|---|---|---|---|----|----------|---|---|---|----|
|   |              | 0  | 1 | 2  | 3 | 4 | 5 | 6 | 7 | 8 | 9 | Α  | В        | С | D | Ε | F  |
|   |              |    |   |    |   |   |   |   |   |   |   |    |          |   |   |   |    |
| 0 |              |    |   |    | 0 | @ | P | • | p |   |   |    | ۰        | t | Π | ΰ | π  |
| 1 |              |    |   | į  | 1 | Α | ଢ | a | q |   |   | •  | ±        | Α | P | α | Р  |
| 2 |              |    |   | ** | 2 | В | R | р | Γ |   |   |    | 5        | В |   | β | ς  |
| 3 |              |    |   | #  | 3 | С | S | С | s |   |   | £  | 3        | Γ | Σ | γ | σ  |
| 4 |              |    |   | \$ | 4 | D | Т | đ | t |   |   |    | 1        | Δ | Т | δ | τ  |
| 5 |              |    |   | %  | 5 | E | U | е | u |   |   |    | .≯.      | Ε | ٢ | ε | υ  |
| 6 |              |    |   | &  | 6 | F | ٧ | f | V |   |   | }  | Ά        | Z | ф | ζ | φ  |
| 7 |              |    |   | •  | 7 | G | W | g | ผ |   |   | 5  | •        | Н | Х | η | x  |
| 8 |              |    |   | (  | 8 | Н | Х | h | х |   |   | •• | Έ        | 8 | Ψ | 8 | Ψ  |
| 9 |              |    |   | )  | 9 | I | Y | i | У |   |   | 0  | Ħ        | I | Ω | L | W  |
| A |              |    |   | *  | : | J | Z | j | z |   |   |    | 'I       | K | Ï | ĸ | ï  |
| В |              |    |   | +  | ; | К | C | k | { |   |   | «  | ·<br>>>> | ٨ | ۴ | λ | Ü  |
| С |              |    |   | ,  | < | L | ١ | 1 | ı |   |   | J  | ď        | M | å | μ | ċ  |
| D |              |    |   |    | = | M | 3 | m | } |   |   |    | <b>½</b> | N | έ | ν | ů  |
| E |              |    |   |    | > | N | ^ | n | ~ |   |   |    | ۲.       | Ξ | ή | Ę | ú  |

|          | T 10 CPI<br>Greek |     |            |    |   |          |     |             |                      |   |       |                |          |     |    |            |
|----------|-------------------|-----|------------|----|---|----------|-----|-------------|----------------------|---|-------|----------------|----------|-----|----|------------|
|          | Ö                 | 4.7 | 2          | 13 | 4 | Ξ        | Æ   | 7           | i na<br>land<br>land | 7 | À     | B              | C        | D   | E  | F          |
|          |                   |     |            |    |   |          |     |             |                      |   |       |                |          |     |    |            |
| ੂ        |                   |     |            | ៊  | Œ | P        | ٠   | P           |                      |   |       | ē              | Ť        | П   | Ú  | <b>[</b> ] |
| 1        |                   |     | į          | i  | A | Θ.       | ā.  | ą           |                      |   | :     | ÷              | À        | ₽   | Œ  | p          |
| =        |                   |     | ::         | Ē  | 8 | Ħ        | b   | F           |                      |   |       | 2              | 8        |     | ß  | 5          |
| 3        |                   |     | Ħ          | 7  | ្ | =        | Ξ   | Ξ           |                      |   | £     | 3              | <u> </u> | Σ   | Ş  | Œ          |
| 4,       |                   |     | Ξ          | 4  | D | Ŧ        | d   | t           |                      |   |       | :              | â        |     | ĕ  | Ŧ          |
| 3        |                   |     | 5.°<br>.'E | Ξ  | Ξ | Ц        | =   | Ų           |                      |   |       |                | Ξ        | ·*. | ŧ  | IJ         |
| <u>-</u> |                   |     | <u>8.</u>  | ė  | F | ٧        | ÷   | ٧           |                      |   | :     | : 4            | <u></u>  | ٠   | Ţ  | φ          |
| 7        |                   |     | :          | 7  | 5 | W        | ij. | w           |                      |   | 5     |                | H        | X   | ij | X          |
| 8        |                   |     | (          | 3  | H | X        | ħ   | <b>)</b> *( |                      |   | ••    | Έ              | ⊖        | Ψ   | ÷  | Ψ          |
| Ģ        |                   |     | 1          | Ģ  | Ι | ÷.       | i   | ¥           |                      |   | ï.    | *#             | <u>:</u> | Ω   | Ĺ  | <u>Li</u>  |
| jā,      |                   |     | ···        | :  | ل | <u> </u> | J   | Ξ           |                      |   |       | :T             | K        | Ϊ   | ĸ  | <br>L      |
| 8        |                   |     | ÷          | ;  | K | Ξ        | k   | Ę           |                      |   | €     | ¥              | ٨        |     | λ  | 0          |
| С        |                   |     | ÷          | Ç  | _ | Α,       | 1   | 1           |                      |   | ****; | 10             | M        | ۵   | Ц  | Ġ          |
| D        |                   |     |            |    | M | 1        | M   | >           |                      |   | -     | l <sub>g</sub> | N        | É   | ٧  | Ú          |
| E        |                   |     |            | Þ  | N | A        | ħ   | 21.2        |                      |   |       | ÷ų             |          | ή   | Ę  | ij.        |
| F        |                   |     | <i>,</i>   | 7  |   |          | 0   |             |                      |   | •     | 'n             | Ο        | į   | ū  |            |

|   | Serif<br>9 ISO | / A] | NSI | MU | LTI | LIN | GUA: | L |   |   |   |             |            |   |   |   |   |
|---|----------------|------|-----|----|-----|-----|------|---|---|---|---|-------------|------------|---|---|---|---|
|   | (              | 0    | 1   | 2  | 3   | 4   | 5    | 6 | 7 | 8 | 9 | Α           | В          | С | D | E | F |
|   |                |      |     |    |     |     |      |   |   |   |   |             |            |   |   |   |   |
| 0 |                |      |     |    | 0   | @   | P    | • | p |   |   |             | ٥          | À | Ð | à | ጜ |
| 1 |                |      |     | !  | 1   | Α   | Q    | a | đ |   |   | i           | ±          | Á | ĩ | á | ñ |
| 2 |                |      |     | 11 | 2   | В   | R    | þ | r |   |   | ¢           | 2          | Â | ٥ | â | Ò |
| 3 |                |      |     | #  | 3   | С   | S    | С | s |   |   | £           | 3          | Ã | Ó | ã | Ó |
| 4 |                |      |     | \$ | 4   | D   | T    | đ | t |   |   | ¤           | •          | Ä | â | ä | ō |
| 5 |                |      |     | %. | 5   | Ε   | U    | е | u |   |   | ¥           | μ          | A | õ | à | õ |
| 6 |                |      |     | &  | 6   | F   | v    | f | v |   |   | 1           | Ŧ          | Æ | Ö | æ | ö |
| 7 |                |      |     | •  | 7   | G   | W    | g | W |   |   | §           | •          | Ç | × | ç | + |
| 8 |                |      |     | (  | 8   | Н   | Х    | h | х |   |   |             | ,          | È | Ø | è | Ø |
| 9 |                |      |     | )  | 9   | I   | Y    | i | У |   |   | G           | 1          | É | Ù | é | ù |
| Α |                |      |     | *  | :   | J   | Z    | j | z |   |   | <u>a</u>    | Q          | Ê | ប | ē | ú |
| В |                |      |     | +  | ;   | к   | E    | k | { |   |   | «           | <b>»</b>   | Ë | û | ë | û |
| С |                |      |     | ,  | <   | L   | \    | 1 | 1 |   |   | 7           | 4          | Ì | Ü | ì | ü |
| D |                |      |     | _  | =   | М   | 3    | m | } |   |   | _           | <i>y</i> 2 | Í | Y | í | 汐 |
| E |                |      |     |    | >   | N   | ^    | n | ~ |   |   | <b>(B</b> ) | *          | Î | Þ | î | Þ |
| F |                |      |     | /  | ?   | 0   |      | 0 |   |   |   | _           | خ          | Ï | β | ï | ÿ |

|   | Serif<br>PC | MU        | LTI      | LIN | GUA | L |   |   |   |   |   |   |        |          |   | ·  |          |
|---|-------------|-----------|----------|-----|-----|---|---|---|---|---|---|---|--------|----------|---|----|----------|
|   |             | 0         | 1        | 2   | 3   | 4 | 5 | 6 | 7 | 8 | 9 | A | В      | С        | D | E  | F        |
| 0 |             |           | •        |     | 0   | @ | P | • | p | Ç | Ė | á | ****** | L        | క | ó  | -        |
| 1 | :           | 0         | 4        | i   | 1   | Α | Q | a | q | ü | æ | í |        | T        | Ð | β  | ±        |
| 2 | į           | •         | <b>‡</b> | **  | 2   | В | R | b | r | é | Æ | Ó |        | Т        | Ê | ô  |          |
| 3 |             | <b>Y</b>  | !!       | #   | 3   | С | S | С | s | â | ð | ů | l      | ŀ        | Ë | ò  | <b>%</b> |
| 4 |             | •         | 47       | \$  | 4   | D | T | đ | t | ä | ö | ñ | +      | _        | È | õ  | <b>9</b> |
| 5 |             | Ť         | 8        | %   | 5   | E | U | е | u | à | Ò | ñ | Á      | +        | 1 | õ  | 5        |
| 6 |             | Ģ         | -        | &   | 6   | F | V | f | V | â | ũ | ą | Ā      | ŧ        | Í | μ  | <b>;</b> |
| 7 |             | •         | 1        | •   | 7   | G | W | g | W | Ç | ù | Q | À      | l        | î | Þ  |          |
| 8 |             | 0         | <b>↑</b> | (   | 8   | Н | X | ħ | х | ē | ÿ | • |        | F        | Ï | Þ  | ٠        |
| 9 |             | 0         | +        | >   | 9   | I | Y | i | У | ë | Ö | _ | 1      | F        | L | Ú  | ••       |
| Α |             | <u> </u>  | <b>→</b> | *   | :   | J | Z | j | z | è | ΰ | 7 |        | īr       | Γ | Û  | •        |
| В |             | đ         | +        | +   | ;   | К | C | k | { | ï | Ø | a | ī      | īr       |   | ប់ | 1        |
| С |             | ₽         | L        | ,   | <   | L | ` | 1 | ł | î | £ | 4 | 귀      | lr<br>Ir |   | ý  | 3        |
| D |             | )         | 0        | -   | =   | M | 3 | m | } | ì | Ø | i | ¢      | =        | ì | Ą  | 2        |
| E |             | Ą         | •        | •   | >   | N | ^ | n | ~ | Ä | × | « | ¥      | 11<br>11 | Ì | _  | •        |
| F |             | <b>\$</b> | •        | /   | ?   | 0 | _ | 0 |   | A | f | * | ٦      | ᆂ        | • | •  |          |

| NLQ Se<br>0851 |          | OL          | D              |   |   |   |   |   |   |   |                |       |          |   |   |   |
|----------------|----------|-------------|----------------|---|---|---|---|---|---|---|----------------|-------|----------|---|---|---|
|                | 0        | 1           | 2              | 3 | 4 | 5 | 6 | 7 | 8 | 9 | Α              | В     | С        | D | E | F |
| 0              |          | <b>&gt;</b> |                | 0 | @ | P | • | p | Ç | ľ | ï              |       | L        | Т | ζ | - |
| 1              | ٥        | 4           | į.             | 1 | Α | a | a | q | ü |   | ï              |       | Τ        | Y | η | ± |
| 2              | •        | <b>‡</b>    | **             | 2 | В | R | b | r | é | ъ | Ó              | ***** | Т        | ф | 9 | υ |
| 3              | •        | ij          | #              | 3 | С | S | С | s | â | δ | ů              | 1     | F        | х | ı | φ |
| 4              | •        | Ħ           | \$             | 4 | D | T | đ | t | ä | ö | Α              | 4     | _        | Ψ | ĸ | х |
| 5              | *        | 5           | %              | 5 | E | U | е | u | â | Υ | В              | К     | +        | Ω | λ | 6 |
| 6              | ٠        | -           | <b>&amp;</b> r | 6 | F | V | f | V | Ά | ũ | Γ              | ٨     | Π        | α | μ | Ψ |
| 7              | •        | 1           | •              | 7 | G | W | ğ | W | ç | ù | Δ              | M     | P        | β | ν | , |
| 8              | 0        | 1           | (              | 8 | Н | Х | h | х | ē | n | E              | N     | F        | γ | ξ | 0 |
| 9              | 0        | +           | >              | 9 | I | Y | i | У | ë | Ö | Z              | #     | ſF       | 7 | 0 |   |
| А              | Ō        | <b>→</b>    | *              | : | J | Z | j | z | è | Ü | Н              |       | īr       | ٢ | π | ω |
| В              | ਰੌ       | <b>←</b>    | +              | ; | K | Γ | k | { | ï | ά | λ <sup>5</sup> | ī     | īĒ       |   | ρ | ΰ |
| С              | ₽        | L           | ,              | < | L | \ | 1 | ŀ | î | £ | 8              | 귀     | ŀ        | - | σ | Ů |
| D              | <b>)</b> | 0           | -              | = | M | 3 | m | } | Έ | Ė | I              | Ξ     | =        | δ | ς | ů |
| E              | 45       | •           |                | > | N | ^ | n | ~ | Ä | ή | «              | 0     | 1L<br>1L | ε | τ | • |
| F              | *        | •           | /              | ? | 0 | - | 0 | ۵ | Ħ | ĭ | >>             | 7     | Σ        |   | • |   |

| NLQ S | erif<br>LATIN | 2/       | ROE | CE |   |   |   |   |   |   |          |    |          |   |   |   |
|-------|---------------|----------|-----|----|---|---|---|---|---|---|----------|----|----------|---|---|---|
|       | 0             | 1        | 2   | 3  | 4 | 5 | 6 | 7 | 8 | 9 | Α        | В  | С        | D | Е | F |
| 0     |               | •        |     | 0  | @ | P |   | p | Ç | É | á        |    | L        | đ | Ó | _ |
| 1     | ٥             | 4        | !   | 1  | Α | Q | a | q | ü | Ľ | í        |    | 1        | Ð | β | # |
| 2     | •             | <b>‡</b> | "   | 2  | В | R | b | r | é | r | Ó        |    | Т        | ¤ | ô | · |
| 3     | •             | ij       | #   | 3  | С | S | С | s | â | õ | ú        |    | F        | Ë | Ń | ~ |
| 4     | •             | 41       | \$  | 4  | D | Т | d | t | ä | ö | Ą        | 4  |          | æ | ń | J |
| 5     | Ť             | 6        | %   | 5  | E | U | е | u | ů | Ľ | ą        | Á  | +        | й | ň | 8 |
| 6     | À             | _        | &   | 6  | F | V | f | V | ć | ľ | Ż        | Â  | Ă        | Í | Š | ÷ |
| 7     | •             | ŧ        | •   | 7  | G | W | g | W | ç | Ś | ž        | Ĕ  | ă        | î | š | , |
| 8     | 0             | Ť        | (   | 8  | Н | Х | h | х | ł | Ś | É        | Ş  | Ľ        | ĕ | Ŕ | ٥ |
| 9     | 0             | +        | )   | 9  | I | Y | i | У | ë | Ö | ę        | 1  | ΙΓ       | L | Ú |   |
| A     | 0             | <b>→</b> | *   | :  | J | Z | j | z | ű | Ü |          | 11 | īſ       | Γ | ŕ | • |
| В     | ď             | <b>←</b> | +   | ;  | К | E | k | { | Ö | * | ź        | ī  | īī       |   | Ü | ű |
| С     | ₽             | L        | ,   | <  | L | \ | 1 | i | î | ť | č        | 귀  | IL<br>L  |   | ý | Ħ |
| D     | ٨             | <b>↔</b> | _   | =  | М | 3 | m | } | Ż | Ł | ş        | Ż  | =        | Ţ | Y | ř |
| E     | 49            | <b>A</b> |     | >  | N | ^ | n | ~ | Ä | × | «        | Ż  | JL<br>JL | ů | ţ |   |
| F     | *             | •        | /   | ?  | 0 | _ | 0 | ۵ | Ć | č | <b>»</b> | ٦  | ¤        | - | • |   |

| <b>NLQ</b> 9 | Serif<br>LATIN | 3        | PC           |   |   |   |   |   |   |   |            |   |          |   |   |    |
|--------------|----------------|----------|--------------|---|---|---|---|---|---|---|------------|---|----------|---|---|----|
|              | 0              | 1        | 2            | 3 | 4 | 5 | 6 | 7 | 8 | 9 | Α          | В | С        | D | E | F  |
| 0            |                | •        |              | 0 | @ | P | • | р | Ç | É | á          |   | L        |   | Ó | -  |
| 1            | ٥              | 4        | !            | 1 | Α | Q | a | đ | ü | Ċ | í          |   | Τ        |   | β |    |
| 2            | •              | ‡        | 11           | 2 | В | R | þ | r | é | Ċ | Ó          |   | Т        | Ê | ô | ę  |
| 3            | •              | ij       | #            | 3 | С | S | С | s | ā | ô | ú          | 1 | F        | Ë | Ò | מי |
| 4            | •              | Ħ        | \$           | 4 | D | Т | đ | t | ä | ö | ñ          | + | _        | È | Ġ | J  |
| 5            | ÷              | 5        | %            | 5 | E | U | е | u | à | Ò | ñ          | Á | +        | 1 | ġ | §  |
| 6            | À              | -        | <b>&amp;</b> | 6 | F | ٧ | f | v | ĉ | û | Ğ          | Â | ŝ        | Í | μ | ÷  |
| 7            | •              | 1        | •            | 7 | G | W | g | W | Ç | ù | ğ          | À | ŝ        | Î | Ħ | ,  |
| 8            | 0              | <b>†</b> | (            | 8 | Н | Х | h | х | ē | İ | Ħ          | Ş | Ŀ        | Ϊ | ħ | ۰  |
| 9            | o              | 1        | )            | 9 | I | Y | i | У | ë | Ö | ħ          | 1 | ۱Ē       | T | ឋ | •• |
| А            | 0              | <b>→</b> | *            | : | J | Z | j | z | è | ΰ |            |   | īr       | Γ | Û | ٠  |
| В            | ਠੈ             | <b>←</b> | +            | ; | K | Γ | k | { | ï | ĝ | <i>Y</i> 2 | า | īī       |   | Ù |    |
| c.           | ₽              | L        | ,            | < | L | \ | 1 | I | î | £ | Ĵ          | 귀 | L        |   | ŭ | 3  |
| D            | J.             | <b>↔</b> | -            | = | M | 3 | m | } | ì | Ĝ | ş          | Ż | =        |   | ŭ | 2  |
| E            | Ą              | <b>A</b> |              | > | N | ^ | n | ~ | Ä | × | «          | Ż | 1L<br>1L | Ì |   | •  |
| F            | <b>\$</b>      | •        | /            | ? | 0 |   | 0 | ۵ | ĉ | ĵ | <b>»</b>   | ٦ | ¤        | - | • |    |

| NLQ Se<br>0855 |           | LIC      | :  |   |   |   |   |   |   |            |          |   |            |   |    |   |
|----------------|-----------|----------|----|---|---|---|---|---|---|------------|----------|---|------------|---|----|---|
|                | 0         | 1        | 2  | 3 | 4 | 5 | 6 | 7 | 8 | 9          | Α        | В | С          | D | Е  | F |
| 0              |           | •        |    | 0 | @ | Р | • | р | ħ | Љ          | a        |   | L          | л | Я  | _ |
| 1              | ٥         | 4        | !  | 1 | Α | ଭ | a | q | Ъ | <u>1</u> 6 | Α        |   | Τ          | Л | р  | ы |
| 2              | •         | <b>‡</b> | ** | 2 | В | R | b | r | ŕ | њ          | ర        |   | Т          | м | P  | Ы |
| 3              | ٧         | ij       | #  | 3 | С | S | С | s | ť | Њ          | Б        |   | ۲          | M | С  | 3 |
| 4              | •         | 41       | \$ | 4 | D | T | đ | t | ë | ħ          | Ц        | + | _          | н | С  | 3 |
| 5              | ÷         | 5        | %  | 5 | E | U | е | u | Ë | ኹ          | П        | х | +          | Н | Ť  | ш |
| 6              | ٠         | -        | &  | 6 | F | V | f | ٧ | € | Ŕ          | Д        | Х | ĸ          | 0 | T  | Ш |
| 7              | •         | İ        | ,  | 7 | G | W | g | W | ε | Ŕ          | Д        | И | K          | 0 | У  | э |
| 8              | 0         | <b>†</b> | (  | 8 | Н | Х | h | х | s | ÿ          | е        | И | L          | П | У  | Э |
| 9              | O         | +        | )  | 9 | I | Y | i | У | S | ÿ          | E        | 1 | ۱Ē         | L | ж  | Щ |
| A              | 0         | <b>→</b> | #  | : | J | Z | j | z | i | Ų          | ф        |   | <u>1</u> r | Γ | ж  | Щ |
| В              | ਰੈ        | +        | +  | ; | К | Г | k | { | I | Ų          | Φ        | ก | īĒ         |   | В  | ч |
| С              | ₽         | L        | ,  | < | L | \ | 1 | ı | ï | Ю          | ٢        | 귀 | ŀ          |   | В  | Ч |
| D              | ð         | 0        | -  | = | M | 3 | m | } | Ï | Ю          | Γ        | Й | =          | П | ь  | ş |
| Е              | Þ         | •        |    | > | N | ^ | n | ~ | j | ъ          | «        | Й | JL<br>JF   | А | ь  |   |
| F              | <b>\$</b> | •        | /  | ? | 0 | _ | 0 | ۵ | J | Ъ          | <b>»</b> | ٦ | ¤          |   | N° |   |

| DRAFT |                                               |                |                    |              |          |    |    |            |   |    |    |         |                    |          |   |     |
|-------|-----------------------------------------------|----------------|--------------------|--------------|----------|----|----|------------|---|----|----|---------|--------------------|----------|---|-----|
|       | <u>.                                     </u> | :              | ,<br>,)<br>,       | 14.1         | 4        | Ę  |    | 7          | 8 |    | À  | I       | С                  | D        | Ξ | F   |
|       |                                               |                |                    |              |          |    |    |            |   |    |    |         |                    |          |   |     |
| ୍ବ    |                                               | i,             |                    | Ü            | Œ        | F  | ;  | p          | ŧ |    | đ  | •••     | Ŀ.                 |          |   | *** |
| Ī     | <u></u>                                       | 4              | i                  | 1            | Å        | Q  | 0. | ą          |   |    | Å  | **      | i.                 |          | F |     |
| Pros. | ē                                             | į              | ::                 | 2            | B        | F  | b  | Ţ.         |   |    |    |         | Ŧ                  |          |   |     |
| 3     | ¥                                             | !!             | #                  | 1            | <u> </u> | =  | Ξ. | Σ          |   |    |    |         | -                  | M        | C |     |
| ā     | ÷                                             | <del>=</del>   | ****<br>***<br>*** | 4            | D        | Ţ  | đ  | t          | Ë | ŧ. |    | 7       |                    |          | С |     |
| 5.    | ÷                                             | 9              | # //<br>/*#        | 5            | Ξ        | Li |    | U          |   |    |    | X       | *****              | Н        |   |     |
| å     | <u></u>                                       | 200            | å.                 | Ė            |          | ¥  | ÷  | ¥          |   |    |    | X       |                    | ō        | Ŧ |     |
| 7     | ÷                                             | ±.             | z                  | 7            | G        | W  | 9  | <u>u</u> i |   |    |    |         |                    | ū        | Ą |     |
| 8     | Ð                                             | ÷              | (                  | 8            | H        | ×  | ħ  | [#]        | ĭ |    | Ē. |         | Ŀ                  |          | ¥ |     |
| 9     | 0                                             | ÷              | ;                  | <del>-</del> | I        | ¥  | :  | 덐          |   | ÿ  | =  | i       | Ī                  |          |   |     |
| jana, | Ē                                             | <del>- ;</del> | 7                  | :            | J        |    | J  |            | į |    |    |         | .: L.,             | <u>;</u> |   |     |
| 8     | o <sup>n</sup>                                | ÷              | ÷                  | į            | K        | Ε  | k  | €          | Ξ |    | φ  | 1       | ī                  |          |   |     |
|       | ÷                                             | <u>1</u>       | ÷                  | €            | L        | N, | 2  | :          | Ĭ |    | r  | <u></u> | iř                 | <b>=</b> | В |     |
| ٥     | Ť;                                            | ÷              | <b></b>            |              | M        | j  | m  | 7          | ï |    | ī  |         | andria.<br>Factors |          |   | 2   |
|       | Ą                                             | Ė              |                    | 2>           | N        | À  | Π  | tu         | J |    | ₩. |         | #                  |          | Ŀ | 5   |

| _ | Serif<br>7 TURK | ISH         |                |   |   |   |   |   |   |   |          |   |         |          |    |          |
|---|-----------------|-------------|----------------|---|---|---|---|---|---|---|----------|---|---------|----------|----|----------|
|   | 0               | 1           | 2              | 3 | 4 | 5 | 6 | 7 | 8 | 9 | A        | В | С       | D        | Е  | F        |
| 0 |                 | <b>&gt;</b> |                | 0 | @ | P | • | р | Ç | Ė | á        |   | L       | Q        | Ó  | _        |
| 1 | ٥               | 4           | į              | 1 | Α | Q | a | q | ü | æ | í        |   | 上       | <u>a</u> | β  | <u>+</u> |
| 2 | •               | ‡           | •              | 2 | В | R | ď | r | ė | Æ | Ó        |   | т       | Ê        | ô  |          |
| 3 | •               | ii          | #              | 3 | С | S | С | s | ā | ô | ú        | 1 | H       | Ë        | ٥  | *        |
| 4 | •               | Ŧ           | \$             | 4 | D | T | đ | t | ä | ö | ñ        | + | _       | È        | õ  | 47       |
| 5 | ÷               | 5           | %              | 5 | Ε | U | е | u | à | Ò | ñ        | Á | +       |          | õ  | §        |
| 6 | ٠               | -           | <b>&amp;</b> c | 6 | F | ٧ | f | ٧ | â | ũ | Ğ        | Â | ã       | Í        | μ  | ÷        |
| 7 | •               | 1           | •              | 7 | G | W | g | W | Ç | ù | ğ        | Ä | Ã       | î        |    |          |
| 8 | O               | Ť           | (              | 8 | Н | Х | h | х | 8 | İ | ن        | 0 | L       | Ϊ        | ×  | •        |
| 9 | 0               | 1           | )              | 9 | I | Y | i | У | ë | Ö | (6)      | 1 | ĪĒ      | L        | ប់ | ••       |
| А | Ø               | <b>→</b>    | *              | : | J | Z | j | z | è | ΰ | ٦        |   | īr      | Γ        | Û  | •        |
| В | ਰੈ              | <b>4</b> -  | +              | ; | K | С | k | ₹ | ï | Ø | 1/2      | ī | īΓ      |          | Ù  | 1        |
| С | Ф               | L           | ,              | < | L | ١ | 1 | 1 | î | £ | <b>½</b> | 귀 | ۱۲      |          | ì  | 3        |
| D | ð               | <b>↔</b>    | _              | = | М | 3 | m | } | 1 | Ø | i        | ¢ | ******* | 1        | ÿ  | 2        |
| Ε | Ą               | <b>A</b>    | •              | > | N | ^ | n | ~ | Ä | Ş | «        | ¥ | JL<br>T | Ì        | _  | •        |
| F | *               | •           | /              | ? | 0 |   | 0 | ۵ | Å | ş | <b>»</b> | 7 | ¤       |          | •  |          |

| NLQ Se |           | GUE      | SE |   |   |   |   |   |   |    |          |    |          |    |   |             |
|--------|-----------|----------|----|---|---|---|---|---|---|----|----------|----|----------|----|---|-------------|
|        | 0         | 1        | 2  | 3 | 4 | 5 | 6 | 7 | 8 | 9  | Α        | В  | С        | D  | E | F           |
|        |           |          |    |   |   |   |   |   |   |    |          |    |          |    |   |             |
| 0      |           | Þ        |    | 0 | @ | P | ` | р | Ç | Ė  | á        |    | L        | 11 | α | =           |
| 1      | ٥         | •        | į  | 1 | Α | ଭ | a | đ | ü | À  | í        |    | 1        | Ŧ  | β | ±           |
| 2      | •         | <b>‡</b> | п  | 2 | В | R | þ | r | ė | È  | Ó        |    | Т        | π  | Γ | <u>&gt;</u> |
| 3      | •         | ii       | #  | 3 | С | S | С | s | â | õ  | ú        |    | F        | ш  | π | ک           |
| 4      | •         | Ħ        | \$ | 4 | D | T | đ | t | ã | õ  | ñ        | 4  | _        | F  | Σ | ſ           |
| 5      | ÷         | 9        | %  | 5 | Ε | U | е | u | à | Ò  | ~        | ‡  | +        | F  | σ | J           |
| 6      | ٠         | -        | &  | 6 | F | V | ŧ | v | Á | Ú  | <u>a</u> | 11 | ŧ        | IT | μ | ÷           |
| 7      | •         | 1        | ,  | 7 | G | W | g | w | Ç | ù  | Ō        | Π  |          | #  | τ | <b>≈</b>    |
| 8      | D         | Ť        | (  | 8 | Н | Х | ħ | х | 8 | İ  | Ĺ        | 7  | Ĺ        | ‡  | ф | ٥           |
| 9      | 0         | +        | )  | 9 | I | Y | i | У | Ê | õ  | δ        | 1  | F        | L  | 0 | •           |
| А      | •         | <b>→</b> | *  | : | J | Z | j | z | è | Ü  | ٦        |    | īr       | Γ  | Ω | •           |
| В      | ð         | <b>←</b> | +  | ; | К | С | k | { | Í | ¢  | ⅓        | 7  | īī       |    | δ | 1           |
| С      | ₽         | L        | ,  | < | L | \ | 1 | I | ô | £  | 4        | 귀  | ۱۲       |    | ∞ | n           |
| D      | ð         | <b>*</b> | _  | = | M | 3 | m | } | ì | ΰ  | i        | П  |          | ı  | ø | 2           |
| E      | A         | <b>A</b> |    | > | N | ^ | n | ~ | Ã | Pŧ | «        | Ⅎ  | JL<br>T  | ı  | ε | •           |
| F      | <b>\$</b> | •        | /  | ? | 0 |   | 0 | ۵ | Â | Ó  | <b>»</b> | 7  | <u> </u> | -  | Λ |             |

### **NLQ Serif** 0861 ICELANDIC 0 5 6 7 8 9 Α В С D Ε F 1 2 3 4 Ç 0 0 Ė Щ 1 Α Q q ü æ í $\pm$ 1 2 2 В R b é Æ Ó Γ 2 r Т TT 3 ij # 3 С S С s â ô Ú Ш $\pi$ ≤ Ħ D T Σ 4 \$ 4 đ t ä ö 5 % 5 Ε U е и à Í σ J 6 F ٧ f û 8 à Ó 6 V μ G Y Ú 7 W Ç TI 8 ( 8 Н Χ h х ē ÿ Ŧ L # 9 Ι Y ë 8 9 0 i У Ö ſг 9 J Z Z è Ü 丠 Ω Α K Ε k { Ð **½** δ J В ð ī ī £ 4 ᆁ n C < L ١ 1 ð Þ Ø i Ш D Μ ] m } Ø ε Ε N ≪ $\cap$ F 0 Å ۵

| NLQ Se<br>0862 |          | W        |    |   |   |   |   |   |   |    |                  |                                                             |          |    |   |             |
|----------------|----------|----------|----|---|---|---|---|---|---|----|------------------|-------------------------------------------------------------|----------|----|---|-------------|
|                | 0        | 1        | 2  | 3 | 4 | 5 | 6 | 7 | 8 | 9  | Α                | В                                                           | С        | D  | Е | F           |
| o              |          | •        |    | 0 | @ | P |   | р | × | د  | á                |                                                             | L        | Ш  | α | =           |
| 1              | ۵        | 4        | į  | 1 | Α | Q | a | q | ı | Ū  | i                |                                                             | 1        | ₹  | β | ±           |
| 2              | •        | ‡        | 11 | 2 | В | R | b | r | Ä | И  | Ó                | 2000<br>2000<br>2000<br>2000<br>2000<br>2000<br>2000<br>200 | Т        | π  | Γ | <u>&gt;</u> |
| 3              | •        | ij       | #  | 3 | С | S | С | s | Т | 7  | ú                |                                                             | F        | ш  | π | ک           |
| 4              | •        | Ħ        | \$ | 4 | D | Т | đ | t | п | ם  | ñ                | +                                                           | _        | F  | Σ | ſ           |
| 5              | ÷        | 5        | %  | 5 | Ε | U | е | u | ٦ | У  | $\tilde{\alpha}$ | ‡                                                           | +        | F  | σ | ل           |
| 6              | •        | -        | &  | 6 | F | V | f | v | 2 | Z  | <u>a</u>         | 1                                                           | F        | ΙT | μ | +           |
| 7              | •        | 1        | •  | 7 | G | W | g | W | П | 7  | Q                | Π                                                           | H        | #  | τ | *           |
| 8              | 0        | <b>↑</b> | (  | 8 | Н | Х | h | х | Ŋ | ٦  | ڬ                | Ŧ                                                           | L        | ‡  | ф | ۰           |
| 9              | 0        | 1        | )  | 9 | I | Y | i | У | 7 | Rì |                  | 1                                                           | F        | ٢  | Θ | •           |
| A              | Ø        | →        | #  | : | J | Z | j | z | ٦ | Л  | -,               |                                                             | īſ       | Γ  | Ω | •           |
| В              | ď        | <b>←</b> | +  | ; | K | E | k | { | כ | ¢  | <i>Y</i> 2       | า                                                           | ī        |    | δ | 1           |
| С              | ₽        | L        | ,  | < | L | \ | 1 | ı | ל | £  | 4                | 귀                                                           | IL<br>Ir |    | œ | n           |
| D              | <b>≯</b> | 0        | -  | = | M | J | m | } | 0 | ¥  | i                | П                                                           | =        |    | Ø | 2           |
| E              | 43       | •        |    | > | N | ^ | n | ~ | מ | Pŧ | «                | 4                                                           | JL<br>11 | ı  | ε | •           |
| F              | *        | •        | /  | ? | 0 | _ | 0 | ۵ | 1 | f  | <b>»</b>         | ٦                                                           | ᆂ        | -  | n |             |

|   | Serif<br>3 CANA | DI       | AN        | FR             | ENC | н |   |   |   |                |   |          |    |           |    |    |          |
|---|-----------------|----------|-----------|----------------|-----|---|---|---|---|----------------|---|----------|----|-----------|----|----|----------|
|   | С               | )        | 1         | 2              | 3   | 4 | 5 | 6 | 7 | 8              | 9 | Α        | В  | С         | D  | Е  | F        |
| 0 |                 |          | <b>.</b>  |                | 0   | @ | Р |   | р | Ç              | É | ţ        |    | L         | ΙĻ | α  | <b>#</b> |
| 1 | (C              | )        | ◀         | į              | 1   | Α | Q | a | q | ü              | 庄 | •        |    | Τ         | =  | β  | ±        |
| 2 | •               | •        | <b>‡</b>  | 11             | 2   | В | R | b | r | é              | Ê | Ó        |    | Т         | TF | Γ  | ۷        |
| 3 | •               | ,        | ij        | #              | 3   | С | S | С | s | â              | ō | ú        | 1  | F         | Ш  | π  | ک        |
| 4 | •               | •        | <b>TP</b> | \$             | 4   | D | Т | đ | t | Â              | Ë | ••       | 4  | _         | F  | Σ  | ſ        |
| 5 |                 | <b>,</b> | ş         | %              | 5   | Ε | U | е | u | à              | Ϊ | J        | ‡  | +         | F  | σ  | J        |
| 6 | 4               | •        | _         | <b>&amp;</b> c | 6   | F | V | f | ٧ | q <del>,</del> | ũ | 3        | 11 | F         | п  | μ  | +        |
| 7 | •               | •        | İ         | ,              | 7   | G | W | g | W | Ç              | ù |          | Π  | 1         | #  | τ  | *        |
| 8 | 5               | 1        | Ť         | (              | 8   | Н | Х | h | х | 8              | ¤ | î        | F  | L         | ‡  | ф  | ٥        |
| 9 | c               | )        | <b>‡</b>  | )              | 9   | I | Y | i | У | ë              | ô | _        | 1  | ſŗ        | ٦  | Θ  | •        |
| Α | 5               |          | →         | *              | :   | J | Z | j | z | è              | ΰ | 7        |    | <u>IL</u> | Γ  | Ω  | •        |
| В | d               | 3        | <b>←</b>  | +              | ;   | К | С | k | { | ï              | ¢ | <b>½</b> | า  | īF        |    | δ  | 1        |
| С | 5               | 2        | L         | ,              | <   | L | \ | 1 | l | î              | £ | 4        | 귀  | ۱۲        |    | 00 | n        |
| D | ز               | ľ        | <b>↔</b>  | _              | =   | М | ] | m | } | _              | Ù | *4       | Ш  |           |    | Ø  | 2        |
| E | ږ               | 3        | <b>A</b>  | •              | >   | N | ^ | n | ~ | Ä              | û | «        | 4  | JL<br>T   | ı  | ε  | •        |
| F | *               | ţ.       | ▼         | /              | ?   | 0 | _ | 0 | ۵ | 5              | f | <b>»</b> | 7  | <u>+</u>  | =  | Π  |          |

| NLQ Se |            | С        |    |   |   |   |   |   |   |          |    |    |   |    |     |    |
|--------|------------|----------|----|---|---|---|---|---|---|----------|----|----|---|----|-----|----|
|        | 0          | 1        | 2  | 3 | 4 | 5 | 6 | 7 | 8 | 9        | Α  | В  | С | D  | E   | F  |
| 0      |            | •        |    | 0 | @ | P | • | р | ۰ | β        |    | •  | ¢ | ذ  |     | w  |
| 1,     | <b>©</b>   | 4        | !  | 1 | Α | ର | a | q | • | 00       | -  | ţ  | £ | ر  | فـ  | w  |
| 2      | <u>.</u> h | ‡        | "  | 2 | В | R | þ | r | • | Ø        | ت  | ٢  | ĩ | ز  | قـ  | Ú  |
| 3      | Ŋ          | ij       | #  | 3 | С | S | С | s | 1 | ±        | £  | ٣  | ٩ | m  | ک   | o  |
| 4      | •          | 4        | \$ | 4 | D | T | đ | t |   | <b>½</b> | ¤  | ٤  | ؤ | شد | ١   | •  |
| 5      |            | ş        | %  | 5 | E | U | е | u |   | 4        | ٤_ | ٥  | ع | ф  | -0  | J. |
| 6      | ***        | _        | &  | 6 | F | ٧ | f | V | I | *        |    | 7  | £ | ض  | ن   |    |
| 7      | 1F<br>1F   | 1        | •  | 7 | G | W | g | w | + | «        |    | ٧  | i | ط  | -20 | غ  |
| 8      | 1          | 1        | (  | 8 | Н | X | h | x | 4 | <b>»</b> | L  | ٨  | ب | ظ  | و   | ق  |
| 9      | ī          | +        | )  | 9 | I | Y | i | У | Т | <b>N</b> | ب  | ٩  | ö | æ  | ی   | ¥  |
| A      | ŀ          | <b>→</b> | *  | : | J | Z | j | z | F | Ŋ        | ت  | ف  | ت | غـ | ب   | Ľ  |
| B      | īſ         | <b>←</b> | +  | ; | К | E | k | { | 1 |          | ث  | Í  | ۵ | ŀ  | ض   | ل  |
| С      | า          | L        | ,  | < | L | ١ | 1 | ı | ٦ |          | •  | щ  | ÷ | 7  | •   | £  |
| D      | F          | <b>*</b> | -  | = | M | 3 | m | } | ٢ | Ą        | ĉ  | χù | ۵ | ÷  | غ   | ي  |
| E      | ᆫ          | <b>A</b> | •  | > | N | ^ | n | ~ | L | Ą        | ê  | صر | خ | ×  | غ   |    |
| F      | Ŋ          | •        | /  | ? | 0 | _ | 0 |   | L | ر        | ė  | ?  | د | 3  | 40  |    |

|   | Sans Sei<br>4 ARAB |          |    |   |   |   |   |   |   |                |   |   |   |   |   |   |  |
|---|--------------------|----------|----|---|---|---|---|---|---|----------------|---|---|---|---|---|---|--|
|   | 0                  | 1        | 2  | 3 | 4 | 5 | 6 | 7 | 8 | 9              | Α | В | С | D | E | F |  |
| 0 |                    | •        |    | 0 | e | P | ŧ | р | 0 | β              |   |   | ¢ |   |   |   |  |
| 1 |                    | 4        | į  | 1 | Α | Q | a | q | • | œ              | _ |   |   |   |   |   |  |
| 2 | <b>د</b>           | <b>‡</b> | 11 | 2 | В | R | þ | r | • | Ø              |   |   |   |   |   |   |  |
| 3 | Ą                  | ij       | #  | 3 | С | s | С | 5 | 1 | ±              | £ |   |   |   |   |   |  |
| 4 | *                  | 99       | \$ | 4 | D | Т | d | t |   | V <sub>2</sub> | ¤ |   |   |   |   |   |  |
| 5 | =                  | §        |    | 5 | Ε | U | e | u |   | <b>V</b> 4     |   |   |   |   |   |   |  |
| 6 |                    | -        | &  | 6 | F | ٧ | f | ٧ | - | æ              |   |   |   |   |   |   |  |
| 7 | 1L<br>1F           | İ        | •  | 7 | G | W | g | w | + | «              |   |   |   |   |   |   |  |
| 8 | 1                  | 1        | (  | 8 | Н | Χ | h | х | 4 | <b>»</b>       |   |   |   |   |   |   |  |
| 9 | īr                 | +        | }  | 9 | I | Υ | i | У | Т |                |   |   |   |   |   |   |  |
| Α | ŀ                  | <b>→</b> |    | : | J | Z | j | z | F |                |   |   |   |   |   |   |  |
| В | ㅠ                  | <b>←</b> | +  | ; | К | E | k | { | Ŧ |                |   |   |   | ļ |   |   |  |
| С | 7                  | L        | ,  | < | L | \ | 1 | ı | ٦ |                |   |   |   | ¬ |   |   |  |
| D | IF                 | 0        | -  | = | M | 3 | m | } | Γ |                |   |   |   | ÷ |   |   |  |
| E | L                  | •        | •  | > | N | ^ | n | ~ | L |                |   |   |   | x |   | • |  |
| F | 4                  | ▼        | /  | ? | 0 | - | 0 |   | ٦ |                |   |   |   |   |   |   |  |

| DRAFT |                                              |               |         |      |   |          |    |    |              |          |    |            |          |             |           |             |
|-------|----------------------------------------------|---------------|---------|------|---|----------|----|----|--------------|----------|----|------------|----------|-------------|-----------|-------------|
|       | Ş                                            | i             | =       | 177  | 4 | 5        | á  | 7  | 9            | 9        | Á  | 8          | C        | D           | E         | <del></del> |
|       |                                              |               |         |      |   |          |    |    |              |          |    |            |          |             |           |             |
| ٥     |                                              | <b>;</b>      |         | ō    | ē | P        | :  | ₽  | ē            | A        |    | ÷          | ¢        | 3           |           | <del></del> |
| i     | ē                                            | 4             | į       | i    | À | <u> </u> | а  | ą  |              | •        | -  | į          | į        | J           | ᅸ         | w           |
| 2     | Į.                                           | ŧ             | ::      | Ξ    | 8 | R        | b  | F  | 7            | ø        | L  | ٢          | Ŧ        | j           | <u>ت</u>  | ن           |
| 33    | <del>,</del> 73                              | ii            | ÷       | 3    | C | Ē        | C  | ĭ  | - <u>1</u> - | ÷        | Ē  | ۳          | ij       | <u> 111</u> | <u>.:</u> | ā           |
| 4     | ¥                                            | Ŧ             | Ŧ       | 4    | D | T        | đ  | ŧ  | *            | 12       | Ä  | ٤          | ÷ş       | 益           | i         | 4           |
| 5     | =                                            | <b>1</b>      | ₩       | 5    | Ε | U        | Ē  | U  | *****        | 損        | ű. | ٥          | Ξ        | ¥           | ;         | <u>.</u>    |
| ė     |                                              | 222           | 8.      | ė    | F | ¥        | Ŧ  | ٧  |              | e<br>N   |    | ٦,         | Ŀ        | 느           | ن         | ÷           |
| 7     | ï                                            | <u> </u>      | ;       | 7    | G | ₩        | 3  | W  | ÷            | «        |    | ٧          | l        | in          | <u>.a</u> | ±           |
| 8     | 41                                           | <b>†</b>      | (       | 8    | H | X        | ħ  | ×  | 4            | »        | L  | ٨          | ÷        | ä           | 9         | Ğ           |
| 7     | ī                                            | ‡             | )       | 7    | I | Υ        | i  | ч  | T            | ij       | ÷  | Ą          |          | <u> </u>    | ಆ         | 궣           |
| A     | ŀ                                            | ÷             | <u></u> | :    | J | Z        | J  | I  | r            | 넴        | ü  | ம்         | <u></u>  | 三           | ₩         | 갶           |
| 8     | <u> :                                   </u> | ÷             | +       | ÷    | K | Ε        | k  | ₹  | <u>.</u>     |          | Ċ  | ź          | <u> </u> | :           | þ         | J           |
| C     | 1                                            | L             | :       | €    | L | \        | 1  | ı  | 7            |          | i  | æ          | ÷        |             | E         | <u>rii</u>  |
| D     | F                                            | <del>()</del> | ***     | **** | M | ]        | m  | }  | Γ            | 궣        | ĝ  | <u>j</u> e | _        | ÷           | Ξ         | <b>្</b>    |
| Ε     | 브                                            | 盖             |         | >    | N | A        | Ti | n. | L            | 놸        | đ  | ŗ          | 'n       | Ж           | Έ         | #           |
| F     | 4                                            | #             | , e     | 7    | 0 |          | o  |    | نـ           | <u>(</u> | ë  | ç          | ذ        | ٤           | ش         |             |

|          | AFT 12 (       |            |    |          |   |   |    |    |     |         |   |    |   |   |   |   |  |  |
|----------|----------------|------------|----|----------|---|---|----|----|-----|---------|---|----|---|---|---|---|--|--|
|          | Ö              | i          | 2  | 3        | 4 | 5 | á  | 7  | 533 | 9       | Å | 23 | ũ | 5 | 1 | F |  |  |
| ٥        |                |            |    | 0        | ē | a | •  | P  | s   | ĝ       |   |    | ¢ |   |   |   |  |  |
| <u>;</u> | ē              | ŧ          | :  | <u>i</u> | À | Œ | Œ. | ą  | •   | æ       | - |    |   |   |   |   |  |  |
| Fr.      | ÷              | ÷          | :: | 2        | 8 | 2 | b  | r  | =   | Ë       |   |    |   |   |   |   |  |  |
| 131      | ÷              | ::         | Ħ  | 3        | C | 5 | C  | Ξ  | Ą   | ÷       | £ |    |   |   |   |   |  |  |
| Ą        | ä              | #          | ¥  | 4        | 0 | T | đ, | t  | *   | 12      | × |    |   |   |   |   |  |  |
| E,       | =              | ø          |    | Ē        | Ε | U | æ  | U  |     |         |   |    |   |   |   |   |  |  |
| Ġ        | ::<br>::       | =          | ż  | ÷        | F | ¥ | ŧ  | ¥  | i   | л.<br>Л |   |    |   |   |   |   |  |  |
| 7        | <del>1</del>   | ±          | ;  | 7        | 5 | ¥ | 9  | 냂  | ÷   | «       |   |    |   |   |   |   |  |  |
| 133      | 11             | ተ          | (  | 8        | H | Х | ħ  | ×  | 4   | "       |   |    |   |   |   |   |  |  |
| ş        | Ī              | <b></b>    | )  | 7        | I | Y | i  | ¥  | Ŧ   |         |   |    |   |   |   |   |  |  |
| À        | ! <del>.</del> | ÷          |    | :        | j | Z | j  | Ξ  | +   |         |   |    |   |   |   |   |  |  |
| £5       | ==             | ÷          | ÷  | ;        | K | Σ | k  | ₹  | ÷   |         |   |    |   | : |   |   |  |  |
| C        | 71             | <u>i</u> _ |    | <        | L | 1 | 1  | ļ  | 7   |         |   |    |   | - |   |   |  |  |
| Đ        | ī              | 0          | _  | =        | Ħ | ] | m  | }- | ſ   |         |   |    |   | ÷ |   |   |  |  |
| E        | Ľ              | À          |    | Þ        | N | ¥ | ħ  | æ  | L   |         |   |    |   | × |   | = |  |  |
| F        | #              | **         | 1  | 7        | 0 | _ | ō  |    | ن   |         |   |    |   |   |   |   |  |  |

| NLQ S | Serif<br>DANIS | H/N           | ORW | EGI | AN |   |   |   |   |    |          |        |          |    |          |             |
|-------|----------------|---------------|-----|-----|----|---|---|---|---|----|----------|--------|----------|----|----------|-------------|
|       | 0              | 1             | 2   | 3   | 4  | 5 | 6 | 7 | 8 | 9  | Α        | В      | С        | D  | E        | F           |
| 0     |                | •             |     | 0   | @  | P |   | р | Ç | 盘  | á        |        | L        | Щ  | α        | <b>=</b>    |
| 1     | ٩              | •             | !   | 1   | Α  | Q | a | q | ü | æ  | í        |        | Τ        | Ŧ  | β        | ±           |
| 2     | •              | ‡             | 11  | 2   | В  | R | þ | r | é | Æ  | Ó        | ****** | Т        | π  | Γ        | <u>&gt;</u> |
| 3     | •              | !!            | #   | 3   | С  | S | С | s | â | ð  | ú        | 1      | F        | Ш  | π        | <u> </u>    |
| 4     | •              | Ħ             | \$  | 4   | D  | T | đ | t | ä | ö  | ñ        | +      | _        | F  | Σ        | r           |
| 5     | Ť              | 5             | %   | 5   | E  | U | е | u | à | Ò  | ñ        | #      | +        | F  | σ        | J           |
| 6     | ٠              | -             | &   | 6   | F  | V | f | V | à | ũ  | ₫        | 1      | F        | IT | μ        | ÷           |
| 7     | •              | 1             | •   | 7   | G  | W | g | W | Ç | ù  | Q        | Π      |          | #  | τ        | æ           |
| 8     |                | Ŷ             | (   | 8   | Н  | Х | h | х | ē | ÿ  | Ŀ        | 7      | F        | ‡  | ф        | ۰           |
| 9     | 0              | +             | )   | 9   | I  | Y | i | У | ë | Ö  | -        | 1      | ĪĒ       | ١  | 8        | •           |
| A     | ō              | →             | *   | :   | J  | Z | j | z | è | ΰ  | ¬        |        | īr       | Γ  | Ω        | •           |
| В     | ਰੈ             | <b>←</b>      | +   | ;   | К  | Ε | k | { | ï | Ø  | <b>½</b> | ก      | īī       |    | δ        | 1           |
| С     | Đ              | L             | ,   | <   | L  | ١ | 1 | 1 | î | £  | 4        | 귀      | ۱۲       |    | <b>∞</b> | n           |
| D     | ð.             | <del>()</del> |     | =   | M  | 3 | m | } | ì | Ø  | i        | П      | =        |    | Ø        | 2           |
| E     | ø              | •             |     | >   | N  | ^ | n | ~ | Ä | Pŧ | «        | 4      | JL<br>JL | I  | ε        | •           |
| F     | *              | •             | /   | ?   | 0  | _ | 0 | ۵ | A | f  | ¤        | ٦      | <u>+</u> | -  | Ω        |             |

| _ | Serif<br>S CYRII | LIC      | ;  |   |   |   |   |   |    |   |   |   |          |    |   |    |
|---|------------------|----------|----|---|---|---|---|---|----|---|---|---|----------|----|---|----|
|   | 0                | 1        | 2  | 3 | 4 | 5 | 6 | 7 | 8  | 9 | Α | В | С        | D  | Ε | F  |
| 0 |                  | •        |    | 0 | @ | Р | • | q | Α  | P | a |   | L        | Ш  | р | Ë  |
| 1 | ٥                | 4        | į  | 1 | Α | a | a | q | 6  | С | б |   | T        | ₹  | С | ë  |
| 2 | •                | <b>‡</b> | *1 | 2 | В | R | þ | r | В  | T | В |   | т        | Т  | т | €  |
| 3 | •                | ii       | #  | 3 | С | S | С | s | Γ  | У | Г | 1 | F        | Щ  | У | ε  |
| 4 | •                | Ŧ        | \$ | 4 | D | T | đ | t | Д  | Φ | Д | 4 |          | F  | ф | Ï  |
| 5 | *                | 6        | %  | 5 | Ε | U | е | u | Ε  | X | е | ‡ | +        | F  | х | ï  |
| 6 | •                | -        | &c | 6 | F | V | f | V | ж  | П | ж | 1 | F        | IT | ц | Ÿ  |
| 7 | •                | 1        | •  | 7 | G | W | g | W | 3  | ч | 3 | π | 1        | #  | ч | ÿ  |
| 8 | a                | Ŷ        | (  | 8 | Н | Х | h | х | И  | Ш | И | Ŧ | F        | ‡  | Ш | o  |
| 9 | 0                | <b>+</b> | )  | 9 | I | Y | i | У | ΙŬ | Щ | й | 1 | ΓF       | ٢  | ш | •  |
| Α | 0                | <b>→</b> | *  | ; | J | Z | j | z | K  | Ъ | ĸ |   | 汇        | Γ  | Ъ | •  |
| В | ಕ                | <b>←</b> | +  | ; | K | Ε | k | { | Л  | Ы | Я | ī | īī       |    | ы | 1  |
| С | ₽                | L        | ,  | < | L | \ | 1 | 1 | M  | b | н | า | ۱۲       | -  | Ъ | ١٣ |
| D | ٠,               | <b>↔</b> | -  | = | M | J | m | } | Н  | Э | н | П | =        | 1  | Э | ¤  |
| Ε | 49               | •        | •  | > | N | ^ | n | ~ | 0  | Ю | 0 | 4 | JL<br>JL |    | ю | •  |
| F | <b>\$</b>        | •        | /  | ? | 0 | _ | 0 | ۵ | П  | Я | П | ٦ | <u></u>  | -  | Я |    |

| DRAFT |          |               | ;          |     |   |   |    |               |   |    |   |     |                |               |             |             |
|-------|----------|---------------|------------|-----|---|---|----|---------------|---|----|---|-----|----------------|---------------|-------------|-------------|
|       | 0        | 4.            |            | 133 |   | Ę | Ė  | entry<br>,    | 5 | 7  | Á | В   | ō              | D             | E           | F           |
|       |          |               |            |     |   |   |    |               |   |    |   |     |                |               |             |             |
| ្     |          | ÷             |            | Ō   | E | P | :  | P             | À | F  | ū | ::: | i              | <u>::</u>     | P           | 兰           |
| 1     | =        | #             | į.         | 1   | Å | D | Ø. | 177           |   | С  |   | **  | <u>.i</u>      | <del></del> - | Ξ           | Ä           |
| Ē     | ⊕        | ÷             | ::         | Ξ   | 8 | ₹ | b  | ¥7            |   | 7  |   |     | :              | 11            |             |             |
| 3     | ÷        | !!            | #          | =:  | C |   | :_ | <del>**</del> | ; | У  | r |     | H              | <u>::</u> _   | ¥           |             |
| 4     | <b>.</b> | Ŧ             | <u></u>    | 4   | D | ī | ď  | ŧ             |   | φ  |   | 4   |                | <u>:-</u>     | ф           | Ï           |
| 5.    | *        | 5             | #.*<br>.*# | 9   | Ε | U | Ē  | Ų             | Ξ | X  | ē | =   |                |               | [# <u>]</u> | ĭ           |
| á     | <u>#</u> | :::::         | ê.         | ÷   | F | Ų | f  | ¥             |   |    |   | ##  | F              | <u> </u>      |             | <u>s</u>    |
| 7     | ÷        | İ             |            | 7   | G | W | 9  | ш             |   |    |   | Ŋ   | 11             | #             |             | ý           |
| 3     |          | Ť             | (          | 33  | H | Х | ħ  | <b>)</b> F.   |   |    |   | 7   | 监              | ‡             |             | ō.          |
| Ģ     | ٥        | #             | )          | 7   | Ι | Υ | i  | ų             |   |    |   | 11  | F              | 4             |             | ÷           |
| Å     | :2:      | ÷             | ¥          | :   | j | Z | ij | Σ             |   |    |   |     | <u>:-</u>      | Γ             |             |             |
| 8     | 5.       | ÷             | ÷          | ;   | K | Ľ | ĸ  | ₹.            |   |    |   | 7   | īī             |               |             | 4           |
|       | <b>£</b> | <u>.</u>      | ,          | Ç   |   | Ŋ | 1  | ŧ             | M | 'n |   | 23  | l <del>.</del> |               | F           |             |
| D     | Ţ,       | <del>()</del> |            |     | М | ] | m. | >             | Н |    |   | Ħ   |                | 114111        |             | <u>;</u> =; |
| E     | ₽ş       | À             |            | >   | H | A | T  | a.            | O |    | 0 | ∄   | 11             | 784B          |             |             |
| F     | #        | ¥             | 1          | 7   | O |   | 0  |               |   |    |   | 1   | -i             |               |             |             |

| _ | Serif<br>9 GREE | εĸ | NE          | w  |   |   |   |   |   |   |    |                |    |          |   |   |   |
|---|-----------------|----|-------------|----|---|---|---|---|---|---|----|----------------|----|----------|---|---|---|
|   | o               | )  | 1           | 2  | 3 | 4 | 5 | 6 | 7 | 8 | 9  | Α              | В  | С        | D | Ε | F |
| 0 |                 |    | <b>&gt;</b> |    | 0 | @ | Р | • | q |   | ľ  | ï              |    | L        | Т | ζ | _ |
| 1 | 6               | )  | 4           | į  | 1 | Α | Q | а | q |   | Ϊ  | t              |    | Τ        | Y | η | ± |
| 2 | •               | )  | ţ           |    | 2 | В | R | b | r |   | ď  | ò              |    | Т        | ф | 9 | υ |
| 3 | •               | •  | ii          | #  | 3 | С | S | С | s |   |    | ů              |    | F        | Х | ı | φ |
| 4 | •               | ,  | qq.         | \$ | 4 | D | T | đ | t |   |    | Α              | +  | -        | Ψ | K | χ |
| 5 | 4               | •  | ş           | %  | 5 | Ε | U | е | u |   | 'Υ | В              | K  | +        | Ω | λ | 9 |
| 6 | •               | •  |             | &  | 6 | F | V | f | v | Ά | Ÿ  | Γ              | ٨  | Π        | α | μ | ψ |
| 7 | •               | ,  | 1           | •  | 7 | G | W | g | W |   | G  | Δ              | M  | P        | β | ν |   |
| 8 | 0               | l  | <b>†</b>    | (  | 8 | Н | Х | ħ | х | • | IJ | Ε              | N  | Ŀ        | γ | ξ | ۰ |
| 9 | _ c             | )  | <b>+</b>    | )  | 9 | I | Y | i | У | ~ | 2  | Z              | #  | ١F       | L | 0 |   |
| Α | <u> </u>        | !  | <b>→</b>    | *  | : | J | Z | j | z | 1 | 3  | Н              |    | īr       | Γ | π | ω |
| В | ے               | ŝ  | <b>←</b>    | +  | ; | K | С | k | { | • | å  | γ <sub>2</sub> | 7] | īī       |   | ρ | ΰ |
| С | Ç.              | į  | L           | ,  | < | L | \ | 1 | i | , | £  | 8              | 긔  | ۲        |   | σ | ΰ |
| D | ر               | ,  | 0           | -  | = | M | 3 | m | } | Έ | Ė  | I              | Ξ  | =        | δ | ς | ů |
| E | j.              | }  | <b>A</b>    |    | > | N | ^ | n | ~ | _ | ή  | «              | 0  | JL<br>JF | ε | τ | • |
| F | ≎               | ÷  | ▼           | /  | ? | 0 | _ | 0 | ۵ | Ħ | i  | <b>»</b>       | 7  | Σ        | - | • |   |

| <b>NLQ</b> 9 | Serif<br>THAI |   |    |   |   |   |   |    |   |   |          |                |            |     |    |     |
|--------------|---------------|---|----|---|---|---|---|----|---|---|----------|----------------|------------|-----|----|-----|
|              | 0             | 1 | 2  | 3 | 4 | 5 | 6 | 7  | 8 | 9 | Α        | В              | С          | D   | E  | F   |
|              |               |   |    |   |   |   |   |    |   |   |          |                |            |     |    |     |
| 0            |               |   |    | 0 | @ | P | • | p  |   |   | •        | ភ              | វា         | 뚕   | b  | o   |
| 1            |               |   | ļ. | 1 | Α | Q | a | q  |   |   | ก        | <b>%</b> 1     | <b>8</b> J | e e | 66 | Ð   |
| 2            |               |   | 11 | 2 | В | R | b | r  |   |   | ษ        | <del>(3)</del> | ព          | ٦   | ፕ  | 百   |
| 3            |               |   | #  | 3 | С | S | С | s  |   |   | ьñ       | O8             | 5          | م   | ૧  | କ   |
| 4            |               |   | \$ | 4 | D | Τ | đ | t  |   |   | ÆΊ       | ୭              | ฤ          | _   | ч  | Œ   |
| 5            |               |   | %  | 5 | Е | U | е | u  |   |   | (A)      | ଗ              | ล          | CN  | 7  | Œ   |
| 6            |               |   | &x | 6 | F | ٧ | f | ٧  |   |   | શુ       | ຄ              | ภ          | فيم | ₩, | ゐ   |
| 7            |               |   | ,  | 7 | G | W | g | W  |   |   | ৩        | 9/1            | 3          | au. | ಷ  | ଷ   |
| 8            |               |   | (  | 8 | Н | Х | h | х  |   |   | Ð        | 5              | ର୍ଜ        | 9   | •  | ಡ   |
| 9            |               |   | )  | 9 | I | Y | i | У  |   |   | 74       | 9.6            | 15         | ข   | æ  | 64, |
| А            |               |   | *  | : | J | Z | j | z  |   |   | જ        | ข              | ส          | •   | rv | TI) |
| в            |               |   | +  | ; | К | С | k | -{ |   |   | •R       | ป              | 947        |     | +  | 84  |
| С            |               |   | ,  | < | L | \ | 1 | ļ  |   |   | ณ        | вJ             | 9.8        |     | *  | ¢   |
| D            |               |   | _  | = | М | 3 | m | }  |   |   | ល្ម      | ઘ              | อ          | +   | •  | 7   |
| E            |               |   |    | > | N | ^ | n | ~  |   |   | ą        | ₩              | ជ          | •   | ,  | 1   |
| F            |               |   | /  | ? | 0 |   | o |    |   |   | <i>ୟ</i> | અં             | a-j        | ₽   | •  |     |

|   | Sans S<br>4 THA |   | f |    |   |   |   |   |   |   |   |   |   |   |   |   |   |
|---|-----------------|---|---|----|---|---|---|---|---|---|---|---|---|---|---|---|---|
|   |                 | 0 | 1 | 2  | 3 | 4 | 5 | 6 | 7 | 8 | 9 | Α | В | С | D | Ε | F |
|   |                 |   |   |    |   |   |   |   |   |   |   |   |   |   |   |   |   |
| 0 |                 |   |   |    | 0 | @ | P | * | p |   |   |   |   |   |   |   |   |
| 1 |                 |   |   | ļ  | 1 | Α | Q | a | q |   |   |   |   |   |   |   |   |
| 2 |                 |   |   | 11 | 2 | В | R | þ | r |   |   |   |   |   |   |   |   |
| 3 |                 |   |   | #  | 3 | С | S | С | 5 |   |   |   |   |   |   |   |   |
| 4 |                 |   |   | \$ | 4 | D | T | d | t |   |   |   |   |   |   |   |   |
| 5 |                 |   |   | %  | 5 | Ε | U | e | u |   |   |   |   |   |   |   |   |
| 6 |                 |   |   | &  | 6 | F | ٧ | f | ٧ |   |   |   |   |   |   |   |   |
| 7 |                 |   |   | ,  | 7 | G | W | g | W |   |   |   |   |   |   |   |   |
| 8 |                 |   |   | (  | 8 | Н | X | h | х |   |   |   |   |   |   |   |   |
| 9 |                 |   |   | >  | 9 | I | Υ | i | У |   |   |   |   |   |   |   |   |
| Α |                 |   |   | #  | : | J | z | j | z |   |   |   |   |   | • |   |   |
| В |                 |   |   | +  | ÷ | К | Ε | k | { |   |   |   |   |   |   |   |   |
| C |                 |   |   | ,  | < | L | ١ | 1 | I |   |   |   |   |   |   |   | ¢ |
| D |                 |   |   | _  | = | M | 3 | m | } |   |   |   |   |   |   |   | ¬ |
| E |                 |   |   | •  | > | N | ^ | n | ~ |   |   |   |   |   |   |   | ; |
| F |                 |   |   | /  | ? | 0 |   | 0 |   |   |   |   |   |   |   |   |   |

| DRAF     |   |   |      |   |         |      |         |      |   |   |   |   |   |   |   |        |
|----------|---|---|------|---|---------|------|---------|------|---|---|---|---|---|---|---|--------|
|          | ਼ | 1 | Ξ    | 3 | Ą       | 5    | á       | 7    | = | ş | À | 8 | C | ٥ | E | F      |
|          |   |   |      |   |         |      |         |      |   |   |   |   |   |   |   |        |
| <u> </u> |   |   |      | 0 | Œ       | F    | ·       | P    |   |   |   |   |   |   |   |        |
| 1        |   |   | !    | i | À       | 豆    | ā.      | ą    |   |   |   |   |   |   |   |        |
|          |   |   | ::   | Ξ | Ξ       | Ħ    | b       | r    |   |   |   |   |   |   |   |        |
| 3        |   |   | #    | Ξ | C       | Ξ    | ζ       | -    |   |   |   |   |   |   |   |        |
| 4        |   |   | Ξ    | 4 | O       | Ŧ    | đ       | Ü    |   |   |   |   |   |   |   |        |
| 5        |   |   | 5.°  | Ξ | ===     | U    | <u></u> | ij   |   |   |   |   |   |   |   |        |
| å        |   |   | Ž.   | Ė | ==      | ٧    | ÷**     | ¥    |   |   |   |   |   |   |   |        |
| 7        |   |   | ÷    | 7 | 5       | ₩    | 7       | :::  |   |   |   |   |   |   |   |        |
| 8        |   |   | (    | 8 | H       | Х    | ħ       | :=:  |   |   |   |   |   |   |   |        |
| 9        |   |   | )    | Ģ | Ξ       | ¥    | :       | Ή    |   |   |   |   |   |   |   |        |
| Å        |   |   | ¥    | : | ij      | -    | J       | Ι    |   |   |   |   |   |   |   |        |
| 8        |   |   | ÷    | ; | K       | Γ    | k       | ₹.   |   |   |   |   |   |   |   |        |
|          |   |   | ;    | € | <u></u> | Ŋ    | 1       | •    |   |   |   |   |   |   |   | ¢      |
| D        |   |   | **** |   | M       | 1    | m       | >    |   |   |   |   |   |   |   |        |
| Ξ        |   |   |      | Ď | М       | A    | T1      | 14.E |   |   |   |   |   |   |   | :<br>: |
| F        |   |   | 1    | 7 | Ω       | **** | ō       |      |   |   |   |   |   |   |   |        |

| 0878 | ∍ OCR | A |    |   |   |   |   |   |   |   |   |   |   |   |   |   |  |
|------|-------|---|----|---|---|---|---|---|---|---|---|---|---|---|---|---|--|
|      | ٥     | L | 2  | 3 | 4 | 5 | Ь | 7 | 8 | 9 | A | В | C | D | Ε | F |  |
|      |       |   |    |   |   |   |   |   |   |   |   |   |   |   |   |   |  |
| 0    |       |   |    | 0 | ລ | P | Н | Þ |   |   |   |   |   |   |   |   |  |
| r    |       |   | į  | L | A | Q | а | q |   |   |   |   |   | ĩ |   |   |  |
| 2    |       |   | •  | 2 | B | R | ь | r |   |   |   |   |   |   |   |   |  |
| Е    |       |   | #  | 3 | C | Z | c | s |   |   | £ |   |   | Ò |   |   |  |
| 4    |       |   | \$ | 4 | D | T | d | t |   |   |   |   | Ä | ሃ | ä | н |  |
| 5    |       |   | γ. | 5 | Ε | U | е | u |   |   | ¥ |   | 8 |   | 3 |   |  |
| ь    |       |   | &  | 6 | F | ٧ | f | V |   |   | ı |   | Æ | ö | æ | ö |  |
| 7    |       |   | ,  | 7 | G | W | 9 | W |   |   |   |   |   |   |   |   |  |
| 8    |       |   | (  | 8 | Н | Χ | h | × |   |   |   | 7 | _ | Ø |   |   |  |
| 9    |       |   | )  | 9 | I | Y | i | у |   |   |   |   |   |   |   |   |  |
| A    |       |   | *  | : | J | Z | j | z |   |   |   |   | I |   |   |   |  |
| 8    |       |   | +  | i | K | Œ | k | { |   |   |   |   | I |   |   | J |  |
| С    |       |   | י  | < | L | \ | 1 | ; |   |   |   |   |   | ü |   | ü |  |
| D    |       |   | -  | = | M | 1 | m | } |   |   | ^ |   | ı |   |   |   |  |
| E    |       |   |    | > | N | ^ | n | J |   |   |   |   | - |   |   |   |  |
| F    |       |   | /  | ? | ٥ | Y | o |   |   |   | - |   |   |   |   |   |  |

| 087 | 7 OCF | R B |   |    |   |   |    |   |   |   |   |   |   |          |    |   |    |
|-----|-------|-----|---|----|---|---|----|---|---|---|---|---|---|----------|----|---|----|
|     |       | 0   | 1 | 2  | 3 | 4 | 5  | 6 | 7 | 8 | 9 | Α | В | С        | D  | Ε | F  |
|     |       |     |   |    |   |   |    |   |   |   |   |   |   |          |    |   |    |
| 0   |       |     |   |    | 0 | а | P  | ı | p |   |   |   |   | 1        | Z  |   | z  |
| 1   |       |     |   | !  | 1 | Α | Q  | а | q |   |   | i |   | 1        | Ñ  |   |    |
| 2   |       |     |   | ** | 2 | В | R  | þ | r |   |   |   |   | <b>→</b> |    |   |    |
| 3   |       |     |   | #  | 3 | С | \$ | С | s |   |   | £ |   |          | ò  |   |    |
| 4   |       |     |   | \$ | 4 | D | T  | d | t |   |   | Ħ | • | Ä        |    | ä |    |
| 5   |       |     |   | %  | 5 | Ε | U  | е | u |   |   | ¥ |   | A        |    | 8 |    |
| 6   |       |     |   | &  | 6 | F | ٧  | f | ٧ |   |   | I |   | Æ        | Ö  | æ | ö  |
| 7   |       |     |   | ı  | 7 | G | W  | g | W |   |   | 5 |   |          |    | ¢ |    |
| 8   |       |     |   | (  | 8 | Н | X  | h | × |   |   |   | - | _        | Ø  |   | ø  |
| 9   |       |     |   | )  | 9 | I | Y  | i | У |   |   |   |   |          |    | é |    |
| А   |       |     |   | *  | : | J | Z  | j | z |   |   |   |   | I        |    | ë |    |
| В   |       |     |   | +  | ; | K | Ε  | k | ₹ |   |   |   |   | I        |    |   |    |
| C   |       |     |   | ,  | < | L | \  | Ł | ; |   |   |   |   |          | Ü  |   |    |
| D   |       |     |   | -  | = | M | 3  | m | > |   |   | ^ |   | I        | IJ |   | ij |
| Ε   |       |     |   | •  | > | N | ^  | n | ~ |   |   |   |   | -        |    |   |    |
| F   |       |     |   | 1  | ? | 0 | -  | 0 |   |   |   | _ | i |          | ß  |   |    |

|   | Serif<br>2 ISO | L | ATI | N 2 | PC |   |   |   |   |   |   |   |   |   |   |   |          |
|---|----------------|---|-----|-----|----|---|---|---|---|---|---|---|---|---|---|---|----------|
|   |                | 0 | 1   | 2   | 3  | 4 | 5 | 6 | 7 | 8 | 9 | Α | В | С | D | E | F        |
|   |                |   |     |     |    |   |   |   |   |   |   |   |   |   |   |   |          |
| 0 |                |   |     |     | 0  | @ | P | • | р |   |   |   | ٥ | Ŕ | Ð | ŕ | đ        |
| 1 |                |   |     | !   | 1  | Α | ଭ | а | đ |   |   | Ą | ą | Á | Ń | á | ń        |
| 2 |                |   |     | 11  | 2  | В | R | þ | r |   |   | J | · | Â | Ň | â | ň        |
| 3 |                |   |     | #   | 3  | С | S | С | s |   |   | Ł | ł | X | Ó | ă | Ó        |
| 4 |                |   |     | \$  | 4  | D | T | d | t |   |   | ¤ | • | Ä | ô | ä | ô        |
| 5 |                |   |     | %   | 5  | E | U | е | u |   |   | Ľ | ľ | Ľ | ð | r | Ö        |
| 6 |                |   |     | &   | 6  | F | V | f | ٧ |   |   | Ś | Ś | ć | Ö | Ċ | ö        |
| 7 |                |   |     | •   | 7  | G | W | g | W |   |   | 5 | ~ | Ç | × | ç | ÷        |
| 8 |                |   |     | (   | 8  | Н | Х | h | х |   |   |   | J | Č | Ħ | č | ř        |
| 9 |                |   |     | )   | 9  | I | Y | i | У |   |   | Š | Š | Ė | Ů | é | ù        |
| Α |                |   |     | #   | :  | J | Z | j | z |   |   | Ş | ş | Ę | Ú | ę | ú        |
| В |                |   |     | +   | ;  | К | C | k | { |   |   | * | ť | Ë | Ů | ë | ű        |
| С |                |   |     | ,   | <  | L | \ | 1 | i |   |   | Ż | ź | Ĕ | Ü | ĕ | ü        |
| D |                |   |     | ••• | =  | М | 3 | m | } |   |   | _ | u | Í | Y | í | ý        |
| E |                |   |     |     | >  | N | ^ | n | ~ |   |   | Ž | ž | î | Ţ | î | <b>t</b> |
| F |                |   |     | /   | ?  | 0 | _ | 0 |   |   |   | Ż | Ż | Ħ | β | Ø | •        |

|     | 0 | 1 | 2  | 3 | 4 | 5 | 6 | 7 | 8 | 9 | Α  | В | С | D | Е | F  |
|-----|---|---|----|---|---|---|---|---|---|---|----|---|---|---|---|----|
|     |   |   |    |   |   |   |   |   |   |   |    |   |   |   |   |    |
| 0   |   |   |    | 0 | @ | P | • | p |   |   |    | Α | P | a | р | N° |
| 1   |   |   | !  | 1 | Α | Q | a | q |   |   | Ë  | Б | С | б | С | ë  |
| 2   |   |   | 17 | 2 | В | R | þ | r |   |   | Ђ  | В | T | В | Т | K  |
| 3   |   |   | #  | 3 | С | S | С | s |   |   | ŕ  | Γ | У | r | У | ŕ  |
| 4   |   |   | \$ | 4 | D | T | đ | t |   |   | €  | Д | Φ | Д | φ | ε  |
| 5   |   |   | %  | 5 | E | U | е | u |   |   | S  | Ε | Χ | е | х | s  |
| 6   |   |   | &  | 6 | F | ٧ | f | ٧ |   |   | I  | ж | Ц | ж | Ц | i  |
| 7   |   |   | •  | 7 | G | W | g | W |   |   | Ϊ  | 3 | ч | 3 | ч | ï  |
| 8   |   |   | (  | 8 | Н | Х | h | х |   |   | J  | N | Ш | И | Ш | j  |
| 9   |   |   | )  | 9 | I | Y | i | У |   |   | 15 | Й | Щ | Й | ш | Љ  |
| А   |   |   | *  | : | J | Z | j | z |   |   | њ  | K | Ъ | K | Ъ | њ  |
| В   |   |   | +  | ; | К | Ε | k | { |   |   | Ъ  | л | Ы | π | Ы | ħ  |
| С   |   |   | ,  | < | L | \ | 1 | ì |   |   | ĸ  | М | ь | м | ь | Ŕ  |
| ١ - |   |   |    |   |   |   |   |   |   |   |    |   |   |   |   |    |

| DRAFT                   |   |   | LLI        | o P     | 0 |                |         |         |   |   |   |   |   |   |          |          |
|-------------------------|---|---|------------|---------|---|----------------|---------|---------|---|---|---|---|---|---|----------|----------|
|                         | 0 | 1 | <u></u>    | ····    | 4 | :::            | <u></u> | 7       | 5 | ÷ | Å | 5 | C | D | E        | <b>.</b> |
|                         |   |   |            |         |   |                |         |         |   |   |   |   |   |   |          |          |
| ্                       |   |   |            | 0       | ē | =              | s       | P       |   |   |   | Å | P | ٥ | P        |          |
| i                       |   |   | ;          | i       | Á | Œ              | Q.      | ą       |   |   |   |   | C |   | ٥        | Ë        |
| Ē                       |   |   | ::         | =       | Β | F              | b       | 17      |   |   |   | 8 |   |   |          |          |
| 3                       |   |   | #          | 177     | C | =              | C       | 1.5     |   |   |   | ŗ | У | F | ¥        |          |
| 4                       |   |   | Ξ          | 4       | ٥ | T              | d       | ÷       |   |   |   |   | • |   | 4        |          |
| 5                       |   |   | 5.4<br>7.5 | Ξ.      |   | :_!            | ē       | U       |   |   |   | = | × | • | X        | 3        |
| ė                       |   |   | â.         | <u></u> | F | ¥              | ÷       | ¥       |   |   | Ι |   |   |   |          | į        |
| 7                       |   |   | 2          | 7       | Ξ | ¥              | 9       | ui      |   |   | Ĭ |   |   |   |          | i.       |
| 8                       |   |   | į          | 3       | H | X              | ħ       | M       |   |   | J |   |   |   |          | J        |
| ę                       |   |   | )          | Ţ       | Ξ | ¥              | i       | 녆       |   |   |   |   |   |   |          |          |
| en<br>Ser<br>Ser<br>Ser |   |   | ÷          | :       |   | <u></u>        | j       | <u></u> |   |   |   |   |   |   |          |          |
| 8                       |   |   | 4          | į       | K | ï.             | Ä       | 4.      |   |   |   |   |   |   |          | ÷.       |
| c                       |   |   | į          | €       | L | * <sub>4</sub> | 1       | į       |   |   |   | Ħ | 5 |   | ih<br>ih |          |
| Ð                       |   |   | -          | _       | Ħ | ]              | m       | 3-      |   |   |   | Н |   |   |          | Ī        |
| Ē                       |   |   |            | Ţ.      | H | Å.             | Ŧì      | , w     |   |   | Ÿ | 0 |   | ٥ |          | ý        |
| <u>-</u>                |   |   | À          | 7       | ٥ | ****           | ្       |         |   |   |   |   |   |   |          |          |

**NLQ Serif** 0921 IS BALTIC MULTILINGUAL 0 1 2 3 4 5 6 7 8 9 С F Α В D Ē 0 P 0 р Š Š 1 1 Į Α Q а <u>+</u> Ń ń q 2 2 2 Ā В R þ  $\mathbf{r}$ Ņ ā ņ 3 3  $\mathsf{C}$ S С s Ć Ó Ċ ó 4 D Т đ ŭ ō t ä ō 5 % 5 Ε U е u μ Å õ á õ 6 8 6 F V £ Ħ Ę Ö ö 7 7 Ē GW ē 8 8 č Ų Η Χ h Х ų 9 9 Ł ł Ι Y i 幺 é İ У Α J Z j Z Ŗ Ţ Ż \$ ź Ś В K C k { « **>>** Ė Ū ė ū C Ģ < L \ 1 4 Ü ü D Μ ] } **½** Ķ Ż ķ Ż  $\mathbf{m}$ Ε > N \* Ī Ž ī ž n F ? 0 0 Æ æ Ļ β ļ

**NLQ Serif** 1046 ARABIC EXTENDED 0 1 2 3 6 7 4 5 8 9 Α В C D Ε F 0 0 1 1 Α 2 2 В R þ ق 3 3 C S لع 4 D T ¤ و' ŵ ک 5 % 5 Ε U u 6 6 F 7 G ¥ 8 8 Н X Ŋ h ظ Х 9 9 Ι ث Y i ä 3 Ľ, غ ی Α Z J غ Ą ي В Е K ĸ C L 1 Ľ D М  $\mathbf{m}$ Ε N n F ? 0 L ĸ ? فــ 0

|   | Sans |   |   | XTE | NDE | D |   |   |   |   |   |   |   |   |   |   |   |  |
|---|------|---|---|-----|-----|---|---|---|---|---|---|---|---|---|---|---|---|--|
|   |      | 0 | 1 | 2   | 3   | 4 | 5 | 6 | 7 | 8 | 9 | Α | В | С | D | E | F |  |
|   |      |   |   |     |     |   |   |   |   |   |   |   |   |   |   |   |   |  |
| 0 |      |   |   |     | 0   | e | P | t | р |   |   |   |   |   |   |   |   |  |
| 1 |      |   |   | į   | 1   | Α | Q | a | q | x |   |   |   |   |   |   |   |  |
| 2 |      |   |   | ıı. | 2   | В | R | þ | r | ÷ |   |   |   |   |   |   |   |  |
| 3 |      |   |   | #   | 3   | С | S | C | 5 |   |   |   |   |   |   |   |   |  |
| 4 |      |   |   | \$  | 4   | D | Т | đ | t |   |   | ¤ |   |   |   |   |   |  |
| 5 |      |   |   |     | 5   | Ε | U | е | u |   |   |   |   |   |   |   |   |  |
| 6 |      |   |   | &   | 6   | F | ٧ | f | ٧ |   |   |   |   |   |   |   |   |  |
| 7 |      |   |   | ,   | 7   | G | W | g | w |   |   |   |   |   |   |   |   |  |
| 8 |      |   |   | (   | 8   | Н | X | h | x |   |   |   |   |   |   |   |   |  |
| 9 |      |   |   | )   | 9   | I | Υ | i | у |   |   |   |   |   |   |   |   |  |
| A |      |   |   |     | :   | J | Z | j | z | I |   |   |   |   |   |   |   |  |
| В |      |   |   | +   | ,   | K | C | k | { |   |   |   |   |   |   |   |   |  |
| С |      |   |   | ,   | <   | L | ١ | 1 | 1 | ٦ |   |   |   |   |   |   |   |  |
| D |      |   |   | _   | =   | M | 3 | m | } | Γ |   | - |   |   |   |   |   |  |
| E |      |   |   | •   | >   | N | ^ | n | ~ | L |   |   |   |   |   |   |   |  |
| F |      |   |   | 1   | ?   | 0 | _ | O |   | ١ |   |   |   |   |   |   |   |  |

|          | T 10 CP<br>ARABI |          | XTE       | NDE                                    | 2.2 |              |   |    |            |                |             |           |                 |                 |            |             |
|----------|------------------|----------|-----------|----------------------------------------|-----|--------------|---|----|------------|----------------|-------------|-----------|-----------------|-----------------|------------|-------------|
|          | ٥                | <u>;</u> | E         | 3                                      | ű,  | T.           | 5 | 7  | 8          | 7              | À           | 8         | C               | D               | E          | F           |
|          |                  |          |           |                                        |     |              |   |    |            |                |             |           |                 |                 |            |             |
| 0        |                  |          |           | ₽                                      | 2   | P            | : | P  | ş <u>i</u> | ž              |             | +         | £               | 7               | -          | 1           |
| i        |                  |          | į         | i                                      | A   | Q            | а | ą  | ж          | <del>.,.</del> | 72          | i         | ļ               | J               | 迠          | w           |
| 3        |                  |          | ::        | =                                      | 8   | Æ            | b | ۳  | ÷          | <u></u>        | 13          | ï         | Ť               | j               | Ğ          | ::          |
| 3        |                  |          | #         | 3                                      | C   | 5            | C | Ξ  | سر         | <u>::</u>      | ذ           | ¥         | ų               | ij <del>=</del> | 샙          | <u> </u>    |
| 4        |                  |          | Ŧ         | 4                                      | 0   | <del>-</del> | ø | t  | ýa         | ±              | )ej         | ٤         | ÷ф              | Ça              | ڶ          | Ξ           |
| 5        |                  |          | *         | 5                                      | Ξ   | U            | æ | U  | בע         | Ŀ              | ذ           | ٥         | į               | 172             | ÷          | _}          |
| <u> </u> |                  |          | <u>\$</u> | ÷                                      | F   | ٧            | ÷ | ٧  | έ          | ù.             | <u> 1</u> 2 | 7         | ម               | ė2              | ن          | ۷           |
| 7        |                  |          | ;         | 7                                      | G   | W            | 9 | W  | ż          | <u></u>        | ÷           | ٧         | i               | <u>i-</u>       | <u>.s.</u> | 9           |
| 8        |                  |          | į         | 8                                      | H   | Х            | ħ | X  |            | ÷              | ت           | ٨         | ÷               | 监               | <u>.</u> q | <u></u>     |
| 7        |                  |          | )         | ş                                      | I   | Υ            | i | ¥  | H          | , m            | نئــ        | ij        | <u>.</u>        | ٤               | ೮          | ŧħ          |
| À        |                  |          | ÷         | :                                      | j   | Z            | J | I  |            | ie             | ÷           | æ.        | ۵               | Έ               | ្ន         | Ą           |
| 8        |                  |          | ÷         | ;                                      | K   | Ī            | k | ₹  | -          | 主              | =           | <u>:</u>  | <del>c</del> ia | Ξ               | ۶          | <b>-</b> -∵ |
| C        |                  |          | ,         | €                                      | L   | N            | 1 | ì  | 1          | ŭ              | ž           | <b>13</b> | Ġ.              | L               | æ          | <u></u> :   |
| D        |                  |          | ****      | ,,,,,,,,,,,,,,,,,,,,,,,,,,,,,,,,,,,,,, | M   | J            | m | >  | Γ          | <u>(18</u>     | -           | 鉑         | ċ               | <b>%</b> L      | ÷          | 4           |
| Ξ        |                  |          |           | Þ                                      | Н   | A            | Π | r. | Ŀ          | j실             | 느           | Œ.        | ë               | <u>L</u>        |            | 2           |
| F        |                  |          | 7         | 7                                      | Ō   | ******       | 0 |    | Ŀ          | 놸              | نند         | Ÿ         | ن               | <u>.</u> .      | 7          |             |

|          |   |          |            | MDE      | ** |    |    |   | • |   |   |   |   |   |   |   |  |  |
|----------|---|----------|------------|----------|----|----|----|---|---|---|---|---|---|---|---|---|--|--|
|          | Ÿ | <u>‡</u> | 5          | <u> </u> | 4  | ş  | ė  | 7 | 8 | 7 | À | 8 | 0 | Đ | Ξ | F |  |  |
|          |   |          |            |          |    |    |    |   |   |   |   |   |   |   |   |   |  |  |
| ō        |   |          |            | 0        | £  | Ģ  | :  | P |   |   |   |   |   |   |   |   |  |  |
| i        |   |          | i          | i        | À  | ũ  | ā. | 극 | ĸ |   |   |   |   |   |   |   |  |  |
| 2        |   |          | ¥          | 2        | B  | Ē  | b  | ŗ | ÷ |   |   |   |   |   |   |   |  |  |
| 3        |   |          | #          | 3        | C  | 5  | C  | Ξ |   |   |   |   |   |   |   |   |  |  |
| 4        |   |          | <b>Ξ</b> . | 4        | D  | Ţ  | đ  | t |   |   | × |   |   |   |   |   |  |  |
| 5        |   |          |            | 5        | Ε  | U  | Ē  | U |   |   |   |   |   |   |   |   |  |  |
| £        |   |          | ħ.         | é        | F  | ¥  | f  | ٧ |   |   |   |   |   |   |   |   |  |  |
| 7        |   |          |            | 7        | 6  | ¥  | 9  | W |   |   |   |   |   |   |   |   |  |  |
| 8        |   |          | (          | 8        | H  | Χ  | ħ  | Ħ |   |   |   |   |   |   |   |   |  |  |
| <b>9</b> |   |          | }          | Ģ        | Ι  | γ  | i  | ñ | = |   |   |   |   |   |   |   |  |  |
| A        |   |          |            | :        | j  | Z  | J  | Z | į |   |   |   |   |   |   |   |  |  |
| 8        |   |          | ÷          | ;        | ĸ  | Ε  | k  | € |   |   |   |   |   |   |   |   |  |  |
| c        |   |          | <i>:</i>   | <        | L  | i, | 1  | į | ٦ |   |   |   |   |   |   |   |  |  |
| D        |   |          |            | =        | Ħ  | ]  | m  | > | : |   | - |   |   |   |   |   |  |  |
| -        |   |          |            |          |    | _  |    | - | 1 |   |   |   |   |   |   |   |  |  |

|   | Serif<br>FARSI | : 12     | :85 | (PC | :) |   |   |   |    |            |          |     |           |            |     |          |
|---|----------------|----------|-----|-----|----|---|---|---|----|------------|----------|-----|-----------|------------|-----|----------|
|   | 0              | 1        | 2   | 3   | 4  | 5 | 6 | 7 | 8  | 9          | Α        | В   | С         | D          | E   | F        |
| o |                | •        |     | 0   | @  | P | • | р |    | <b>'</b> 9 | _        |     | L         | ತ          | ک   | _        |
| 1 | ٥              | 4        | į   | 1   | Α  | Q | а | q |    | £          | ė        |     | 1         | <u>-</u> c | ∡   | <u>.</u> |
| 2 | •              | <b>‡</b> | "   | 2   | В  | R | b | r | Ĺ  | Ų          | خ        |     | Т         | æ          | گ   | ب        |
| 3 | •              | ii       | #   | 3   | С  | s | С | s | į  | ب          | د        |     | H         | غ          | ک   |          |
| 4 | •              | 41       | \$  | 4   | D  | T | đ | t | ?  | ÷          | ذ        | 4   |           | غ          | J   | •        |
| 5 | *              | §        | %   | 5   | E  | U | е | u | 4  | ÷          | J        | ض   | +         | غـ         | ٦   | 1        |
| 6 | •              | -        | &   | 6   | F  | V | f | v | ĩ  | ت          | ز        | ۻ   | ظ         | غ          | ç٥  | 7        |
| 7 | •              | İ        | •   | 7   | G  | W | g | W | ۲  | ت          | ĵ        | ط   | 3         | ف          | -0  | ٣        |
| 8 | ۵              | Ť        | (   | 8   | Н  | Х | ħ | x | ~  | ث          | <b>س</b> | ط   | L         | ف_         | ن   | <b>k</b> |
| 9 | 0              | +        | >   | 9   | I  | Υ | i | У | ı  | ث          | יוג      | 1   | F         | נ          | ن   | ۵        |
| Α | 9              | <b>→</b> | *   | :   | J  | Z | j | z | L  | æ          | ŵ        | *** | <u>JL</u> | Γ          | و   | ۶        |
| В | ਨ              | <b>←</b> | +   | ;   | К  | E | k | { | د  | ج          | ŵ        | 7   | īF        |            | a   | ٧        |
| С | ₽              | L        | ,   | <   | L  | ١ | 1 | ı | £  | æ          | ص        | ᆁ   | ľ         | =          | -26 | ٨        |
| D | ٠,             | 0        | -   | =   | M  | 3 | m | } | ጎ  | ÷          | ф        | وإل | =         | ق          | +   | ٩        |
| E | *              | •        | •   | >   | N  | ^ | n | ~ | ٤_ | ×          | «        | ظ   | JL<br>T   | قـ         | 50  |          |
| F | *              | •        | /   | ?   | 0  |   | o |   | 5  | ĉ          | <b>»</b> | ٦   |           |            | ی   |          |

| NLQ Sans Serif<br>1098 FARSI 1285 (PC) |          |              |    |   |   |   |   |   |   |   |    |      |          |   |   |   |
|----------------------------------------|----------|--------------|----|---|---|---|---|---|---|---|----|------|----------|---|---|---|
|                                        | 0        | 1            | 2  | 3 | 4 | 5 | 6 | 7 | 8 | 9 | Α  | В    | С        | D | E | F |
| 0                                      |          | •            |    | 0 | e | Р | ₹ | р |   |   |    |      | L        |   |   | _ |
| 1                                      |          | 4            | į  | 1 | Α | Q | a | q |   |   |    | **** | 1        |   |   |   |
| 2                                      |          | ‡            | 11 | 2 | В | R | b | r |   |   |    |      | Т        |   |   |   |
| 3                                      | *        | ii           | #  | 3 | С | S | С | 5 |   |   |    | 1    | ŀ        |   |   |   |
| 4                                      | •        | 4            | \$ | 4 | D | Т | đ | t |   |   |    | 4    |          |   |   |   |
| 5                                      | ÷        | 6            |    | 5 | Ε | U | e | u |   |   |    |      | +        |   |   |   |
| 6                                      | <b></b>  | _            | &  | 6 | F | ٧ | f | ¥ |   |   |    |      |          |   |   |   |
| 7                                      | •        | 1            | *  | 7 | G | W | g | w |   |   |    |      |          |   |   |   |
| 8                                      | ٥        | 1            | (  | 8 | Н | X | h | x |   |   |    |      | L        |   |   |   |
| 9                                      | 0        | +            | )  | 9 | I | Υ | i | У |   |   |    | #    | F        | ٦ |   |   |
| A                                      | O        | <b>→</b>     |    | ; | J | Z | j | z |   |   |    |      | <u>1</u> | Г |   |   |
| В                                      | ਰੈ       | <b>←</b>     | +  | ; | К | Ľ | k | { |   |   |    | ī    | īĒ       |   |   |   |
| С                                      | ₽        | L            | ,  | < | L | \ | 1 | I |   |   |    | 긔    | ۱۲       |   |   |   |
| D                                      | <b>)</b> | <del>*</del> | -  | = | M | 3 | m | } |   |   |    |      | =        |   |   |   |
| Ε                                      | 43       | <b>A</b>     | •  | > | N | ^ | n | ~ |   | x | «  |      | JL<br>JL |   |   | • |
| F                                      | ❖        | •            | 1  | ? | 0 |   | 0 |   |   |   | >> | 7    |          |   |   |   |

|     | FT 10 CP |               | :85               | (PC | 1 |   |    |      |    |                |            |           |             |          |            |               |
|-----|----------|---------------|-------------------|-----|---|---|----|------|----|----------------|------------|-----------|-------------|----------|------------|---------------|
|     | Ō        | i             | Ξ                 | 177 | 4 | 5 | ÷  | 7    | 8  | 7              | Å          | B         | O           | D        | Ξ          | F             |
|     |          |               |                   |     |   |   |    |      |    |                |            |           |             |          |            |               |
| ٥   |          | <b>.</b>      |                   | ٥   | Œ | F | •  | P    |    | ÷ş             | <u> </u>   | :::       | Ŀ           | Æ        | i          |               |
| 44  | ē        | 4             | i                 | i   | Å | Q | a  | ą    |    | يذ             | ċ          | **        | <u>.</u>    | £        | <u>.:</u>  | ٺ             |
| F.U | ð        | ‡             | ::                | 2   | В | R | þ  | ۳    | i  | ÷              | Ŀ          | #         | T           | -        | <u>ٿ</u>   | <del></del> : |
| P1  | ÷        | !!            | #                 | 3   | C | 9 | C  | Ξ    | Ė  | ÷              | ۵          | į         | <u>-</u>    | Έ        | _5         |               |
| 4   | ÷        | Ŧ             | ₹                 | 4   | D | T | d  | t    | Ÿ  | ÷              | 5          | +         | _           | Œ        | j          | o             |
| Ε,  | ÷        | <u>s</u>      | <b>%</b>          | 5   | Ξ | U | €  | Ų    | ś  | <del>.,.</del> | j          | ijā       | ÷           | ×        | _1         | •             |
| á   | ‡        |               | ŝ.                | ė   | F | ٧ | f  | ¥    | 7  | 凸              | j          | <u>in</u> | <u>;*</u> . | <u>±</u> | ÷          | Ĭ.            |
| 7   | =        | <u>±</u>      | :                 | 7   | G | W | 9  | Ш    | ī  | <u> </u>       | ٥          | ഥ         | ٤           | ù        |            | ٣             |
| 00  |          | ÷             | į                 | 8   | Н | Х | ħ  | X    | 2  |                | Ĥπ         | is        | 브           | غ        | ۵          | ۴             |
| 9   | 0        | ÷             | )                 | 9   | I | Υ | į  | ¥    | i  | <u> </u>       | <u></u>    | 7         | F           | ı.i      | <u></u>    | ۵             |
| A   | ⊞        | ÷             | 崇                 | :   | j | Z | ڶ  | Ι    | L  | ċ              | ţ <b>i</b> | ij        | <u></u>     | Γ        | .9         | Ţ             |
| 60  | e.       | ÷             | ÷                 | ;   | K | Ε | k  | €    | 7  | ÷              | <u>.::</u> | 1         | īī          |          | ā          | ٧             |
| G   | ş        | L             | :                 | €   | L | N | 1  | į    | ÷  | Ŧ              | Ģ2         | <b>=</b>  | Ħ           |          | <u>.a.</u> | ٨             |
| D   | Ţ        | <del>()</del> |                   | =   | M | ] | m  | >    | ij | <del>.</del>   | ᇤ          | Ġ         | =           | ů        | 4          | 9             |
| Ш   | ŦŢ.      | À             |                   | >   | N | Å | Tì | nu . | ű. | ×              | €          | Ė         | Ť           | ٨        | ģ          | <b>=</b>      |
| F   | Ħ        | ¥             | , e <sup>re</sup> | 7   | 0 |   | O  |      | 17 | ĉ              | Ŋ          | 1         |             | =        | ៤          |               |

| 109 | FT 12 CP<br>B FARSI |               | :85 | (PC | :) |   |   |   |   |   |   |            |           |   |   |   |
|-----|---------------------|---------------|-----|-----|----|---|---|---|---|---|---|------------|-----------|---|---|---|
|     | 0                   | 1             | 2   | 3   | 4  | 5 | 6 | 7 | 8 | 9 | Α | В          | С         | D | E | F |
|     |                     |               |     |     |    |   |   |   |   |   |   |            |           |   |   |   |
| 0   |                     | >             |     | 0   | @  | P | * | þ |   |   |   | <b>iii</b> | L         |   |   | - |
| 1   |                     | 4             | į   | 1   | Α  | Q | а | q |   |   |   |            | 1         |   |   |   |
| 2   |                     | ‡             | 11  | 2   | В  | R | þ | r |   |   |   |            | т         |   |   |   |
| 3   | •                   | ij            | #   | 3   | С  | S | С | 5 |   |   |   |            | F         |   |   |   |
| 4   | •                   | ¶             | \$  | 4   | D  | Т | đ | t |   |   |   | 4          | -         |   |   |   |
| 5   | Ť                   | 5             |     | 5   | Ε  | U | e | u |   |   |   |            | +         |   |   |   |
| 6   | <b>.</b>            | -             | &   | 6   | F  | ٧ | f | ٧ |   |   |   |            |           |   |   |   |
| 7   | •                   | 1             | ,   | 7   | G  | W | g | w |   |   |   |            |           |   |   |   |
| 8   | D                   | 1             | (   | 8   | Н  | X | h | х |   |   |   |            | F         |   |   |   |
| 9   | 0                   | +             | )   | 9   | I  | Υ | i | у |   |   |   | 1          | F         | ٦ |   |   |
| Α   | •                   | <b>→</b>      |     | :   | J  | Z | j | z |   |   |   | 1          | <u>JL</u> | г |   |   |
| В   | ਰੋ                  | <b>←</b>      | +   | ;   | К  | Ε | k | € |   |   |   | า          | 11        |   |   |   |
| С   | ₽                   | L             | ,   | <   | L  | V | 1 | 1 |   |   |   | 긔          | IL<br>Ir  |   |   |   |
| Đ   | )                   | <del>()</del> |     | =   | M  | ] | m | } |   |   |   |            | =         |   |   |   |
| Ε   | J.                  |               |     | >   | N  | ^ | n | ~ |   | x | « |            | JL<br>Tr  |   |   |   |